#### **MATLAB practice***IPCV 2006, Budapest*

Szabolcs Sergyán, László Csink

sergyan.szabolcs@nik.bmf.hu, csink.laszlo@nik.bmf.hu

Budapest Tech

MATLAB – p. 1/333

#### **Contents**

- 1. Fundamentals
- 2. MATLAB Graphics
- 3. Intensity Transformations and Spatial Filtering
- 4. Frequency Domain Processing
- 5. Edge Detection
- 6. Morphological Image Processing
- 7. Color Image Processing

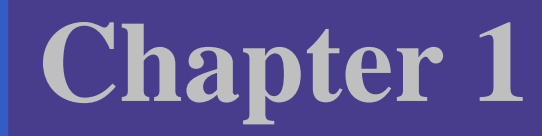

 $\bullet$ 

## Fundamentals

#### **Content**

- $\bullet$ Digital Image Representation
- Reading Images
- $\mathbf C$ Displaying Images
- Writing Images
- $\mathbf C$ Data Classes
- Image Types
- Converting between Data Classes and Image Types
- Array Indexing
- Some Important Standard Arrays
- $\bullet$ Introduction to M-Function Programming

## **Digital Image Representation**

An image may be defined as <sup>a</sup> two-dimensional function,

 $f(x,y),$ 

where  $x$  and  $y$  are spatial coordinates, and  $f$  is the intensity of the image at  $\left( x,y\right)$  point.

When  $x, y$ , and the amplitude values of  $f$  are all finite, discrete quantities, we call the image a *digital image*.

#### **Coordinate Conventions**

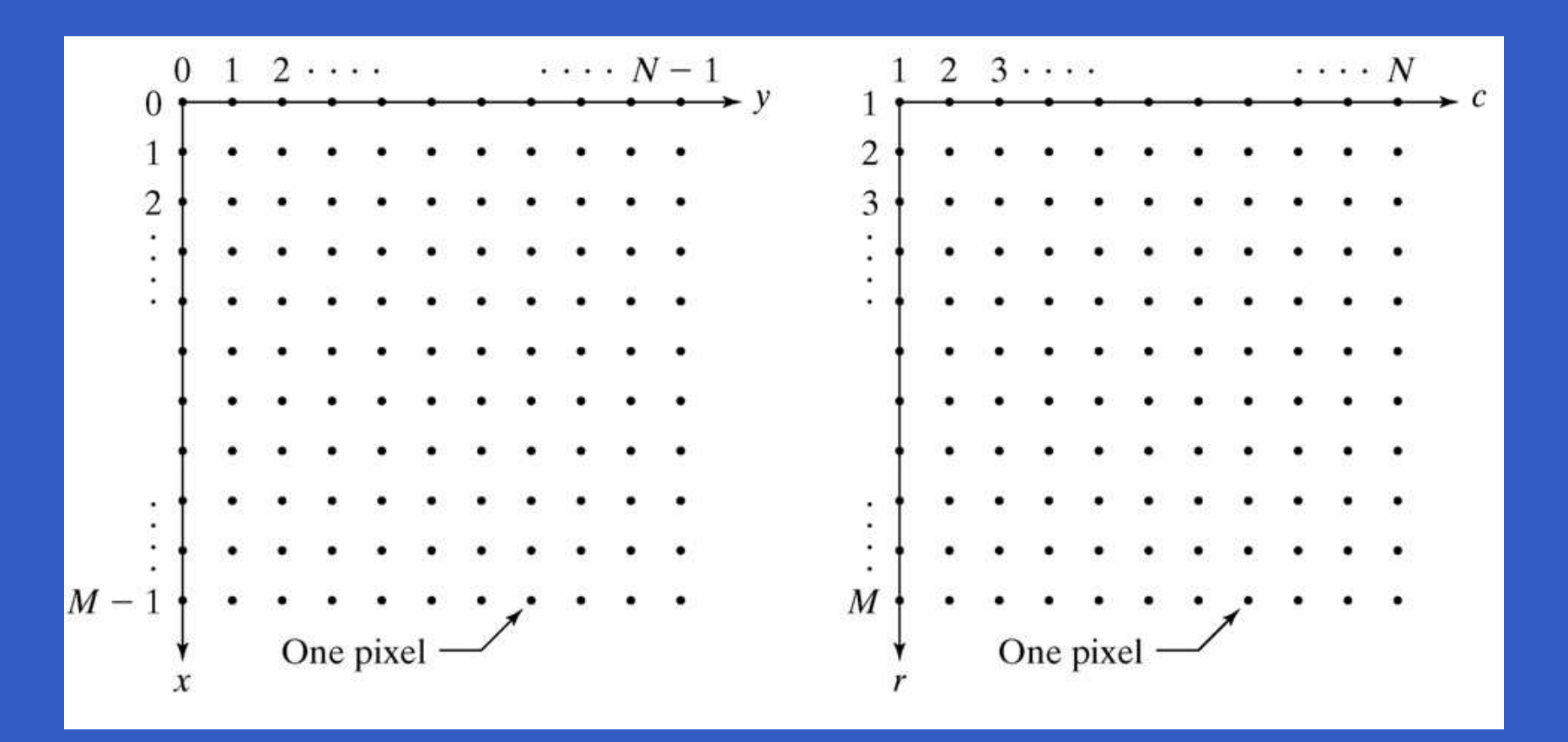

in many image processingbooks

in the Image Processing**Toolbox** 

MATLAB – p. 6/333

#### **Images as Matrices**

A digital image can be represented as <sup>a</sup> MATLAB matrix:

$$
f = \begin{bmatrix} f(1,1) & f(1,2) & \cdots & f(1,N) \\ f(2,1) & f(2,2) & \cdots & f(2,N) \\ \vdots & \vdots & \ddots & \vdots \\ f(M,1) & f(M,2) & \cdots & f(M,N) \end{bmatrix}
$$

I

Ï

I

## **Reading Images**

imread('filename')

Some examples:

- f=imread('chestxray.jpg');
- f=imread('D:\myimages\chestxray.jpg');
- f=imread('.\myimages\chestxray.jpg');

## **Supported Image Formats**

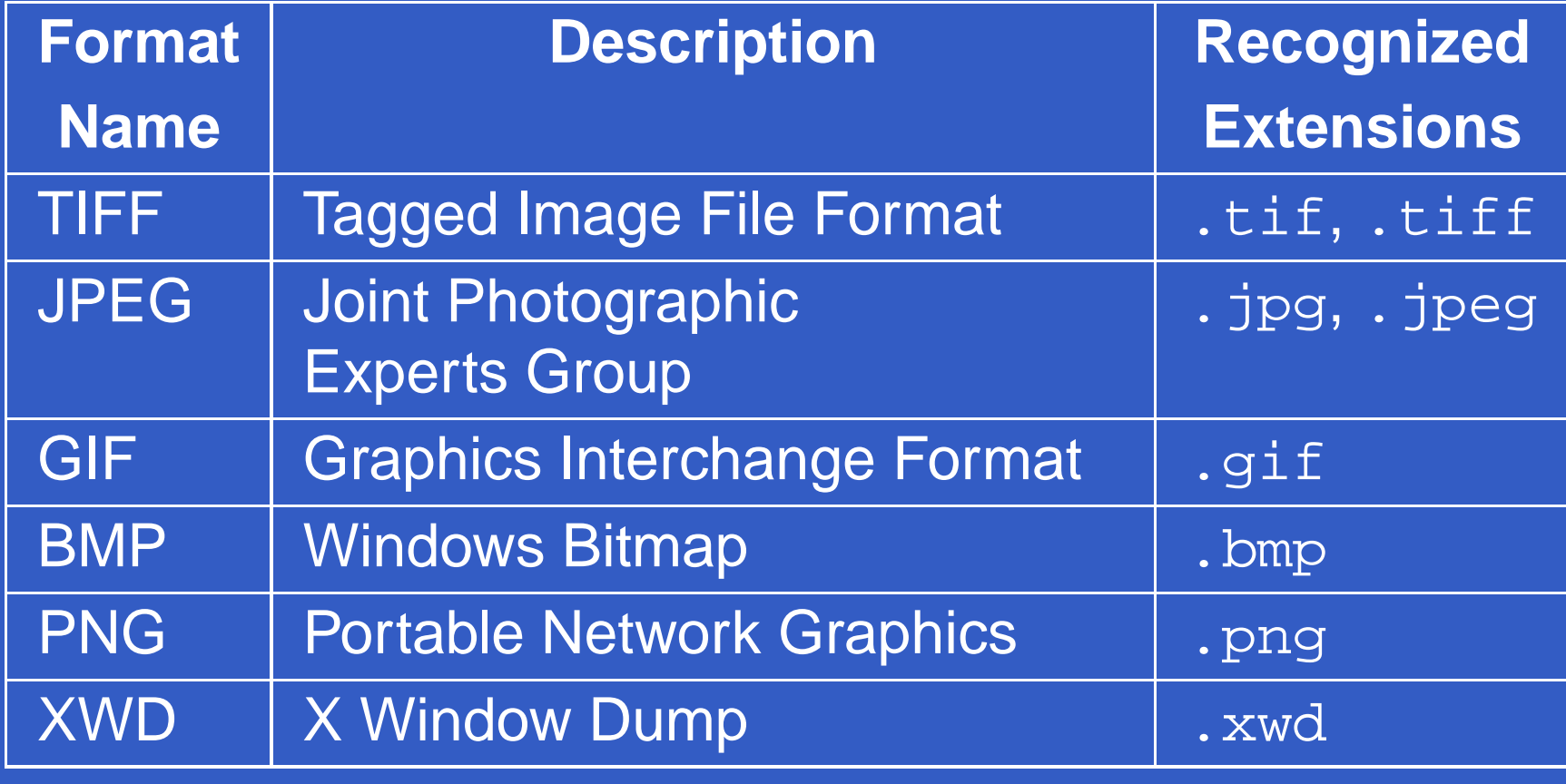

# **size function**

size(imagematrix)

>> size(f)

ans <sup>=</sup>

<sup>494</sup> <sup>600</sup>

>> [M,N]=size(f);

>> whos <sup>f</sup>

Name Size Bytes Class <sup>f</sup> 494x600 <sup>296400</sup> uint8 array Grand total is <sup>296400</sup> elements using <sup>296400</sup> bytes

#### imshow(f,G)

- imshow(f, [low,high]) displays as black all values less than or equal to low, and as white all values greater than or equal to  ${\rm high.}$
- imshow(f, []) sets variable low to the minimum value of array  $\bm{\mathrm{f}}$  and  $\text{high}$  to its maximum value.

#### An image with low dinamic range using by  $\mathtt{imshow}(\mathtt{f}),$ and the result of scaling by using  $\mathtt{imshow}(\mathtt{f},~[~])$  .

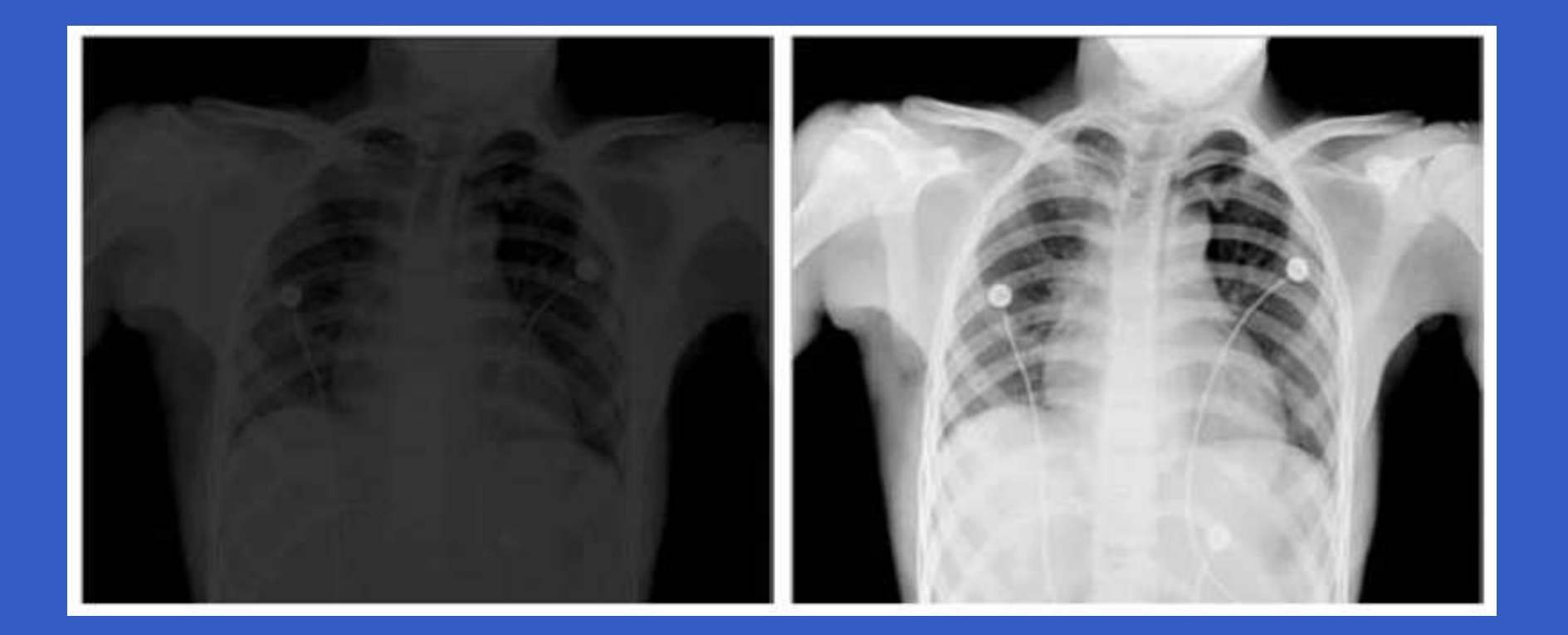

#### >> f=imread('rose\_512.tif'); >> imshow(f)

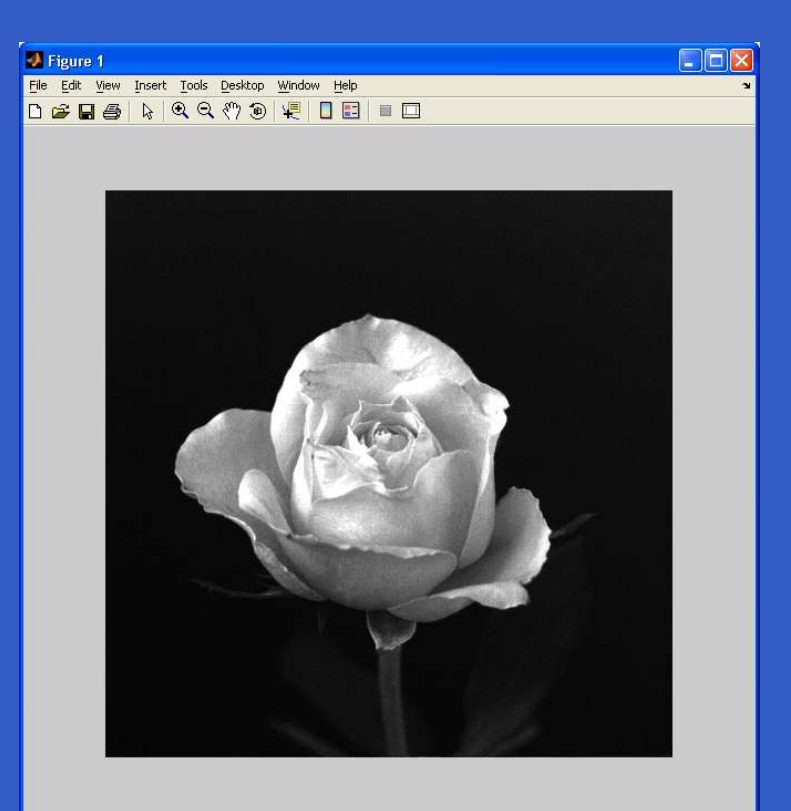

- >> f=imread('rose\_512.tif');
- >> g=imread('cktboard.tif');
- >> imshow(f), figure, imshow(g)

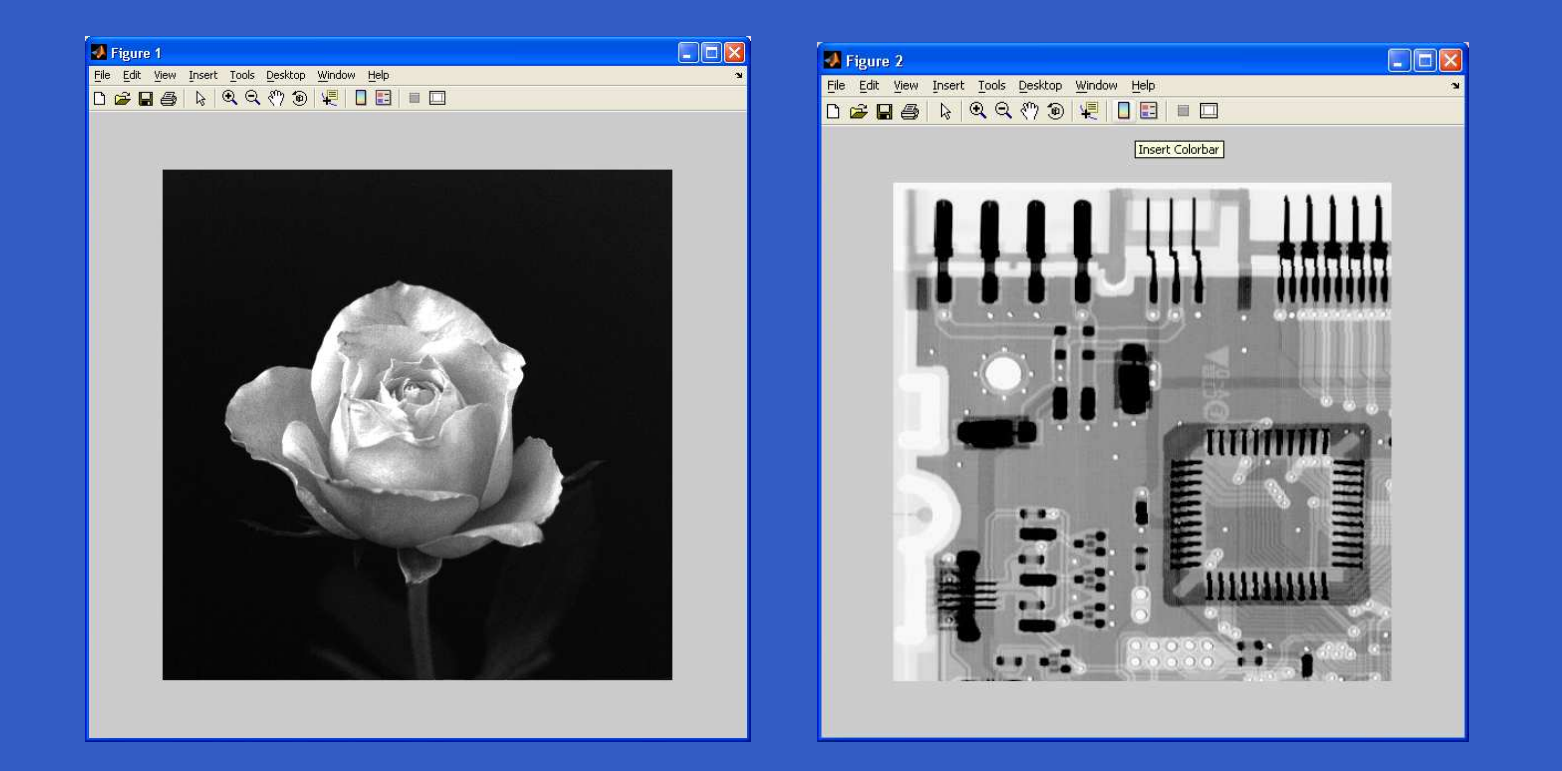

imwrite(f, 'filename')

- imwrite(f, 'patient10\_run1', 'tif')
- imwrite(f, 'patient10\_run1.tif')

#### imwrite(f, 'filename.jpg', 'quality', q)

The lower the number  $q$  the higher the degradation due to JPEG compression.

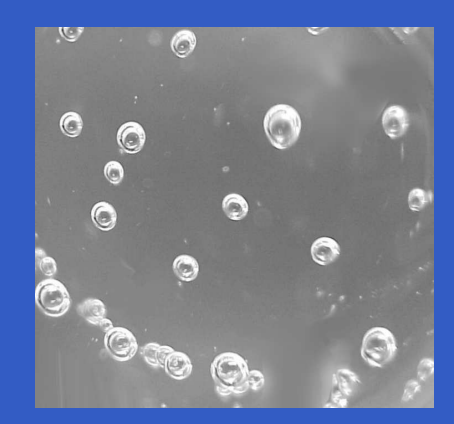

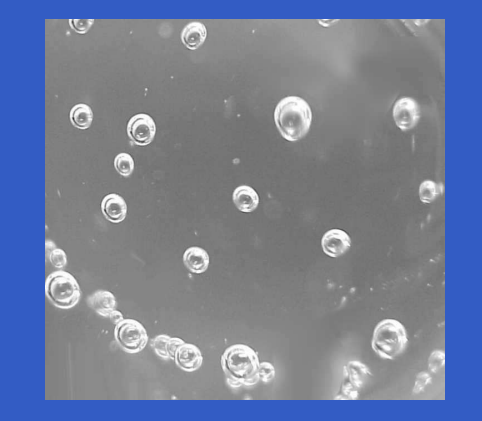

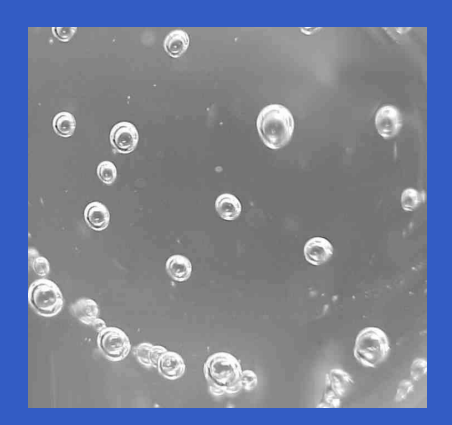

 $q=100$ 

 $q=50$ 

 $q=25$ 

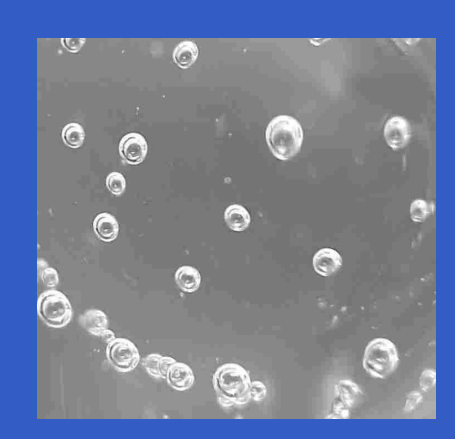

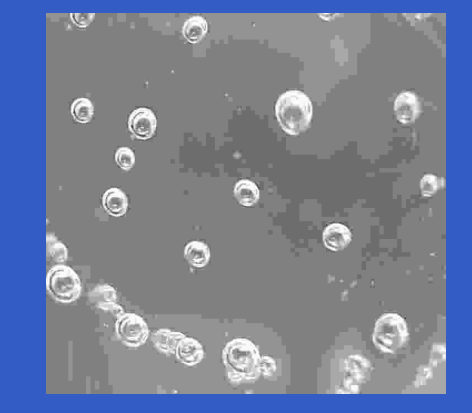

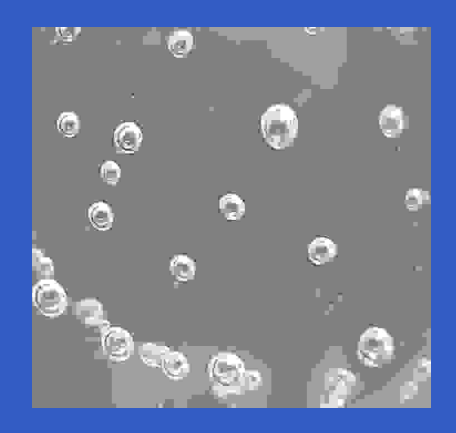

 $q=15$ 

 $q=5$ 

 $q=0$ 

#### imfinfo filename

>> imfinfo bubbles25.jpg

#### $ans =$

Filename: 'bubbles25.jpg' FileModDate: '02-Feb-2005 09:34:50' FileSize: <sup>13354</sup> Format: 'jpg' FormatVersion: '' Width: <sup>720</sup> Height: <sup>688</sup> BitDepth: <sup>8</sup> ColorType: 'grayscale' FormatSignature: '' NumberOfSamples: <sup>1</sup> CodingMethod: 'Huffman' CodingProcess: 'Sequential' Comment: {}

- >> K=imfinfo('bubbles25.jpg');
- >> image\_bytes=K.Width \*K.Height\*K.BitDepth/8;
- >> compressed\_bytes=K.FileSize;
- >> compression\_ratio=image\_bytes/compressed\_bytes

compression\_ratio <sup>=</sup>

37.0945

imwrite(g, 'filename.tif', ... 'compression', 'parameter', ... 'resolution', [colres rowres])

'parameter': 'none' no compression 'packbits' packbits compression 'ccitt'ccitt compression

[colres rowres] contains two integers that give the column and row resolution in dots-per-unit (the default values are [72 72]).

- >> f=imread('cktboard.tif');
- >> res=round(200\*2.25/1.5);<br>.
- >> imwrite(f, 'sf.tif', 'compression', ...

'none', 'resolution', res)

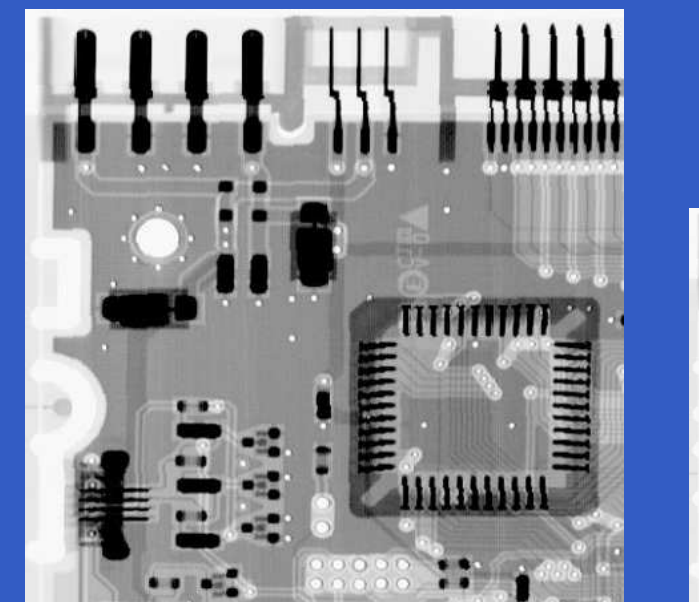

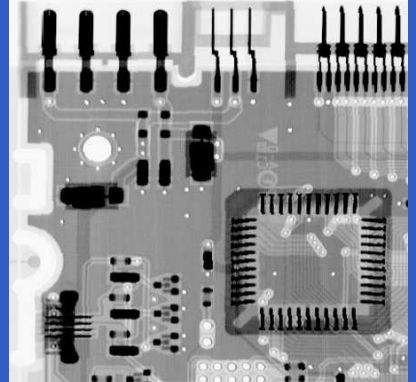

print -fno -dfileformat -rresno filename

no figure number in figure window $t$  file format (in the earlier table) fileformatresnoresolution in dpi

#### **Data Classes**

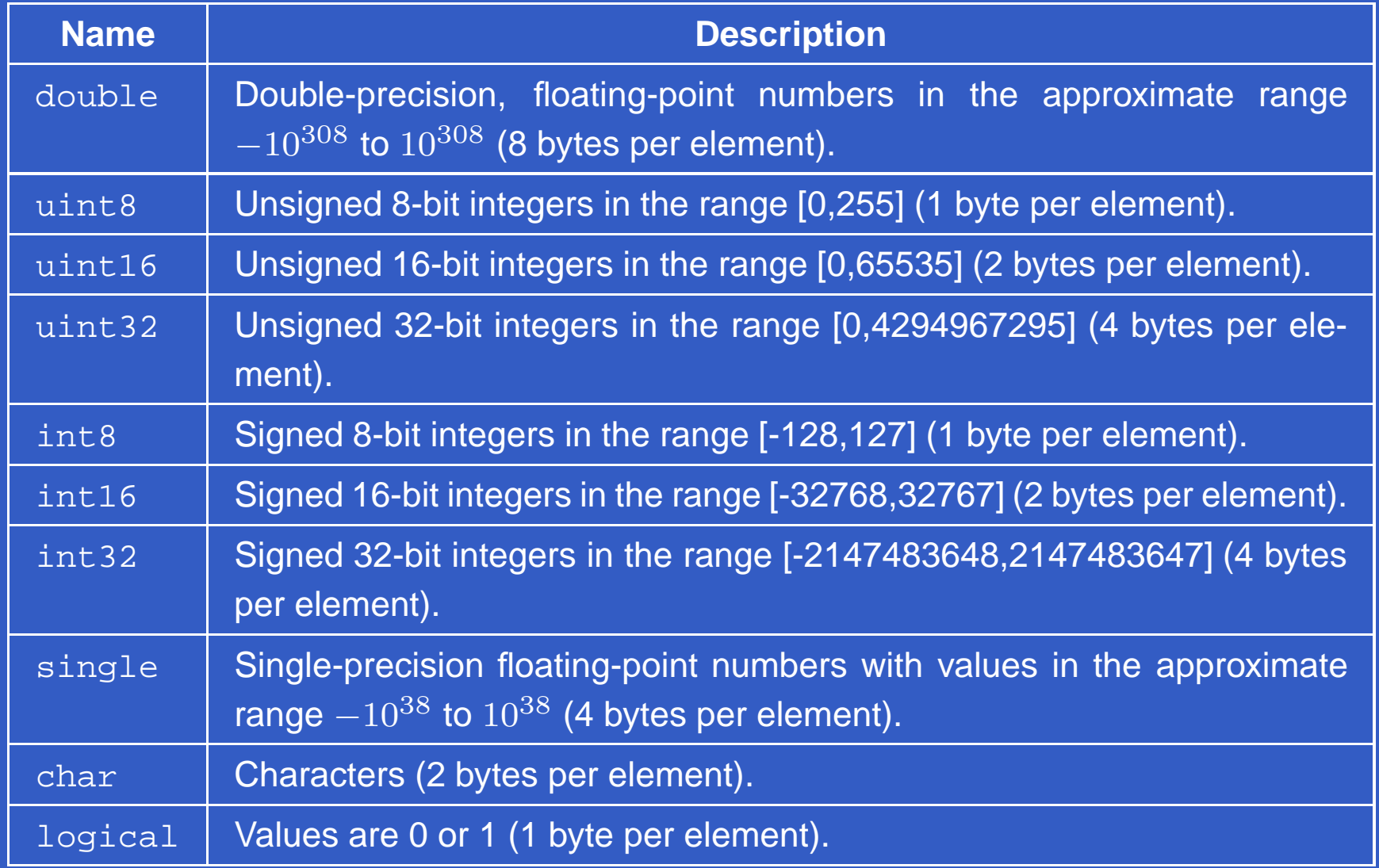

 $\bullet$ 

ò

## **Image Types**

- Intensity images
- Binary images
- Indexed images
- RGB images

### **Intensity Images**

An *intensity image* is a data matrix whose values have been scaled to represent intensities. When the elements of an intensity image are of class  $\texttt{uint8}, \texttt{or class}\ \texttt{uint16},$ they have integer values in the range [0,255] and [0,65535], respectively. If the image is of class double, the values are floating-point numbers. Values of scaled, classdouble intensity images are in the range [0,1] by convention.

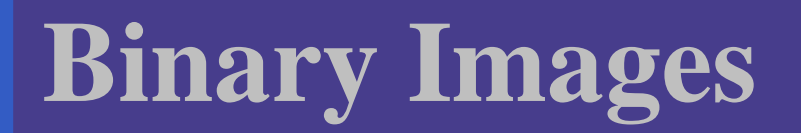

A *binary image* is a *logical* array of 0s and 1s.

A numaric array is converted to binary using functionlogical.

B=logical(A)

To test if an array is logical we use the islogicalfunction:

islogical(C)

If  $\sub{c}$  is a logical array, this function returns a 1. Otherwise it returns <sup>a</sup> 0.

#### **Converting between Data Classes**

B=data\_class\_name(A)

If  $\mathtt C$  is an array of class double in which all values are in the range [0,255], it can be converted to an uint8 array with the command  $D=$ uint $8(C)$ .

If an array of class double has any values outside the  $\,$  range [0,255] and it is converted to class  $\,$   $\,$   $\,$   $\,$   $\,$   $\,$   $\,$  MATLAB  $\,$  converts to 0 all values that are less than 0, and convertsto 255 all values that are greater than 255.

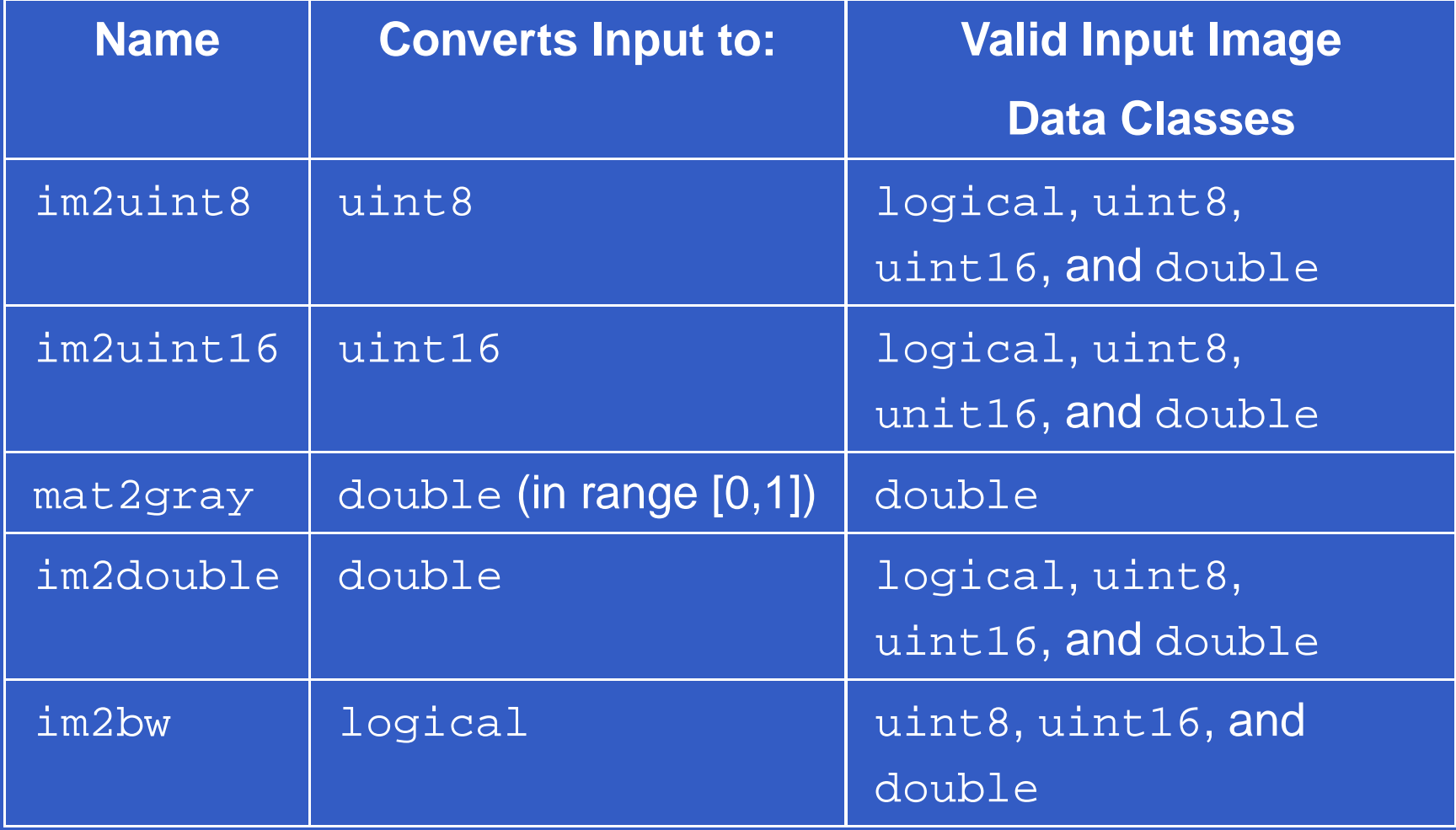

>> f=[-0.5 0.5;0.75 1.5]

<sup>f</sup> <sup>=</sup>

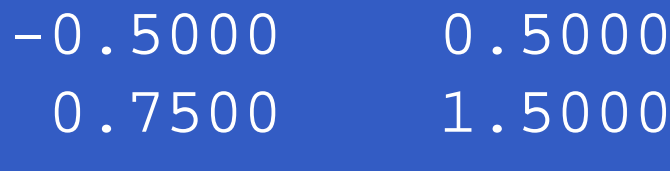

>> g=im2uint8(f)

 $q =$ 

<sup>0</sup> <sup>128</sup> <sup>191</sup> <sup>255</sup>

- >> A=randn(252);
- >> B=mat2gray(A);
- >> subplot(1,3,1), imshow(A), ...  $subplot(1,3,2)$ ,  $imshow(A, [])$ , ... subplot(1,3,3), imshow(B)

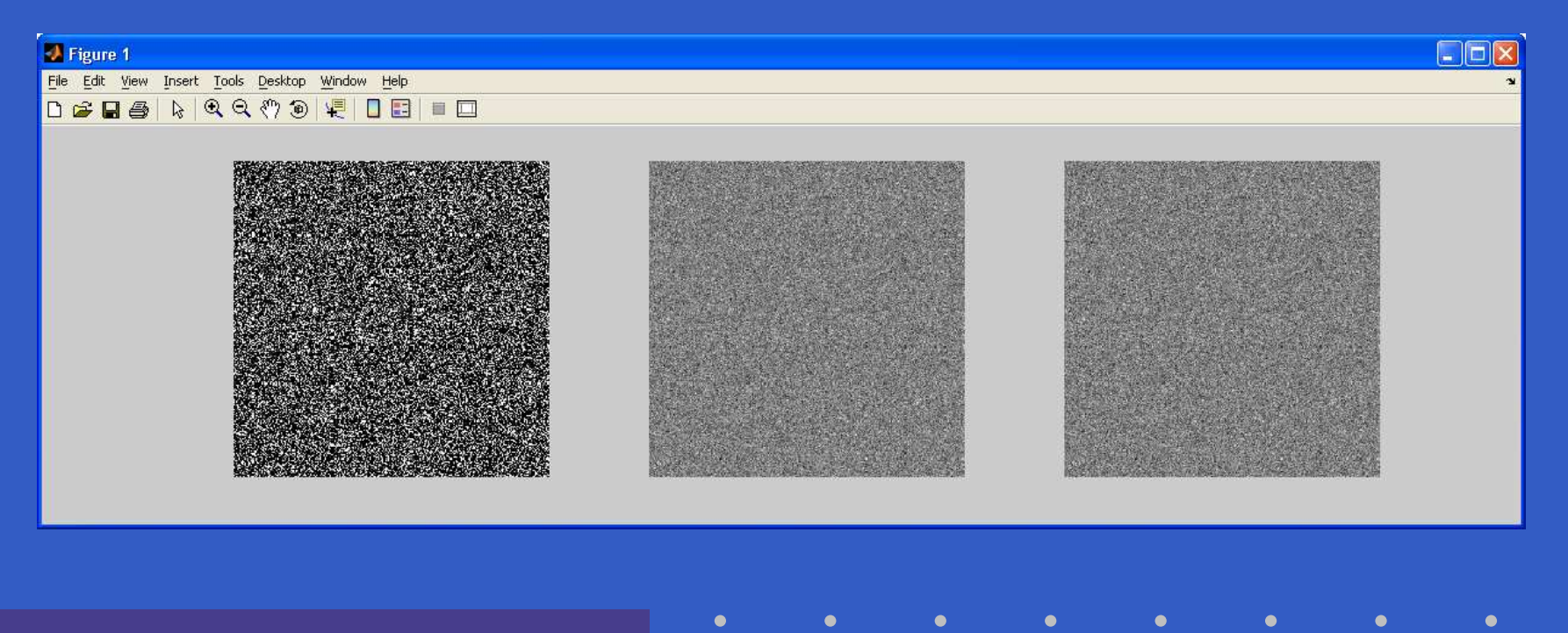

>> h=uint8([25 50; <sup>128</sup> 200]); >> g=im2double(h)

 $q =$ 

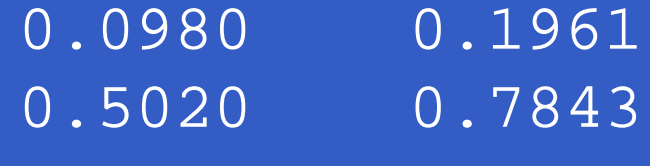

>> f=[1 2; <sup>3</sup> 4]; >> g=mat2gray(f)

 $g =$ 

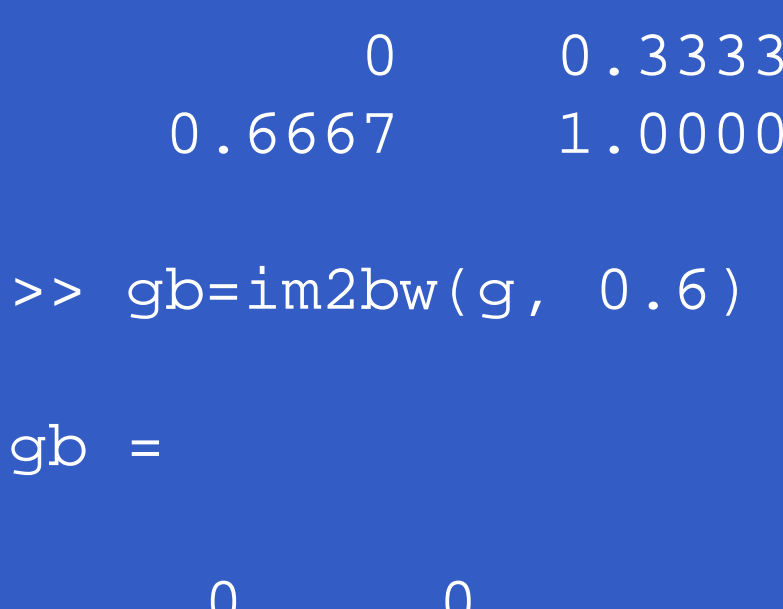

- >> gb=f>2
- $gb =$ 
	- <sup>0</sup> <sup>0</sup> <sup>1</sup> <sup>1</sup>
- >> gbv=islogical(gb)
- gbv <sup>=</sup>
	- 1

## **Array Indexing**

- Vector Indexing
- Matrix Indexing
- Selecting Array Dimensions

## **Vector Indexing**

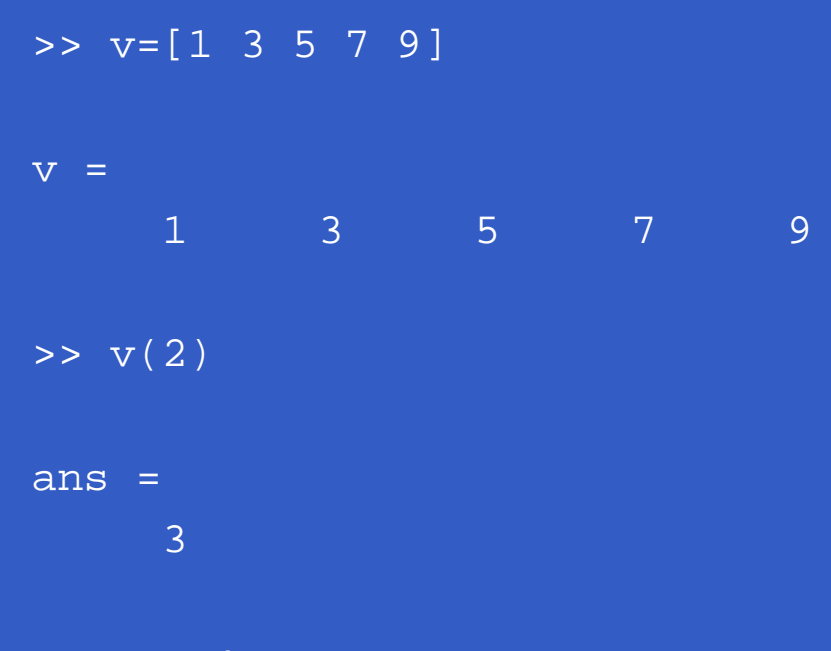

>> w=v.'

 $W =$ 

 $\bullet$  $\bullet$ 

> 1 3 5 79

 $\bullet$ MATLAB – p. 34/333

#### **Vector Indexing**

>> v(1:3)

 $\bullet$ 

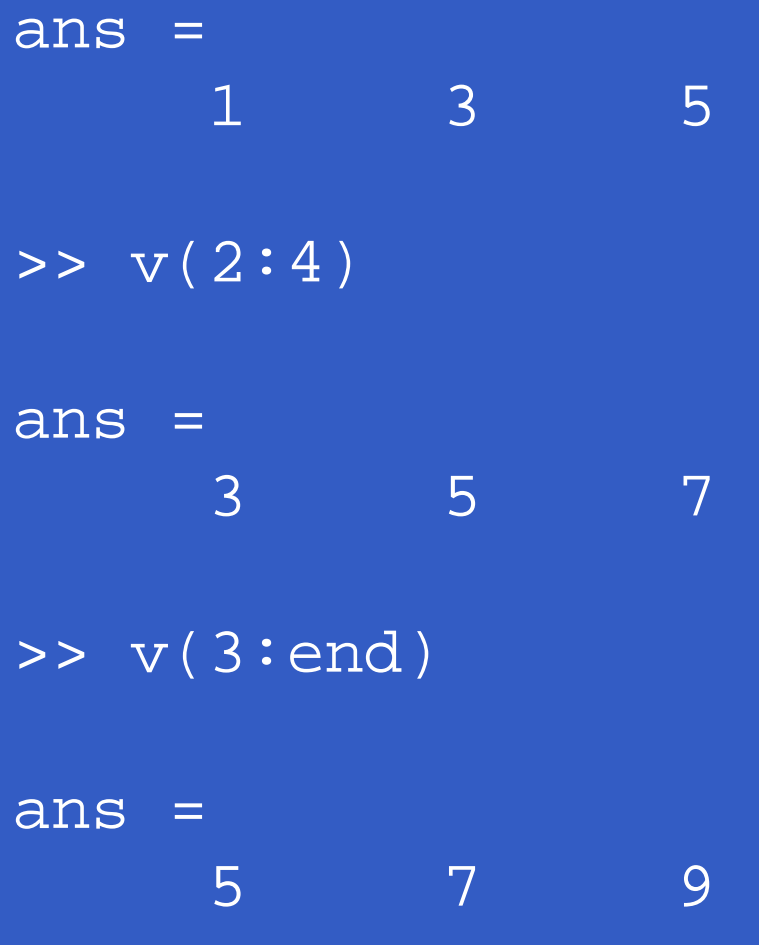

### **Vector Indexing**

#### >> v(:)

 $\bullet$  $\bullet$  $\bullet$ 

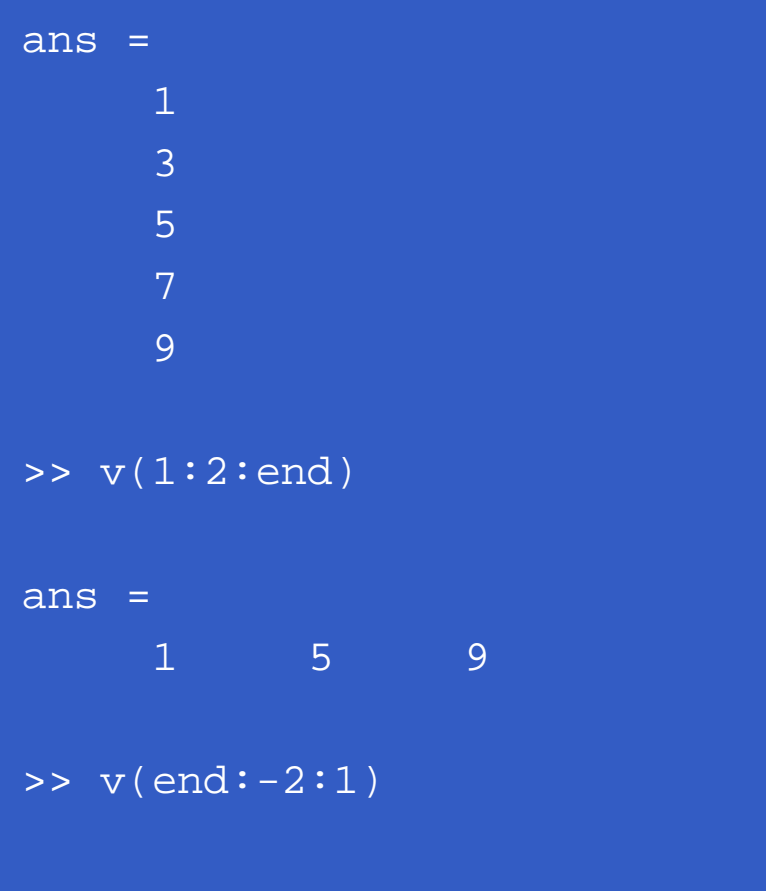

ans <sup>=</sup>

<sup>9</sup> <sup>5</sup> <sup>1</sup>

MATLAB – p. 36/333

 $\bullet$
## **Vector Indexing**

linspace(a, b, n)

>> x=linspace(1,5,3)

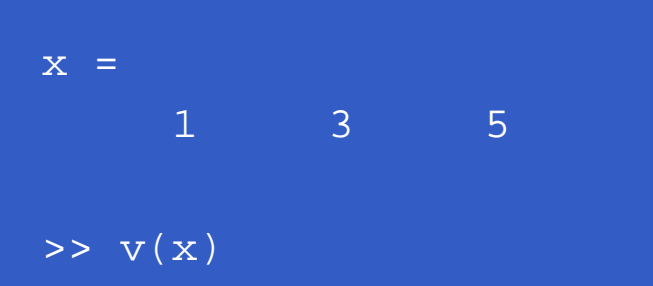

 $ans =$ <sup>1</sup> <sup>5</sup> <sup>9</sup>

>> v([1 <sup>4</sup> 5])

ans <sup>=</sup>

 $\bullet$  $\bullet$ 

<sup>1</sup> <sup>7</sup> <sup>9</sup>

 $\bullet$ 

 $\bullet$ 

#### >> A=[1 <sup>2</sup> 3; <sup>4</sup> <sup>5</sup> 6; <sup>7</sup> <sup>8</sup> 9]

 $A =$  $\begin{array}{ccc} 1 & 2 & 3 \\ 4 & 5 & 6 \end{array}$ 4 5 6<br>7 8 9 <sup>7</sup> <sup>8</sup> <sup>9</sup>

>> A(2,3)

ans <sup>=</sup> 6

 $\bullet$ 

#### $\blacksquare$ **Matrix Indexing**

#### $>>$  C3=A(:,3)

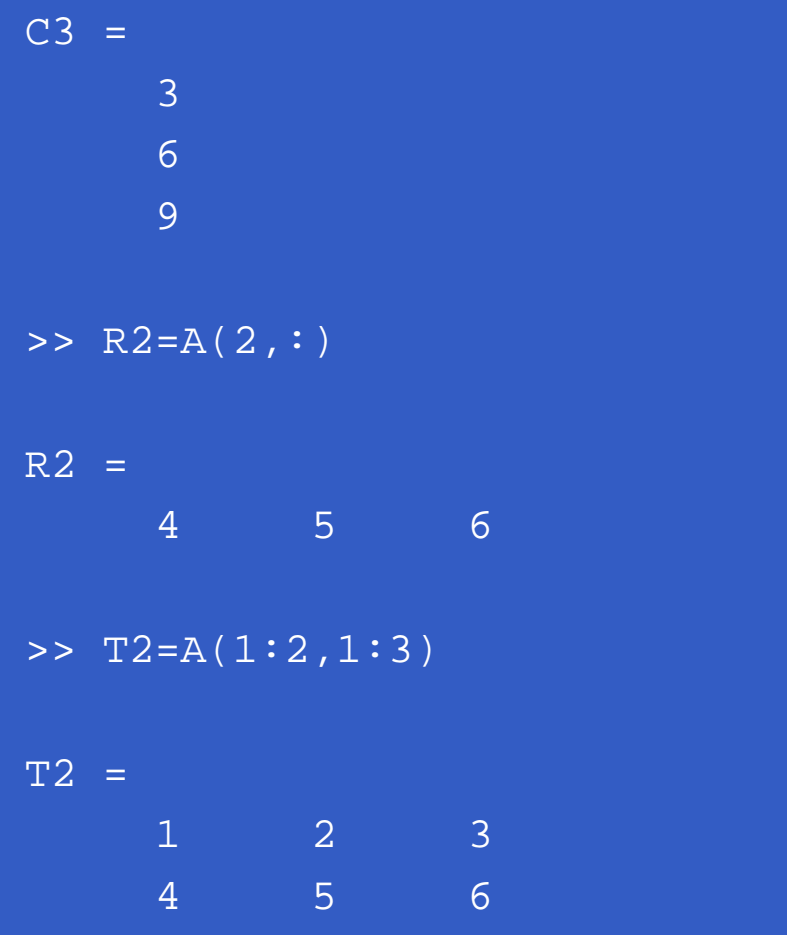

>> B=A;  $>> B(:,3)=0$ 

 $\bullet$ 

 $B =$  $\frac{1}{2}$  0 4 5 0<br>7 8 0 <sup>7</sup> <sup>8</sup> <sup>0</sup>

 $\bullet$  $\bullet$ 

```
>> A(end,end)
ans =
         9>> A(end,end-2)
ans =
         7>> A(2:end,end:-2:1)
ans =
        \begin{array}{ccc} 6 & & 4 \\ 9 & & 7 \end{array}9 7
>> E=A([1 3],[2 3])
E =\begin{array}{ccc} 2 & & 3 \\ 8 & & 9 \end{array}8 9
```
 $\bullet$ 

#### >> D=logical([1 <sup>0</sup> 0; <sup>0</sup> <sup>0</sup> 1; <sup>0</sup> <sup>0</sup> 0])

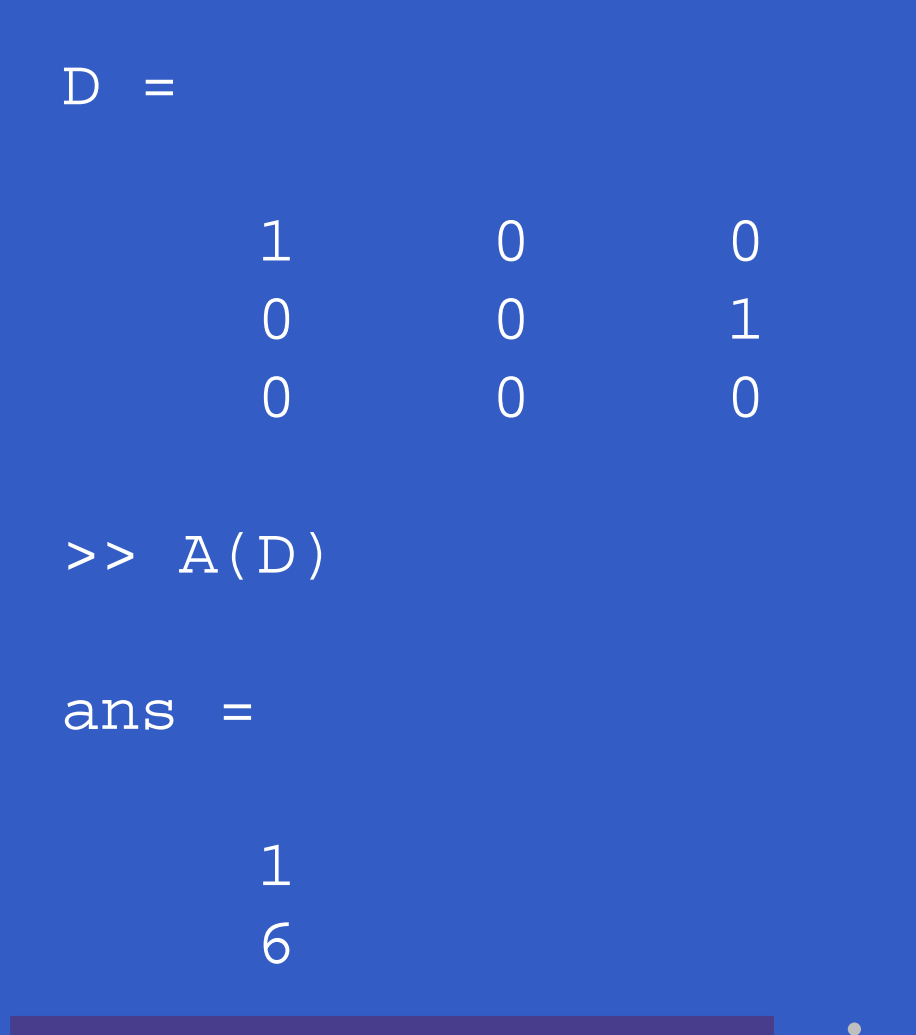

>> v=T2(:)

 $V =$ 

 $\bullet$ 

 $>>$   $s=$ sum $(A; )$ 

 $s =$ 45

 $\bullet$  $\bullet$ 

 $>>$   $sl=sum(A)$ 

 $s1 =$ <br> $12$ <sup>12</sup> <sup>15</sup> <sup>18</sup>

 $>>$   $s2=$ sum(sum(A))

 $s2 =$ 45

#### >> f=imread('rose.tif'); >> fp=f(end:-1:1,:);

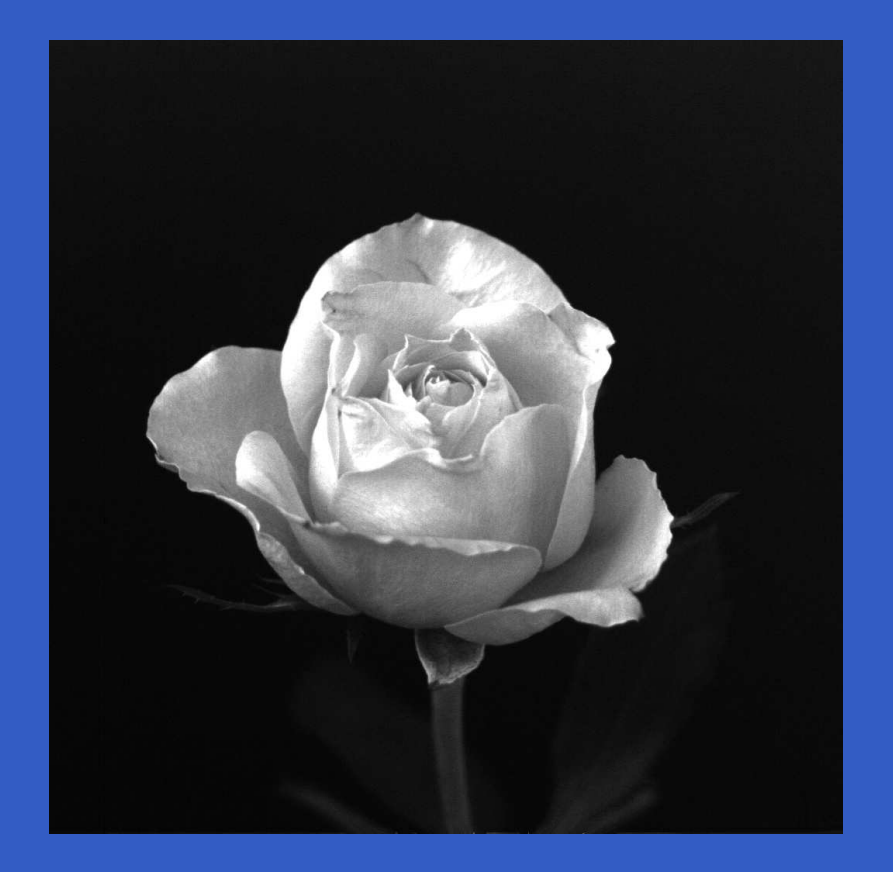

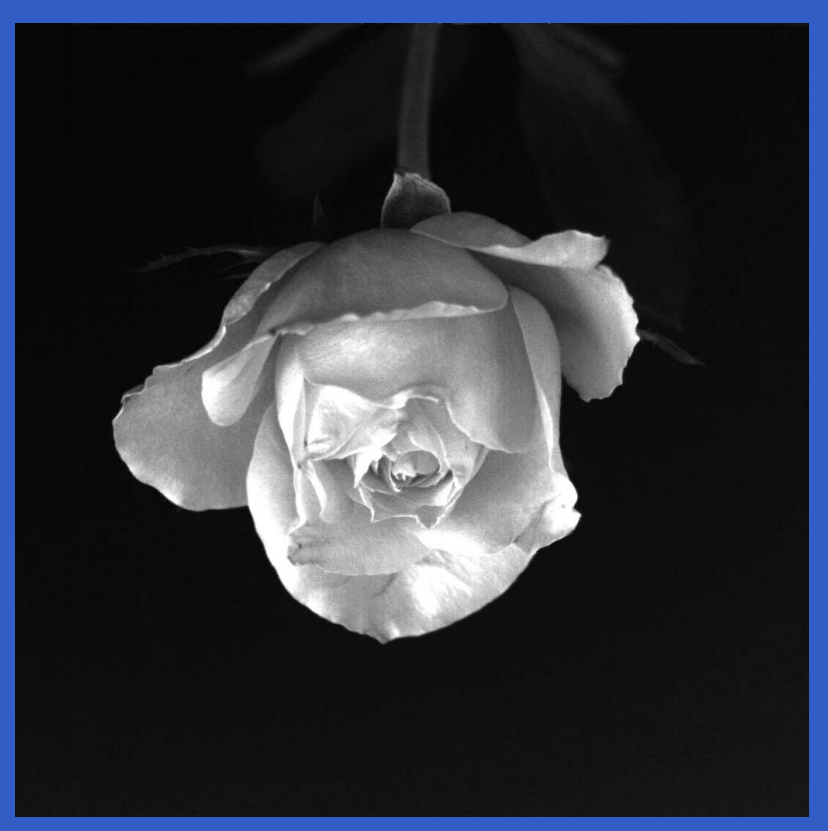

#### >> fc=f(257:768,257:768);

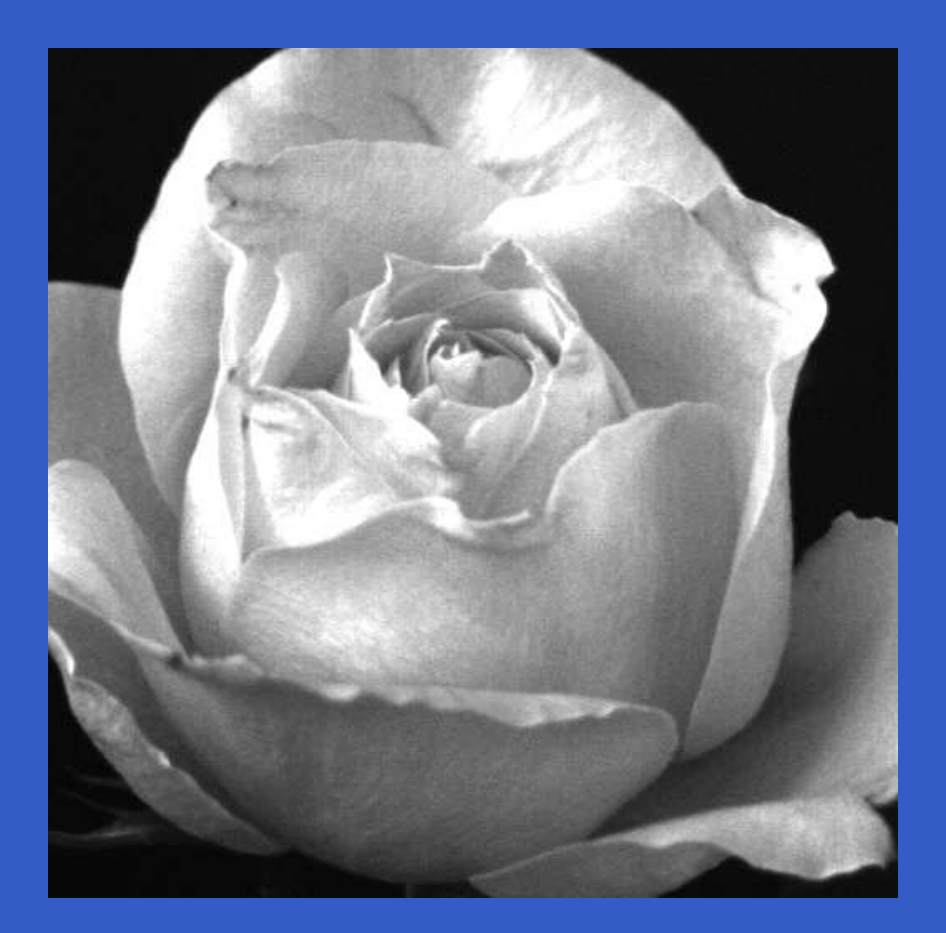

#### >> fs=f(1:8:end,1:8:end);

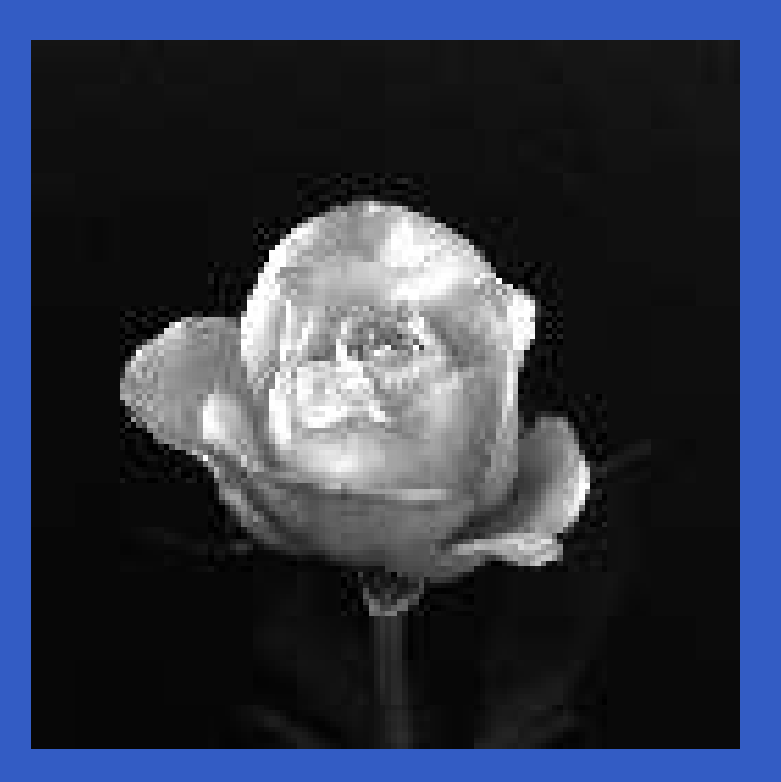

 $\bullet$ 

#### >> plot(f(512,:))

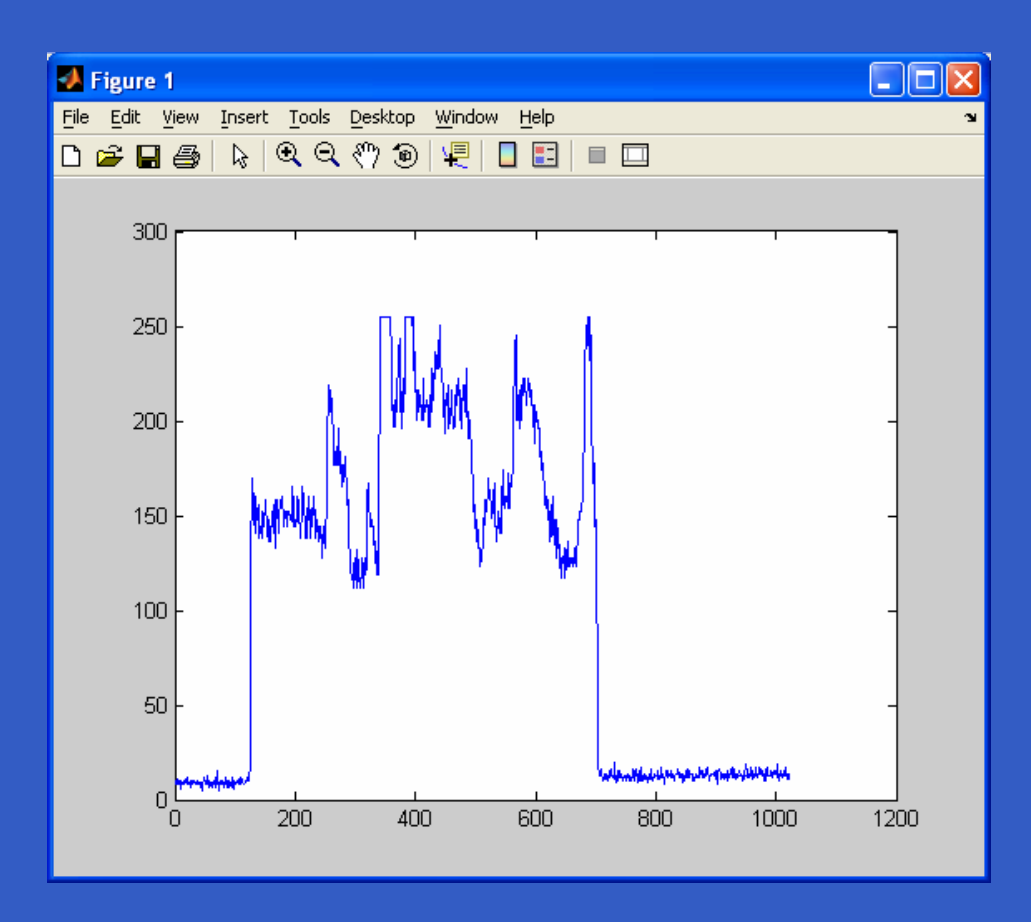

MATLAB – p. 48/333

## **Selecting Array Dimensions**

#### operation(A, dim)

where operation denotes an applicable MATLAB $\,$  operation,  $\,$  is an array and  $\,$  d $\,$  im is a scalar.

 $>> k=size(A,1);$ gives the size of A along its first dimension.

In the previous example we could have written thecommand as

>> plot(f(size(f,1)/2,:))

Function ndims, with syntax d=ndims(A) gives the number of dimensions of array  $\mathtt{A}.$ 

## **Some Important Standard Arrays**

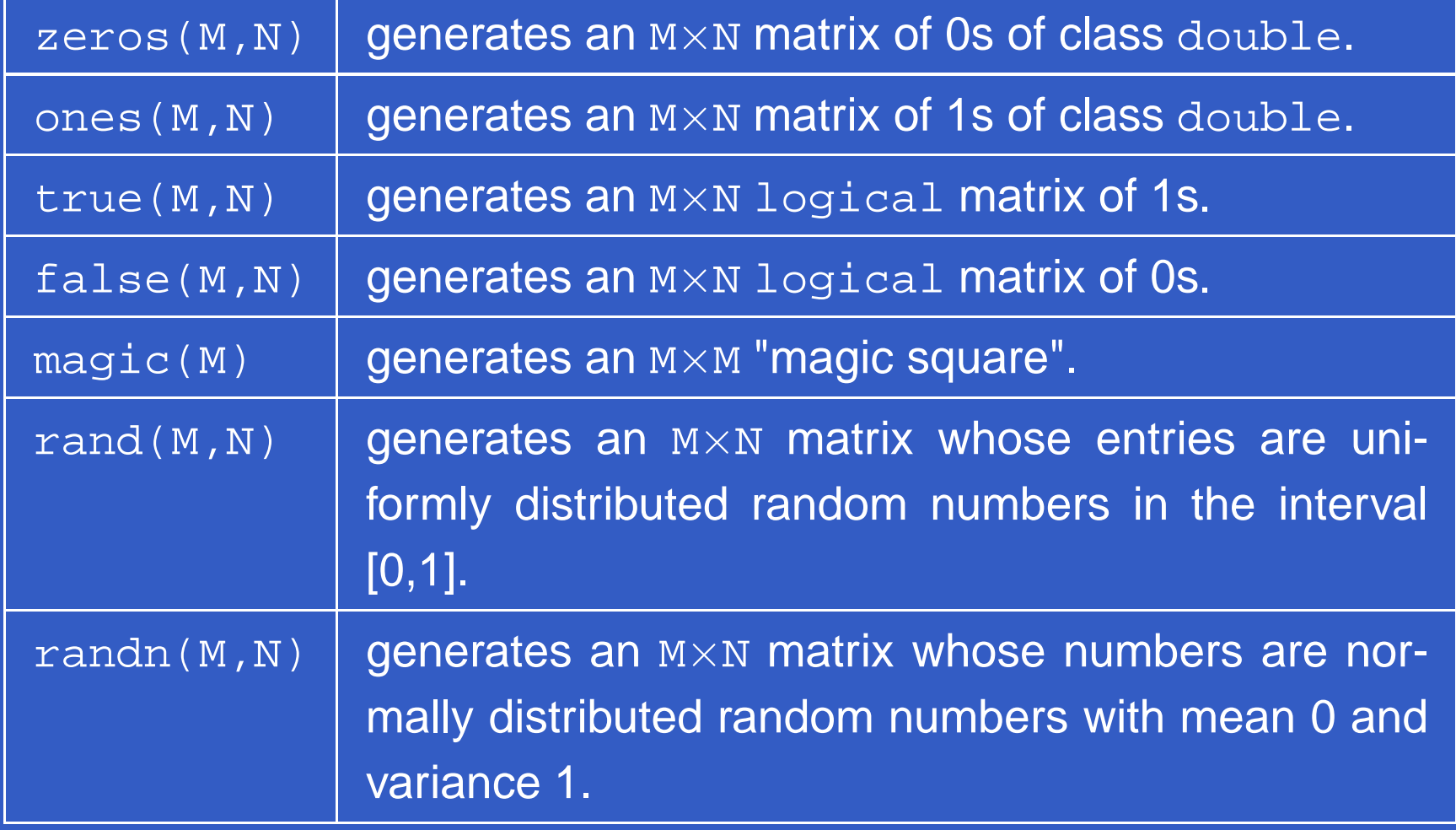

#### **Some Important Standard Arrays**

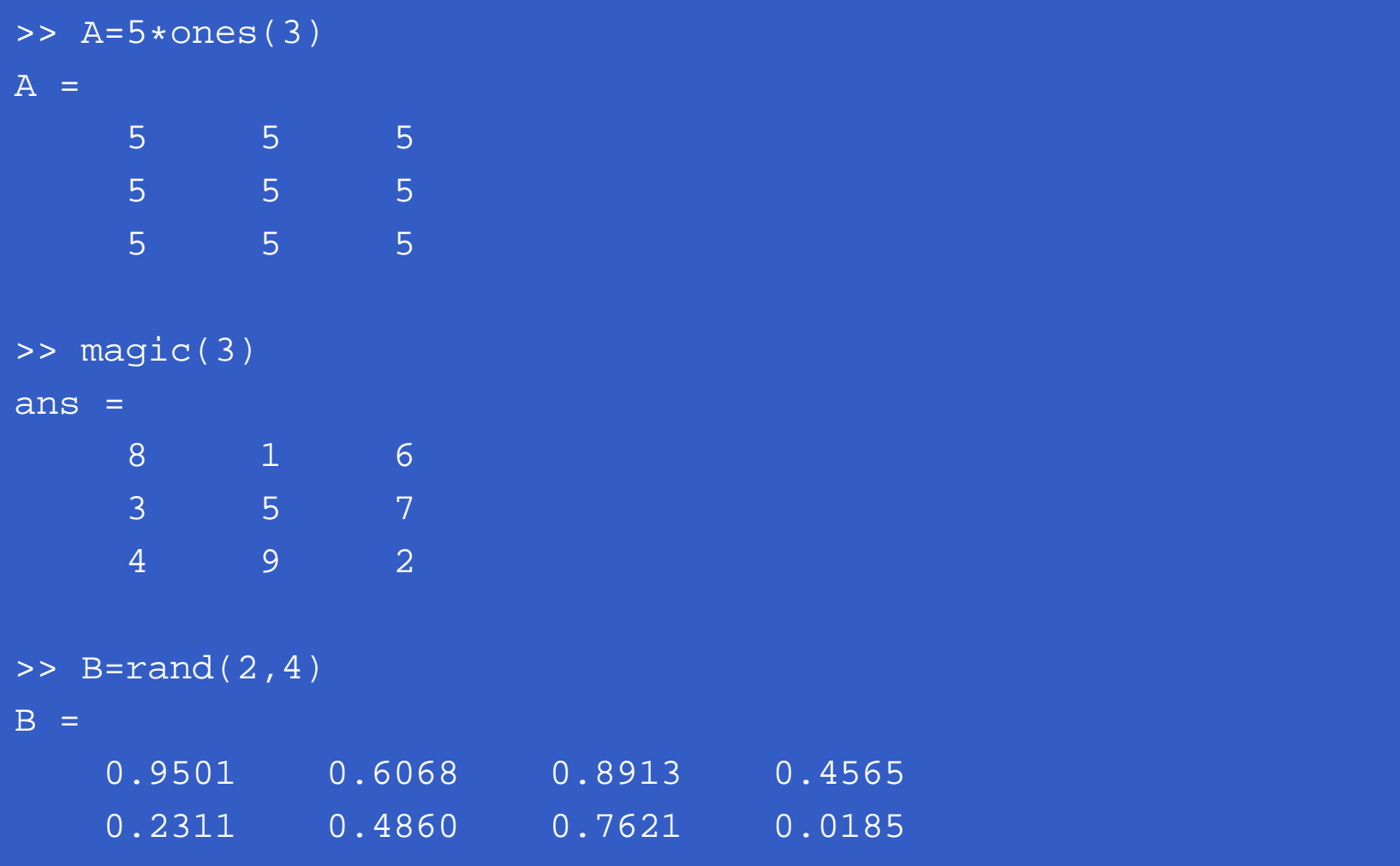

## **M-Function Programming**

- M-Files
- Operators
- Flow Control
- Code Optimization
- Interactive I/O
- Cell Arrays and Structures $\bullet$

## **M-Files**

*M-Files* in MATLAB can be **scripts** that simply execute <sup>a</sup> series of MATLABstatements, or they can be**functions** that can accept argumens and can produce oneor more outputs.

## **M-Files**

 $\bullet$ 

The components of a function M-file are

- The function definition line
- The H1 line
- Help text
- The function body
- **Comments**

#### **M-Files**

```
function [G,x] = \text{planet}(x)%PLANEROT Givens plane rotation.
\{G,Y\} = PLANEROT(X), where X is a 2-component column vector,
% returns a 2-by-2 orthogonal matrix G so that Y=G*X has Y(2)=0.
\frac{8}{6}% Class support for input X:
% float: double, single
% Copyright 1984-2004 The MathWorks, Inc.
% $Revision: 5.10.4.1 $ $Date: 2004/04/10 23:30:05 $
if x(2) \approx = 0r = norm(x);G = [x' : -x(2) x(1)]/r;x = [r; 0];elseG = eye(2, class(x));
end
```
## **Operators**

- Arithmetic Operators
- Relational Operators
- Logical Operators and Functions

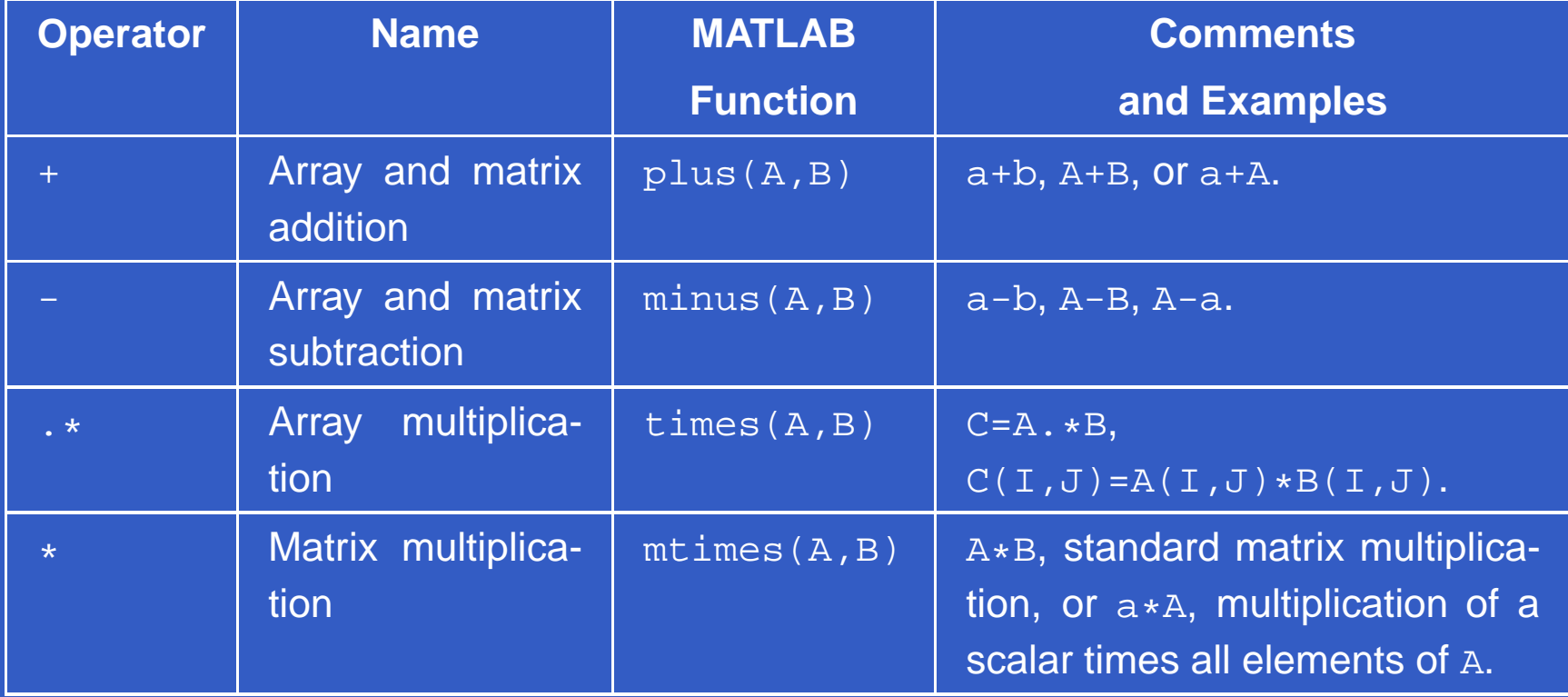

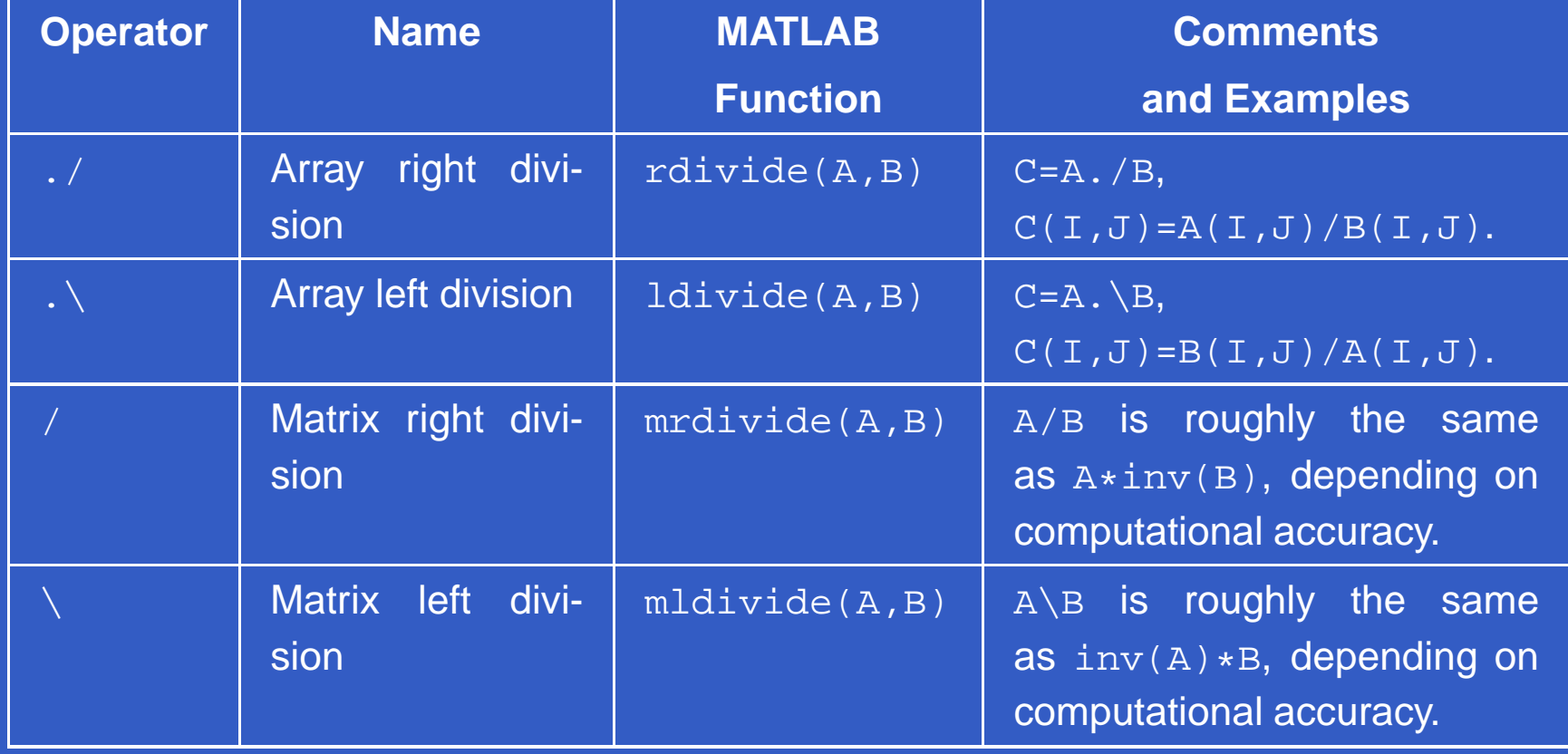

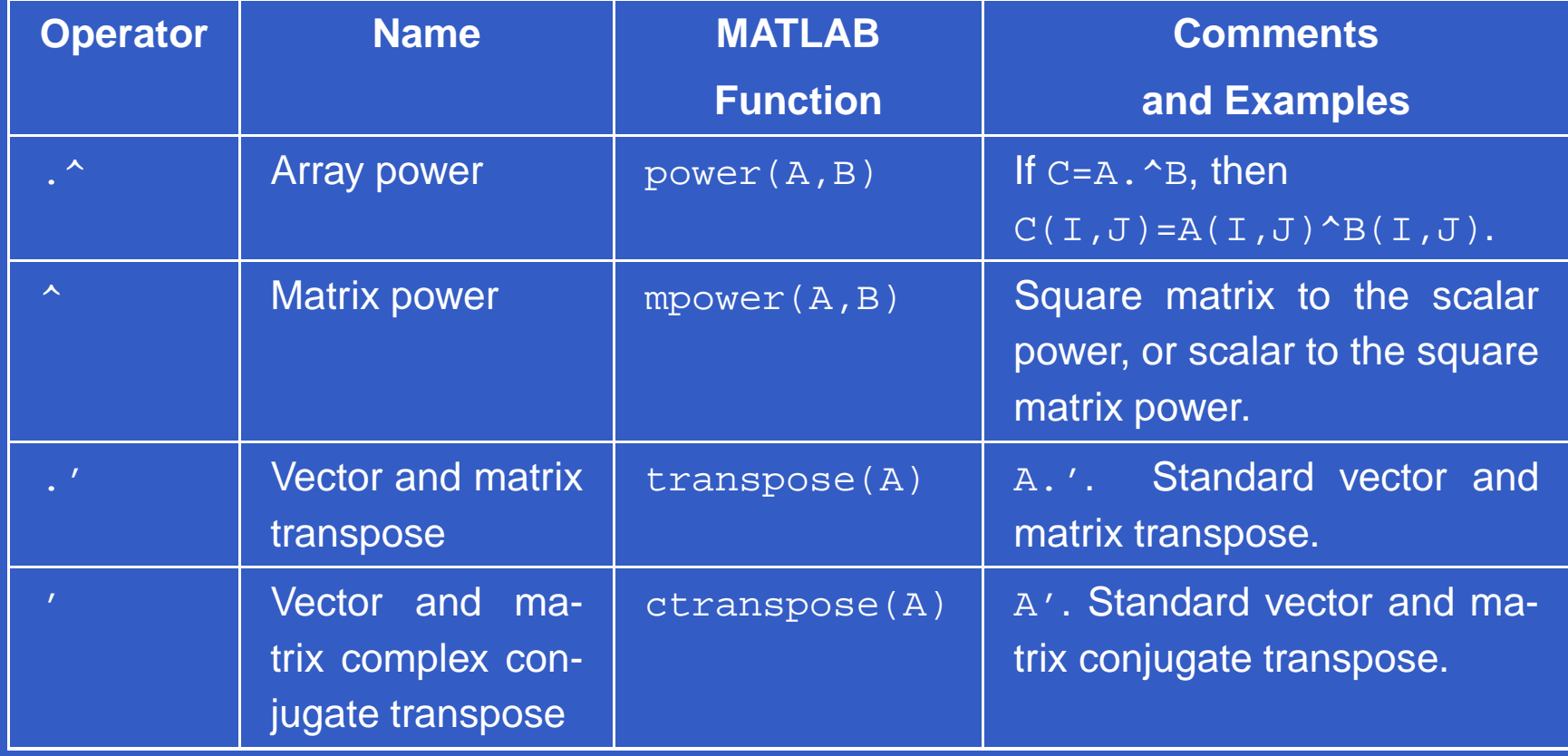

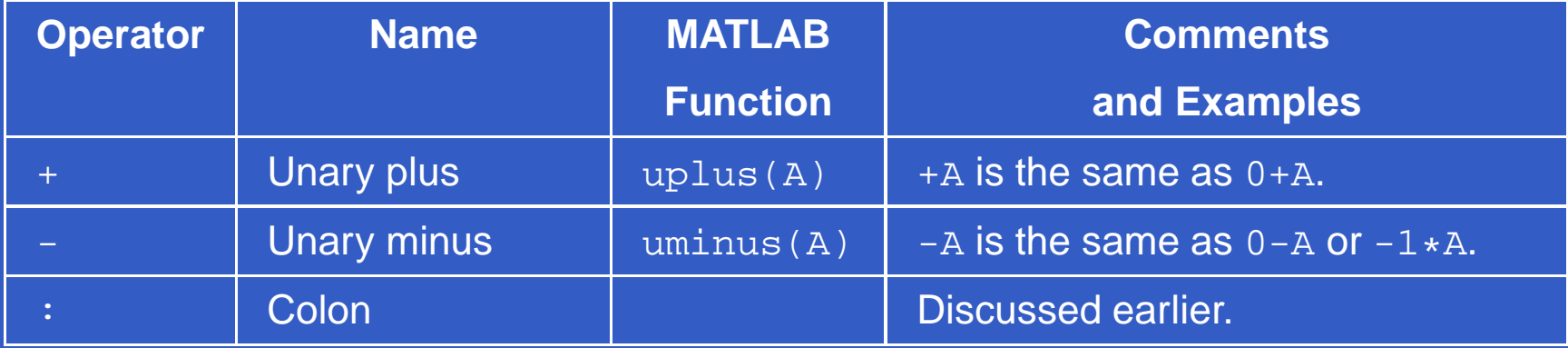

## **Image Arithmetic Functions**

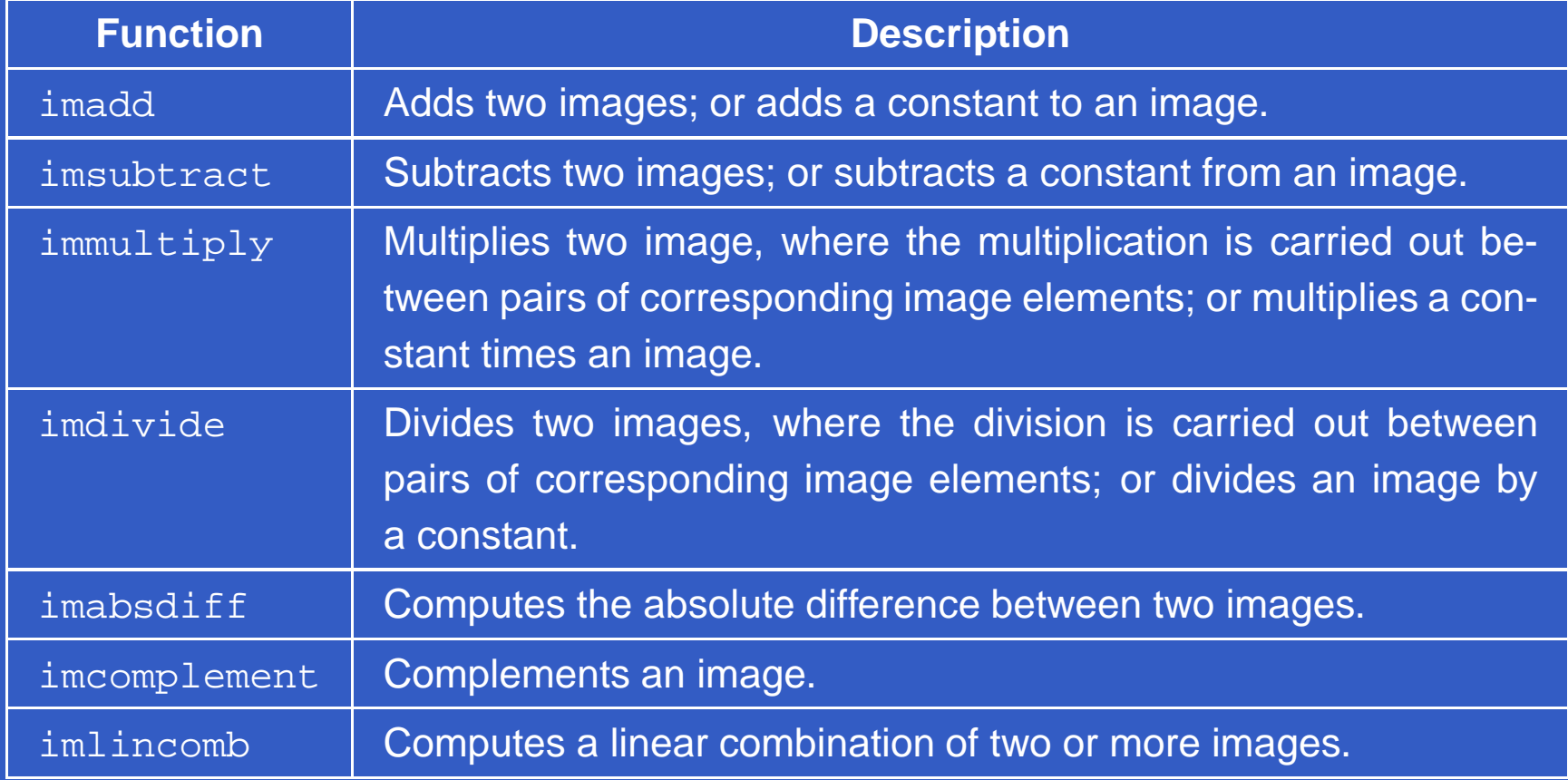

function [p,pmax,pmin,pn]=improd(f,g) %IMPROD Computes the product of two images.<br>% [P, PMAX, PMIN, PN]=IMPROD(F, G) outputs the % [P,PMAX,PMIN,PN]=IMPROD(F,G) outputs the<br>% element-by-element product of two images % element-by-element product of two images,<br>% F and G, the product maximum and minimum % F and G, the product maximum and minimum<br>% values, and a normalized product array w % values, and a normalized product array with<br>% values in the range [0,1]. The input images % values in the range [0,1]. The input images<br>% must be of the same size. They can be of % must be of the same size. They can be of<br>% class uint8, uint 16, or double. The out % class uint8, uint 16, or double. The outputs<br>% are of class double. are of class double.

```
fd=double(f);gd=double(g);
p=fd.*gd;\texttt{pmax=max(p(:))} ;

pmin=min(p(:));
pn=mat2gray(p);
```
 $\bullet$  $\bullet$ 

> >> f=[1 2;3 4]; g=[1 2;2 1]; >> [p,pmax,pmin,pn]=improd(f,g)

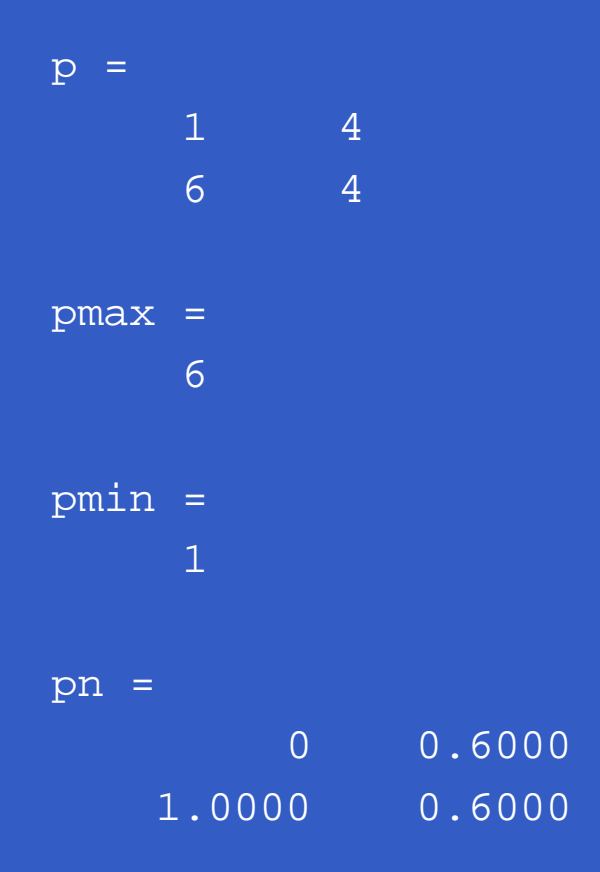

#### >> help improd

IMPROD Computes the product of two images. [P,PMAX,PMIN,PN]=IMPROD(F,G) outputs the element-by-element product of two images, <sup>F</sup> and G, the product maximum and minimum values, and <sup>a</sup> normalized product array with values in the range [0,1]. The input images must be of the same size. They can be of class uint8, uint 16, or double. The outputs are of class double.

>> help DIPUM IMPROD Computes the product of two images.

# **Some Words about max**

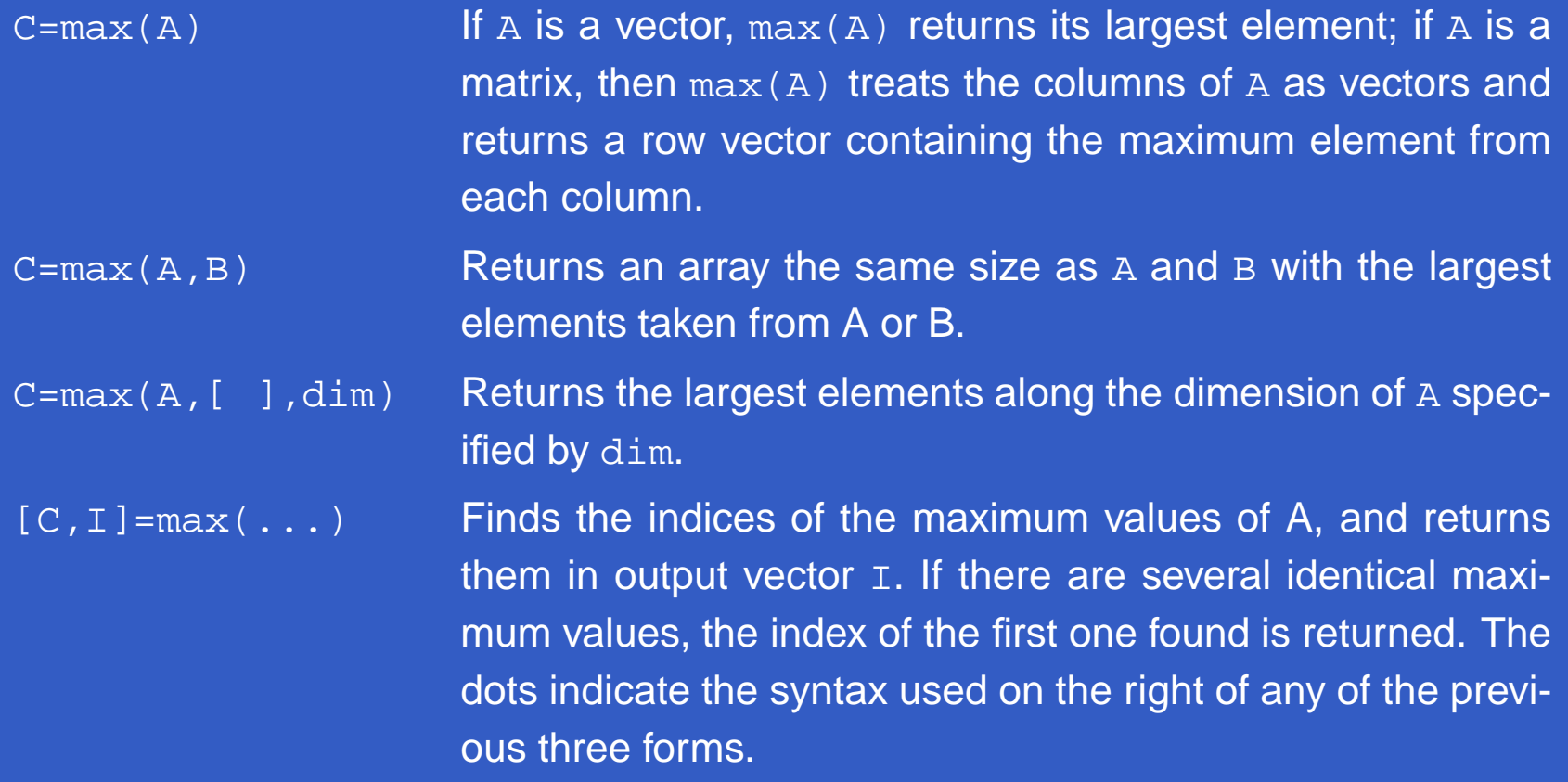

## **Relational Operations**

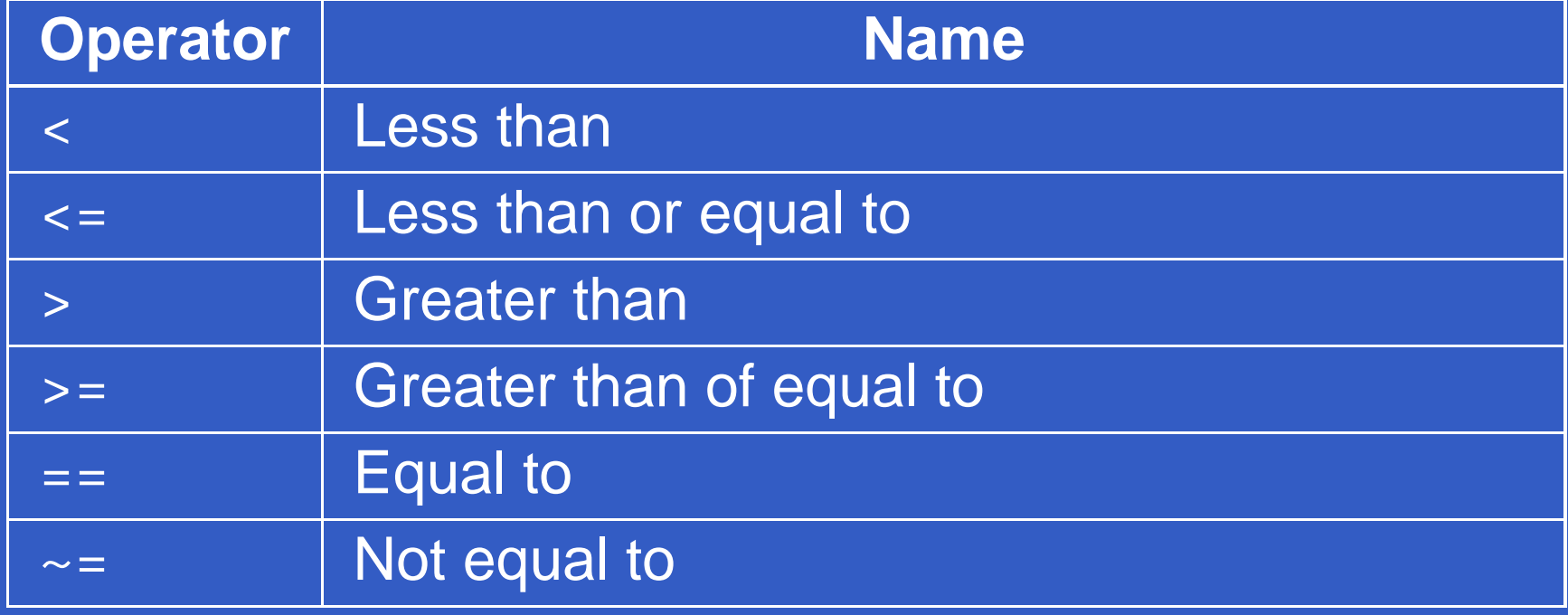

#### **Relational Operators**

- >> A=[1 <sup>2</sup> 3;4 <sup>5</sup> 6;7 <sup>8</sup> 9];
- >> B=[0 <sup>2</sup> 4;3 <sup>5</sup> 6;3 <sup>4</sup> 9];
- >> A==B

ans <sup>=</sup>

 $\bullet$ 

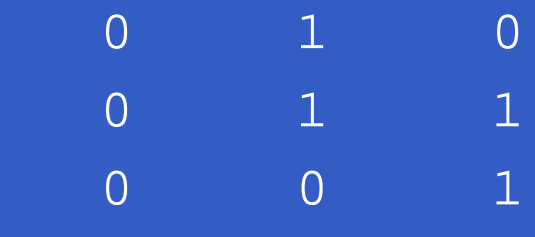

>> A>=B

ans <sup>=</sup>

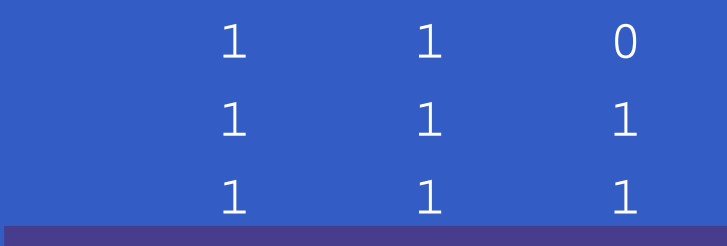

## **Logical Operators**

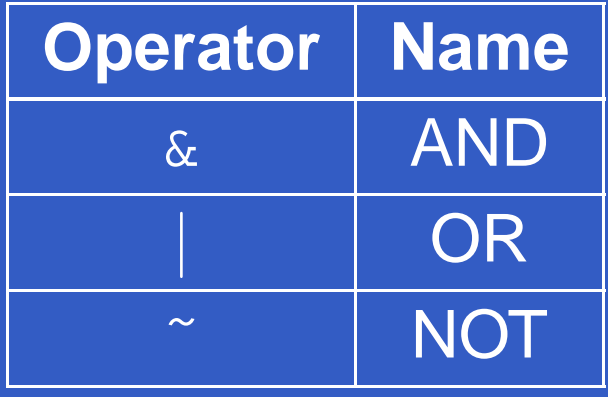

MATLAB – p. 69/333

 $\bullet$ 

#### **Logical Operators**

>> A=[1 <sup>2</sup> 0;0 <sup>4</sup> 5];  $>>$  B=[1 -2 3;0 1 1]; >> A&B

ans <sup>=</sup>

 $\begin{array}{ccc} \boxed{1} & \quad & \quad 1 \quad & \quad 0 \ \boxed{0} & \quad & \quad 1 \quad & \quad 1 \end{array}$  $0.1$ 

## **Logical Functions**

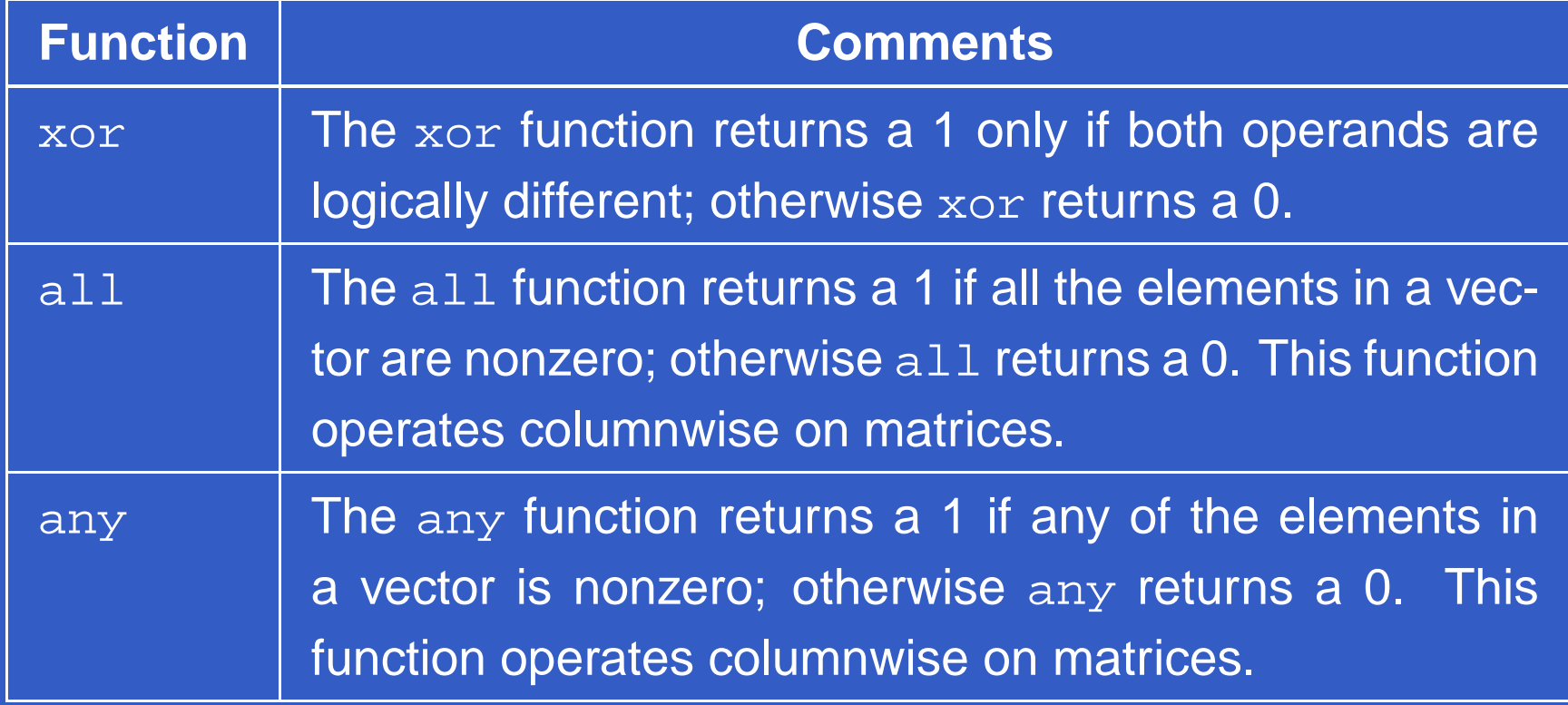

 $\bullet$ 

#### $\bullet$ **Logical Functions**

```
>> A=[1 2 3;4 5 6];
>> B=[0 -1 1;0 0 1];
>> xor(A,B)
ans =
1 0 0
  1 1 0
>> all(A)
ans =
1 \quad 1 \quad 1 \quad 1>> any(A)
ans =
1 1 1 1
>> all(B)
ans =
0 0 1
>> any(B)
ans =
    0 1 1
```
# **Logical Functions**

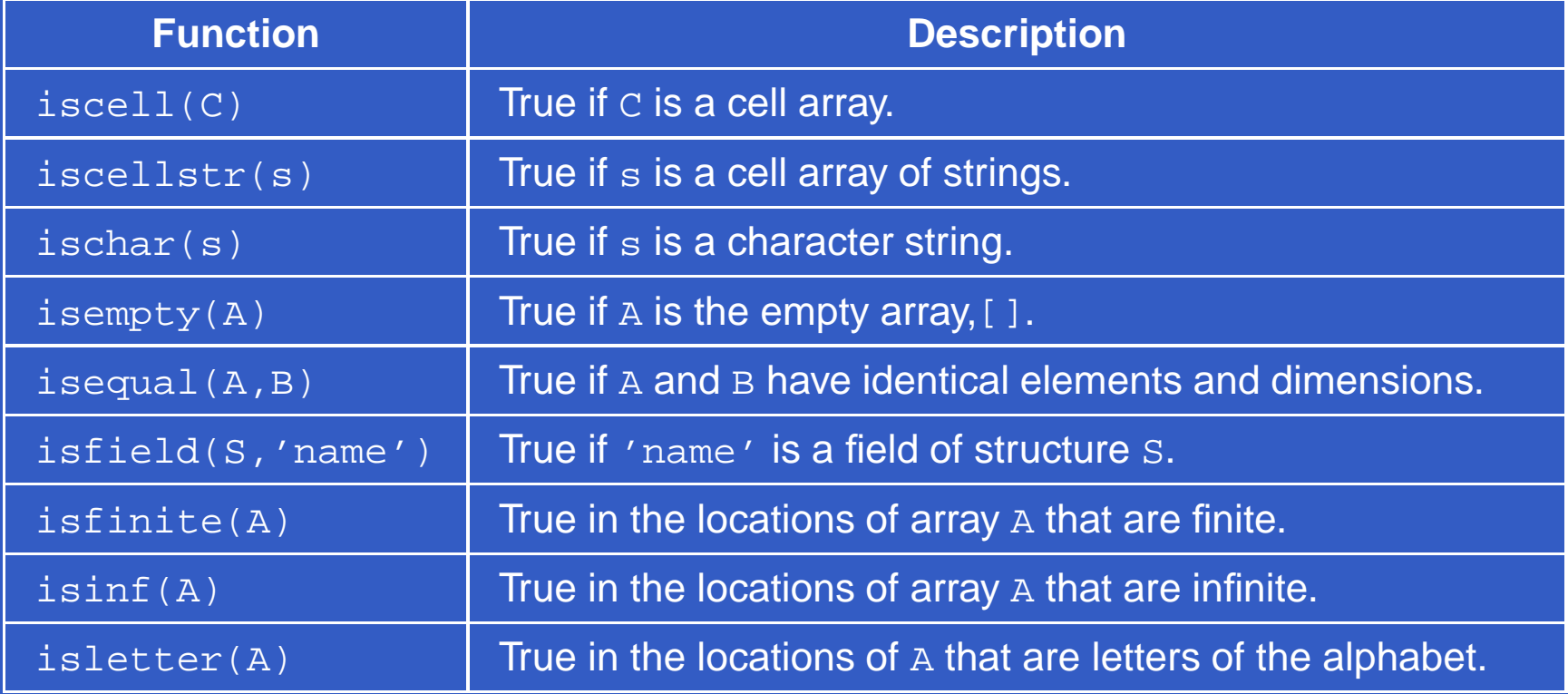

# **Logical Functions**

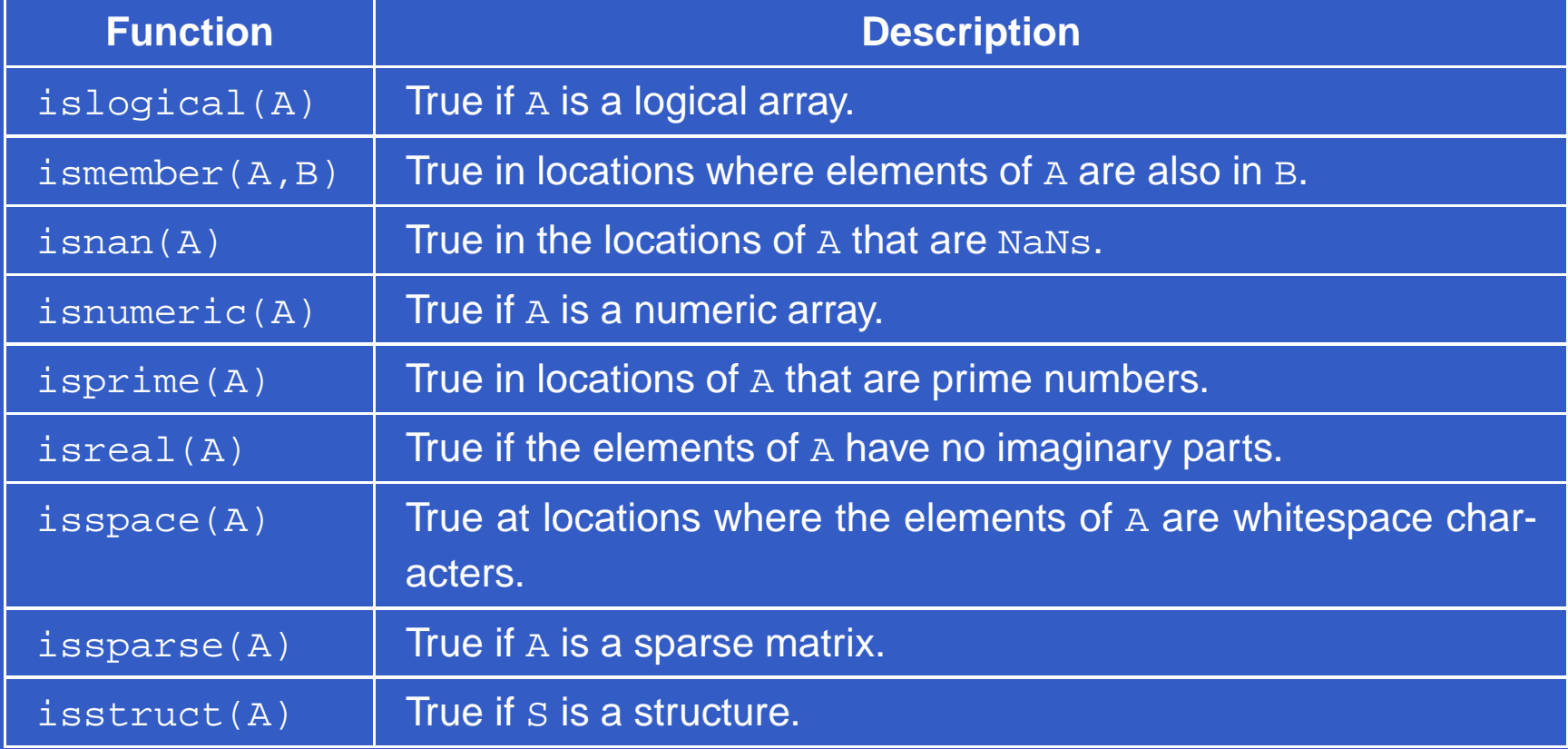

## **Some Important Variables and Constants**

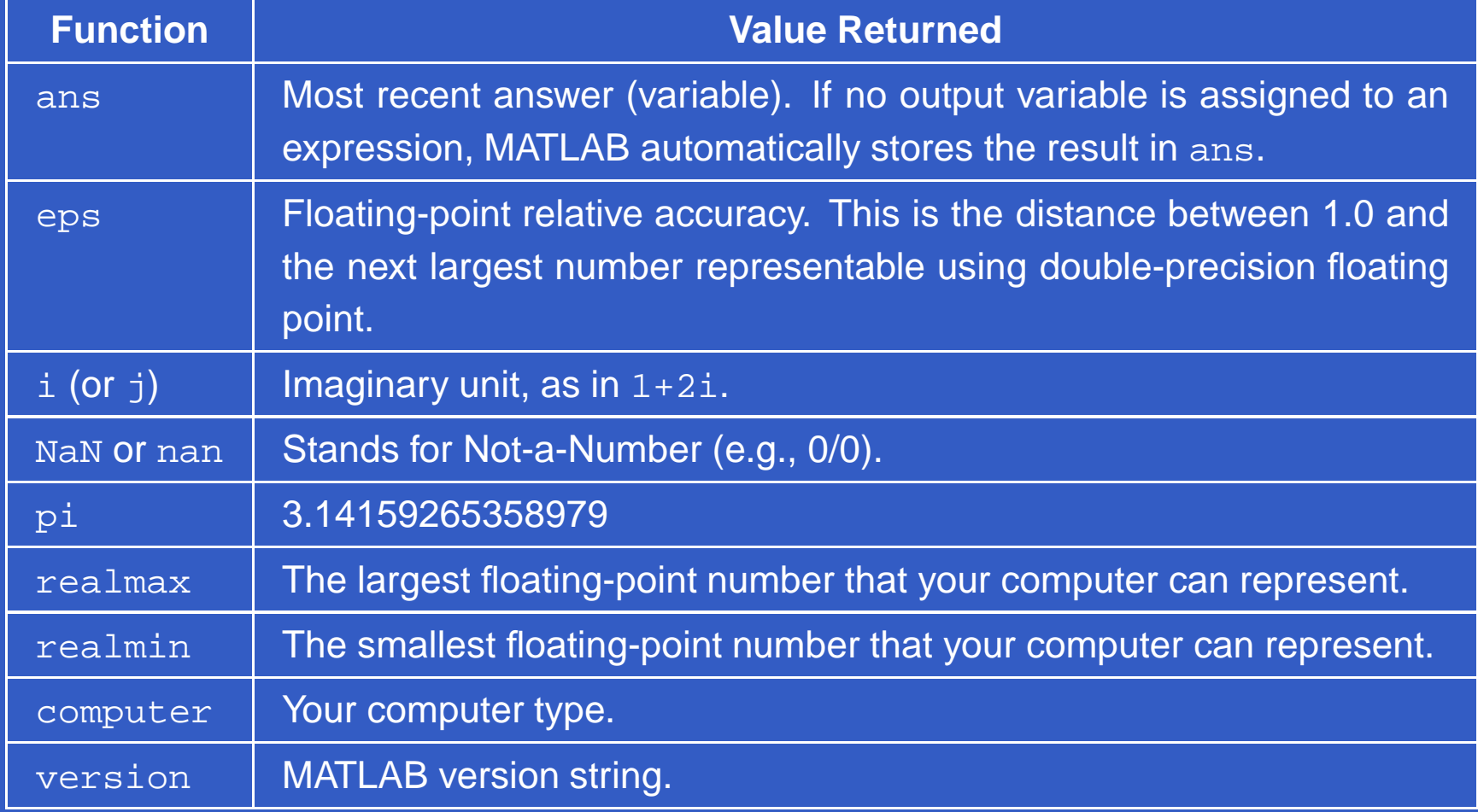

# **Flow Control**

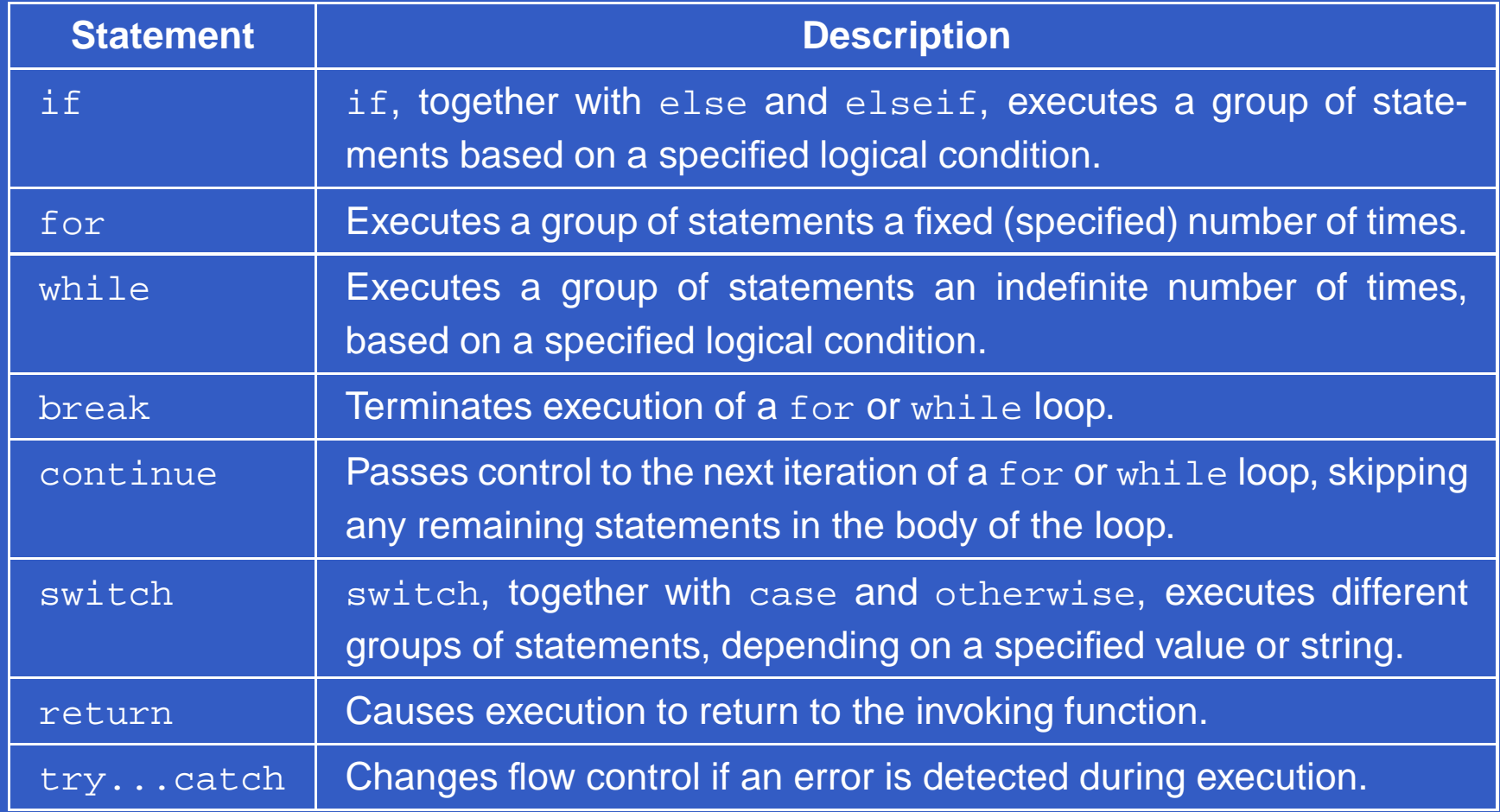

 $\bullet$ 

 $\bullet$ 

# **if, else, and elseif**

if expression statementsend

if expression1 statements1elseif **expression2** statements2else statements3end

# **if, else, and elseif**

```
function av=average(A)
%AVERAGE Computes the average value of an array.
% AV=AVERAGE(A) computes the average value of
% input array, A, which must be a 1-D or 2-D
% array.
% Check the validity of the input. (Keep in mind
% that a 1-D array is a special case of a 2-D
% array.)
if ndims(A)>2error('The dimensions of the input cannot exceed 2.')
end
```

```
%Compute the average
av=sum(A(:))/length(A(:));\text{For} \text{av}=\text{sum}(A(:)) / \text{num}(A);
```
### for index=start:increment:end statementsend

count=0;for  $k=0:0.1:1$ count=count+1;end

### for q=0:5:100 filename=sprintf('series\_%3d.jpg',q);imwrite(f,filename,'quality',q);end

```
function s=subim(f,m,n,rx,cy)
%SUBIM Extracts a subimage, s, from a given image, f.
% The subimage is of size m-by-n, and the coordinates
% of its top, left corner are (rx,cy).
```

```
s=zeros(m,n);rowhigh=rx+m-1;
colhigh=cy+n-1;xcount=0;

for r=rx:rowhigh
    xcount=xcount+1;ycount=0;
for c=cy:colhigh
        ycount=ycount+1;s(xcount, ycount)=f(r,c);endend
```
## **while**

 $\bullet$  $\bullet$ 

> while **expression** statementsend

## **while**

 $\bullet$  $\bullet$ 

> a=10; $b=5;$  while <sup>a</sup>  $a=a-1;$  while <sup>b</sup>  $b=b-1;$ endend

 $\bullet$ 

 $\bullet$ 

 $\bullet$ 

 $\bullet$ 

 $\bullet$ 

## **break**

```
fid = fopen('fft.m','r');
S = ';
while "feof(fid)
    line = fgetl(fid);
    if isempty(line)
        breakends = strvcat(s,line);
end
disp(s)
```
## **continue**

```
fid = fopen('magic.m','r');
count = 0;while ˜feof(fid)
    line = fgetl(fid);if isempty(line) | strncmp(line,'%',1)
        continueendcount = count + 1;end
disp(sprintf('%d lines',count));
```
## **switch**

switch switch\_expression case **case\_expression** statement(s)case {case\_expression1, case\_expression2,...} statement(s)otherwisestatement(s)

end

## **switch**

switch newclass case 'uint8'  $g=im2uint8(f);$ case 'uint16' g=im2uint16(f);case 'double' g=im2double(f);otherwise error('Unknown or improper image class.') end

### **return**

```
function d = \overline{\det(A)}%DET det(A) is the determinant of A.
if isempty(A)
    d = 1;returnelse...
```
end

### **try...catch**

```
function matrix_multiply(A, B)
tryA*Bcatcherrmsg = lasterr;
    if(strfind(errmsg, 'Inner matrix dimensions'))
        disp('** Wrong dimensions for matrix
              multiplication')elseif(strfind(errmsg, 'not defined for variables
                            of class'))
        disp('** Both arguments must be double matrices')
    endend
```
# **Code Optimization**

- Vectorizing Loops
- Preallocating Arrays

# **Vectorizing Loops**

*Vectorizing* simply means converting <code>for</code> and <code>while</code> loops to equivalent vector or matrix operations.

# **A Simple Example**

Suppose that we want to generate <sup>a</sup> 1-D function of theform

 $f(x) = A \sin(x/2\pi)$ 

for  $x=0,1,2,\ldots,M$ −1.

A  $\epsilon$  for loop to implement this computation is for x=1:M %Array indices in MATLAB cannot be 0. f(x)=A\*sin((x-1)/(2\*pi));end

The vectorized code:  $x=0:M-1;$ f=A\*sin(x/(2\*pi));

# **2-D indexing**

 $\bullet$ 

 $|$ [C,R]=meshgrid(c,r)]

```
>> c=[0 1];
>> r=[0 1 2];
>> [C,R]=meshgrid(c,r)
C =0 1
     0 1
     0 1
R =0 0
     1 1
      2 2
>> h=R.ˆ2+C.ˆ2
h =0 1
     \begin{array}{ccc} 1 & & 2 \\ 4 & & 5 \end{array}4 5
```
function [rt,f,g]=twodsin(A,u0,v0,M,N)

%TWODSIN Compares for loops vs. vectorization.

- % The comparison is based on implementing the function
- %  $f(x,y) = Asin(u0x+v0y)$  for  $x=0,1,2,...,M-1$  and
- % y=0,1,2,...,N-1. The inputs to the function are
- % <sup>M</sup> and <sup>N</sup> and the constants in the function.

% First implement using for loops.

```
tic %Start timing.
```

```
for r=1:M
   u0x=u0*(r-1);for c=1:N
       v0y=v0*(-1);f(r,c)=A*sin(udx+v0y);
    endend
```
t1=toc; %End timing.

%Now implement using vectorization. Call the image g.

```
tic %Start timing;
```

```
r=0:M-1;c=0:N-1;[C,R]=\text{meshgrid}(c,r);q = A * sin(u0 * R + v0 * C);
```
t2=toc; %End timing

% Compute the ratio of the two times.

rt=t1/(t2+eps); % Use eps in case t2 is close to 0.

>> [rt,f,g]=twodsin(1,1/(4\*pi),1/(4\*pi),512,512); >> rt

rt <sup>=</sup>

19.5833

- >> g=mat2gray(g);
- >> imshow(g)

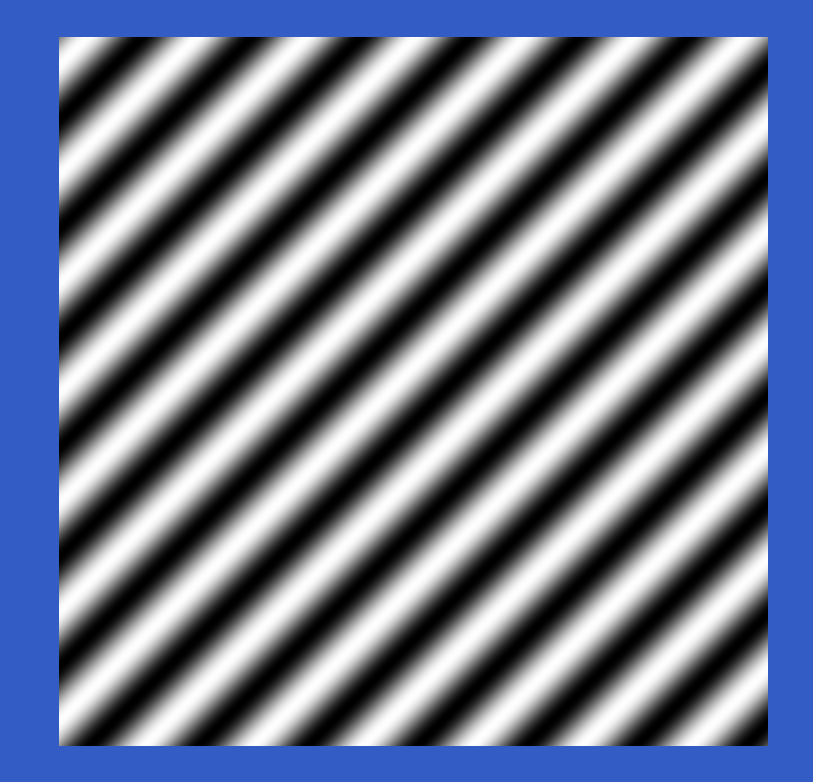

# **Preallocating Arrays**

```
ticfor i=1:1024for j=1:1024
        f(i,j)=i+2*j;endendtoc
Elapsed time is 30.484000 seconds.
ticg=zeros(1024); %Preallocation
for i=1:1024for j=1:1024
        g(i,j)=i+2*j;endendtoc
Elapsed time is 0.221000 seconds.
```
## **Interactive I/O**

disp(argument)

- >> A=[1 2;3 4];
- >> disp(A)
	- <sup>1</sup> <sup>2</sup>
	- <sup>3</sup> <sup>4</sup>
- >> sc='Digital Image Processing.';
- >> disp(sc)
- Digital Image Processing.

>> disp('This is another way to display text.') This is another way to display text.

# **Interactive I/O**

t=input('message')

t=input('messages','s')

```
>> t=input('Enter your data: ','s')
Enter your data: 1, 2, 4
t =1, 2, 4
>> class(t)
ans =
char>> size(t)
ans =
     1 7
```
# $\bullet$

## **Interactive I/O**

>> n=str2num(t)

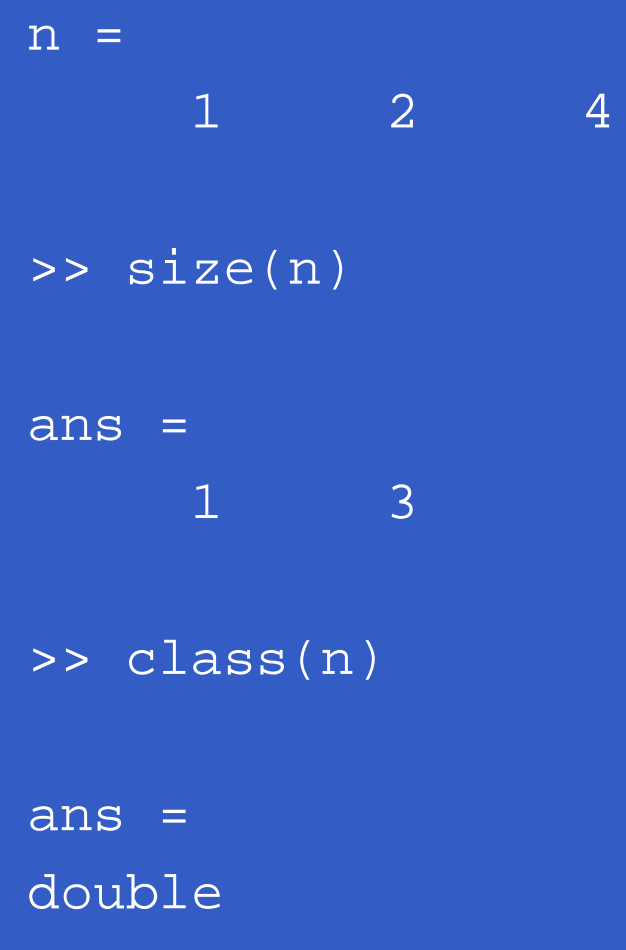

MATLAB – p. 102/333

# **Interactive I/O**

### [a,b,c,...]=strread(cstr,'format,...'param','value')

```
>> t='12.6, x2y, z';
>> [a,b,c]=strread(t,'%f%q%q','delimiter',',')
a =12.6000b ='x2y'c ='z'
>> d=char(b)
d =x2y
```
# **Save variables on disk**

save('filename', 'var1', 'var2', ...)

saves the specified variables in filename.mat.

save('filename', '-struct', 's')

saves all fields of the scalar structure s as individual variables within the file filename.mat.

# **Load variables from disk**

load('filename')

loads all the variables from filename.mat.

load('filename', 'X', 'Y', 'Z')

loads just the specified variables from the MAT-file.

#### S=load(...)

returns the contents of a MAT-file in the variable s. s is a struct containing fields that match the variables retrieved.

# **Display directory listing**

#### files=dir('match')

returns the list of files with name match in the current directory to an m-by-1 structure with the fields

- name: Filename
- date: Modification date
- bytes: Number of bytes allocated to the file
- isdir: <sup>1</sup> if name is <sup>a</sup> directory; 0 if not

# **Cell Arrays**

 $\bullet$ 

*Cell array* is a multidimensional array whose elements are copies of other arrays.

```
>> C={'gauss',[1 0;1 0],3}
C ='gauss' [2x2 double] [3]
>> C{1}ans =
gauss>> C{2}ans =1 0
     1 0
>> C\{3\}ans =
    3
```
**Pass or return variable numbers of arguments**

 $function$  varargout =  $foo(n)$ 

returns <sup>a</sup> variable number of arguments from functionfoo.m.

 $function y = bar(varargin)$ 

accepts <sup>a</sup> variable number of arguments into functionbar.m.

The varargin and varargout statements are used only inside <sup>a</sup> function M-file to contain the optional arguments tothe function. Each must be declared as the last argument to <sup>a</sup> function, collecting all the inputs or outputs from that point onwards. In the declaration, varargin and varargout must be lowercase.
### **Structures**

S*tructures* allow grouping of a collection of dissimilar data into <sup>a</sup> single variable. The elements of structures areaddressed by names called *fields*.

```
>> S.char_string='gauss';
>> S.matrix=[1 0;1 0];
>> S.scalar=3;
>> S
S =char string: 'gauss'
         matrix: [2x2 double]
         scalar: 3
>> S.matrix
ans =1 0
     1 0
```
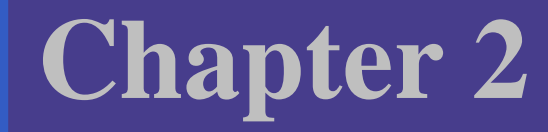

## MATLAB Graphics

## **Plotting Your Data**

- $>> x=0:0.2:12;$
- >> y1=bessel(1,x);
- >> y2=bessel(2,x);
- >> y3=bessel(3,x);
- >> h=plot(x,y1,x,y2,x,y3);
- >> set(h,'LineWidth',2,{'LineStyle'},{'--';':';'-.'})
- >> set(h,{'Color'},{'r';'g';'b'})
- >> axis([0 <sup>12</sup> -0.5 1])
- >> grid on
- >> xlabel('Time')
- >> ylabel('Amplitude')
- >> legend(h,'First','Second','Third')
- >> title('Bessel Functions')
- >>  $[y$ ,  $ix$ ]= $min(y1)$ ;
- >> text(x(ix), $Y$ ,'First Min \rightarrow',...

```
'HorizontalAlignment','right')
```
>> print -depsc -tiff -r200 myplot

## **Plotting Your Data**

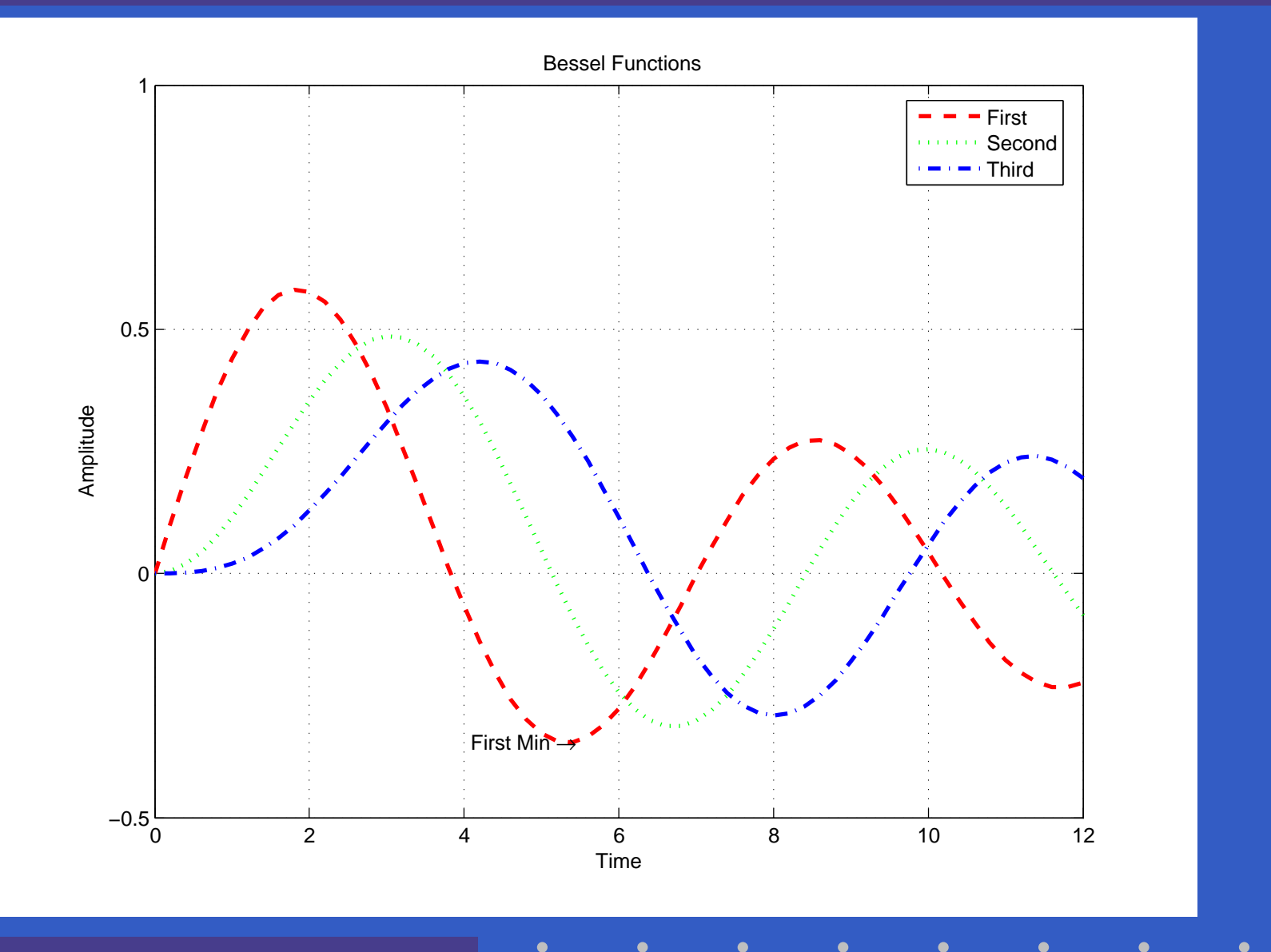

MATLAB – p. 112/333

## **Creating Plots**

- >> t=0:pi/100:2 \*pi;
- $>>$   $y=$  $sin(t)$ ;
- >> plot(t,y)
- >> grid on

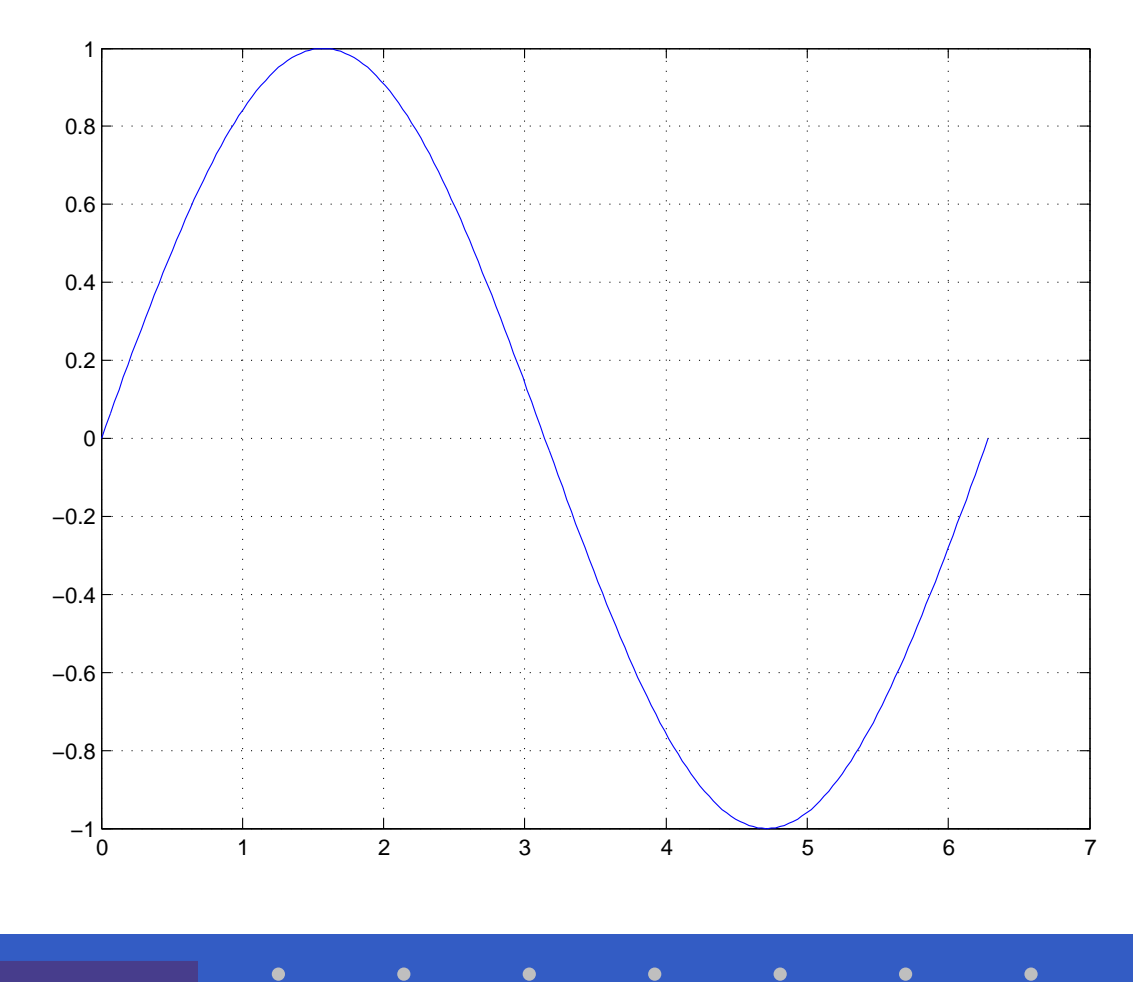

MATLAB – p. 113/333

 $\bullet$ 

## **Creating Plots**

- $>>$   $y2 = sin(t-0.25)$ ;
- >> y3=sin(t-0.5);
- >>  $plot(t, y, t, y2, t, y3)$

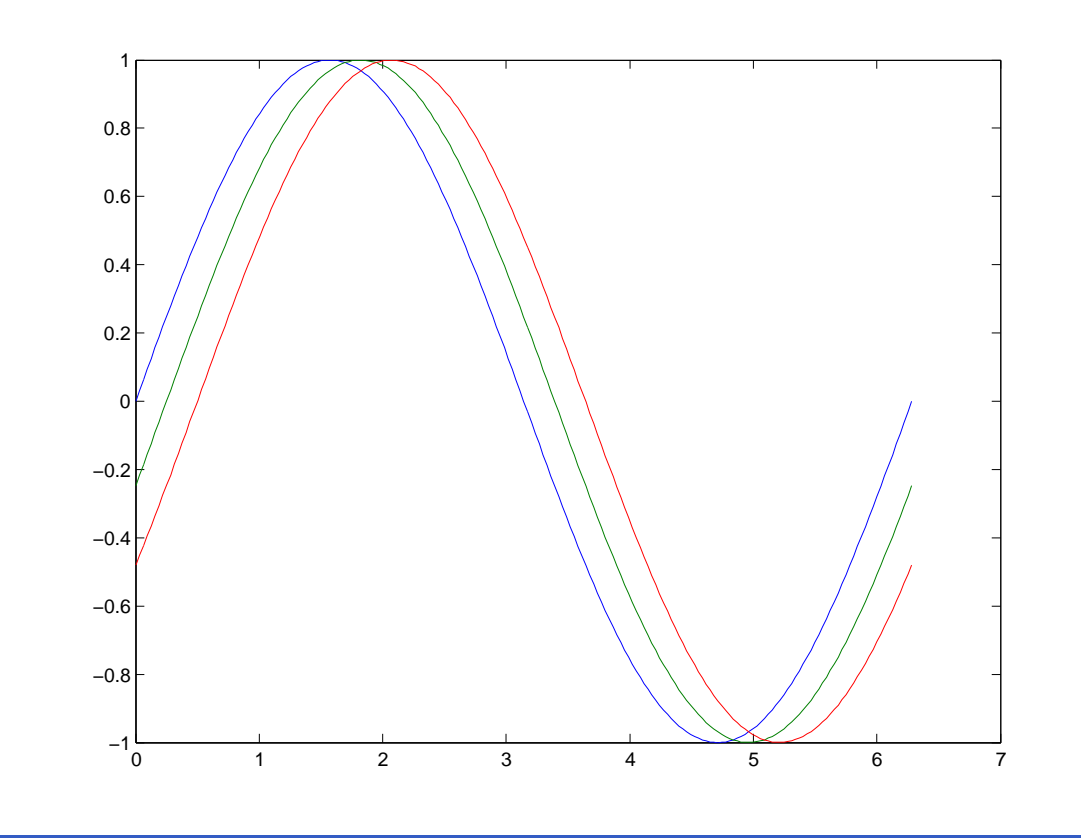

## **Specifying Line Style**

#### >> plot(t,y,'-',t,y2,'--',t,y3,':')

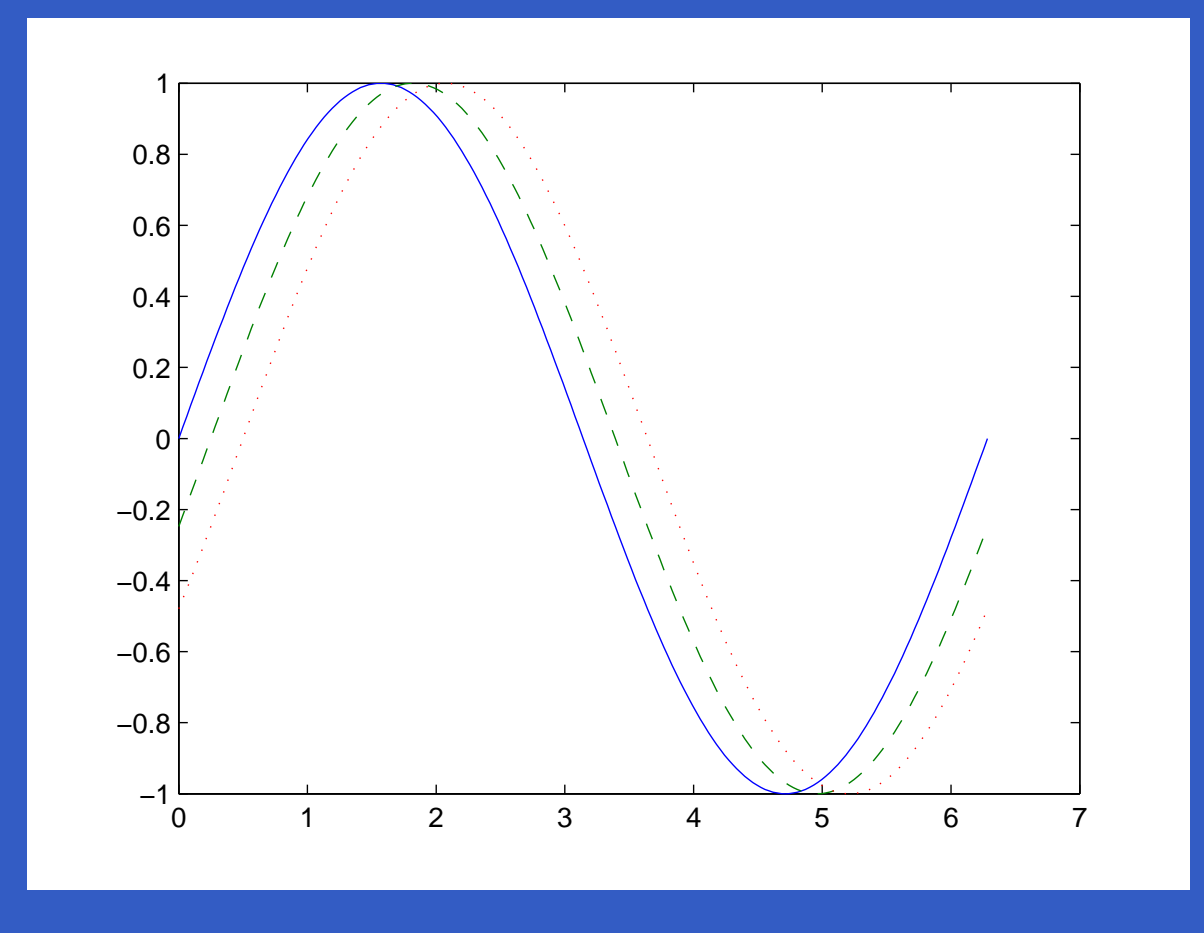

## **Specifying the Color and Size of Lines**

- $\rightarrow$  x=-pi:pi/10:pi;
- >>  $y=tan(sin(x)) sin(tan(x))$ ;
- >>  $plot(x,y,'--rs','.LineWidth', 2, ...$

'MarkerEdgeColor','k',...'MarkerFaceColor','g',...'MarkerSize',10)

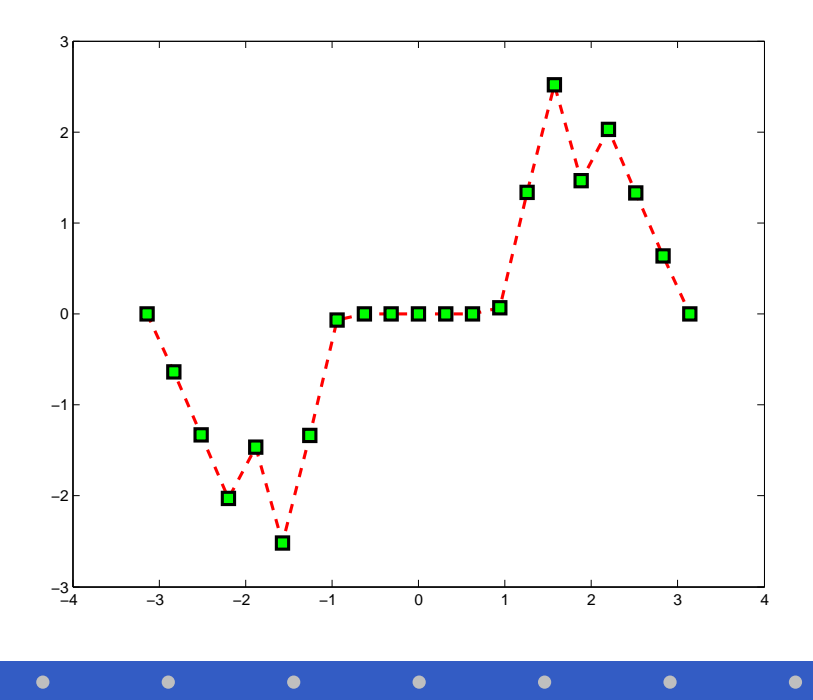

## **Adding Plots to an Existing Graph**

- >> semilogx(1:100,'+')
- >> hold on
- >> plot(1:3:300,1:100,'--')
- >> hold off

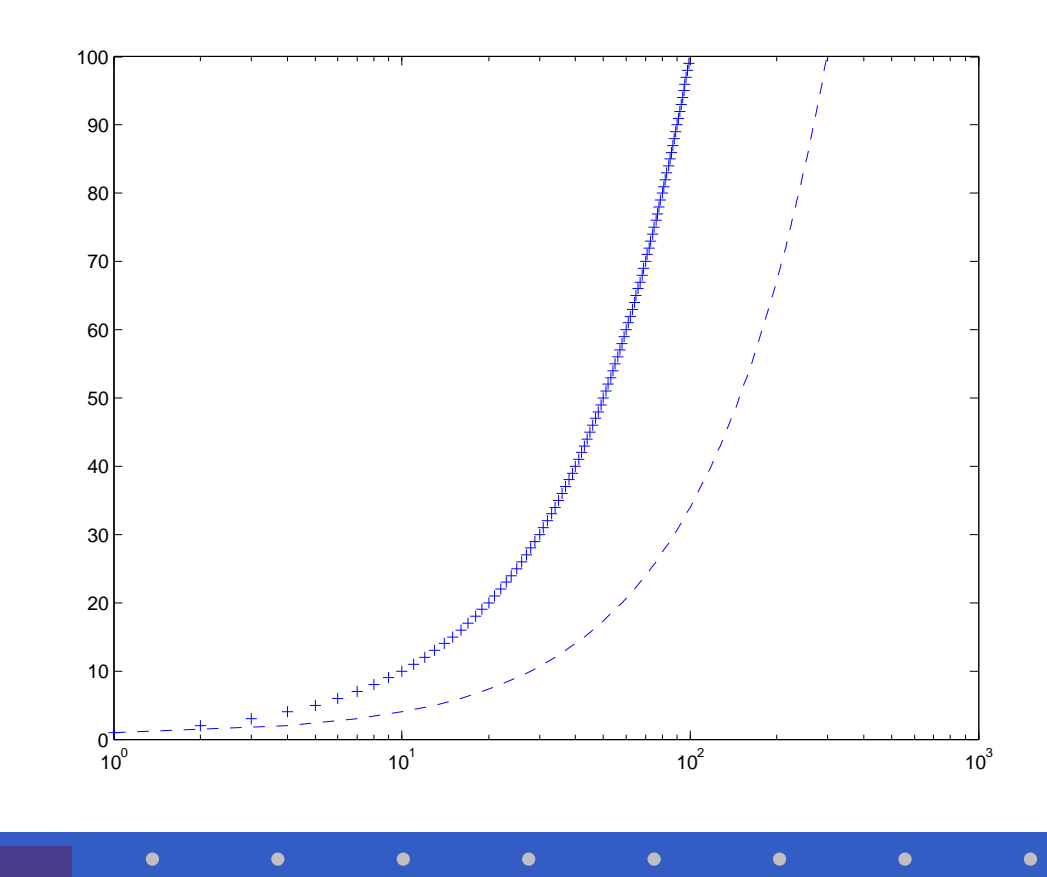

## **Plotting Only the Data Points**

- $>> x=0:pi/15:4*pi;$
- >> y=exp(2 \*cos(x));
- >> plot(x,y,'r+')

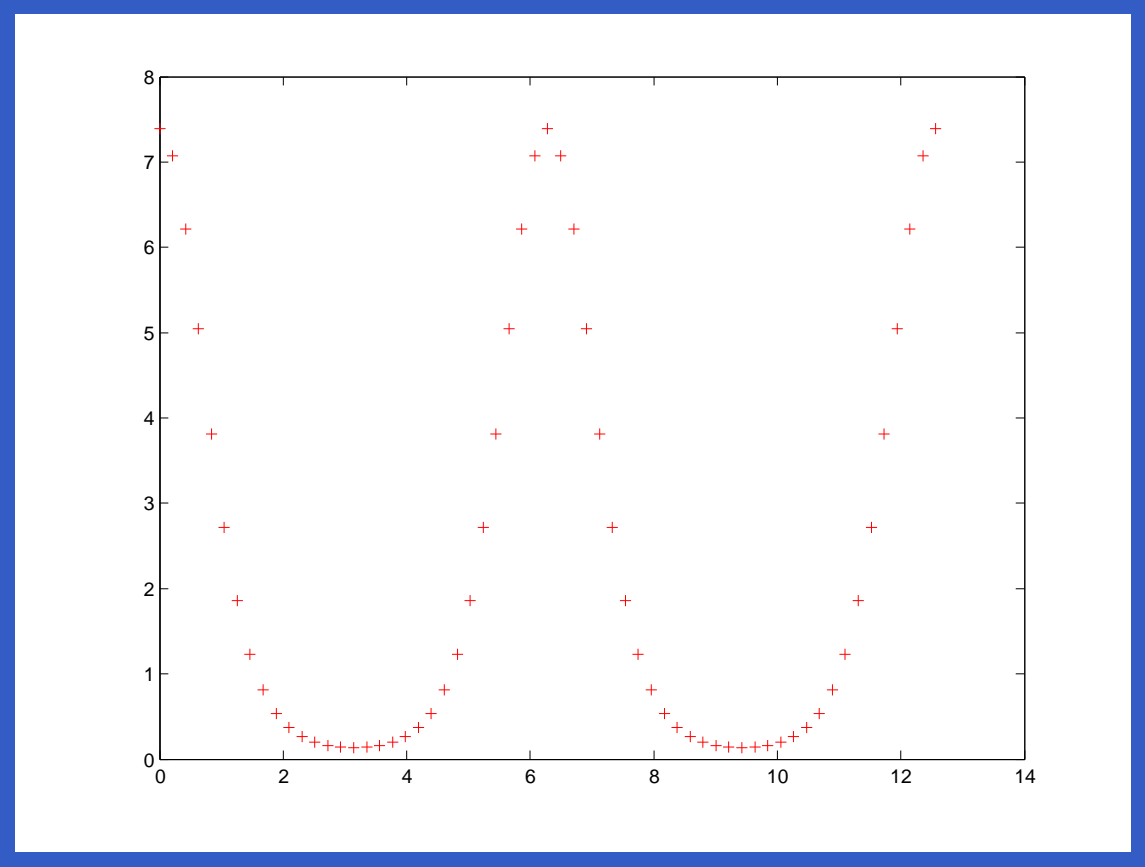

### **Plotting Markers and Lines**

- $>> x=0:pi/15:4*pi;$
- >> y=exp(2 \*cos(x));
- >> plot(x,y,'-r',x,y,'ok')

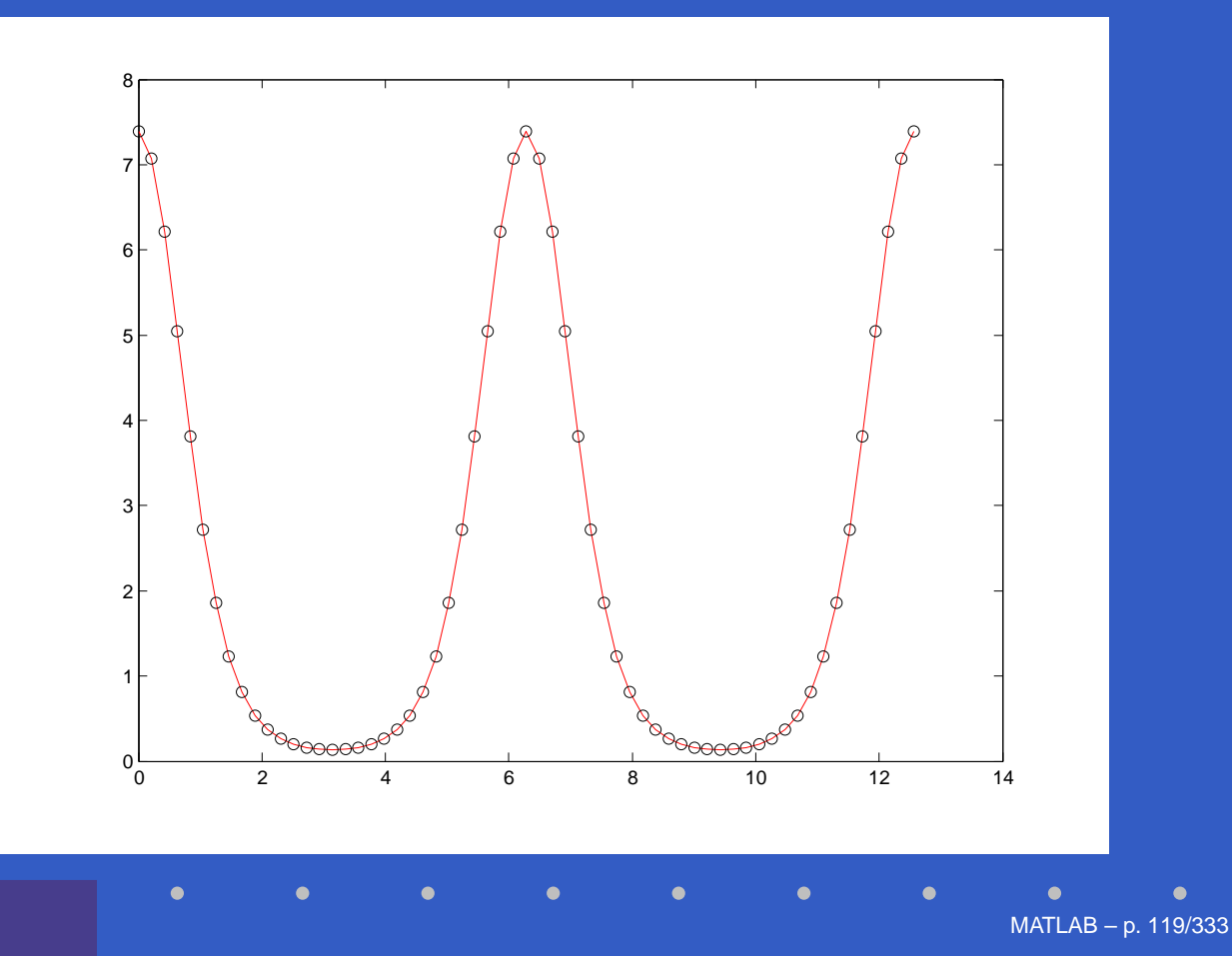

## **Line Plots of Matrix Data**

- >> Z=peaks;
- >> plot(Z)

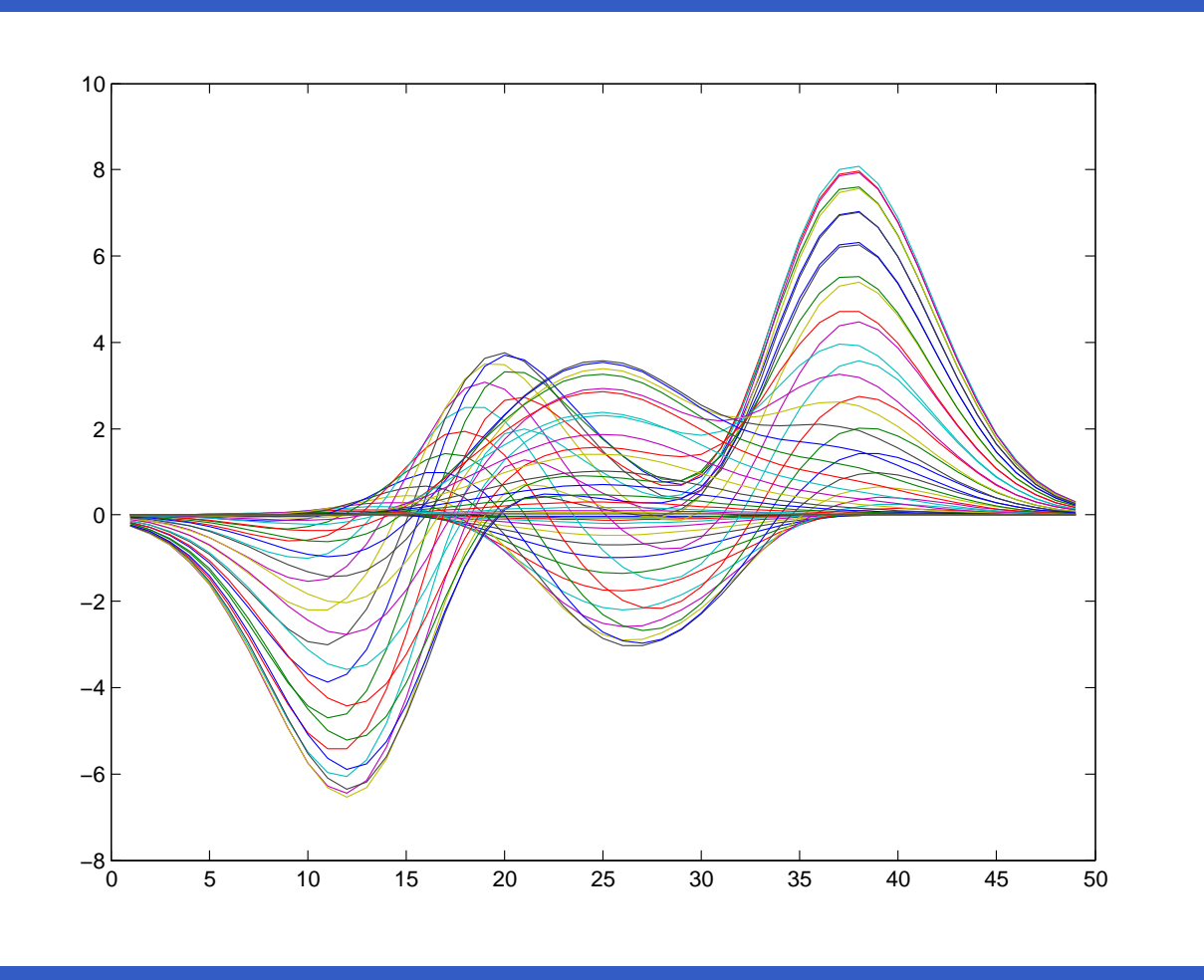

## **Plotting with Two Y-Axes**

- >> t=0:pi/20:2 \*pi;
- >> y=exp(sin(t));
- >> plotyy(t,y,t,y,'plot','stem')

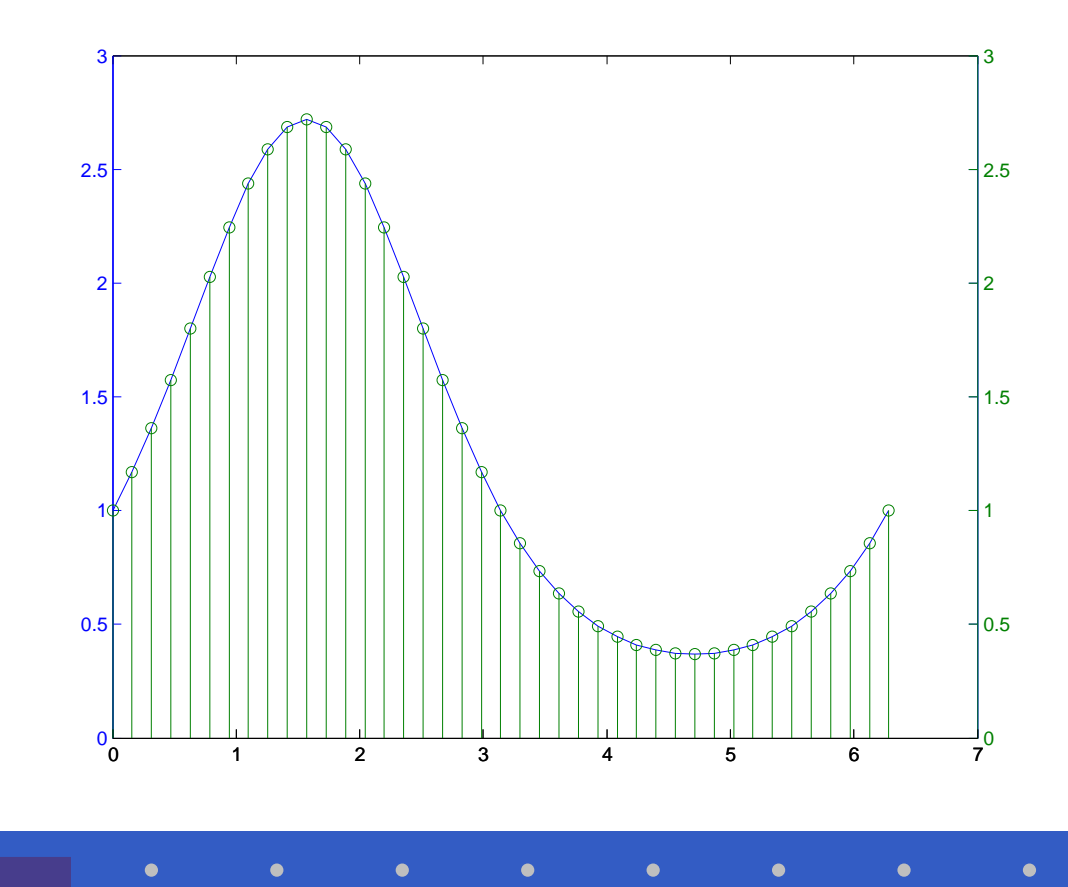

### **Combining Linear and Logarithmic Axes**

- >> t=0:900;
- >> A=1000;
- >> a=0.005;
- >> b=0.005;
- >> z1=A \*exp(-a\*t);
- $>> z2 = sin(b*t);$
- >> [haxes,hline1,hline2]=plotyy(t,z1,t,z2,'semilogy','plot');
- >> axes(haxes(1))
- >> ylabel('Semilog Plot')
- >> axes(haxes(2))
- >> ylabel('Linear Plot')
- >> set(hline2,'LineStyle','--')

### **Combining Linear and Logarithmic Axes**

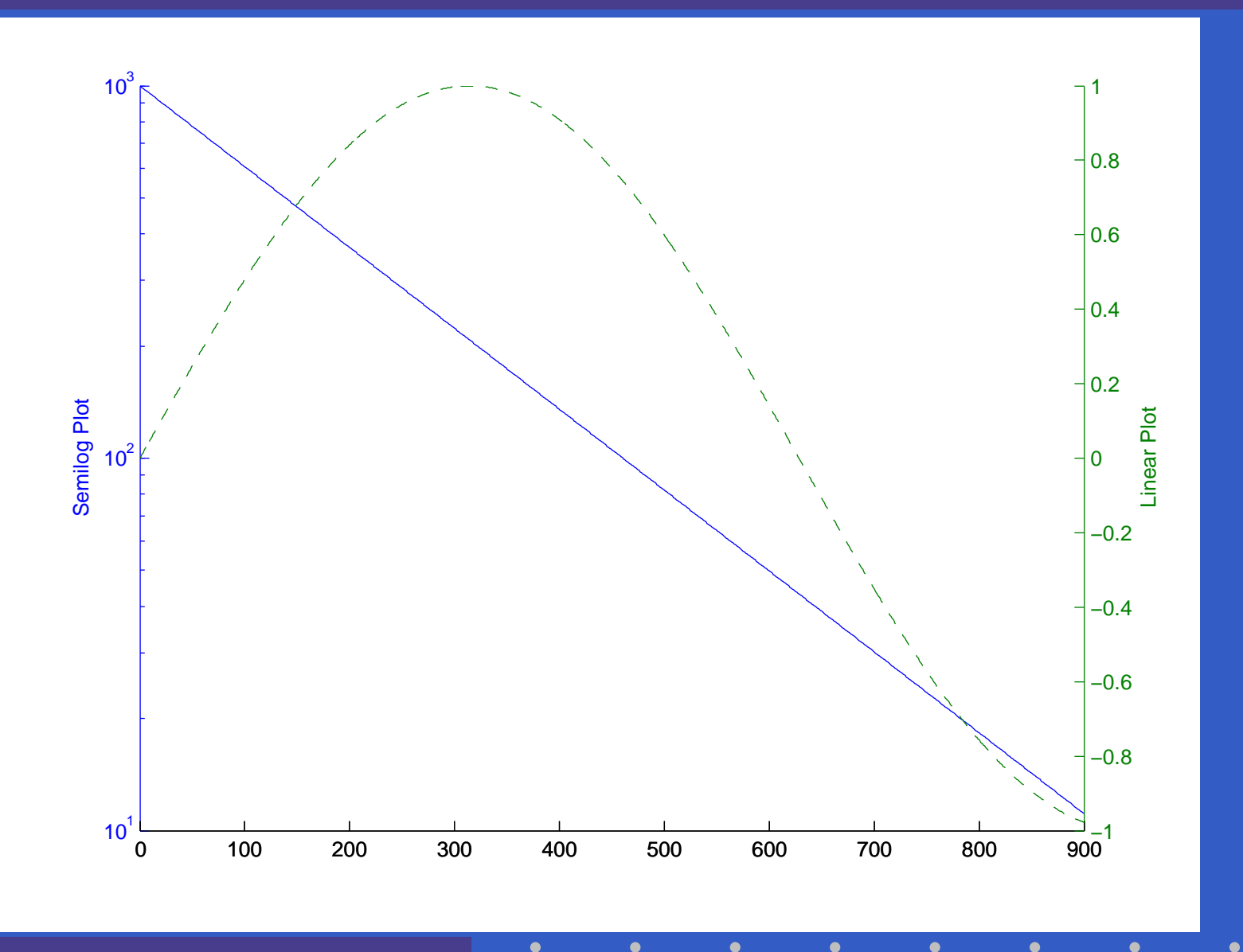

MATLAB – p. 123/333

## **Specifying Ticks and Tick Labels**

- $\rightarrow$  x=-pi $:$ .1:pi;
- $>>$  y= $\sin(x)$ ;
- >> plot(x,y)
- >> set(gca,'XTick',-pi:pi/2:pi)
- >> set(gca,'XTickLabel',{'-pi','-pi/2','0','pi/2','pi'})
- >> xlabel('-\pi \leq \Theta \leq \pi')
- >> ylabel('sin(\Theta)')
- >> title('Plot of sin(\Theta)')
- >> text(-pi/4,sin(-pi/4),'\leftarrow sin(-\pi\div4)', $\dots$

'HorizontalAlignment','left')

## **Specifying Ticks and Tick Labels**

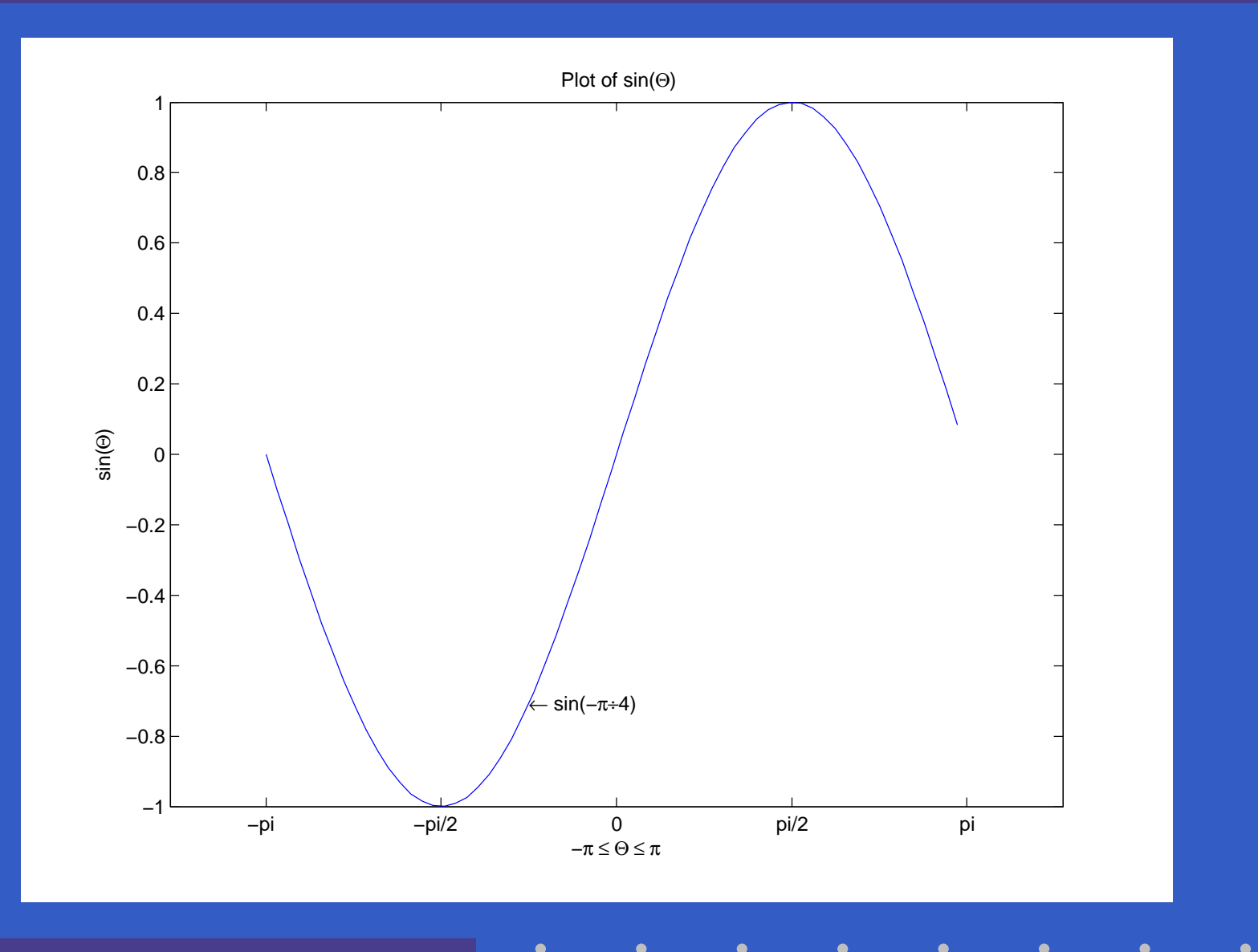

MATLAB – p. 125/333

### **Setting Line Properties on an Existing Plot**

>> set(findobj(gca,'Type','line','Color',[0 <sup>0</sup> 1]),... 'Color',[0.5 <sup>0</sup> 0.5],'LineWidth',2)

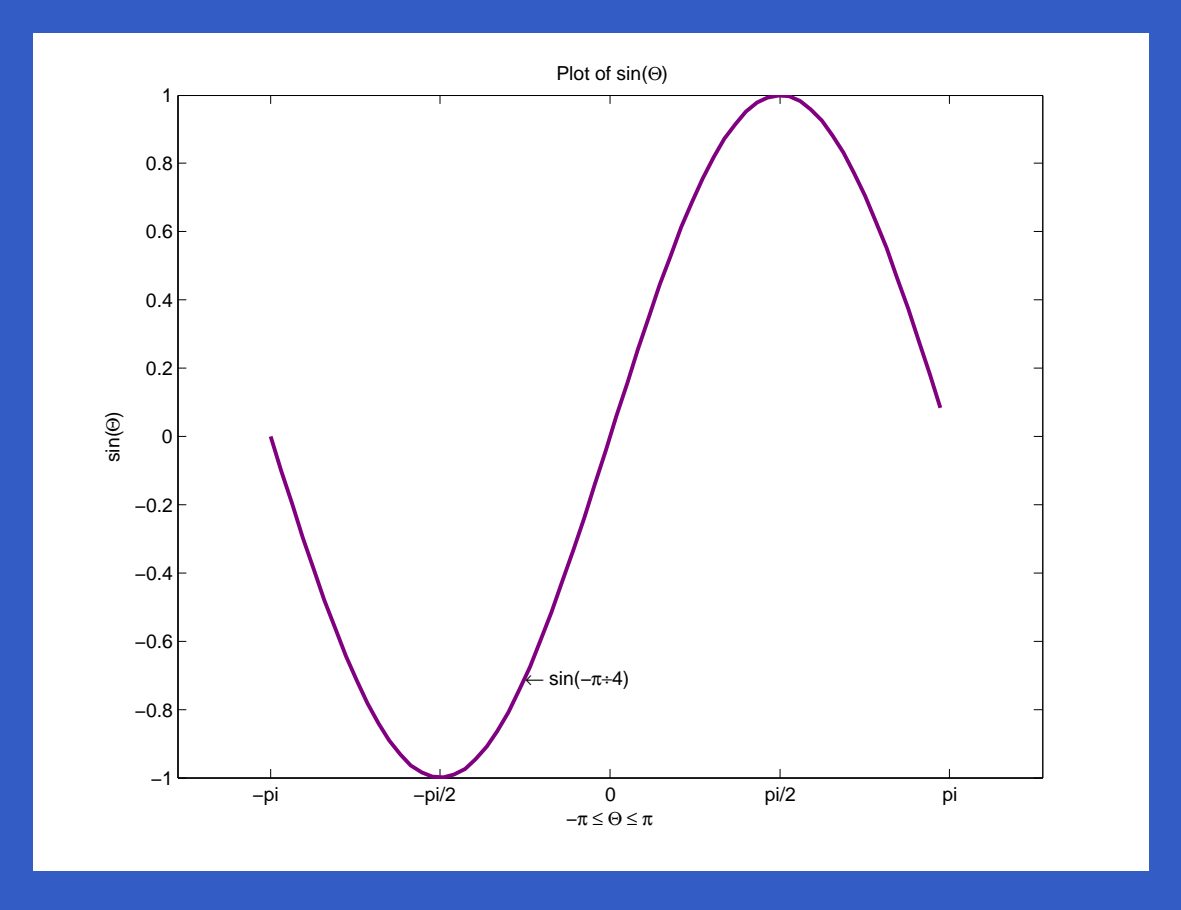

MATLAB – p. 126/333

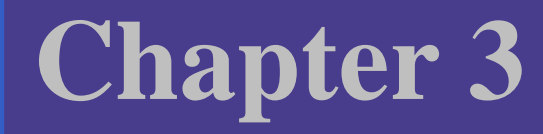

# Intensity Transformationsand Spatial Filtering

MATLAB – p. 127/333

## **Content**

#### **Background**

- Intensity Transformation Functions
- Histogram Processing and Function Plotting
- Spatial Filtering
- Image Processing Toolbox Standard Spatial Filters

## **Background**

The *spatial domain* processes are denoted by the expression

 $g(x, y) = T [f(x, y)]$ 

where  $f(x,y)$  is the input image,  $g(x,y)$  is the output (processed) image, and  $T$  is an operator on  $f$ , defined over a specified neighborhood about point  $(x, y)$ .

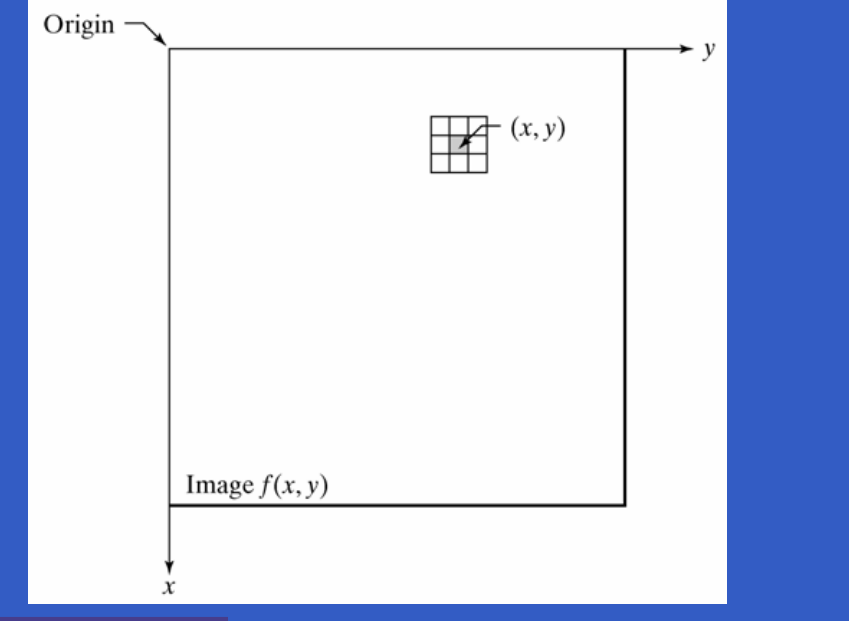

## **Intensity Transformation Functions**

The simplest form of the transformation  $T$  is when the neighborhood is of size  $1\times1$  (a single pixel). In this case,  $\Delta$ the value of  $g$  at  $(x,y)$  depends only on the intensity of  $f$  at that point, and  $T$  becomes an *intensity* or gray-level transformation function.

#### g=imadjust(f,[low\_in high\_in],... [low\_out high\_out], gamma)

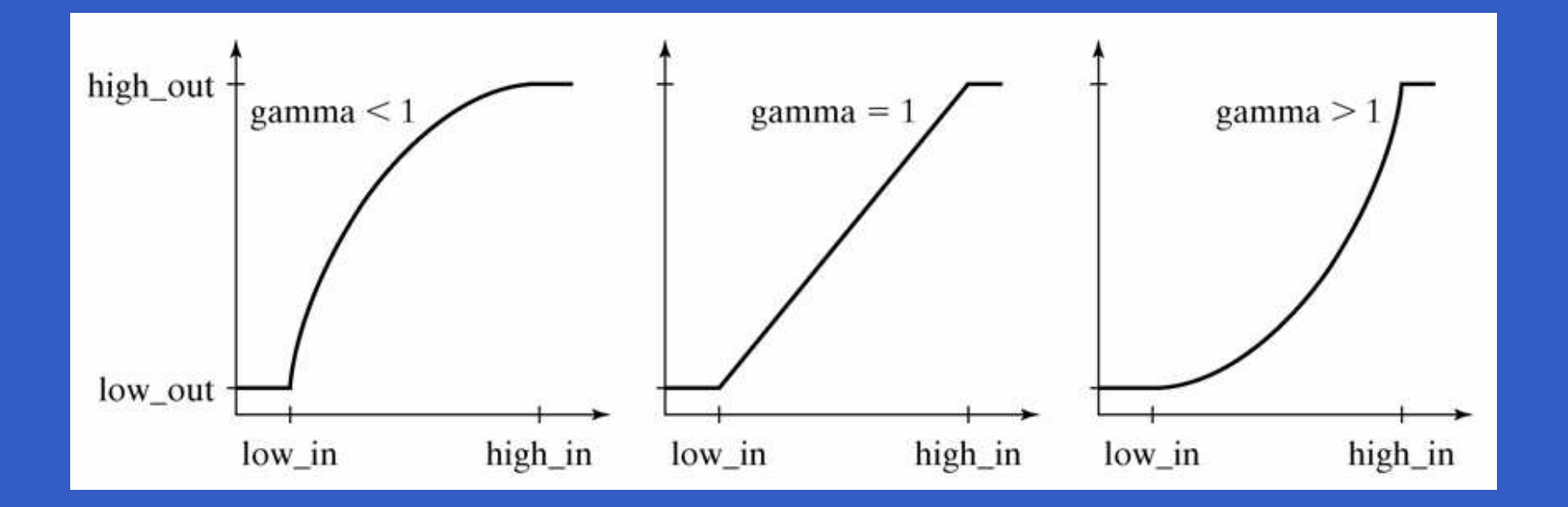

#### >> f=imread('breast.tif');

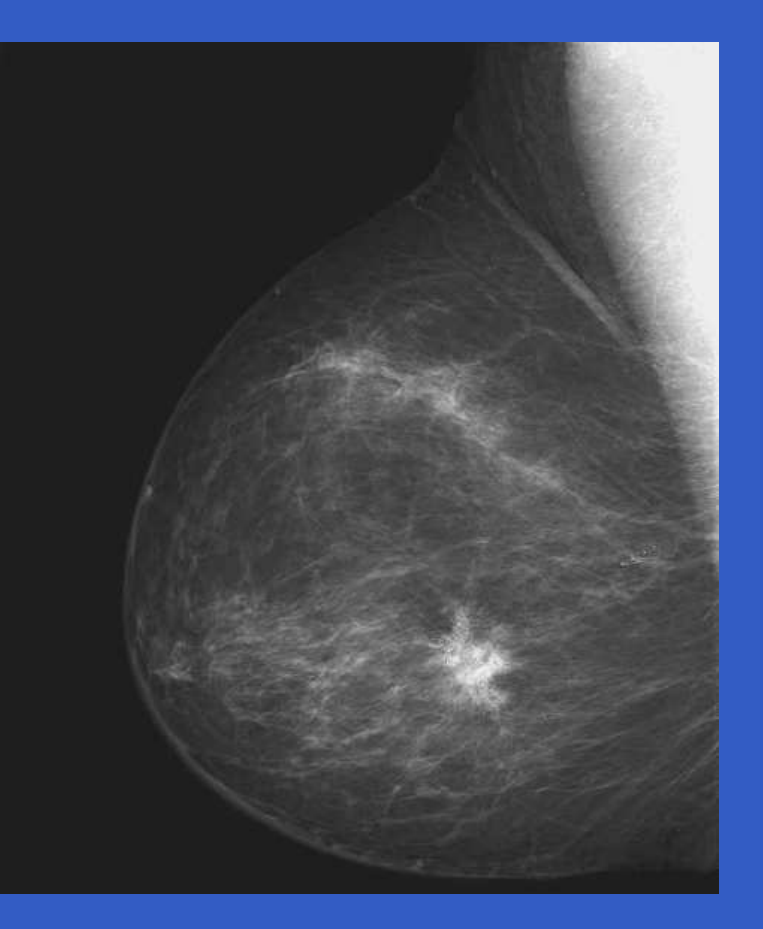

### >> g1=imadjust(f,[0 1],[1 0]);

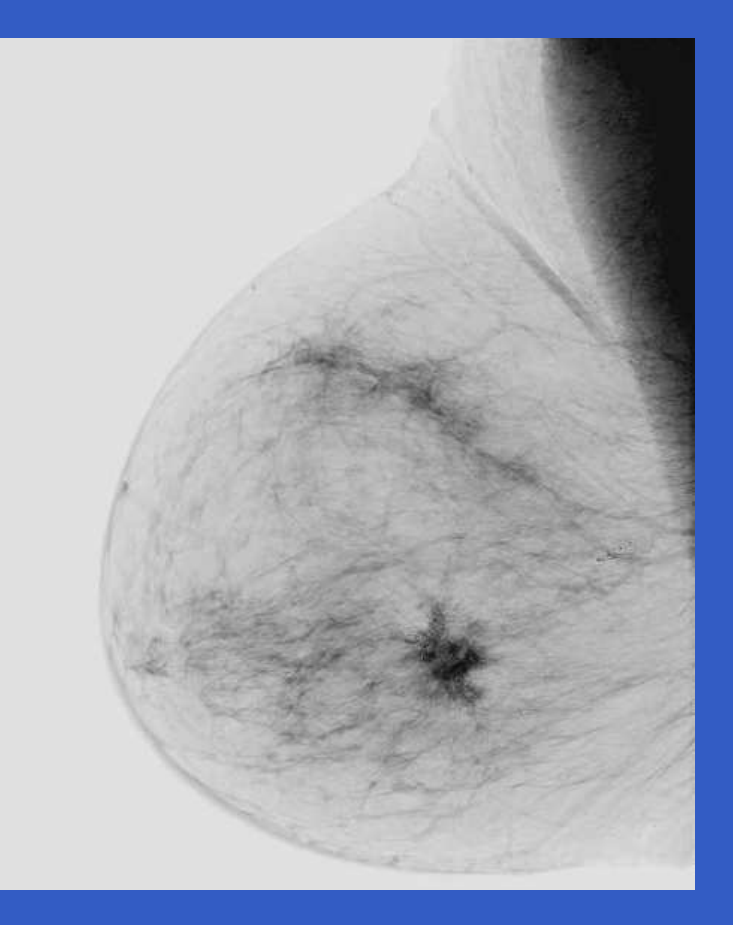

### >> g2=imadjust(f,[0.5 0.75],[0 1]);

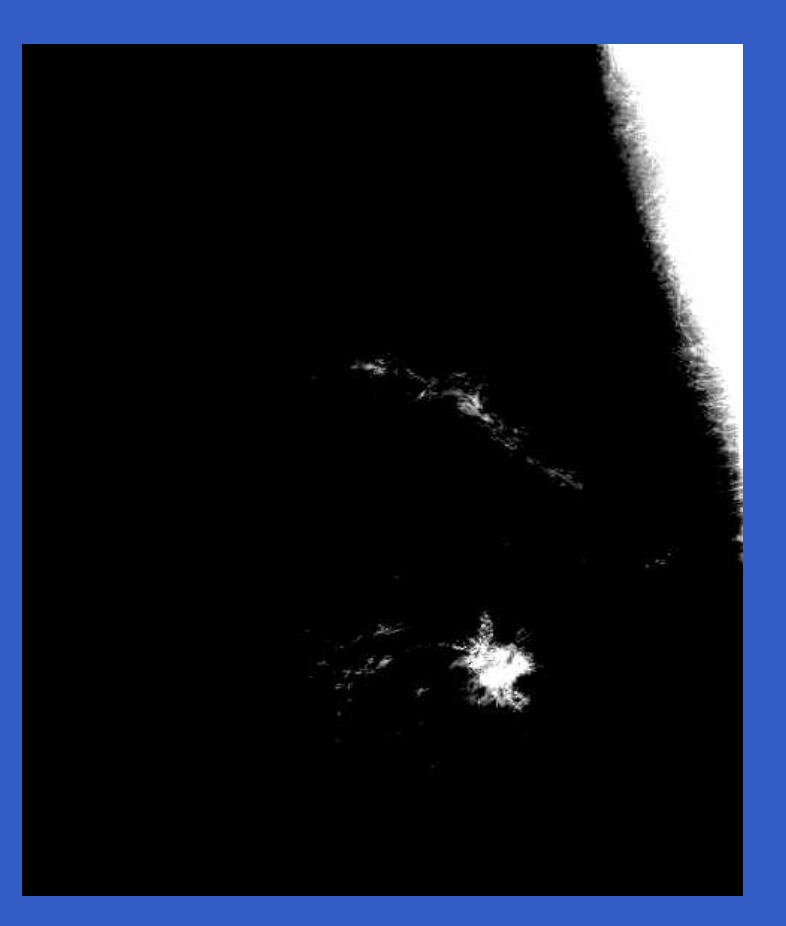

### >> g3=imadjust(f,[],[],2);

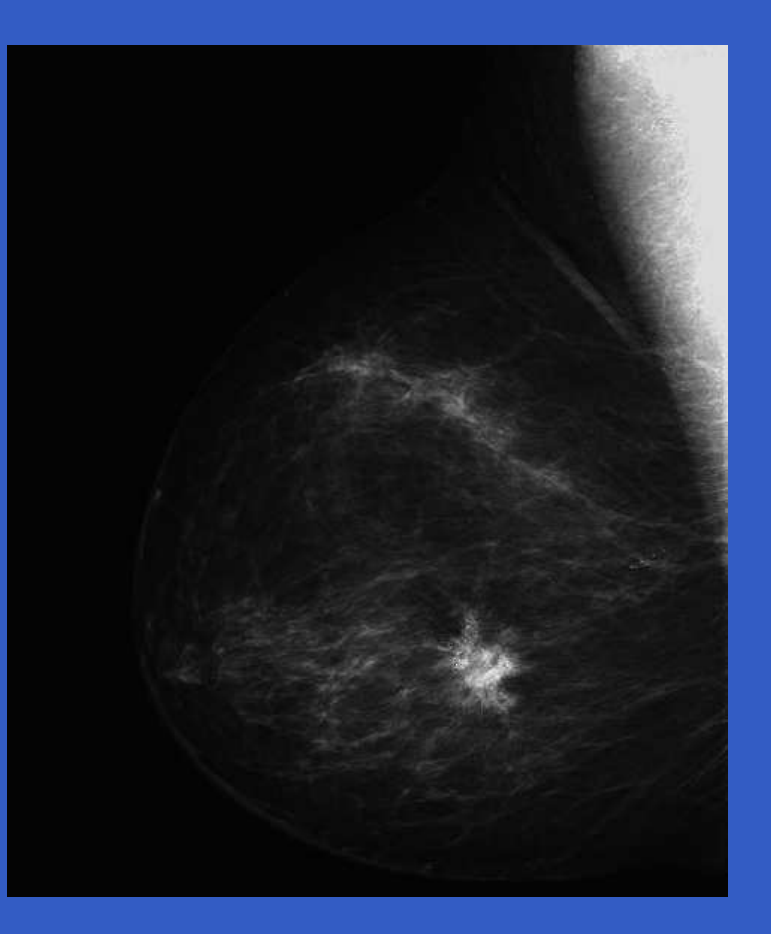

### **Histogram Processing and Function Plotting**

- Generating and Plotting Image Histograms
- $\mathbf C$ Histogram Equalization
- Histogram Matching (Specification)

The histogram of a digital image with  $L$  total possible intensity levels in the range  $[0,G]$  is defined as the discrete function

$$
h(r_k)=n_k
$$

where  $r_k$  $n_k$  is the numl  $_{k}$  is the  $k$ th intensity level in the interval  $\left[0, G\right]$  and level is  $r_k$ . The value of  $G$  is 255 for images of class<br>satisfies for images of class wint 1.6 and 1.0 i  $\mathbf{k}$  is the number of pixels in the image whose intensity  ${\tt unit8},$   ${\tt 65535}$  for images of class  ${\tt unit16},$  and  $1.0$  for images of class double. Keep in mind that indices inMATLAB cannot be 0, so  $r_1$  corresponds to intensity 0,  $r_2$  corresponds to inten  $_1$  corresponds to intensity level corresponding to level  $G.$  Note also that  $G=L-1$  for  $_2$  corresponds to intensity level 1, and so on, with  $r_L$  $\mathop{\mathsf{images}}$  of class  $\mathop{\mathsf{uint8}}$  and  $\mathop{\mathsf{uint16}}$ .

Often, it is useful to work with *normalized* histograms, obtained simply by dividing all elements of  $h(r_k)$  by the total number of pixels in the image, which we denote by  $n\mathrm{:}$ 

$$
p(r_k) = \frac{h(r_k)}{n} = \frac{n_k}{n}
$$

MATLAB – p. 138/333

for  $k=1,2,\ldots,L$ .

#### h=imhist(f,b)

where  $\mathtt f$  is the input image,  $\mathtt h$  is its histogram,  $h(r_k)$ , and  $\mathtt b$ is the number of bins used in forming the histogram (if b is not included in the argument, b=256 is used by default). <sup>A</sup>bin is simply <sup>a</sup> subdivision of the intensity scale. Forexample, if we are working with uint8 images and we let b=2, then the intensity scale is subdivided into two ranges: 0 to 127 and 128 to 255. The resulting histogram will havetwo values: h(1) equal to the number of pixels in the image with values in the interval  $[0, 127]$ , and  $h(2)$  equal to the number of pixels with values in the interval [128, 255].

>> f=imread('breast.tif'); >> imshow(f), imhist(f)

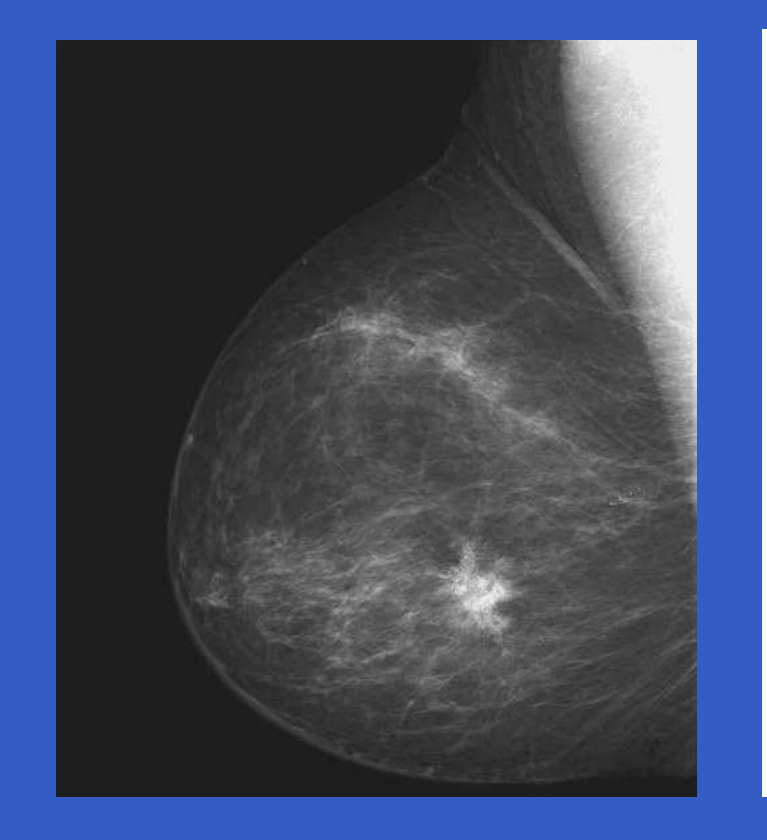

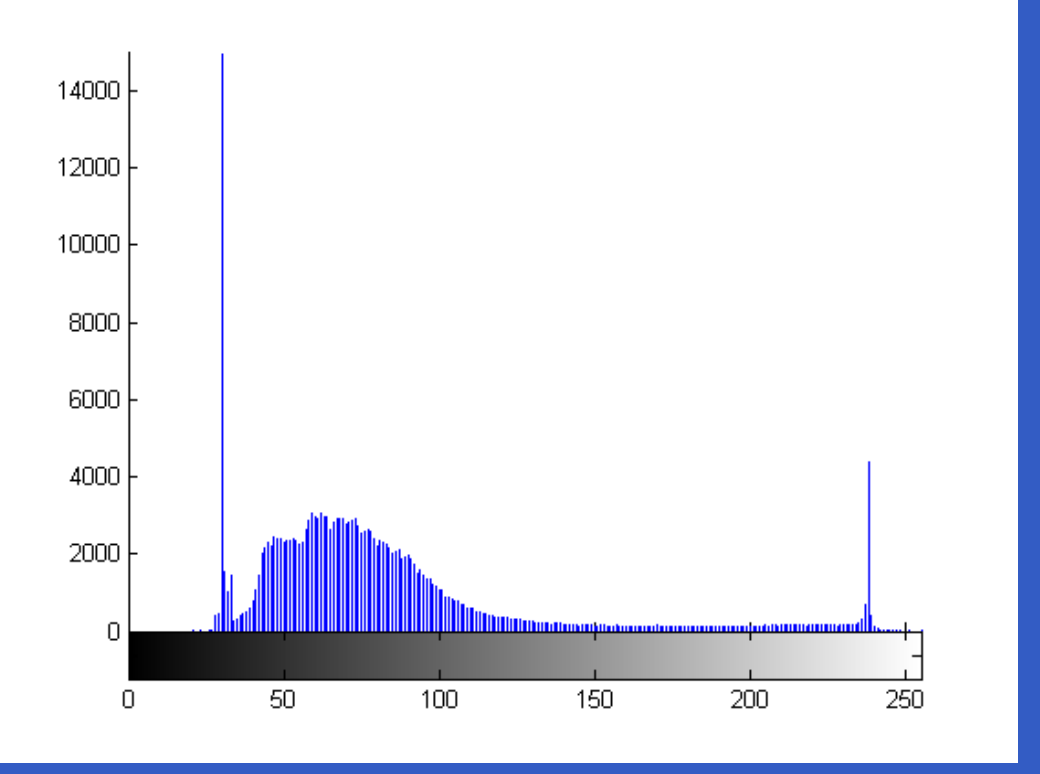

MATLAB – p. 140/333

- >> h=imhist(f);
- >> h1=h(1:10:256);
- >> horz=1:10:256;
- >> bar(horz,h1)
- >> axis([0 <sup>255</sup> <sup>0</sup> 15000])
- >> set(gca,'xtick',0:50:255)
- >> set(gca,'ytick',0:2000:15000)

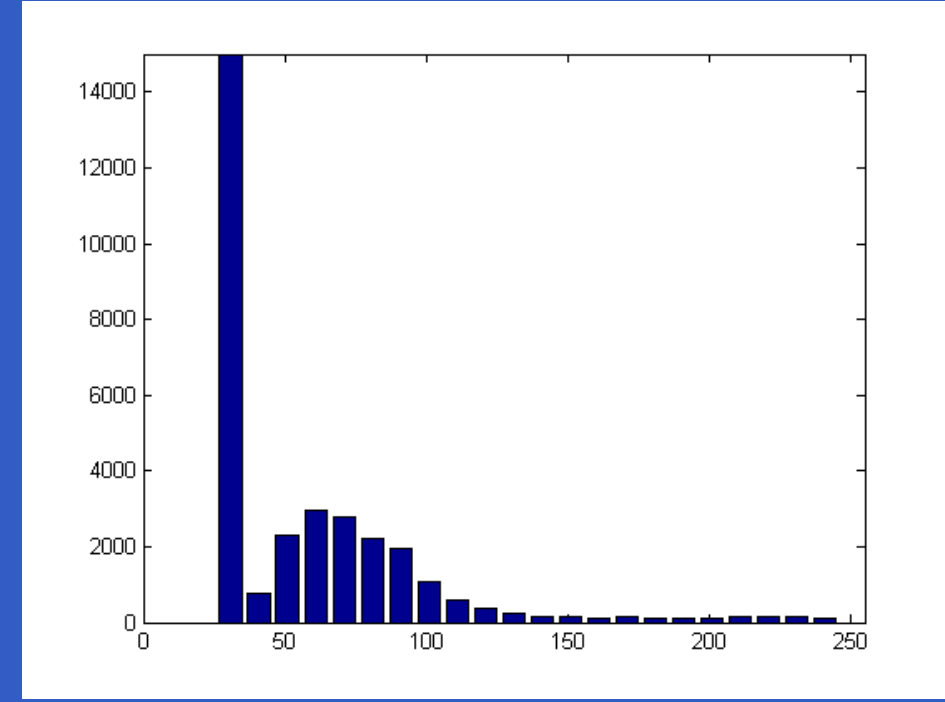

MATLAB – p. 141/333

- >> h=imhist(f);
- >> h1=h(1:10:256);
- >> horz=1:10:256;
- >> stem(horz,h1,'fill')
- >> axis([0 <sup>255</sup> <sup>0</sup> 15000])
- >> set(gca,'xtick',0:50:255)
- >> set(gca,'ytick',0:2000:15000)

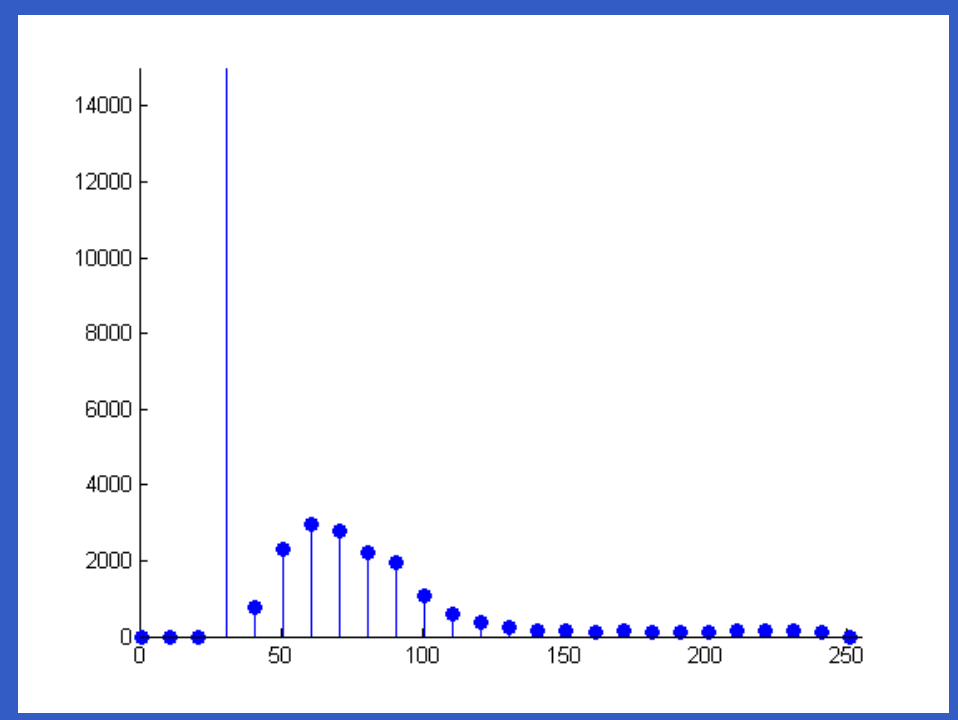

MATLAB – p. 142/333

- >> h=imhist(f);
- >> plot(h)
- >> axis([0 <sup>255</sup> <sup>0</sup> 15000])
- >> set(gca,'xtick',0:50:255)
- >> set(gca,'ytick',0:2000:15000)

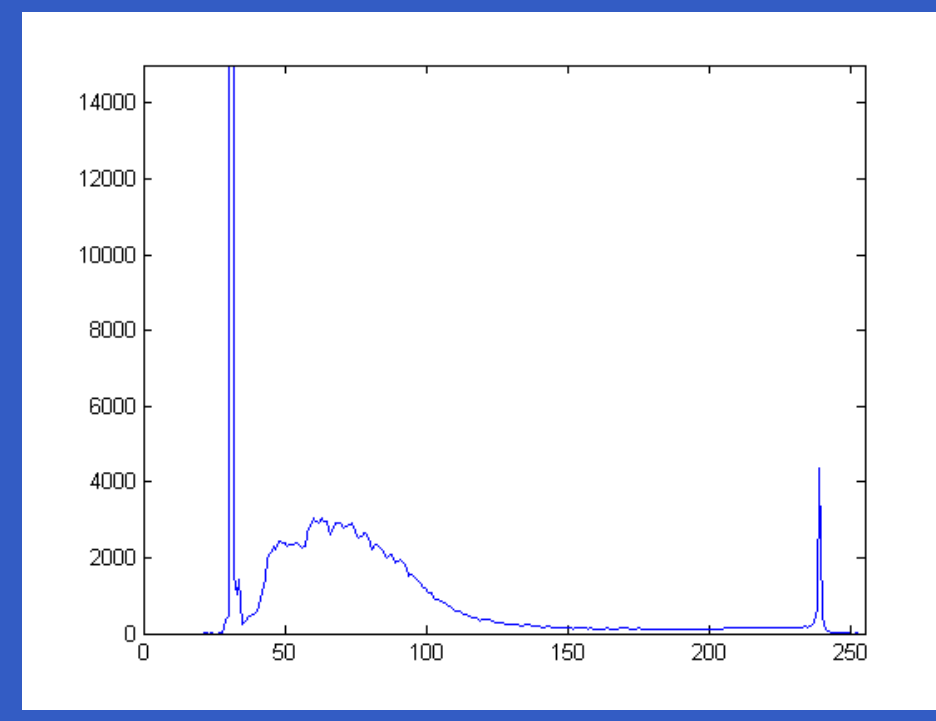

MATLAB – p. 143/333

## **Some Useful Plotting Function**

- plot(horz,v,'color\_linestyle\_marker')
- bar(horz,v,width)
- stem(horz,v,'color\_linestyle\_marker','fill')
- axis([horzmin horzmax vertmin vertmax])
- xlabel('text string','fontsize',size)
- ylabel('text string','fontsize',size)
- text(xloc,yloc,'text string','fontsize',size)
- title('titlestring')
## **Some Useful Plotting Function**

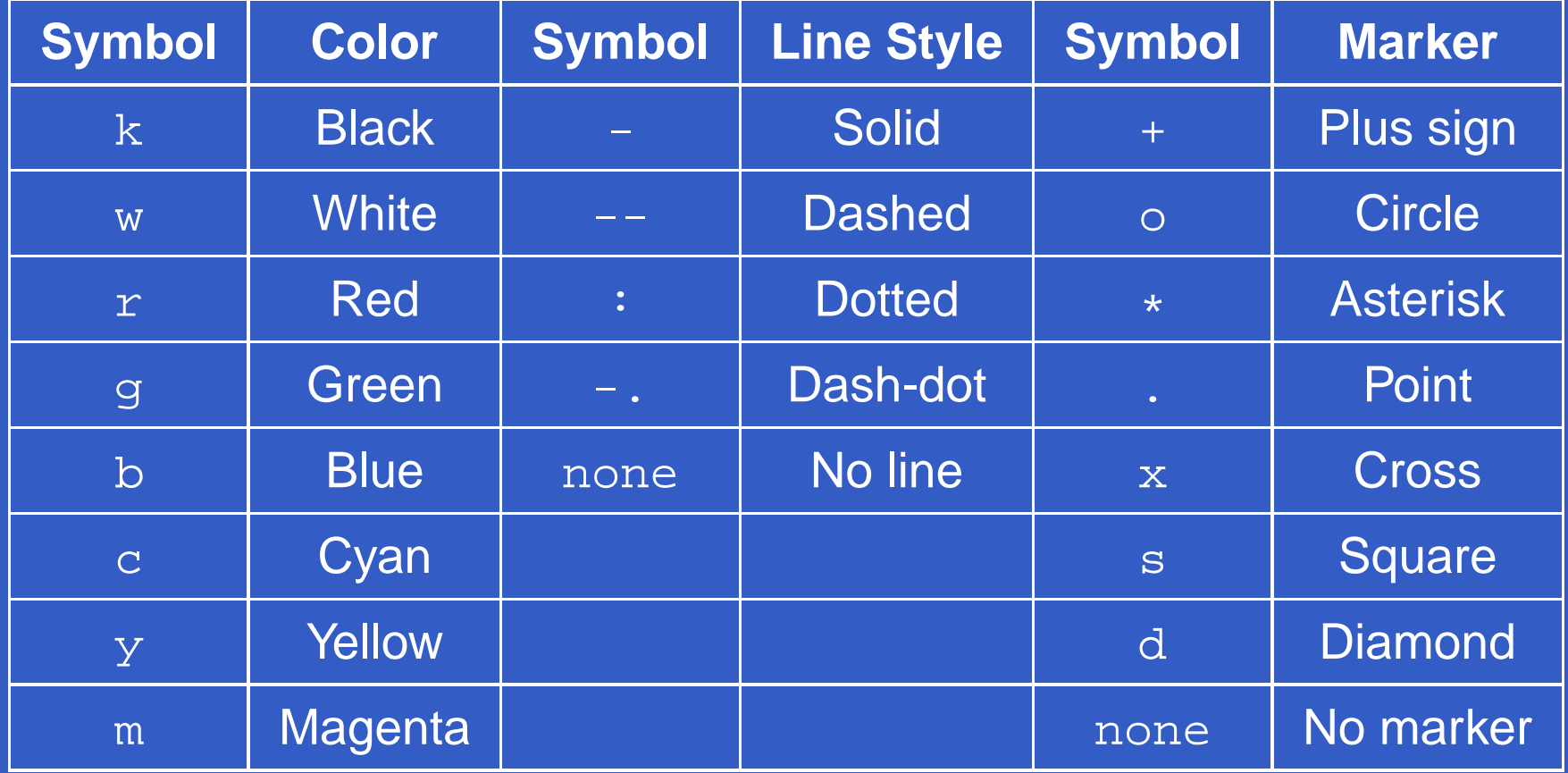

$$
s_k = \sum_{j=0}^k \frac{n_j}{n} \quad k = 0, 1, 2, \dots, L - 1
$$

where  $n$  is the total number of pixels in the image,  $n_k$ number of pixels that have gray level  $r_k$ , and  $L$  is the total  $_k$  is the number of possible gray levels in the image. A processedimage is obtained by mapping each pixel with level  $r_k$ the input image into a corresponding pixel with level  $s_{k}$  $_k$  in  $_k$  in the output image.

#### g=histeq(f,nlev)

where  $\epsilon$  is the input image and  $\texttt{nlev}$  is the number of intensity levels specified for the output image. If nlev is equal to  $L$  (the total number of possible levels in the input image), then histeq implements the transformation function (described on the previous slide), directly. If nlev is less than  $L,$  then  $\mathtt{histeq}$  attempts to distribute the levels so that they will approximate <sup>a</sup> flat histogram. Unlikeimhist, <mark>the default value in</mark> histeq  $is$  nlev=64.

MATLAB – p. 148/333

- >> f=imread('pollen.tif');
- >> imshow(f)
- >> figure, imhist(f)
- >> ylim('auto')
- >> g=histeq(f,256);
- >> figure, imshow(g)
- >> figure, imhist(g)
- >> ylim('auto')

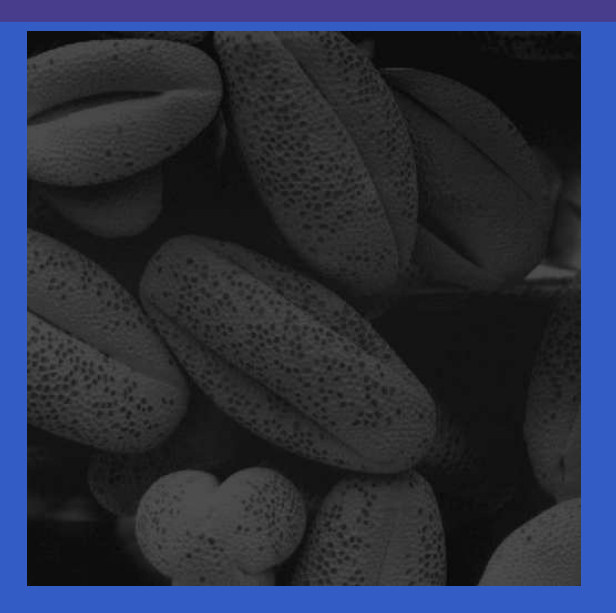

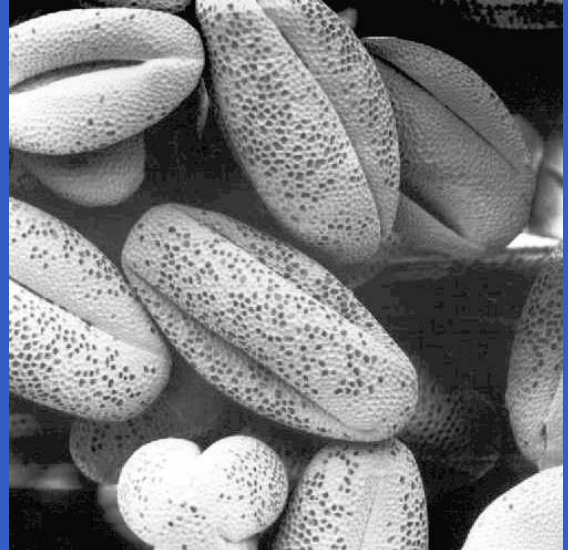

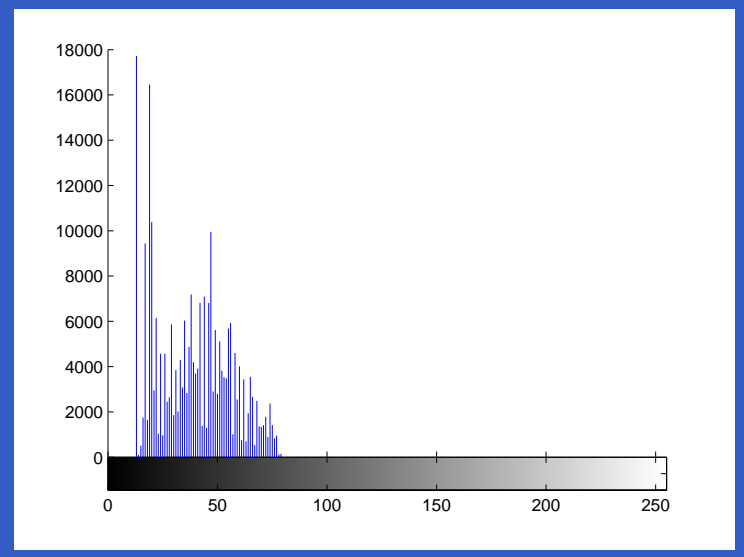

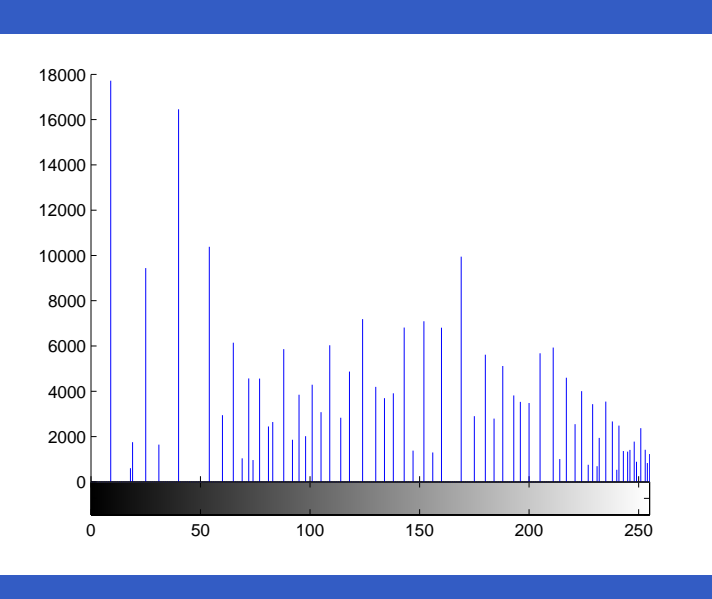

- >> hnorm=imhist(f)./numel(f);
- >> %Cummulative distribution function:
- >> cdf=cumsum(hnorm);
- >> x=linspace(0,1,256);
- >> plot(x,cdf)
- >> axis([0 <sup>1</sup> <sup>0</sup> 1])
- $\gt$ > set(gca,'xtick',0:.2:1)
- $>>$  set(gca,'ytick', $0: .2:1)$
- >> xlabel('Input intensity values','fontsize',9)
- >> ylabel('Output intensity values','fontsize',9)
- >> %Specify text in the body of the graph:
- $\geq$  text(0.18,0.5,'Transformation function', $\ldots$
- >>'fontsize',9)

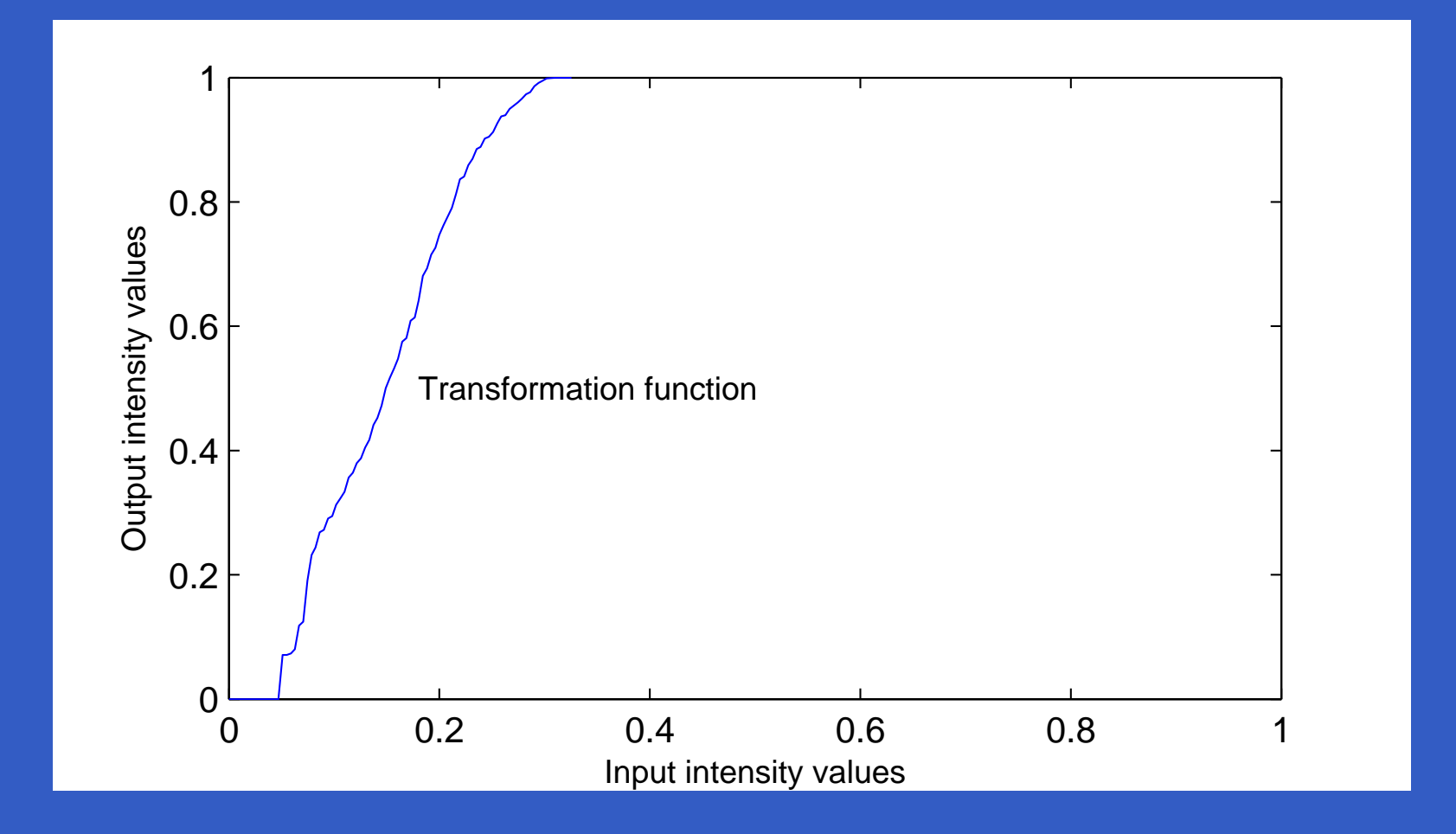

MATLAB – p. 151/333

It is useful in some applications to be able to specify the shape of the histogram that we wish the processed image to have. The method used to generate <sup>a</sup> processed imagethat has a specified histogram is called *histogram* matching.

#### g=histeq(f,hspec)

where  $\bm{\mathrm{f}}$  is the input image,  $\texttt{hspec}$  is the specified histogram (a row vector of specified values), and g is the<br>. input image, whose histogram approximates the specifiedhistogram, hspec.

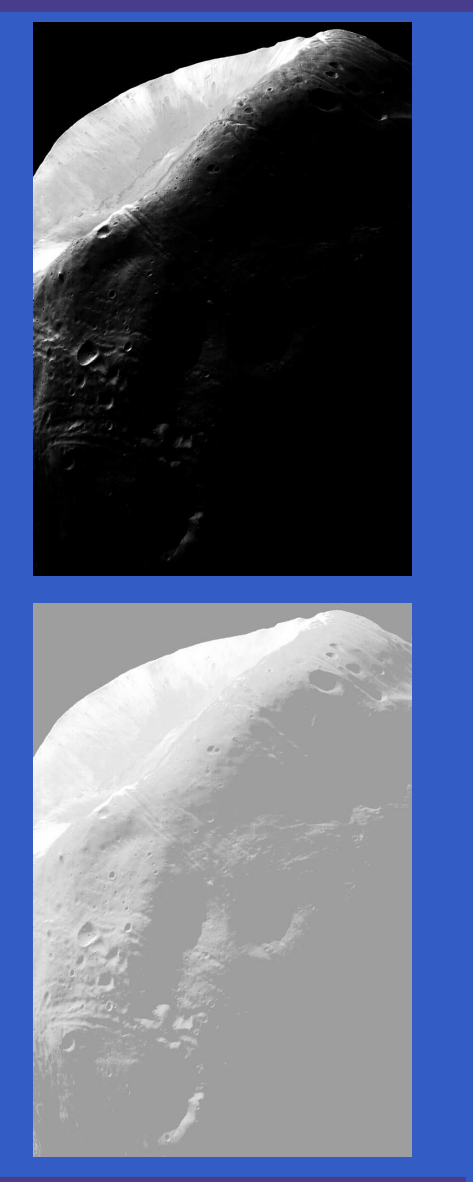

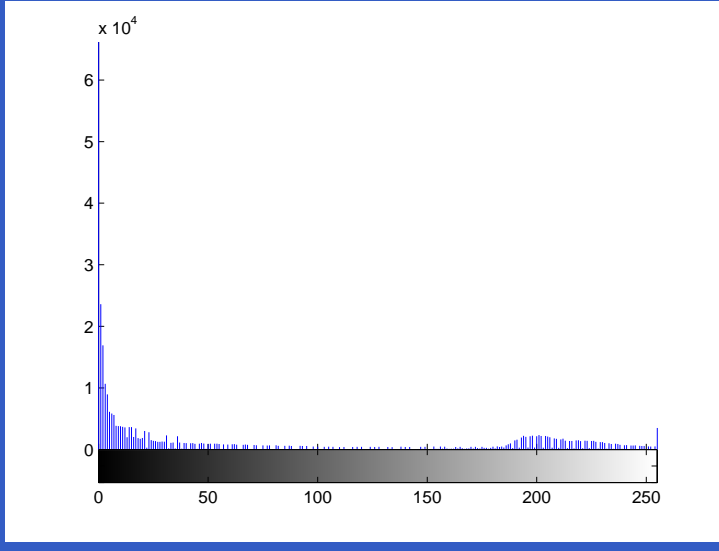

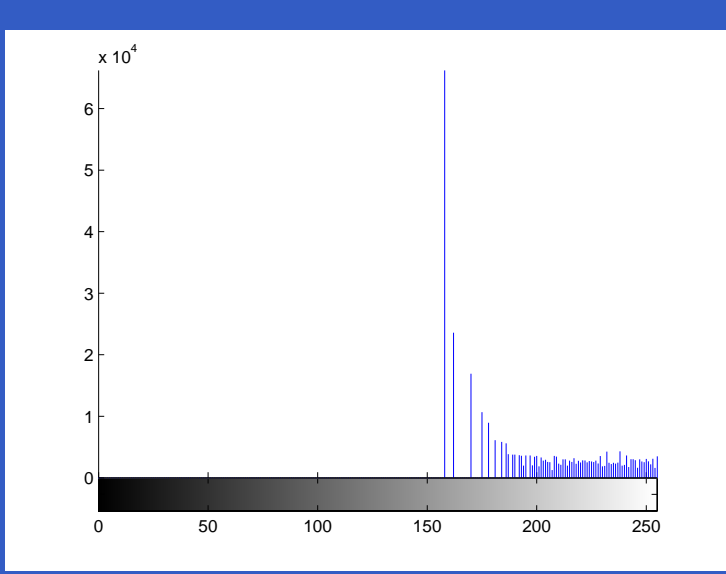

function p=twomodegauss(m1,sig1,m2,sig2,A1,A2,k) %TWOMODEGAUSS Generates <sup>a</sup> bimodal Gaussian function. % P=TWOMODEGAUSS(M1,SIG1,M2,SIG2,A1,A2,K) generates <sup>a</sup> bimodal, % Gaussian-like function in the interval [0,1]. <sup>P</sup> is <sup>a</sup> % 256-element vector normalized so that SUM(P) equals 1. The % mean and standard deviation of the modes are (M1,SIG1) and % (M2,SIG2), respectively. A1 and A2 are the amplitude value s% of the two modes. Since the output is normalized, only the % relative values of A1 and A2 are important. <sup>K</sup> is an offset % values that raises the "floor" of the function. <sup>A</sup> good set % of values to try is M1=0.15, SIG1=0.05, M2=0.75, SIG2=0.05, % A1=1, A2=0.07, and K=0.002.

```
c1=A1*(1/((2*pi)ˆ0.5)*sig1);k1=2*(sig1ˆ2);c2=A2*(1/((2*pi)ˆ0.5)*sig2);k2=2*(sig2ˆ2);z=linspace(0,1,256);
```

```
p=k+c1*exp(-((z-m1).ˆ2)./k1)+...c2*exp(-((z-m2).ˆ2)./k2);p=p./sum(p(:));
```
#### function p=manualhist

 $\frac{8}{6}$ 

%MANUALHIST Generates <sup>a</sup> bimodal histogram interactively. % P=MANUALHIST generates <sup>a</sup> bimodal histogram using % TWOMODEGAUSS(m1,sig1,m2,sig2,A1,A2,k). m1 and m2 are th e% means of the two modes and must be in the range [0,1]. sig1 % and sig2 are the standard deviations of the two modes. A1 % and A2 are amplitude values, and <sup>k</sup> is an offset value that % raises the "floor" of histogram. The number of elements in % the histogram vector <sup>P</sup> is <sup>256</sup> and sum(P) is normalized to 1. % MANUALHIST repeatedly prompts for the parameters and plot s % the resulting histogram until the user types an 'x' to quit, % and then it returns the last histogram computed.

% <sup>A</sup> good set of starting values is: (0.15, 0.05, 0.75, 0.05, 1, % 0.07, 0.002).

%Initialize.repeats=true;quitnow='x';

```
%Compute a default histogram in case the user quits before
%estimating at least one histogram.
p=twomodegauss(0.15,0.05,0.75,0.05,1,0.07,0.002);
```

```
%Cycle until x is input.
while repeats
    s=input('Enter m1, sig1, m2, sig2, A1, A2, k OR x to quit:','s');
    if s==quitnow
        breakend
```
MATLAB – p. 157/333

```
%Convert the input string to a vector of numerical values and
    %verify the number of inputs.
    v=str2num(s);if numel(v)<sup>=7</sup>
        disp('Incorrect number of inputs.')
        continueendp =twomodegauss(v(1),v(2),v(3),v(4),v(5),v(6),v(7));
    %Start a new figure and scale the axes. Specifying only xlim
    %leaves ylim on auto.
    figure, plot(p)
    xlim([0 255])
end
```
- >> f=imread('moon\_phobos.tif');
- >> p=manualhist;
- Enter m1, sig1, m2, sig2, A1, A2, <sup>k</sup> OR <sup>x</sup> to quit:x
- >> g=histeq(f,p);
- >> imshow(g)
- >> figure, imhist(g)

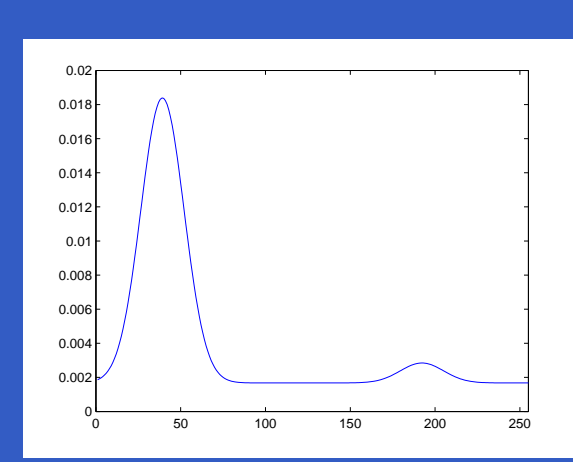

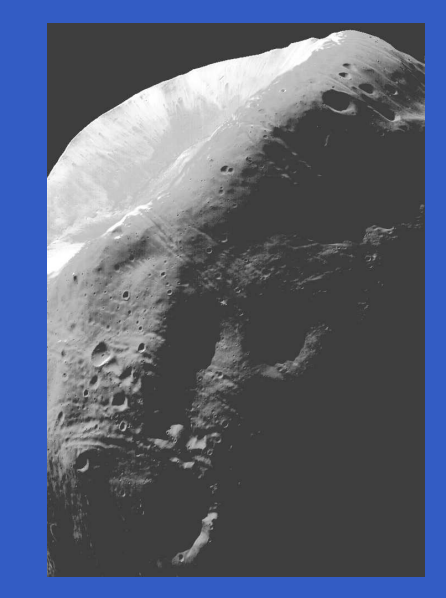

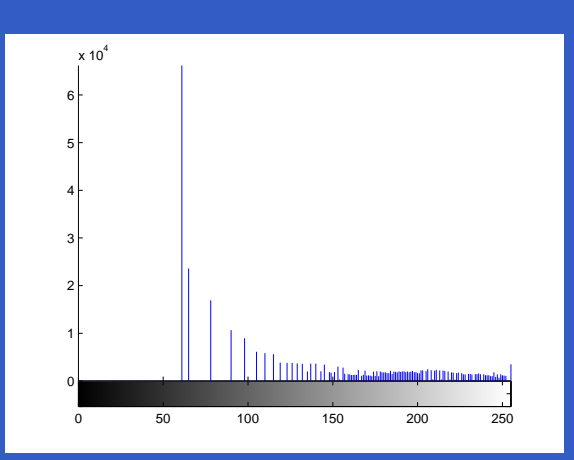

# **Spatial Filtering**

Neighborhood processing consists of

- $\bullet\,$  defining a center point,  $(x,y);$
- performing an operation that involves only the pixels in<sup>a</sup> predefined neighborhood about that center point;
- letting the result of that operation be the "response" of the process at that point; and
- repeating the process for every point in the image.

If the computations performed on the pixels of theneighborhoods are linear, the operation is called *linear* spatial filtering; otherwise it is called *nonlinear spatial* filtering.

#### The mechanics of linear spatial filtering:

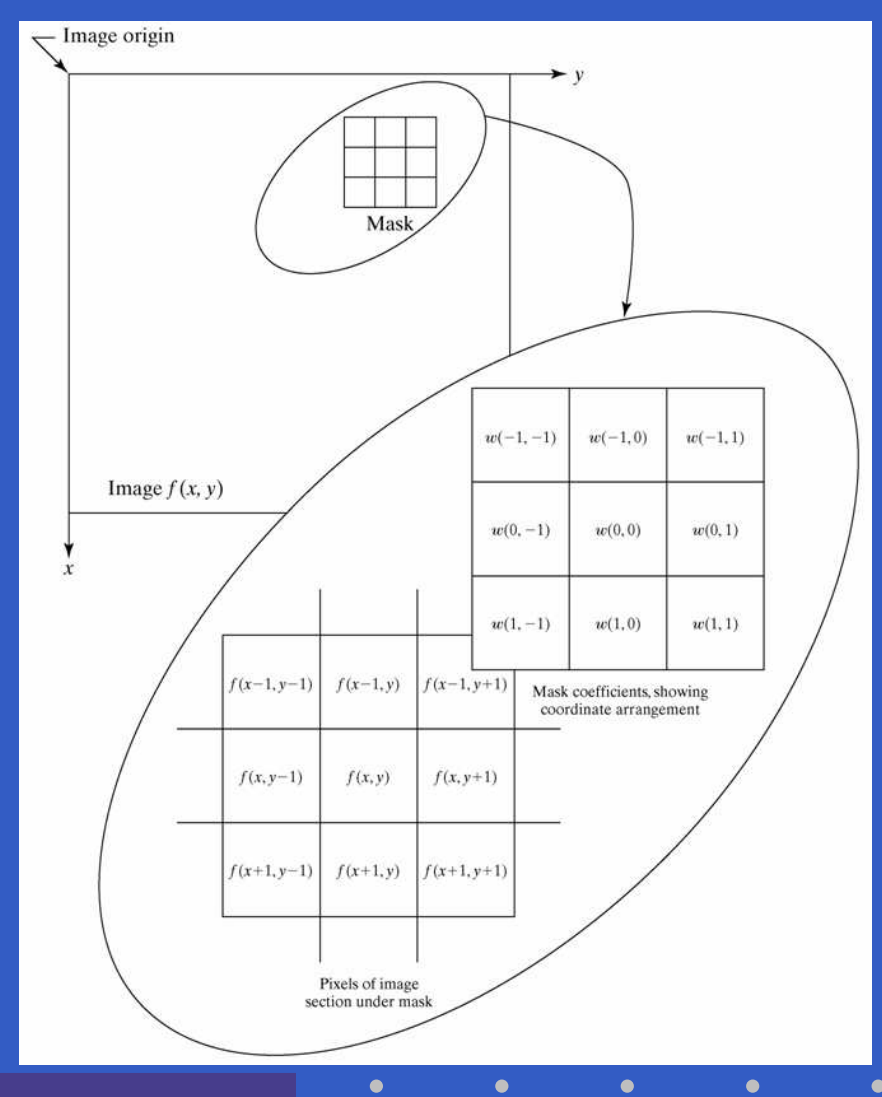

MATLAB – p. 162/333

 $\bullet$ 

The process consists simply of moving the center of thefilter mask  $w$  from point to point in an image  $f$ . At each<br>saint (see the seconomes of the filter of the traint is the point  $(x, y)$ , the response of the filter at that point is the sum of products of the filter coefficients and the corresponding neighborhood pixels in the area spanned bythe filter mask. For a mask of size  $m\times n,$  we assume typically that  $m=2a+1$  and  $n=2b+1$ , where  $a$  and  $b$  are<br>popposative integers nonnegative integers.

There are two closely related concepts that must be understood clearly when performing linear spatial filtering. Correlation is the process of passing the mask w by the image array  $f$  in the manner described earlier. Mechanically, *convolution* is the same process, except that  $w$  is rotated by  $180^\circ$  prior to passing it by  $f$ .

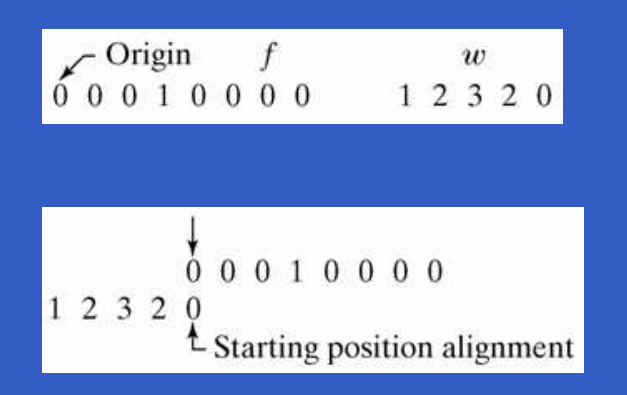

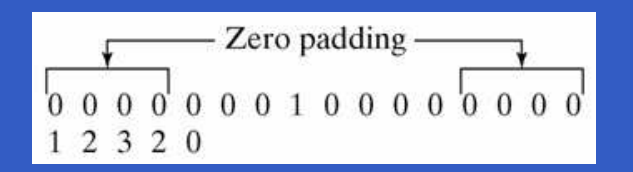

Figure shows a one-dimensional function,  $f$ , and a mask  $w.$ 

To perform the correlation of the two functions, wemove  $w$  so that its rightmost point coincides with the origin of  $f$ .

There are points between the two functions that do not overlap. The most common way to handle thisproblem is to pad  $f$  with as many 0s as are necessary to guarantee that there will always be corresponding points for the full excursion of  $w$  past  $f.$ 

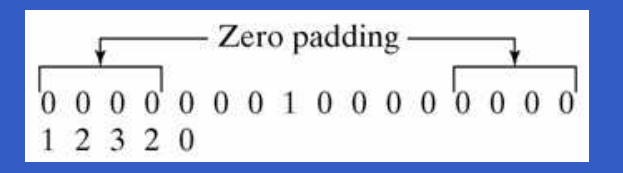

0000000100000000  $12320$  $\uparrow$  Position after one shift

0000000100000000  $12320$ L Position after four shifts

0000000100000000  $2320$ Final position

'full' correlation result 0 0 0 0 2 3 2 1 0 0 0 0 The first value of correlation is the sum of products of the two functions in the position shown in the figure.

Next, we move  $w$  one location to the right and repeat the process.

After four shifts, we encounter the first nonzero valueof the correlation, which is  $2 \cdot 1 = 2$ .

The ending geometry is shown in this figure.

If we proceed in this manner until  $w$  moves completely past  $f$  we would get this result.

'full' correlation result 0 0 0 0 2 3 2 1 0 0 0 0

same ' correlation result 0 0 2 3 2 1 0 0

The label  $\,$  full  $\,$  is a flag used by the IPT $^{\rm a}$  to indicate correlation using <sup>a</sup> padded image andcomputed in the manner just described.

The IPT provides another option, denoted by'same' th<mark>at produces a correlation that is the</mark> same size as  $f. \;$  This computation also uses zero padding, but the starting position is withthe center point of the mask aligned with the origin of  $f.$  The last computation is with the center point of the mask aligned with the last point in  $f.$ 

<sup>a</sup>Image Processing Toolbox of MATLAB

The preceding concepts extend easily to images, asillustrated in the following figures.

Padded f

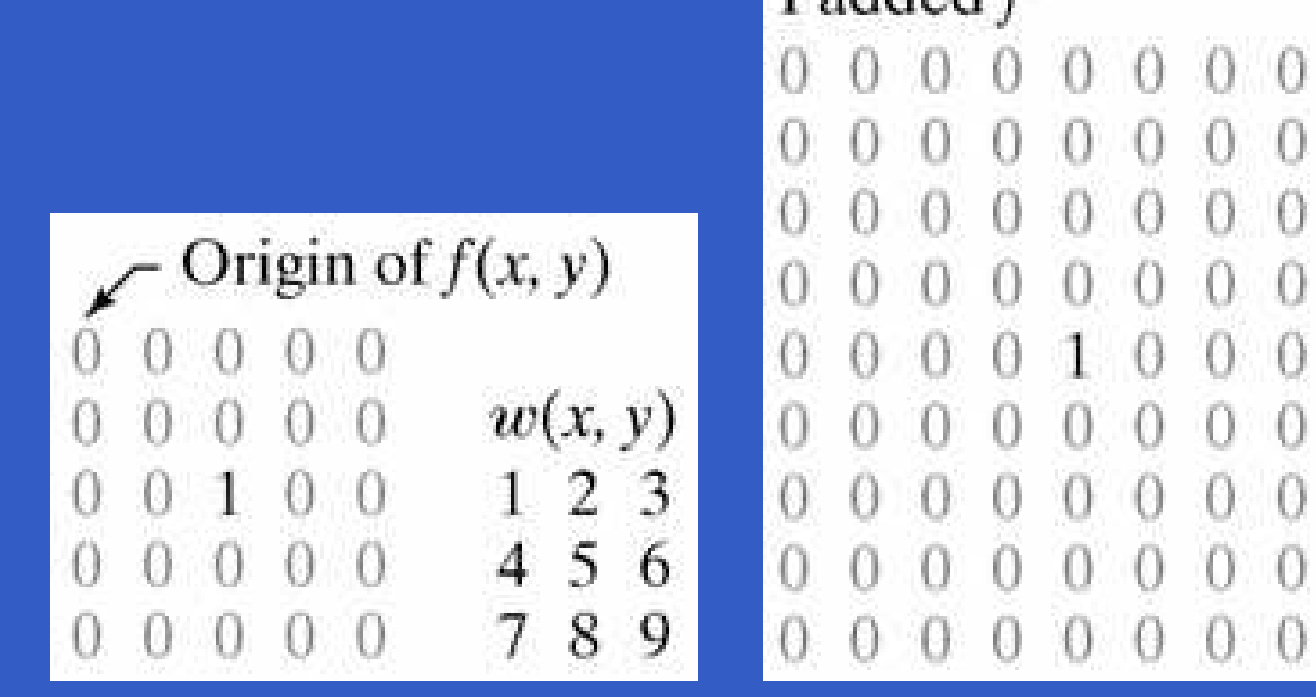

#### **Correlation**

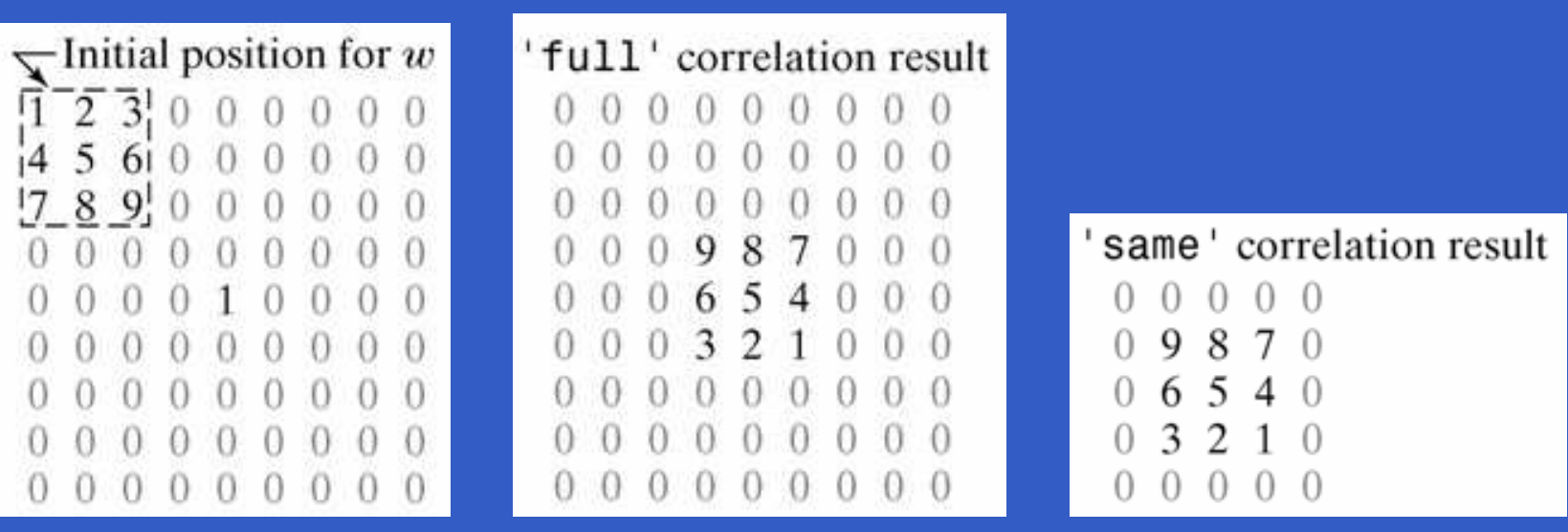

#### **Convolution**

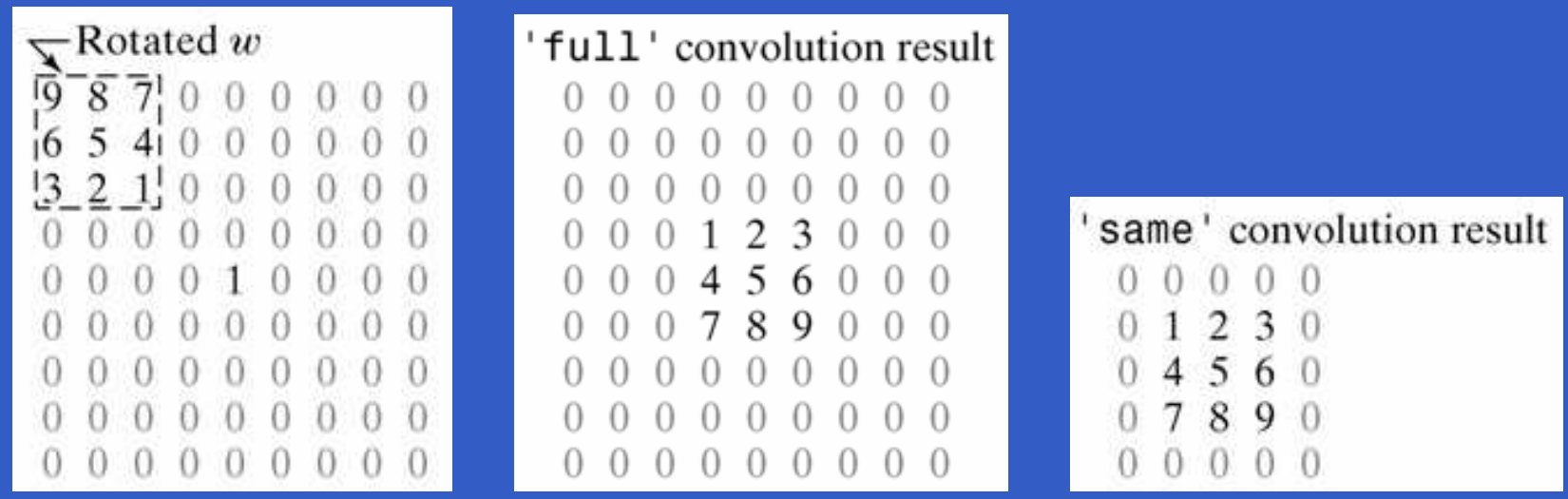

MATLAB – p. 169/333

g=imfilter(f,w,filtering\_mode,...boundary\_options,size\_options)

where f is the input image, w is the filter mask, g is the filtered result, and the other parameters are summarized inthe following table.

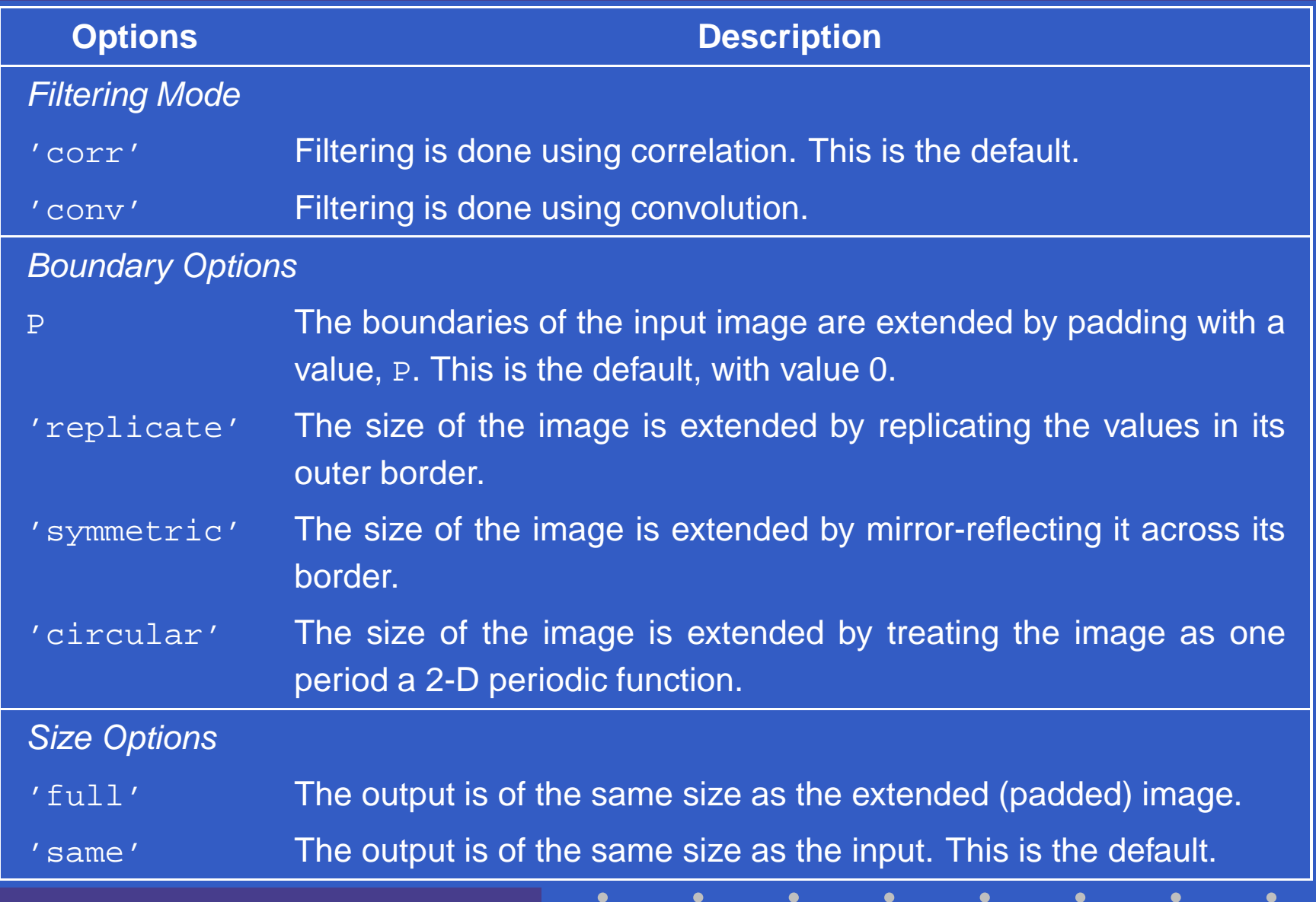

- >> f=imread('original\_test\_pattern.tif');
- >> f=double(f);
- >> w=ones(31);

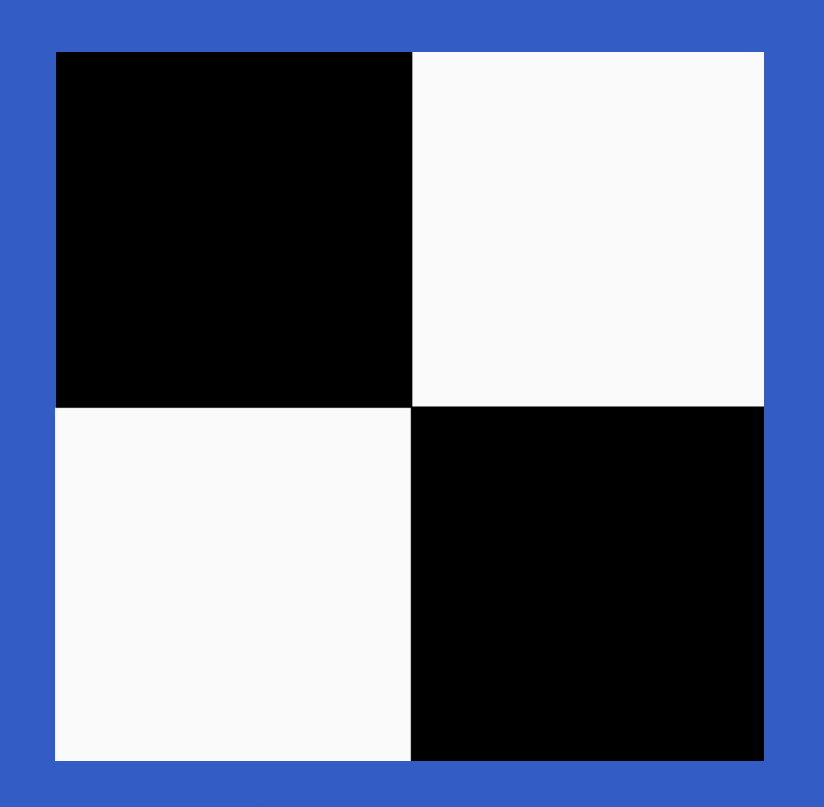

#### >> gd=imfilter(f,w); >> imshow(gd,[])

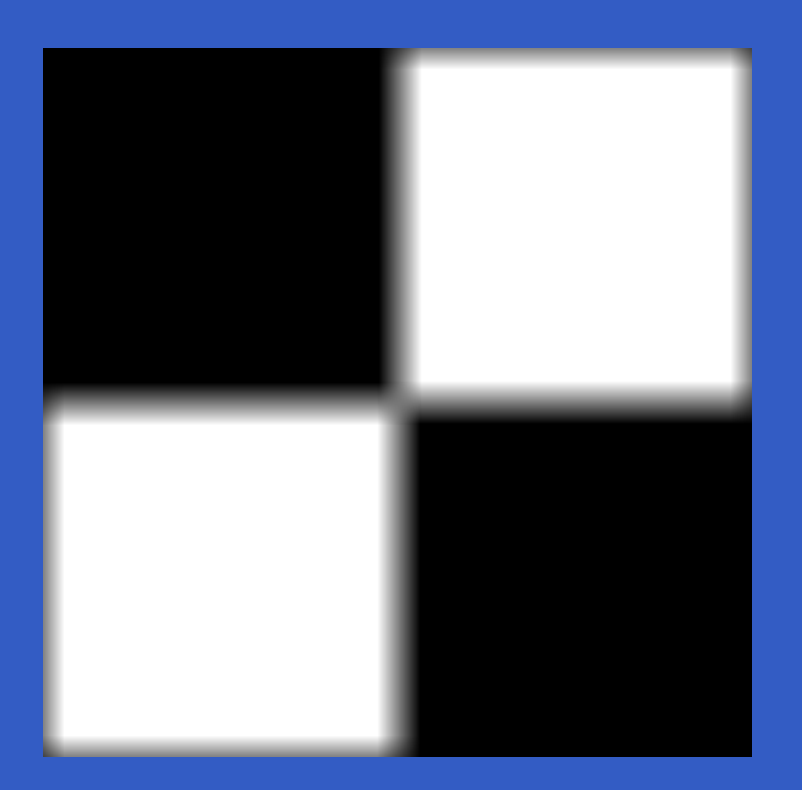

#### gr=imfilter(f,w,'replicate');imshow(gr,[])

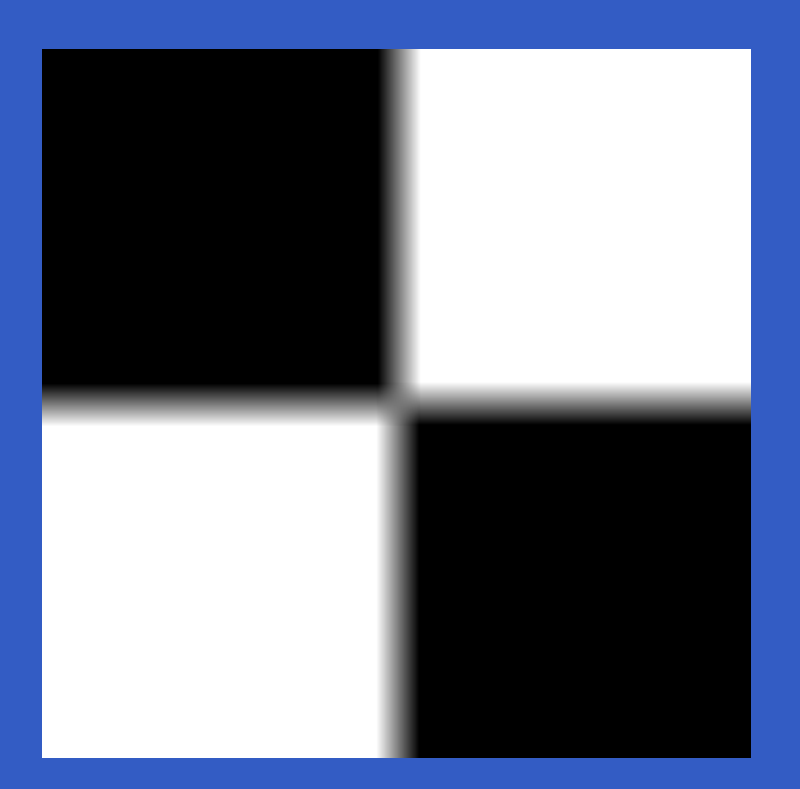

#### >> gs=imfilter(f,w,'symmetric'); >> imshow(gs,[])

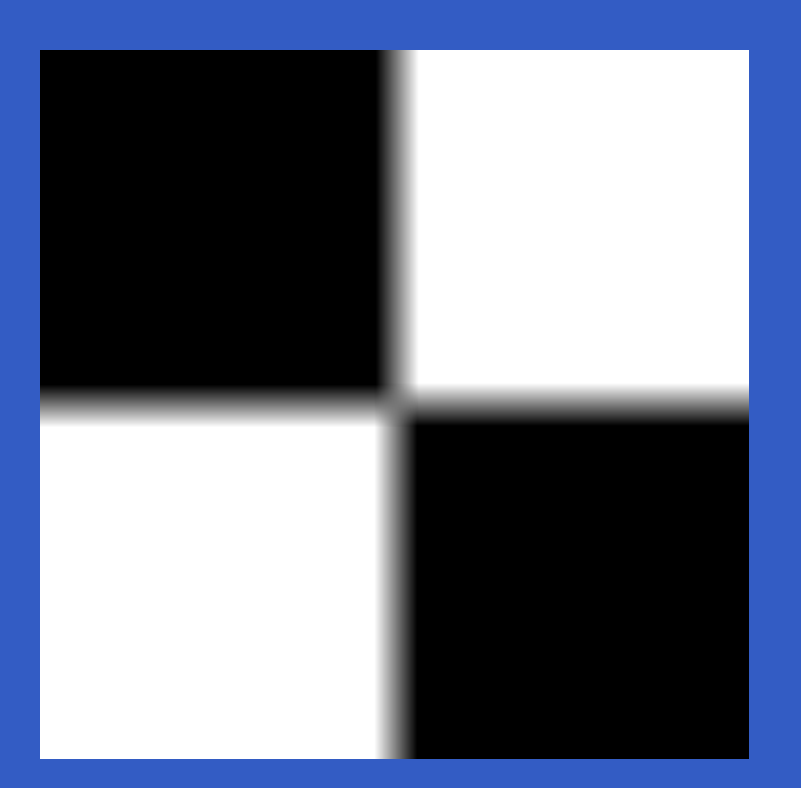

#### >> gc=imfilter(f,w,'circular'); >> imshow(gc,[])

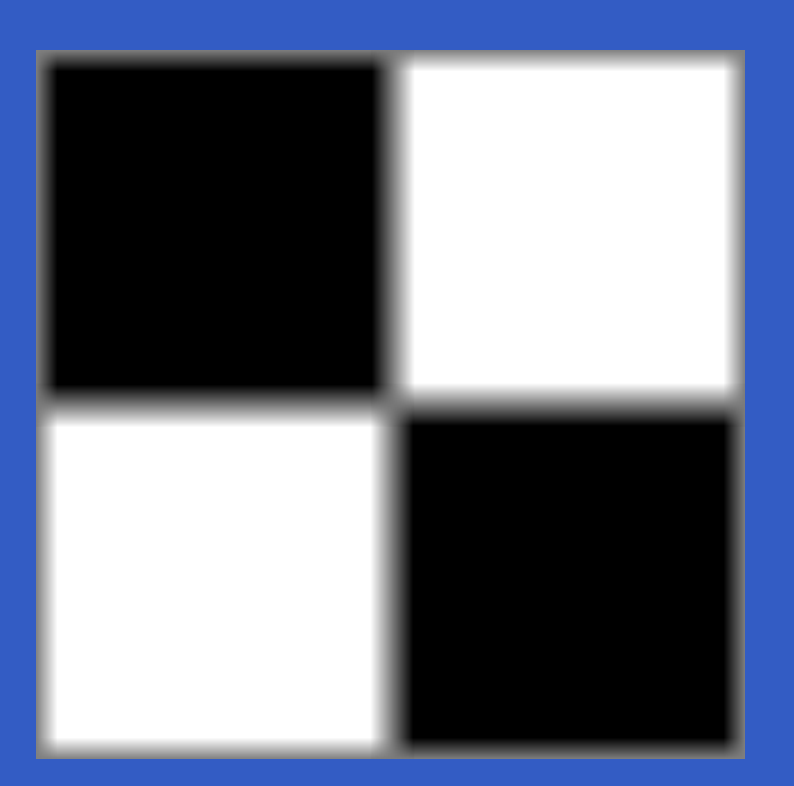

- >> f8=im2uint8(f);
- >> g8r=imfilter(f8,w,'replicate');
- >> imshow(g8r,[])

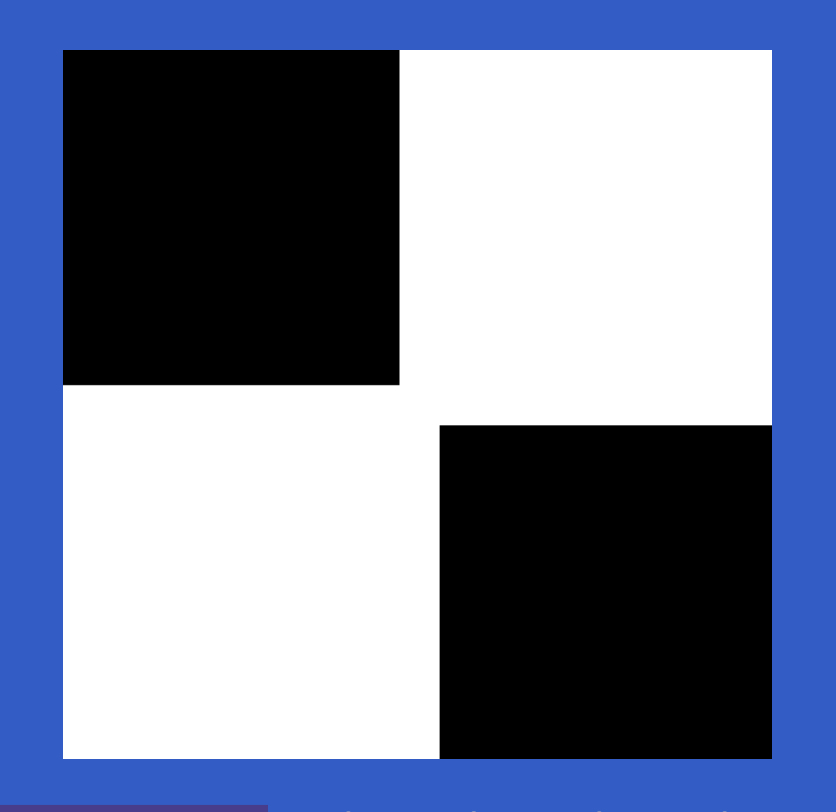

Nonlinear spatial filtering is based on neighborhoodoperations also, and the mechanics of defining  $m\times n$  neighborhoods by sliding the center point through an image are the same as discussed in linear spatial filtering. Nonlinear spatial filtering is based on nonlinear operations involving the pixels of <sup>a</sup> neighborhood. For example, lettingthe response at each center point be equal to the maximum pixel value in its neighborhood is <sup>a</sup> nonlinearfiltering operation. Another basic difference is that theconcept of <sup>a</sup> mask is not as prevalent in nonlinear processing. The ides of filtering carries over, but the "filter" should be visualized as <sup>a</sup> nonlinear function that operateson the pixels of <sup>a</sup> neighborhood, and whose response constitutes the response of the operation at the centerpixel of the neighborhood.

The IPT provides two functions for performing general nonlinear filtering: nlfilter and colfilt. The former performs operations directly in 2-D, while  $\text{colfilt}$  organizes the data in the form of columns. Altoughcolfilt requires more memory, it generally executes significantly faster than nlfilter. In most image processing applications speed is an overriding factor, socolfilt is preferred over nlfilter for implementing generalized nonlinear spatial filtering.

Given an input image,  $\texttt{f}$  , of size  $M\times N$ , and a neighborhood of size  $m\times n$ , function <code>colfilt</code> generates a matrix, call it  $\mathtt{A},$  of maximum size  $mn \times MN$ , in which each<br>column earreareards to the pixels encompassed by the column corresponds to the pixels encompassed by the neighborhood centered at <sup>a</sup> location in the image. Forexample, the first column corresponds to the pixels encompassed by the neighborhood when its center islocated at the top, leftmost point in £. All required padding is handled transparently by  $\verb|colfile|$
#### g=colfilt(f,[m n],'sliding',@fun,parameters)

where m and n are the dimensions of the filter region, 'sliding' indicates that the process is one of sliding the  $m\times n$  region from pixel to pixel in the input image  $\texttt{f}$  , @fun references <sup>a</sup> function, which we denote arbitrarily as fun, and parameters indicates parameters (separated by commas) that may be required by function fun. The symbol @ is called a *function handle*, a MATLAB data type that contains information used in referencing <sup>a</sup> function.

#### fp=padarray(f,[r c],method,direction)

where  $\pm$  is the input image,  $\pm$ p is the padded image, [r c] gives the number of rows and columns, by which to pad f, and method and direction are as explained in<br>... the next table.

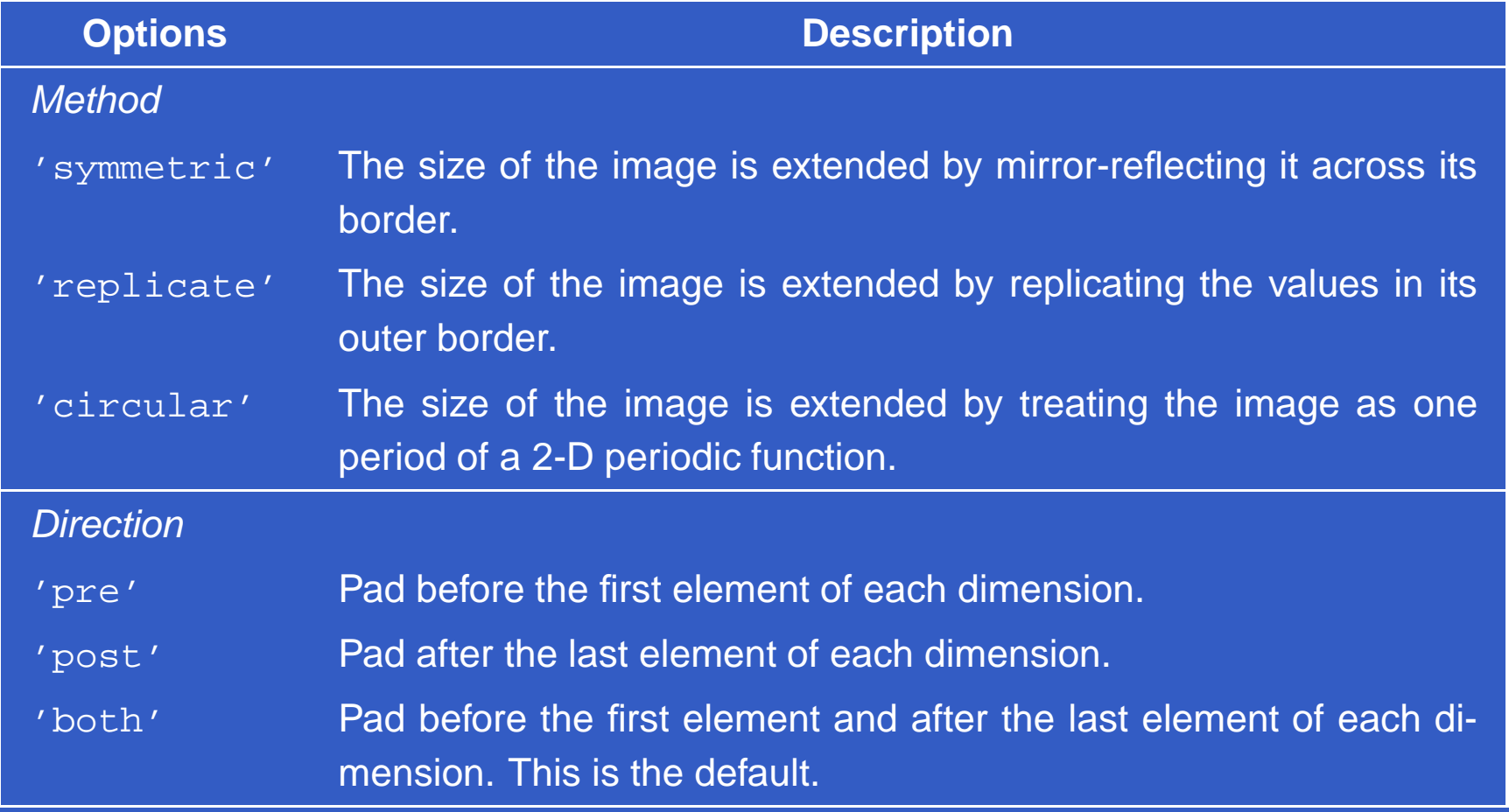

#### >> f=[1 2;3 4]; >> fp=padarray(f,[3 2],'replicate','post')

 $fp =$ 

 $\frac{1}{2}$  2 2 2 3 4 4 4 4  $\begin{array}{ccccccccccc} 3 & & 4 & & 4 & & 4 \ & & & & & & & 4 \ \end{array}$  $3 \t 4 \t 4 \t 4$  $3 \t 4 \t 4 \t 4$ 

function v=gmean(A)

%The length of the columns of <sup>A</sup> is always mn.  $mn=size(A,1);$ v=prod(A,1).ˆ(1/mn);

>> f=padarray(f,[5 5],'replicate'); >> g=colfilt(f,[5 5],'sliding',@gmean);

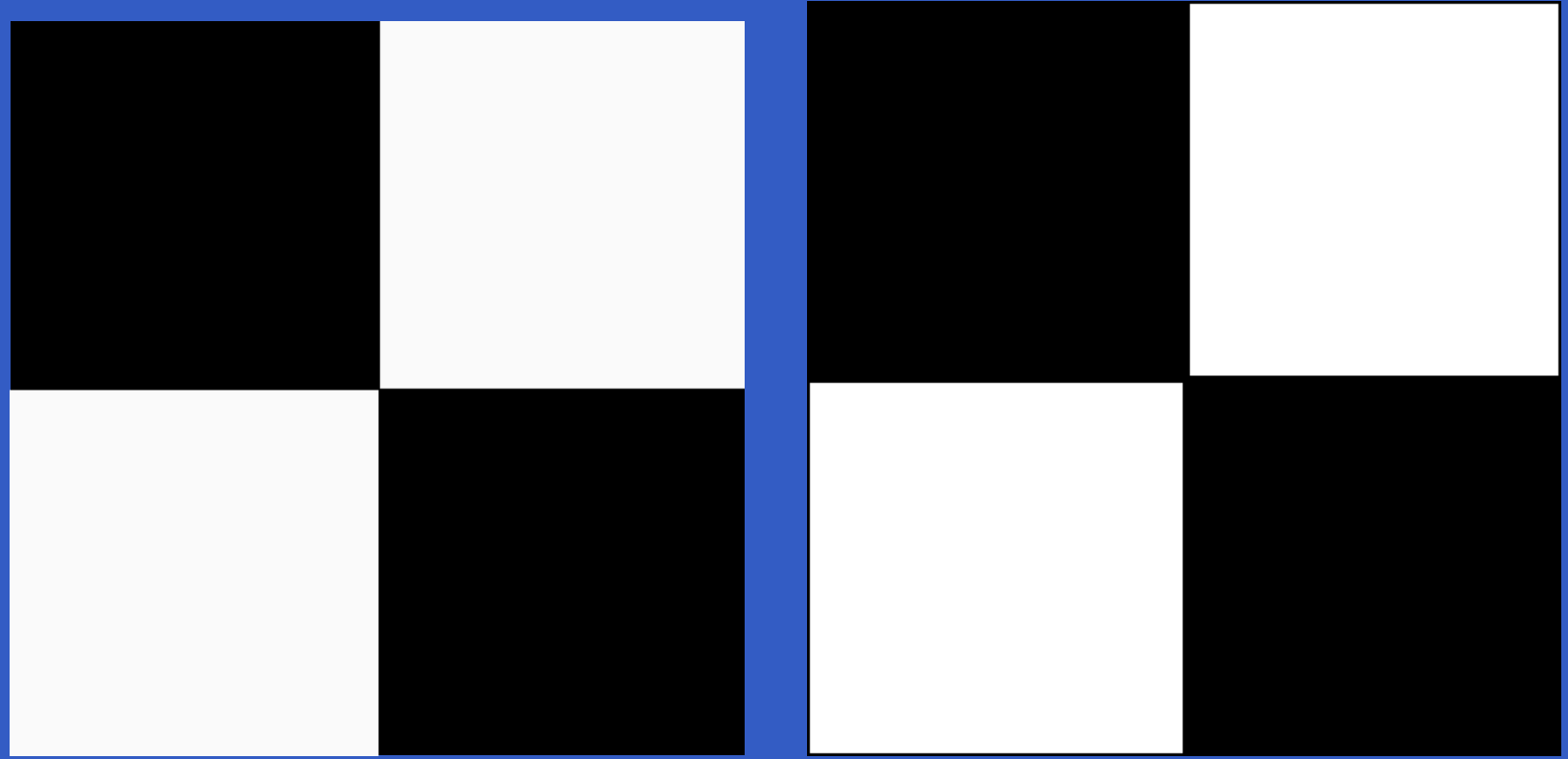

MATLAB – p. 186/333

### **IPT Standard Spatial Filters**

- Linear Spatial Filters
- Nonlinear Spatial Filters

w=fspecial('type',parameters)

where 'type' specifies the filter type, and parameters further define the specified filter. The spatial filterssupported by fspecial are summarized in the following table, including applicable parameters for each filter.

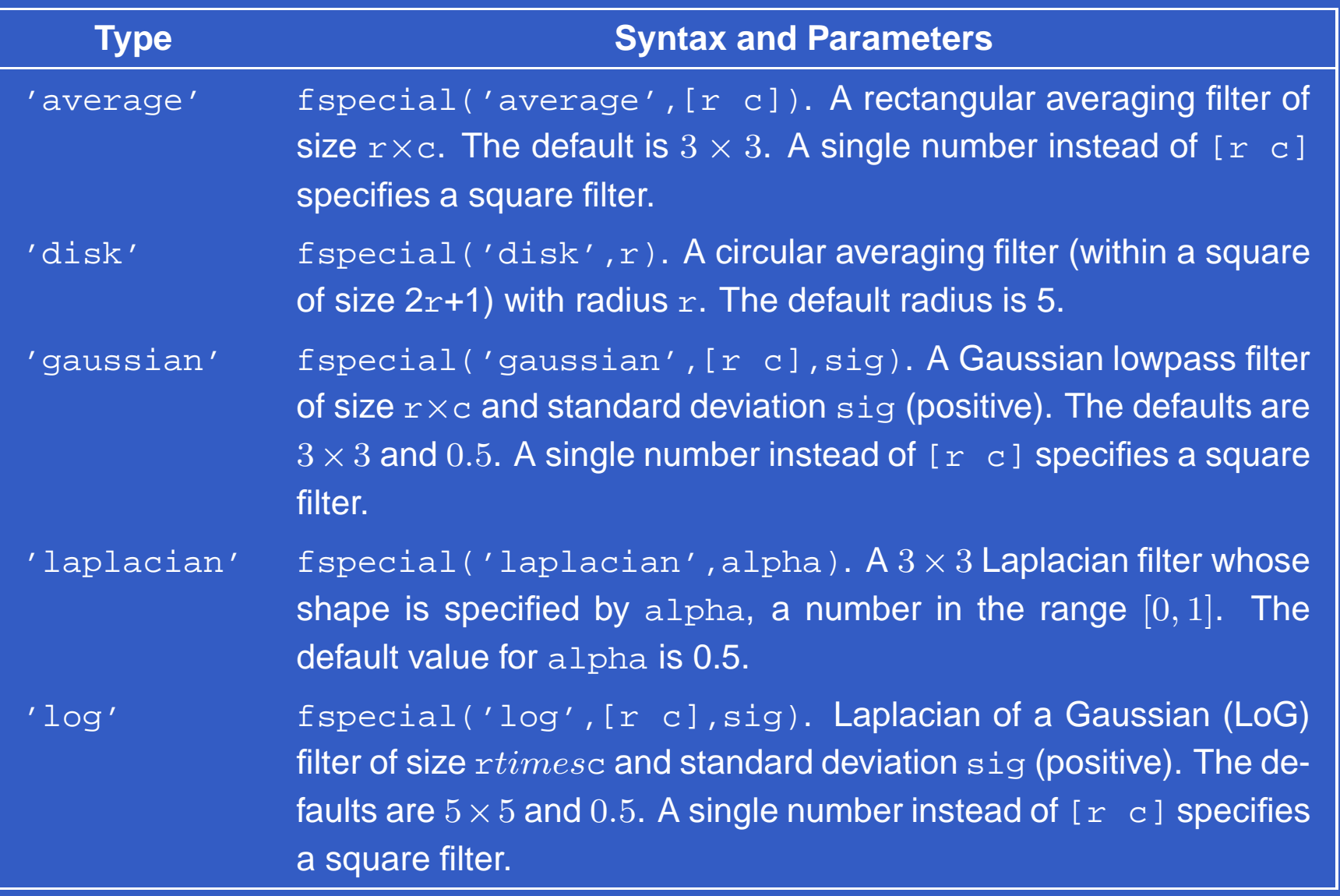

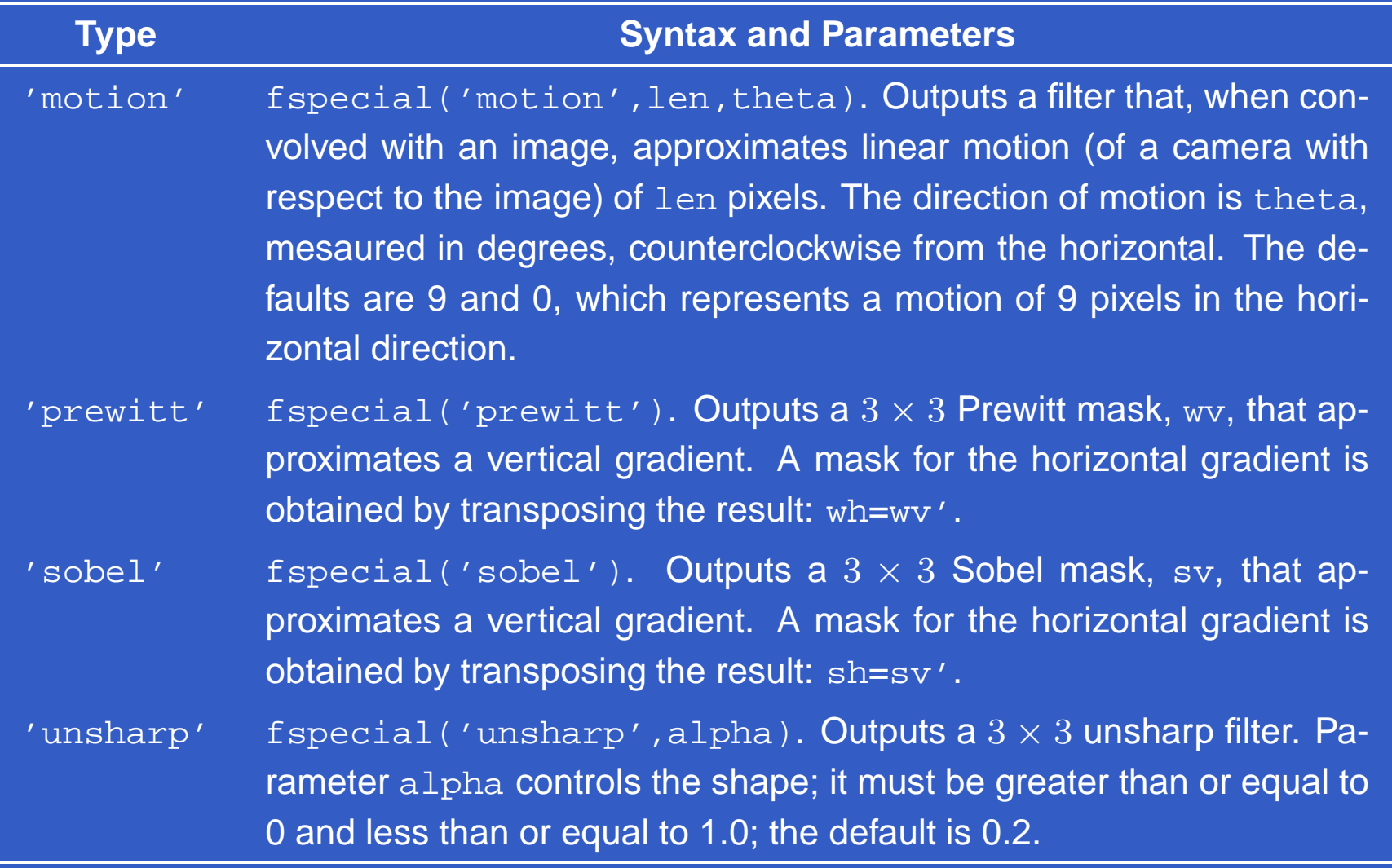

>> w=fspecial('laplacian',0)

 $w =$ 0 1 0  $1 \qquad -4 \qquad 1$ <sup>0</sup> <sup>1</sup> <sup>0</sup>

>> f=imread('moon.tif');

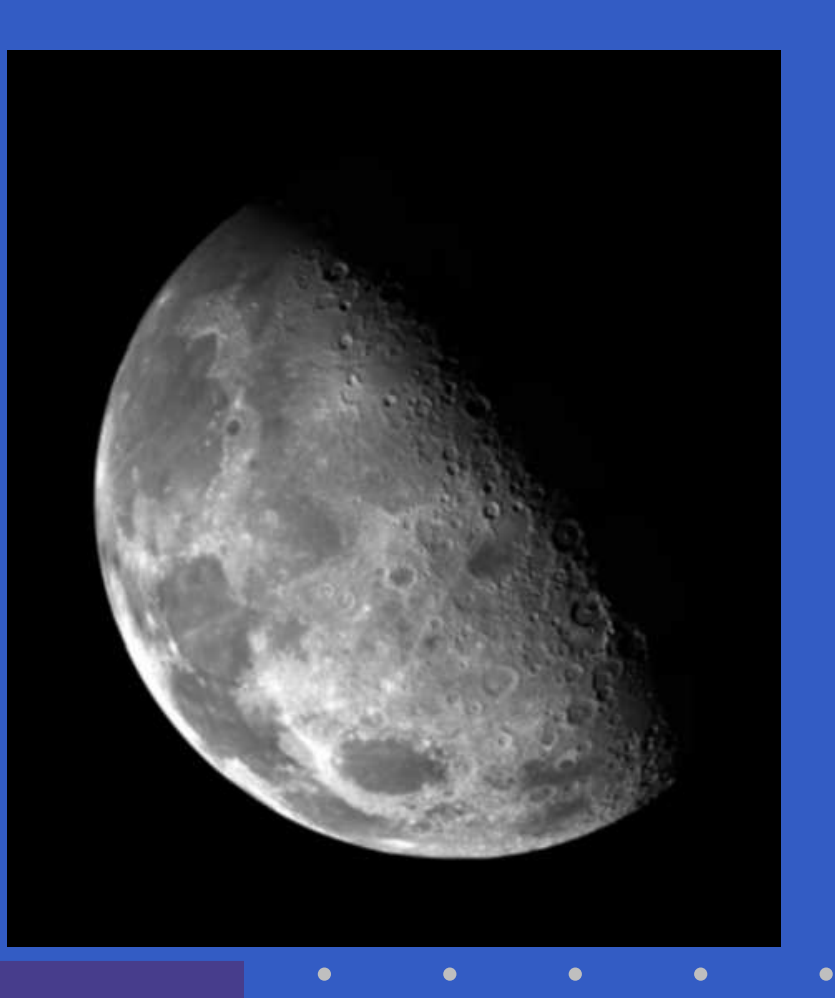

#### >> g1=imfilter(f,w,'replicate'); >> imshow(g1,[])

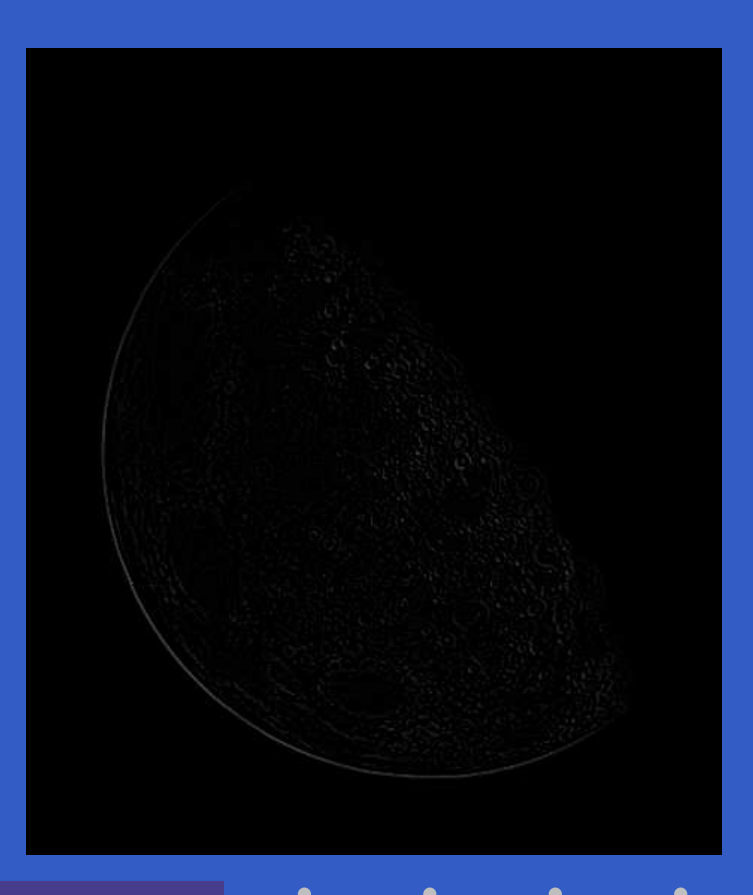

- >> f2=im2double(f);
- >> g2=imfilter(f2,w,'replicate');
- >> imshow(g2,[])

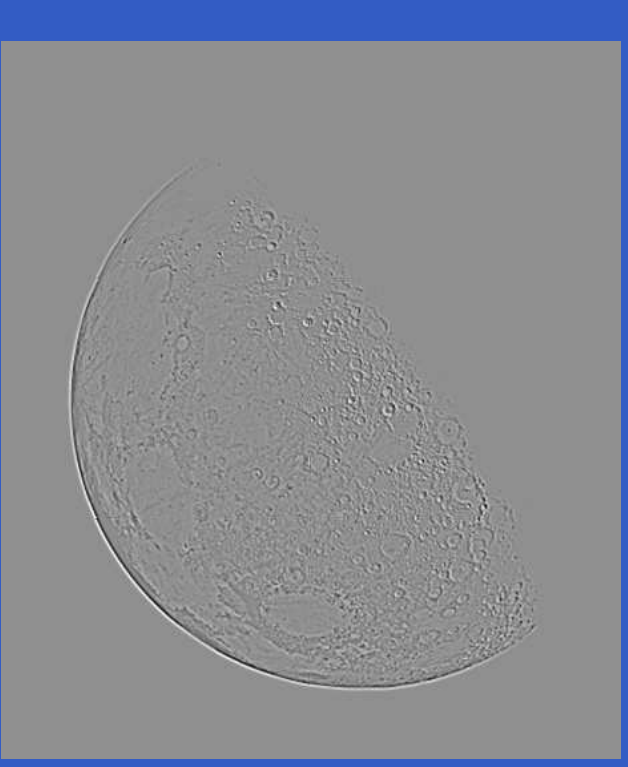

>> g=f2-g2; >> imshow(g)

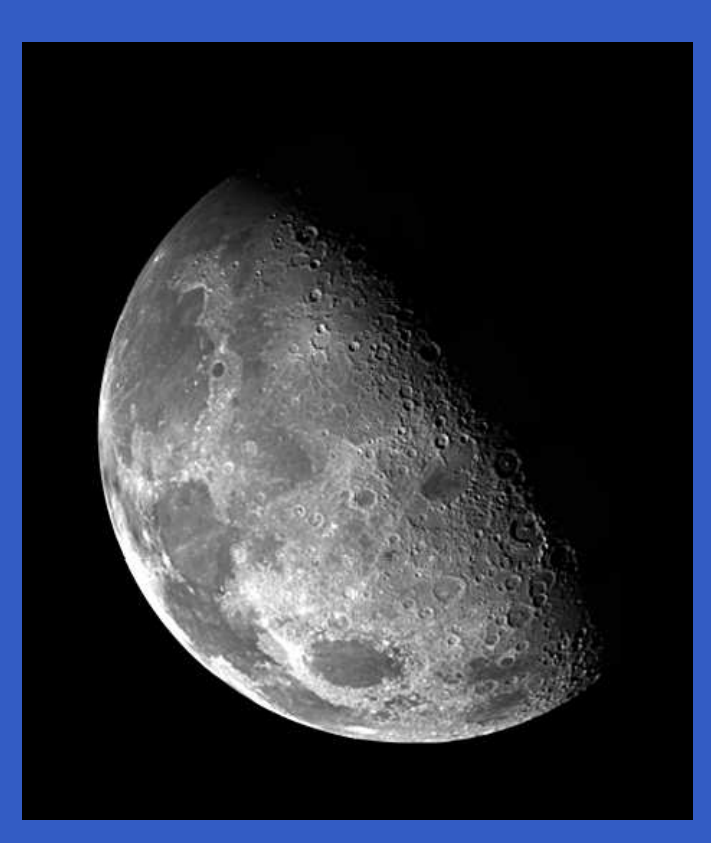

- >> f=imread('moon.tif');
- >> w4=fspecial('laplacian',0);
- >> w8=[1 <sup>1</sup> 1;1 -8 1;1 <sup>1</sup> 1];
- >> f=im2double(f);
- >> g4=f-imfilter(f,w4,'replicate');
- >> g8=f-imfilter(f,w8,'replicate');
- >> imshow(f)
- >> figure, imshow(g4)
- >> figure, imshow(g8)

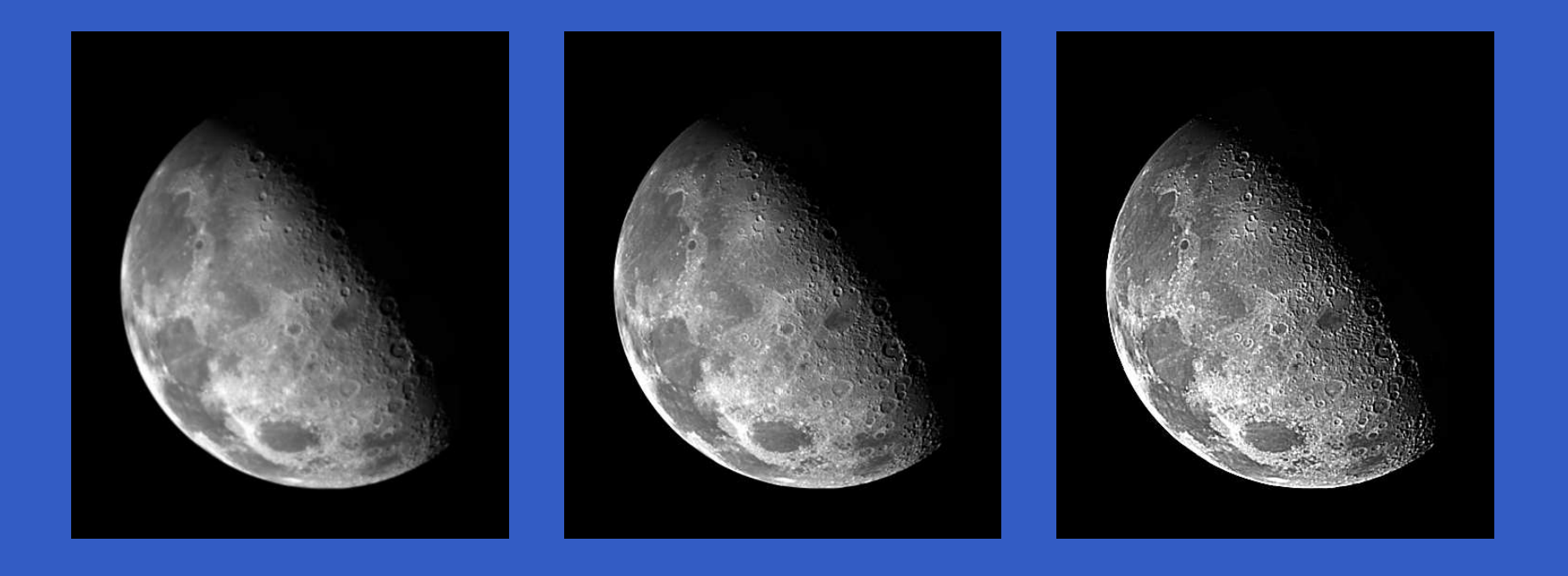

#### g=ordfilt2(f,order,domain

This function creates the output image g by replacing each element of f by the order-th element in the sorted set of neighbors specified by the nonzero elements in domain.<br>. . Here, domain is an  $m\times n$  matrix of 1s and 0s that specify the pixel locations in the neighborhood that are to be usedin the computation. In this sense, domain acts like a mask.<br>— The pixels in the neighborhood that corresponds to 0 in thedomain matrix are not used in the computation.

Min filter of size  $m\times n$ : g=ordfilt2(f,1,ones(m,n))

Max filter of size  $m\times n$ : g=ordfilt2(f,m\*n,ones(m,n))

Median filter of size  $m\times n$ : g=ordfilt2(f,median(1:m\*n),ones(m,n))

#### g=medfilt2(f,[m n],padopt

where the tuple [m n] defines a neighborhood of size  $m\times n$  over which the median is computed, and  $\texttt{p}$ adopt specifies one of three possible border padding options: 'zeros (the default), 'symmetric' in which f is extended symmetrically by mirror-reflecting it across itsborder, and 'indexed', in which f is padded with 1s if it is of class double and with 0s otherwise. The default form of this function is  $\texttt{g=medfilt2(f)}$  which uses a  $3\times3$  neighborhood to compute the median, and pads the borderof the input with 0s.

- >> f=imread('ckt-board.tif');
- >> fn=imnoise(f,'salt & pepper',0.2);
- >> gm=medfilt2(fn);
- >> gms=medfilt2(fn,'symmetric');
- >> subplot(2,2,1), imshow(f)
- >> subplot(2,2,2), imshow(fn)
- >> subplot(2,2,3), imshow(gm)
- >> subplot(2,2,4), imshow(gms)

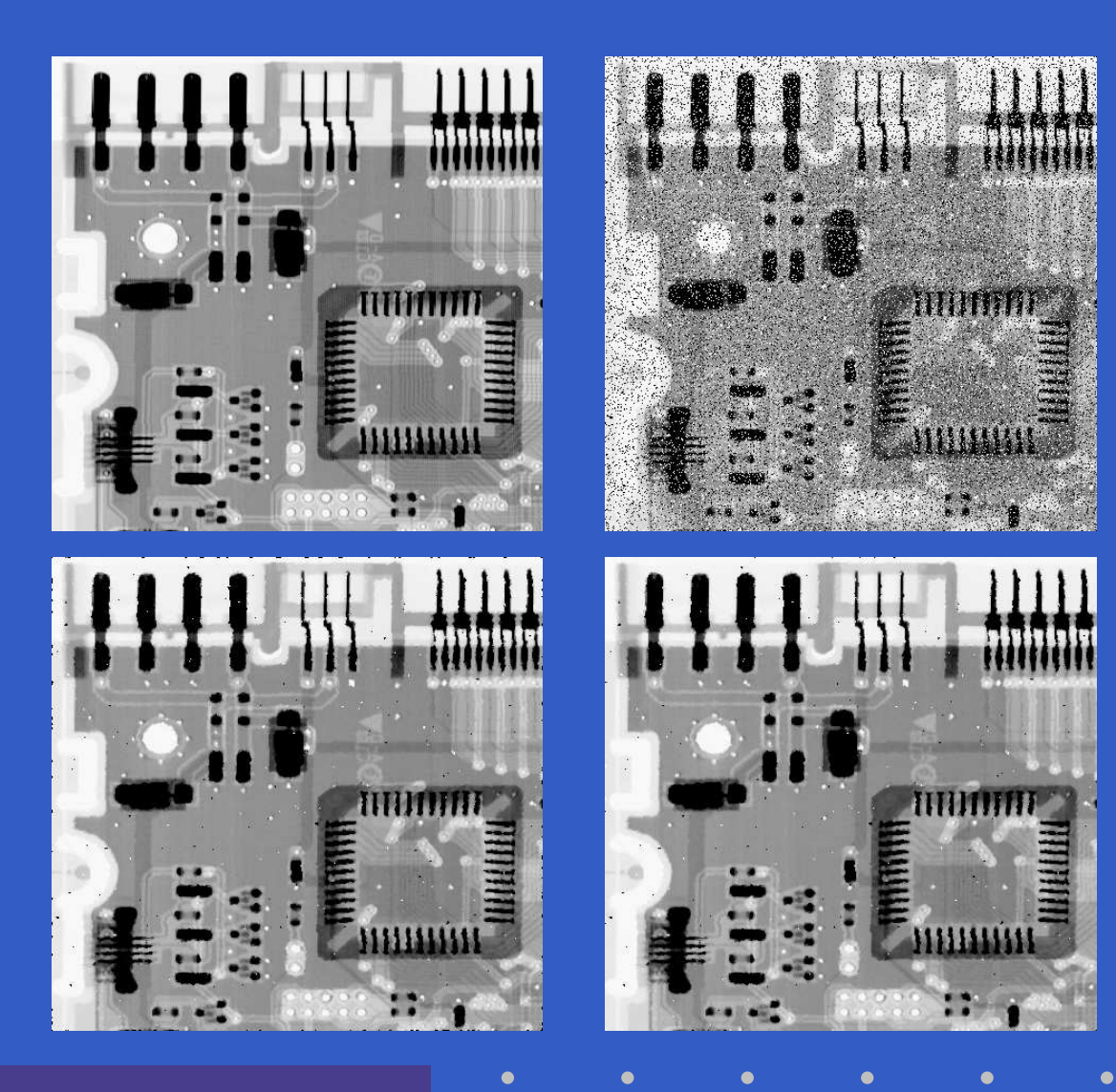

MATLAB – p. 202/333

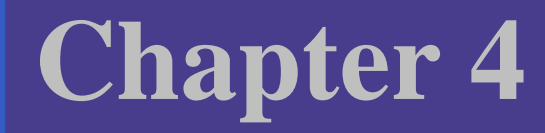

# Frequency DomainProcessing

MATLAB – p. 203/333

### **Content**

- The 2-D Discrete Fourier Transform
- Computing and Visualizing the 2-D DFT in MATLAB
- Filtering in the Frequency Domain

Let  $f(x, y)$ , for  $x = 0, 1, 2, \ldots, M$ and the state of the state of the state of the state of the state of the state of the state of the state of th  $y=0,1,2,\ldots,N-1,$  denote an  $M\times N$  $-1$  and <u>sk tronotorm INL</u> 1, denote an  $M\times N$  image. The 2-D,<br>neferm (DET) of fuderated by  $E(\omega,\omega)$ **100 Million** *discrete Fourier transform (DFT) of*  $f$ *, denoted by*  $F(u, v)$ *,*<br>is given by the equation is given by the equation

$$
F(u, v) = \sum_{x=0}^{M-1} \sum_{y=0}^{N-1} f(x, y) e^{-j2\pi(ux/M + vy/N)}
$$

MATLAB – p. 205/333

for  $u=0,1,2,\ldots,M$  $-$  1 and  $v = 0, 1, 2, \ldots, N$ −1.

The frequency domain is simply the coordinate system spanned by  $F(u, v)$  with  $u$  and  $v$  as (frequency) variables. This is analogous to the *spatial domain* studied in the previous lecture, which is the coordinate systam spannedby  $f(x,y)$ , with  $x$  and  $y$  as (spatial) variables. The  $M\times N$  rectangular region defined by  $u=0,1,2,\ldots,M-1$  and  $v=0,1,2,\ldots,N-1$  is often referred to as the *frequer* −1 and $-$  1 is often referred to as the *frequency* rectangle.

The inverse, discrete Fourier transform is given by

$$
f(x,y) = \frac{1}{MN} \sum_{u=0}^{M-1} \sum_{v=0}^{N-1} F(u,v) e^{j2\pi(ux/M + vy/N)}
$$

for  $x=0,1,2,\ldots,M$ given  $F(u, v)$ , we can obtain  $f(x, y)$  back by means of the  $1$  and  $y = 0, 1, 2, \ldots, N$ − $1.$  Thus, inverse DFT. The values of  $F(u,v)$  in this equation sometimes are referred to as the *Fourier coefficients* of the expansion.

Because array indices in MATLAB start at 1, rather than 0,  $F(1,1)$  and  $f(1,1)$  in MATLAB corresponds to the mathematical quantities  $F(0, 0)$  and  $f(0, 0)$  in the transform and its inverse.

Even if  $f(x,y)$  is real, its transform in general is complex. The principal method of visually analyzing <sup>a</sup> transform is tocompute its *spectrum* and display it as an image. Letting<br> $P(x, y)$  and  $I(x, y)$  represent the real and imaginary.  $R(u, v)$  and  $I(u, v)$  represent the real and imaginary components of  $F(u,v),$  the Fourier spectrum is defined as

$$
|F(u,v)| = \sqrt{R^2(u,v) + I^2(u,v)}
$$

The *phase angle* of the transform is defined as

$$
\phi(u, v) = \tan^{-1}\left[\frac{I(u, v)}{R(u, v)}\right]
$$

The *power spectrum* is defined as the square of the<br>magnitude: magnitude:

$$
P(u, v) = |F(u, v)|^2 = R^2(u, v) + I^2(u, v)
$$

For purposes of visualization it typically is immaterial whether we view  $|F(u,v)|$  or  $P(u,v).$ 

If  $f(x, y)$  is real, its Fourier transform is conjugate symmetric about the origin; that is,

> $F(u,v)=F^*$  $^*(-u,-v)$

which implies that the Fourier spectrum also is symmetric about the origin:

> $|F(u,v)| =$  $= |F(-u, -v)|$

> > MATLAB – p. 211/333

It can be shown by direct substitution into the equation for $F(u,v)$  that

$$
F(u, v) = F(u + M, v) = F(u, v + N) = F(u + M, v + N)
$$

In other words, the DFT is infinitely periodic in both the  $u$ and  $v$  directions, with the periodicity determined by  $M$  and<br> $N$  -Periodicity is also a property of the inverse DET:  $N.$  Periodicity is also a property of the inverse DFT:

 $f(x, y) = f(x + M, y) = f(x, y + N) = f(x + M, y + N)$ 

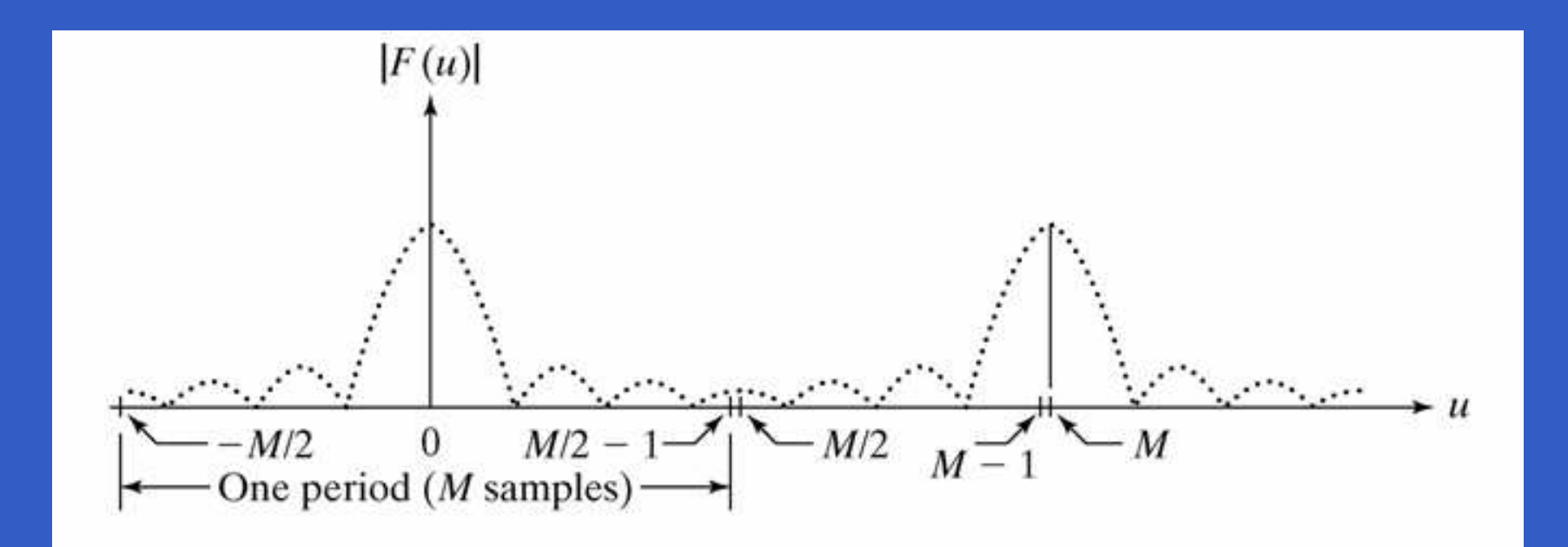

Fourier spectrum showing back-to-back half periods in theinterval  $[0,M]$  $[-1]$ .

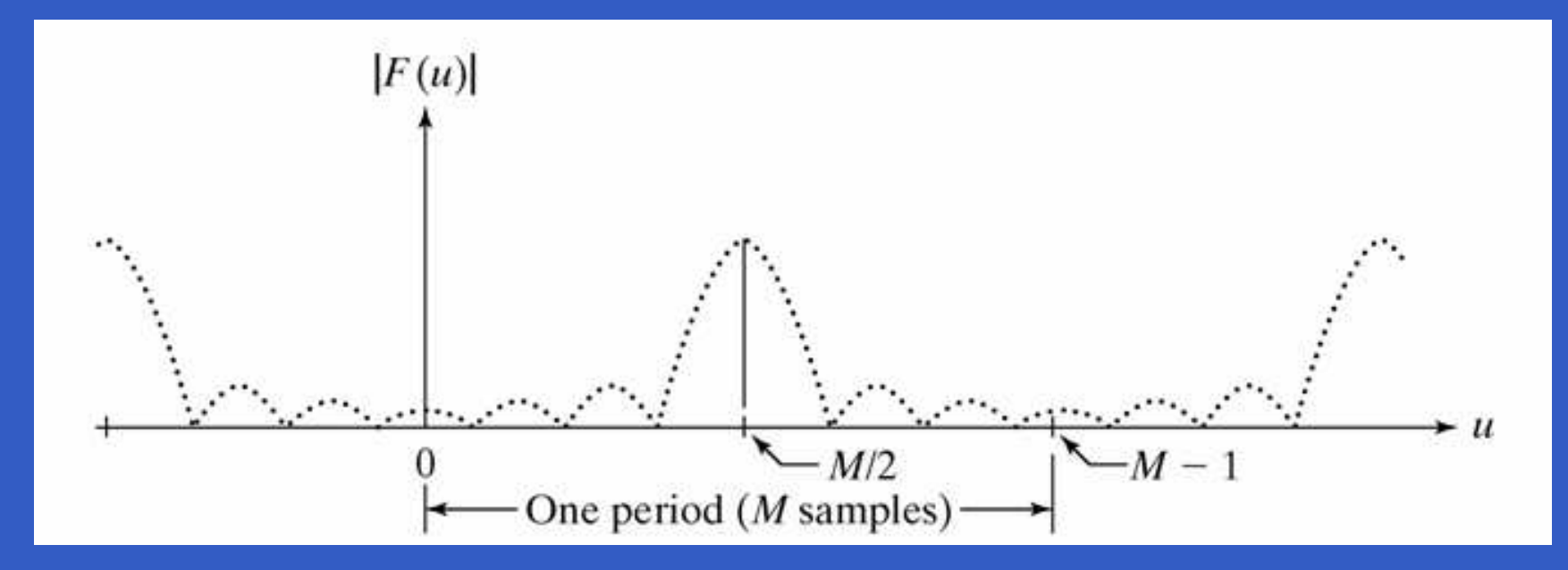

Centered spectrum in the interval  $[0,M]$ - 1] obtained by<br>ting the Faurier multiplying  $f(x)$  by  $(-1)^x$  prior to computing the Fourier transform.

MATLAB – p. 214/333

#### **Computing and Visualizing the 2-D DFT in MATLAB**

The DFT and its inverse are obtained in practice using <sup>a</sup>fast Fourier transform (FFT) algorithm. The FFT of an $M\times N$  image array  $\texttt f$  is obtained in the toolbox with  $f_{\sf un}$  of  $f_{\sf un}$  function  $\mathtt{fft2},$  which has the simple syntax:

 $F = f f t 2(f)$ 

This function returns <sup>a</sup> Fouriertransform that is also of size  $M\!\times\!N,$  $\blacksquare$ with the data arranged in the formshown in figure; that is, with the origin of the data at the top left, and with four quarter periods meeting at the center of the frequency rectangle.

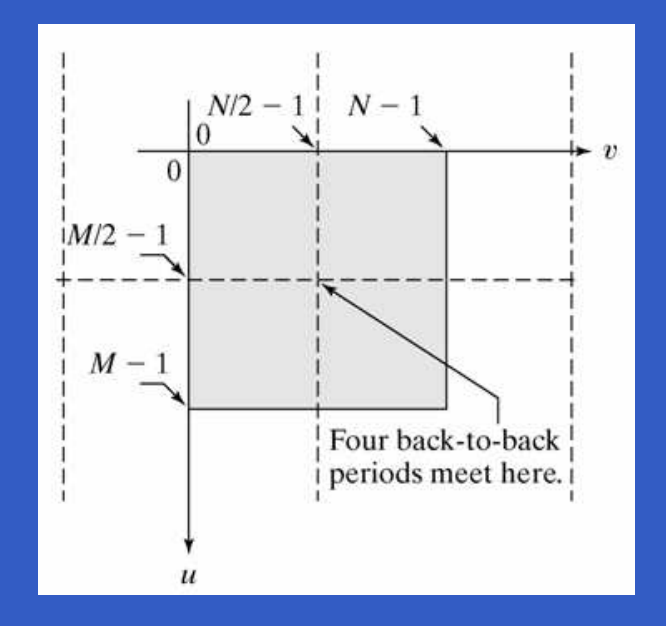

MATLAB – p. 215/333

#### **Computing and Visualizing the 2-D DFT in MATLAB**

As explained later, it is necessary to pad the input image with zeros when the Fourier transform is used for filtering. In this case, the syntax becomes

#### $\overline{F}$ =fft2(f,P,Q)

With this syntax, fft2 pads the input with the required number of zeros so that the resulting function is of size $P\times Q$  . **I** In The Fourier spectrum is obtained by using function abs:

 $S=abs(F)$ 

 which computes the magnitude (square root of the sum of the squares of the real and imaginary parts) of eachelement of the array.
Visual analysis of the spectrum by displaying it as an image is an important aspect of working in the frequency domain. As an illustration, consider the simple image, <sup>f</sup>, inthe figure.

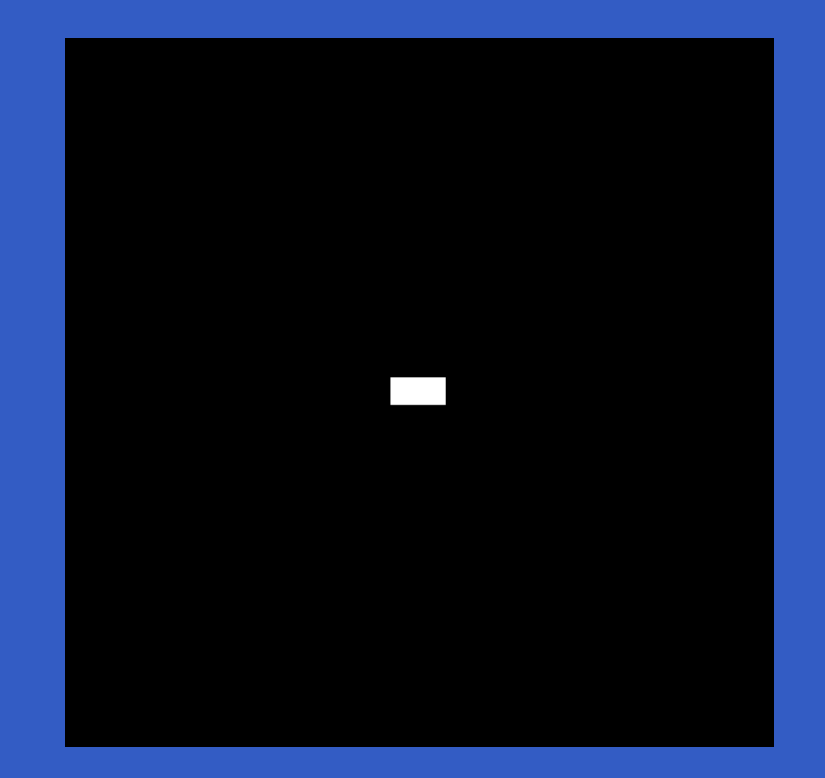

MATLAB – p. 217/333

>> F=fft2(f); >> S=abs(F); >> imshow(S,[])

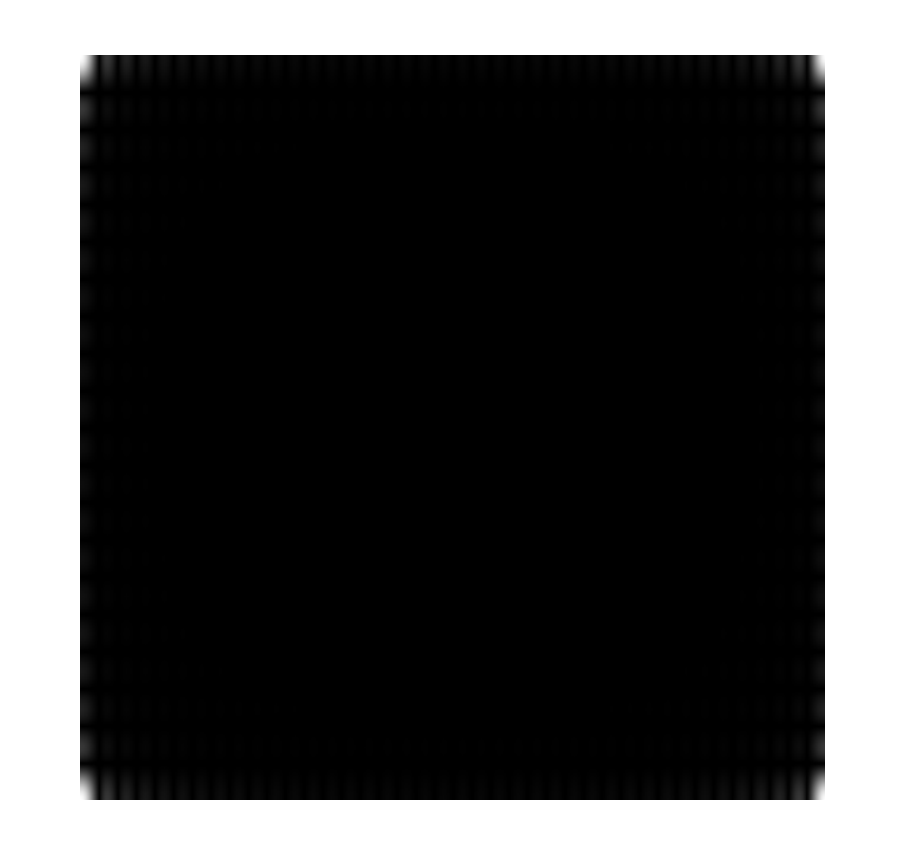

IPT function <code>fftshift</code> can be used to move the origin of the transform to the center of the frequency rectangle. Thesyntax is

#### Fc=fftshift(F)

where  $F$  is the transform computed using  $fft2$  and  $Fc$  is the centered transform. Function fftshift operates by swapping quadrants of F. For example if a=[1 2;3 4],  $fftshift(a)=[4 3:2 1].$ 

>> Fc=fftshift(F); >> imshow(abs(Fc),[])

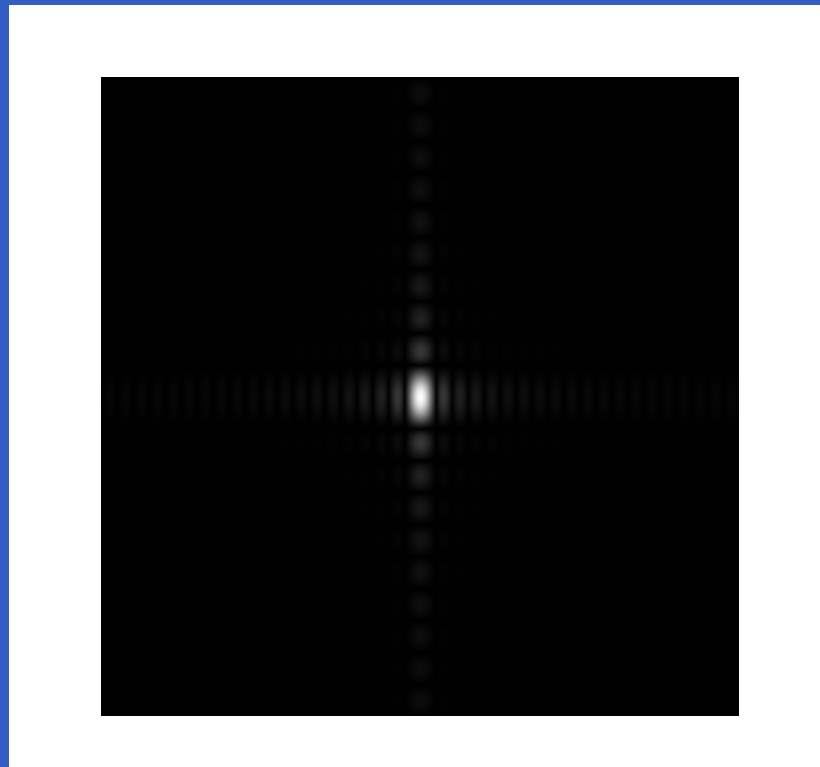

>> S2=log(1+abs(Fc)); >> imshow(S2,[])

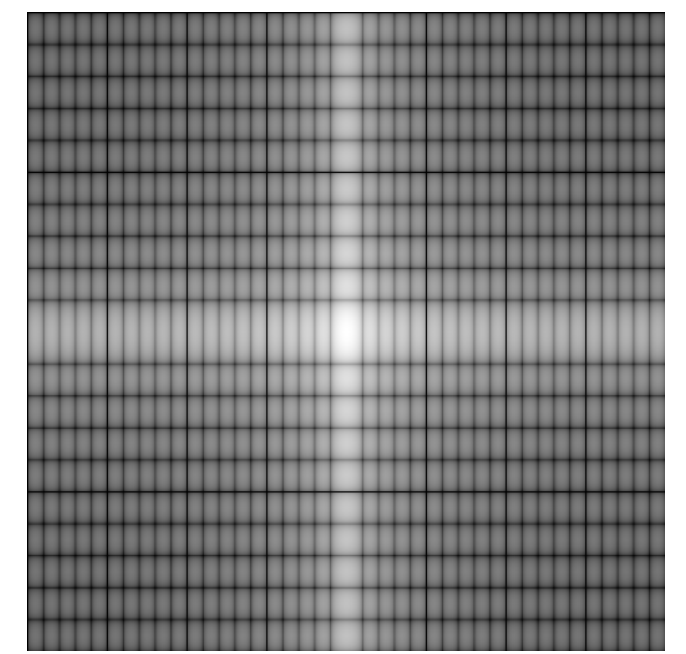

MATLAB – p. 221/333

### Function <code>ifftshift</code> reverses the centering. Its syntax is F=ifftshift(Fc)

 This function can be used to convert <sup>a</sup> function that is initially centered on <sup>a</sup> rectangle to <sup>a</sup> function whose centeris at the top, left corner of the rectangle.

While on the subject of centering, keep in mind that thecenter of the frequency rectangle is at  $(M/2,N/2)$  if the variables  $u$  and  $v$  run from 0 to  $M-1$  and  $N-1$   $\blacksquare$ enter of an  $\aleph$  : 1,respectively. For example, the center of an  $8\times8$  frequency  $\sim$ ini square is at point  $(4,4),$  which is the 5th point along each axis, counting up from  $(0,0)$ . If, as in MATLAB, the<br>variables run from 1 to  $M$  and 1 to  $N$  respectively. variables run from 1 to  $M$  and 1 to  $N$ , respectively, then the<br>center of the square is at  $(M/2\pm1,N/2\pm1)$  . In the case center of the square is at  $(M/2+1,N/2+1).$  In the case of our  $8\times8$  example, the center would be at point  $(5,5)$ , counting up from  $(1, 1)$ . Obviously, the two centers are the come point but this can be a source of confusion when same point, but this can be <sup>a</sup> source of confusion whendeciding how to specify the location of DFT centers inMATLAB computations.

If  $M$  and  $N$  are odd, the center for MATLAB computations<br>is obtained by rounding  $M/2$  and  $N/2$  down to the closest is obtained by rounding  $M/2$  and  $N/2$  down to the closest integer. The rest of the analysis is as in the previous slide. For example, the center of a  $7\times7$  region is at  $(3,3)$  if we count up from  $(0,0)$  and at  $(4,4)$  if we count up from  $(1,1)$ .<br>Lleing MATLA B's function floors, and kooning in mind the Using MATLAB's function floor, and keeping in mind that the origin is at  $(1, 1)$ , the center of the frequency rectangle for MATLAB computations is at

 $[floor(M/2)+1,floor(N/2)+1]$ 

MATLAB – p. 224/333

 The center given by this expression is valid both for oddand even values of  $M$  and  $N$ .

We point out that the inverse Fourier transform is computedusing function  $\texttt{ifft2},$  which has the basic syntax  $f=ifft2(F)$ where  ${\tt F}$  is the Fourier transform and  ${\tt f}$  is the resulting image.

If the input used to compute  $F$  is real, the inverse in theory should be real. In practice, however output of <code>ifft2</code> often has very small imaginary components resulting fromround-off errors that are characteristic of floating point computations. Thus, it is good practice to extract the real part of the result after computing the inverse to obtain an image consisting only of real values. The tow operationscan be combined:

>> f=real(ifft2(F));

As in the forward case, this function has the alternateformat  $\texttt{ifft2(F,P,Q)}$ , which pads  $\texttt{F}$  with zeros so that its size is  $P\times Q$  before computing the inverse.

# **Filtering in the Frequency Domain**

- Fundamental Concepts
- $\bullet$ Basic Steps in DFT Filtering
- An M-function for Filtering in the Frequency Domain

Formally, the discrete convolution of two function  $f(x, y)$ and  $h(x, y)$  of size  $M \times N$  is denoted by  $f(x, y) * h(x, y)$ <br>and is defined by the expression and is defined by the expression

$$
f(x, y) * h(x, y) = \sum_{m=0}^{M-1} \sum_{n=0}^{N-1} f(m, n)h(x - m, y - n).
$$

The minus sign simply means that function  $h$  is mirrored about the origin.

$$
f(x,y) = \mathcal{F}^{-1}[F(u,v)](x,y) =
$$
  
= 
$$
\frac{1}{MN} \sum_{u=0}^{M-1} \sum_{v=0}^{N-1} F(u,v) e^{j2\pi(ux/M + vy/N)}
$$

$$
g(x,y) = \mathcal{F}^{-1}[G(u,v)](x,y) =
$$
  
= 
$$
\frac{1}{MN} \sum_{u=0}^{M-1} \sum_{v=0}^{N-1} G(u,v) e^{j2\pi(ux/M + vy/N)}
$$

MATLAB – p. 229/333

$$
f * g = \sum_{m=0}^{M-1} \sum_{n=0}^{N-1} f(m,n)g(x-m,y-n) =
$$
  
\n
$$
= \sum_{m=0}^{M-1} \sum_{n=0}^{N-1} f(m,n) \left( \frac{1}{MN} \sum_{u=0}^{M-1} \sum_{v=0}^{N-1} G(u,v) e^{j2\pi(u(x-m)/M+v(y-n)/N)} \right) =
$$
  
\n
$$
= \frac{1}{MN} \sum_{u=0}^{M-1} \sum_{v=0}^{N-1} G(u,v) e^{j2\pi(ux/M+vy/N)}.
$$
  
\n
$$
\cdot \left( \sum_{m=0}^{M-1} \sum_{n=0}^{N-1} f(m,n) e^{-j2\pi(um/M+vn/N)} \right) =
$$
  
\n
$$
= \frac{1}{MN} \sum_{u=0}^{M-1} \sum_{v=0}^{N-1} G(u,v) e^{j2\pi(ux/M+vy/N)} \cdot F(u,v) =
$$
  
\n
$$
= (F)^{-1} [F(u,v)G(u,v)]
$$

MATLAB – p. 230/333

The foundation for linear filtering in both spatial and frequency domains is the convolution theorem, which maybe written as

 $f(x, y) * h(x, y) \Leftrightarrow H(u, v)F(u, v)$ 

and, conversely,

 $f(x, y)h(x, y) \Leftrightarrow H(u, v) * H(u, v)$ 

Here, the symbol "∗" indicates convolution of the two functions, and the expressions on the sides of the doublearrow constitute <sup>a</sup> Fourier transform pair.

The previous equation is really nothing more than animplementation for

- 1. flipping one function about the origin;
- 2. shifting that function with respect to the other bychanging the values of  $\left( x,y\right)$ ; and
- 3. computing a sum of products over all values of  $m$  and  $m$  for each displacement  $(x, y)$  $n,$  for *each* displacement  $(x,y).$

Filtering in the spatial domain consists of convolving animage  $f(x, y)$  with a filter mask,  $h(x, y)$ . According to the convolution theorem, we can obtain the same result in thefrequency domain by multiplying  $F(u, v)$  by  $H(u, v)$ , the  $filtor$  It is  $\sim$  Fourier transform of the spatial filter. It is customary torefer to  $H(u, v)$  as the *filter transfer function*.

Basically, the idea in frequency domain filtering is to select <sup>a</sup> filter transfer function that modifies $F(u,v)$  in a specified manner. For example, the filter in the figure has <sup>a</sup> transfer function that, when multiplied by a centered  $F(u, v)$ , at- tenuates the high-frequency components of  $F(u,v)$ , while leaving the low frequencies relatively unchanged. Filters with this characteristic are called *lowpass* filters.

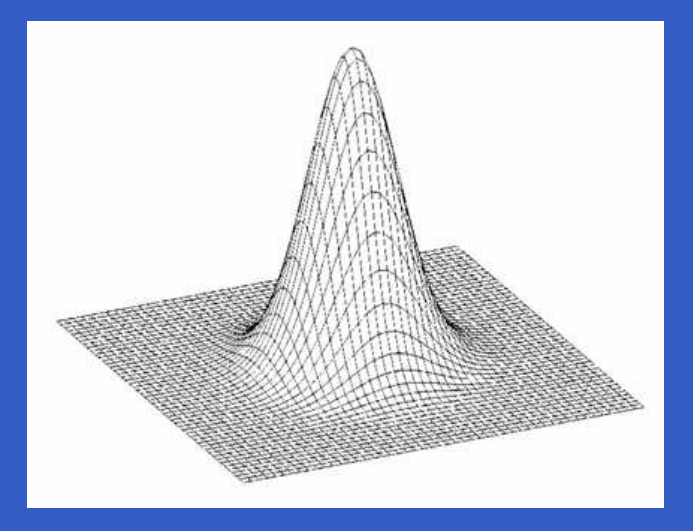

Based on the convolution theorem, we know that to obtain the corresponding filtered image in the spatial domain wesimply compute the inverse Fourier transform of theproduct  $H(u, v)F(u, v).$  It is important to keep in mind that the process just described is identical to what we would obtain by using convolution in the spatial domain, as longas the filter mask,  $h(x,y),$  is the inverse Fourier transform of  $H(u, v)$ . In practice, spatial convolution generally is simplified by using small masks that attempt to capture thesalient features of their frequency domain counterparts.

As noted earlier images and their transforms are automatically considered periodic if we elect to work withDFTs to implement filtering. It is not difficult to visualize that convolving periodic functions can cause interference between adjacent periodics if the periods are close withrespect to the duration of the nonzero parts of thefunctions. This interference, called *wraparound error*, can be avoided by padding the functions with zeros, in thefollowin manner.

Assume that functions  $f(x, y)$  and  $h(x, y)$  are of size  $A\times B$ and  $C\times D$ , respectively. We form two *expanded (padded)*  $\sim$ functions, both of size  $P\times Q$  by appending zeros to  $f$  and  $\,g.\,$  It can be shown that wraparound error is avoided by choosing

$$
P \ge A + C - 1
$$

and

 $Y\geq B+D-1$ 

Most of the work in this chapter deals with functions of thesame size,  $M\times N$ , in which case we use the following padding values:  $P \geq 2M-1$  and  $Q \geq 2N-1.$ 

function PQ=paddedsize(AB,CD,PARAM) %PADDEDSIZE Computes padded sizes useful for FFT-based filtering. % PQ=PADDEDSIZE(AB), where AB is <sup>a</sup> two-element size vector, % computes the two-element size vector PQ=2 \*AB. $\frac{8}{6}$ % PQ=PADDEDSIZE(AB,'PWR2') computes the vector PQ such tha t% PQ(1)=PQ(2)= $2$ ^nextpow $2(2*m)$ , where m is MAX(AB).  $\frac{8}{100}$ % PQ=PADDEDSIZE(AB,CD), where AB and CD are two-element siz e% vectors, computes the two-element size vector PQ. The elements % of PQ are the smallest even integers greater than or equal to  $%$   $AB+CD-1$ .  $\frac{8}{6}$ % PQ=PADDEDSIZE(AB,CD,'PWR2') computes the vector PQ such that %  $PQ(1) = PQ(2) = 2^{\text{max}}Q(2 * m)$ , where m is MAX([AB CD]).

```
if nargin==1
    PQ=2\star AB ;
elseif nargin==2 & ˜ischar(CD)
    PQ = AB + CD - 1;PQ=2*ceil(PQ/2);
elseif nargin==2
    m=max(AB); %Maximum dimension.
    % Find power-of-2 at least twice m.
    P=2ˆnextpow2(2*m);PQ=[P,P];
elseif nargin==3
    m=max([AB CD]); %Maximum dimension.
    P=2ˆnextpow2(2*m);PQ=[P,P];
elseerror('Wrong number of inputs.')
end
```
With PQ thus computed using function paddedsize, we use the following syntax for <code>fft2</code> to compute the FFT using zero padding:

#### $F = f f t 2(f, PQ(1), PQ(2))$

This syntax simply appends enough zeros to f such that the resulting image is of size  $PQ(1) \times PQ(2)$ , and then computes the FFT as previously described. Note that when using padding the filter function in the frequency domain must be of size  $PQ(1) \times PQ(2)$  also.

The image, <sup>f</sup>, in the figure is used to illustrate the difference between filtering with and without padding. Inthe following discussion we use function <code>lpfilter</code> to generate <sup>a</sup> Gaussian lowpass filter with <sup>a</sup> specified value of sigma (sig).

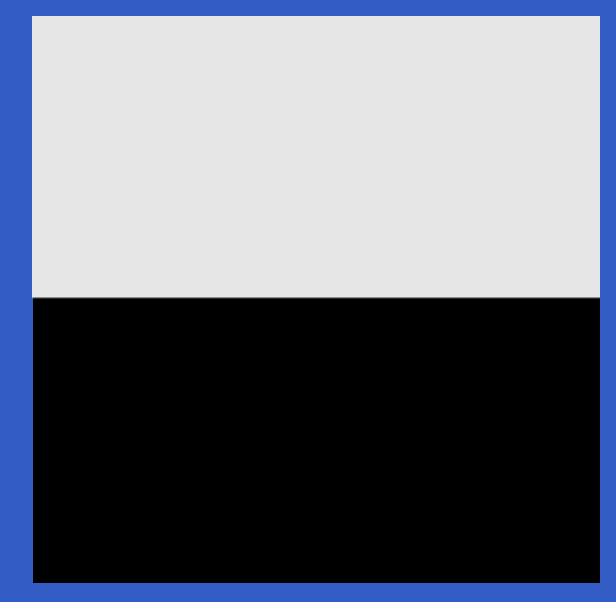

- >> f=imread('square\_original.tif');
- >> [M,N]=size(f);
- >> F=fft2(f);
- >> sig=10;
- >> H=lpfilter('gaussian',M,N,sig);
- >> G=H. \*F;
- >> g=real(ifft2(G));
- >> imshow(g,[])

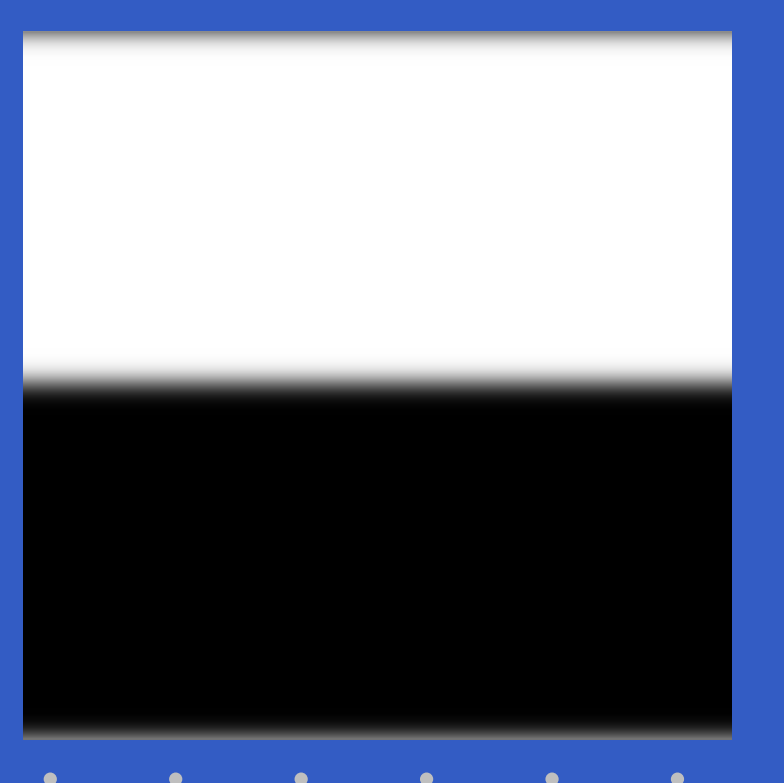

- >> PQ=paddedsize(size(f)); %Compute the FFT with padding.
- >> Fp=fft2(f,PQ(1),PQ(2));
- >> Hp=lpfilter('gaussian',PQ(1),PQ(2),2 \*sig);
- >> Gp=Hp. \*Fp;
- >> gp=real(ifft2(Gp));
- >> gpc=gp(1:size(f,1),1:size(f,2));
- >> imshow(gp,[])
- >> imshow(gpc,[])

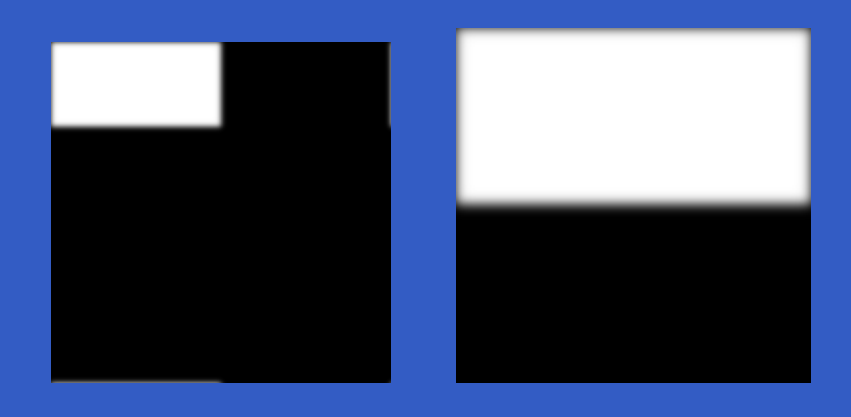

- 1. Obtain the padding parameters using functionpaddedsize:PQ=paddedsize(size(f));
- 2. Obtain the Fourier transform with padding:  $F = f f t 2(f, PQ(1), PQ(2));$
- 3. Generate <sup>a</sup> filter function, <sup>H</sup>, of size PQ(1)×PQ(2) using any of the methods discussed later. The filtermust be in the format shown in the left side figure on the next slide. If it is centered instead, as in the right side figure on the next slide, let  $H = f f t s h i f t(H)$ before using the filter.

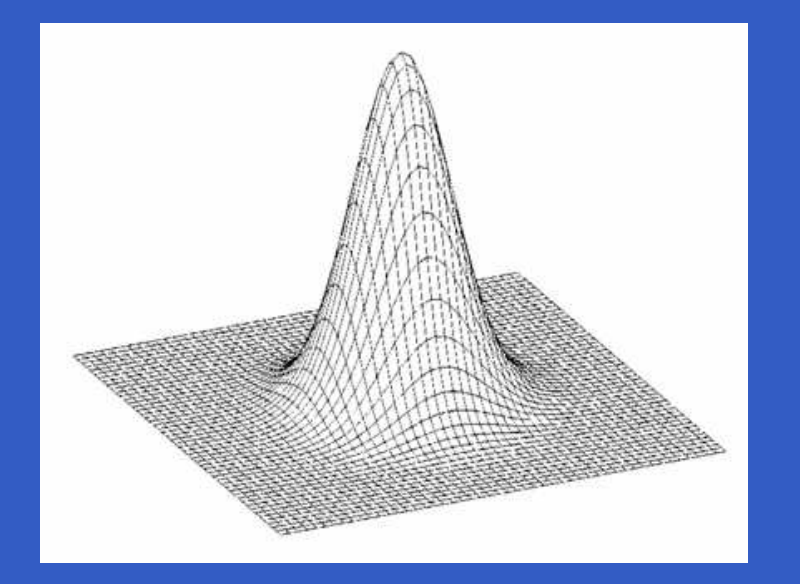

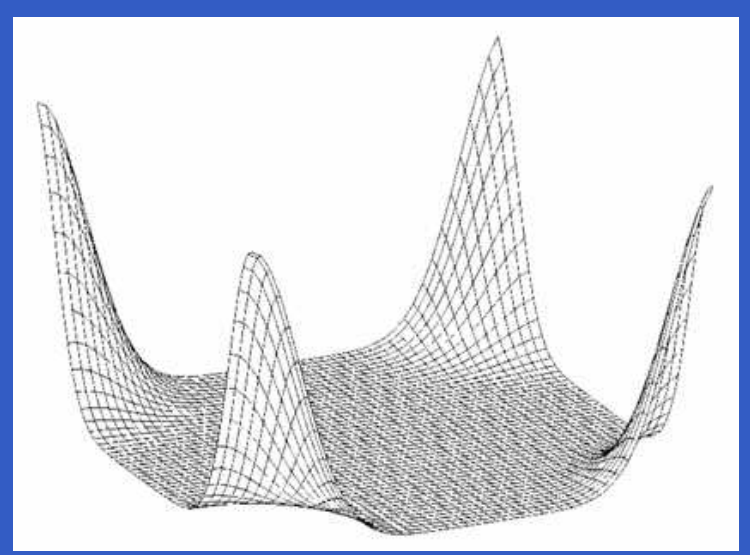

MATLAB – p. 245/333

- 4. Multiply the transform by the filter: G=H.\*F
- 5. Obtain the real part of the inverse FFT of G: $g$ =real(ifft2(G));
- 6. Crop the top, left rectangle to the original size:  $g=g(1:size(f,1),1:size(f,2));$

 $\bullet$  $\bullet$ 

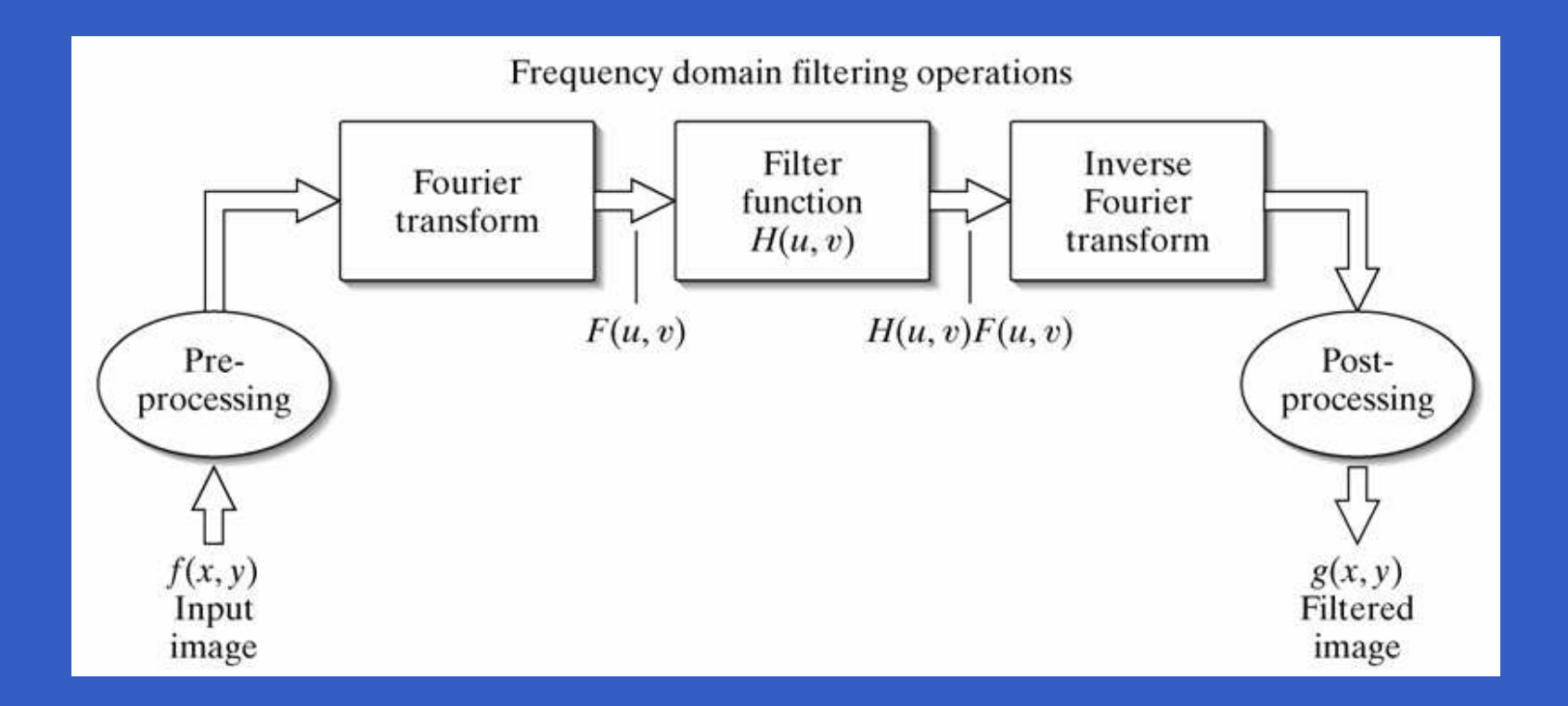

MATLAB – p. 247/333

It is well known from linear system theory that, undercertain mild conditions, inputting an impulse into <sup>a</sup> linearsystem completely characterizes the system. When working with finite, discrete data, as we do, the response of <sup>a</sup> linear system, including the response to an impulse, alsois finite. If the linear system is just <sup>a</sup> spatial filter, then we can completely determine the filter simply by observing its response to an impulse. A filter determined in this manneris called a *finite-impulse-response* (FIR) *filter*.

#### **An M-function for Filtering in the Frequency Domain**

#### function  $q=diffilt(f,H)$

```
%DFTFILT Performs frequency domain filtering.
% G=DFTFILT(F,H) filters F in the frequency domain using the
% filter transfer function H. The output, G, is the filtered
% image, which has the same size as F. DFTFILT automatically pads
% F to be the same size as H. Function PADDEDSIZE can be used
% to determine an appropriate size for H.
%% DFTFILT assumes that F is real and that H is a real, uncentered,
% circularly-symmetric filter function.
```
%Obtain the FFT of the padded input.  $F = fft2(f,size(H,1),size(H,2));$ 

```
%Perform filtering.
g=real(ifft2(H.*F));
```

```
%Crop to original size.
g=g(1:size(f,1),1:size(f,2));
```
#### **Obtaining Frequency Domain Filters from Spatial Filters**

Function <code>freqz2</code> computes the frequency response of FIR  $\tilde{\phantom{a}}$ filters. The result is the desired filter in the frequency domain. Th syntax of interest in the present discussion is $H = \frac{f}{c}$   $\frac{f}{c}$ 

where h is a 2-D spatial filter and H is the corresponding 2-D frequency domain filter. Here, R is the number of rows, and c the number of columns that we wish filter  $H$  to have. Generally, we let R=PQ(1) and C=PQ(2). If freqz2 is written without an output argument, the absolute value of H is displayed on the MATLAB desktop as <sup>a</sup> 3-D perspectiveplot.

### **Obtaining Frequency Domain Filters from Spatial Filters**

>> f=imread('bld.tif');

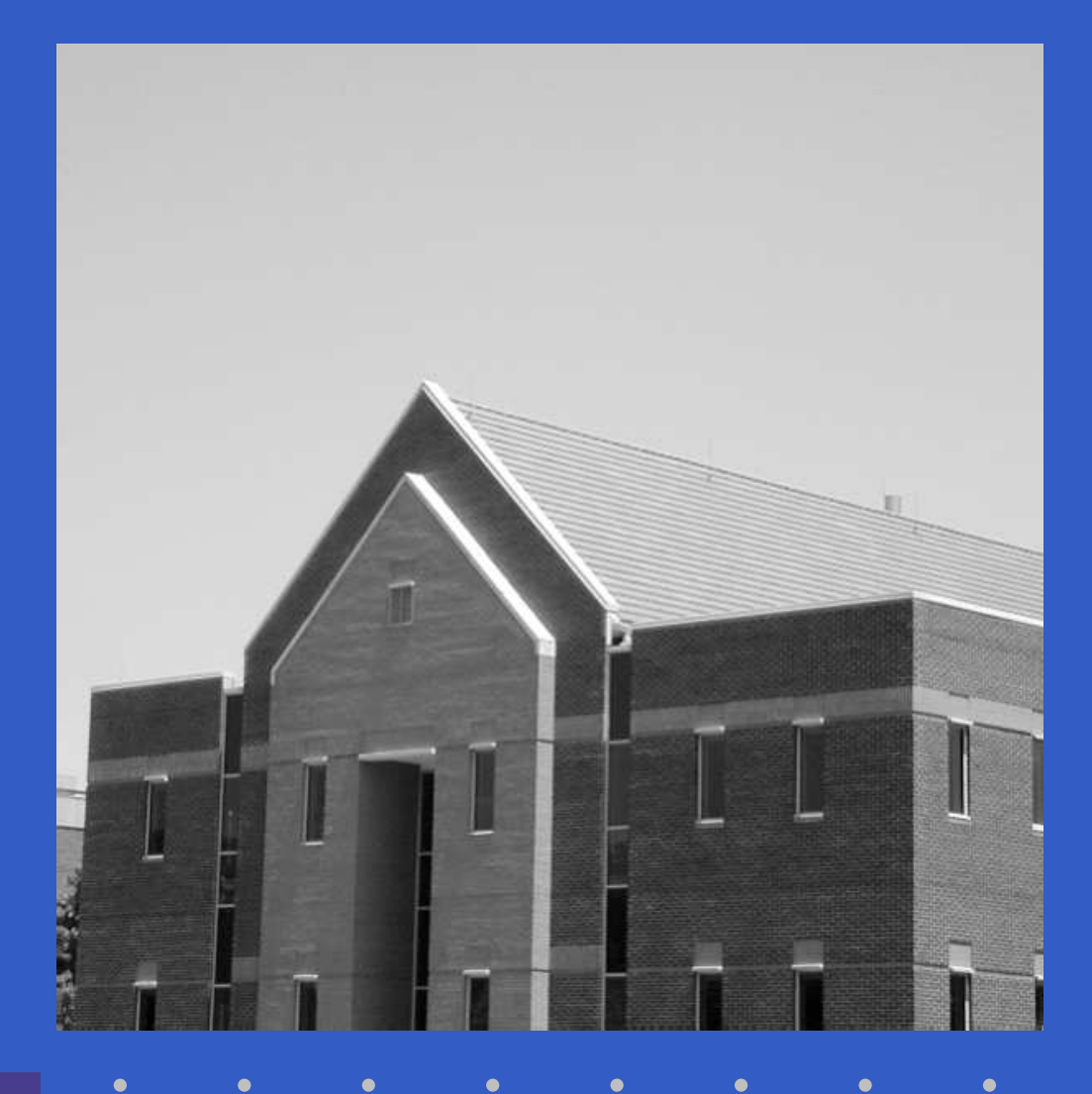

### **Obtaining Frequency Domain Filters from Spatial Filters**

- >> F=fft2(f);
- >> S=fftshift(log(1+abs(F)));
- >> S=gscale(S);
- >> imshow(S)

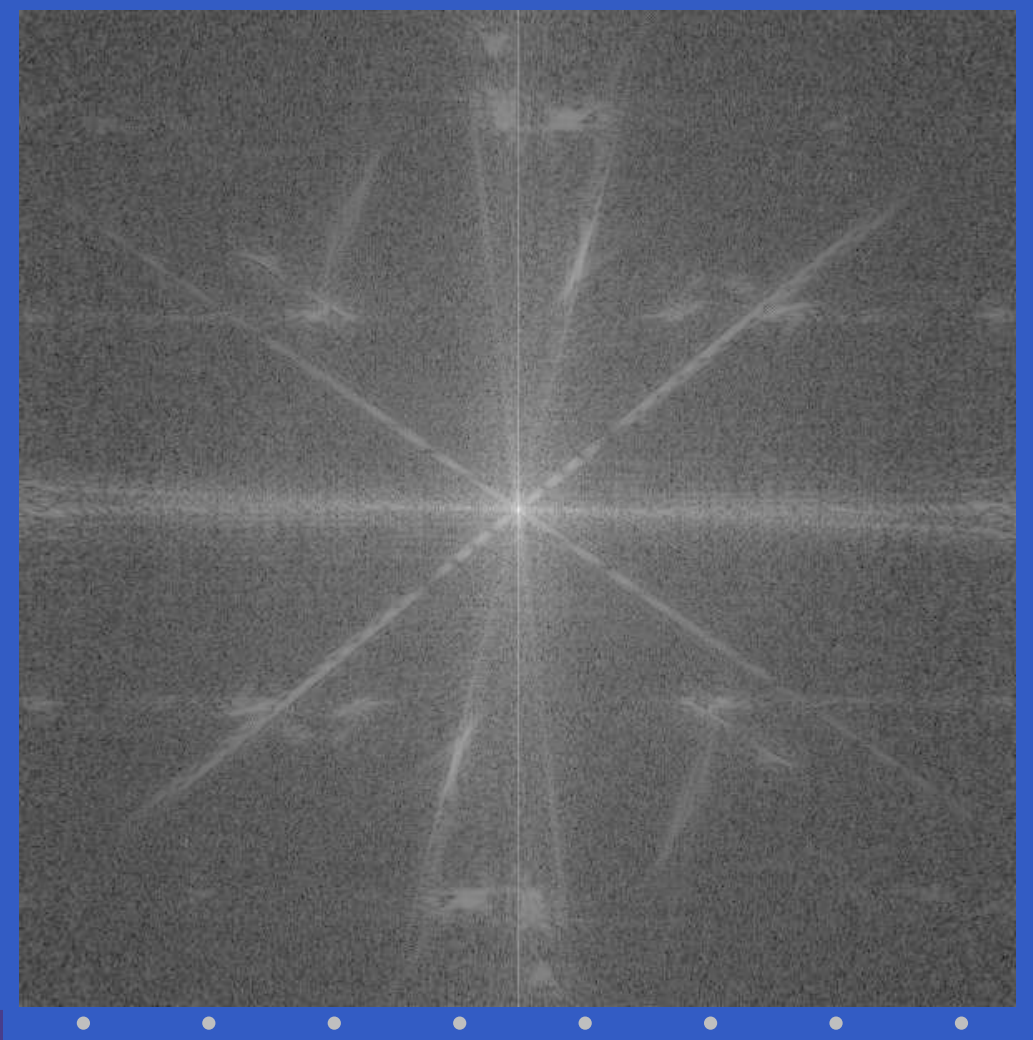
>> h=fspecial('sobel')'

#### $h =$

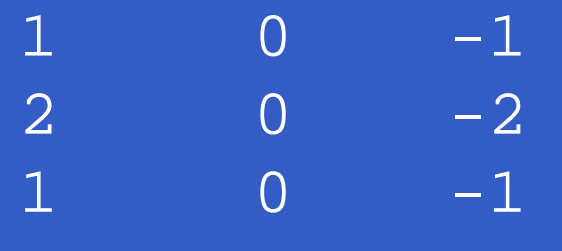

>> freqz2(h)

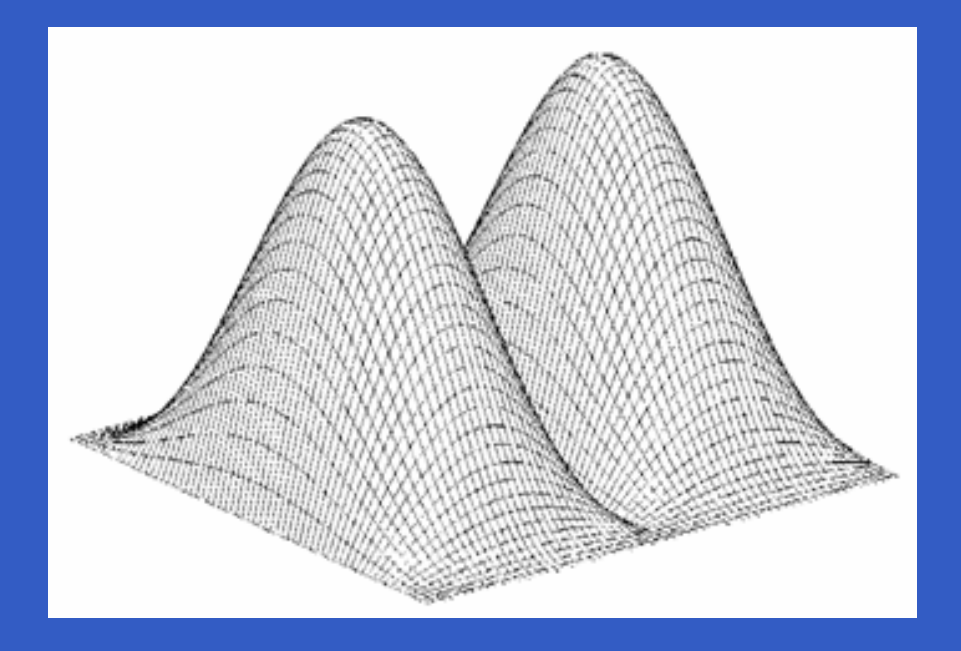

>> PQ=paddedsize(size(f)); >> H=freqz2(h,PQ(1),PQ(2)); >> H1=ifftshift(H);

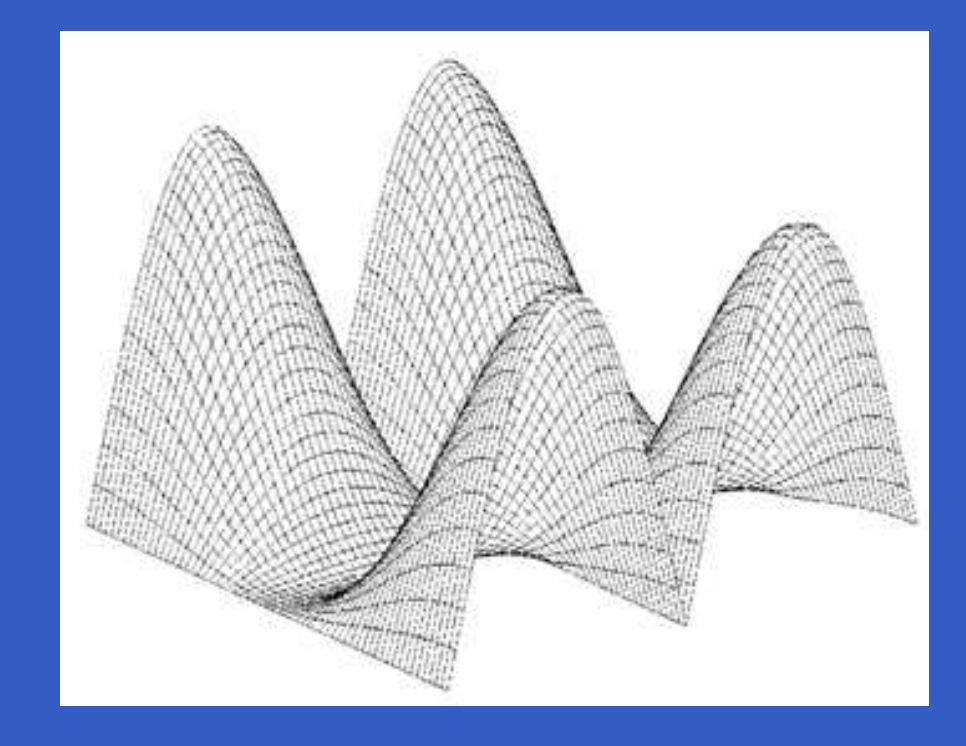

>> imshow(abs(H),[]) >> figure, imshow(abs(H1),[])

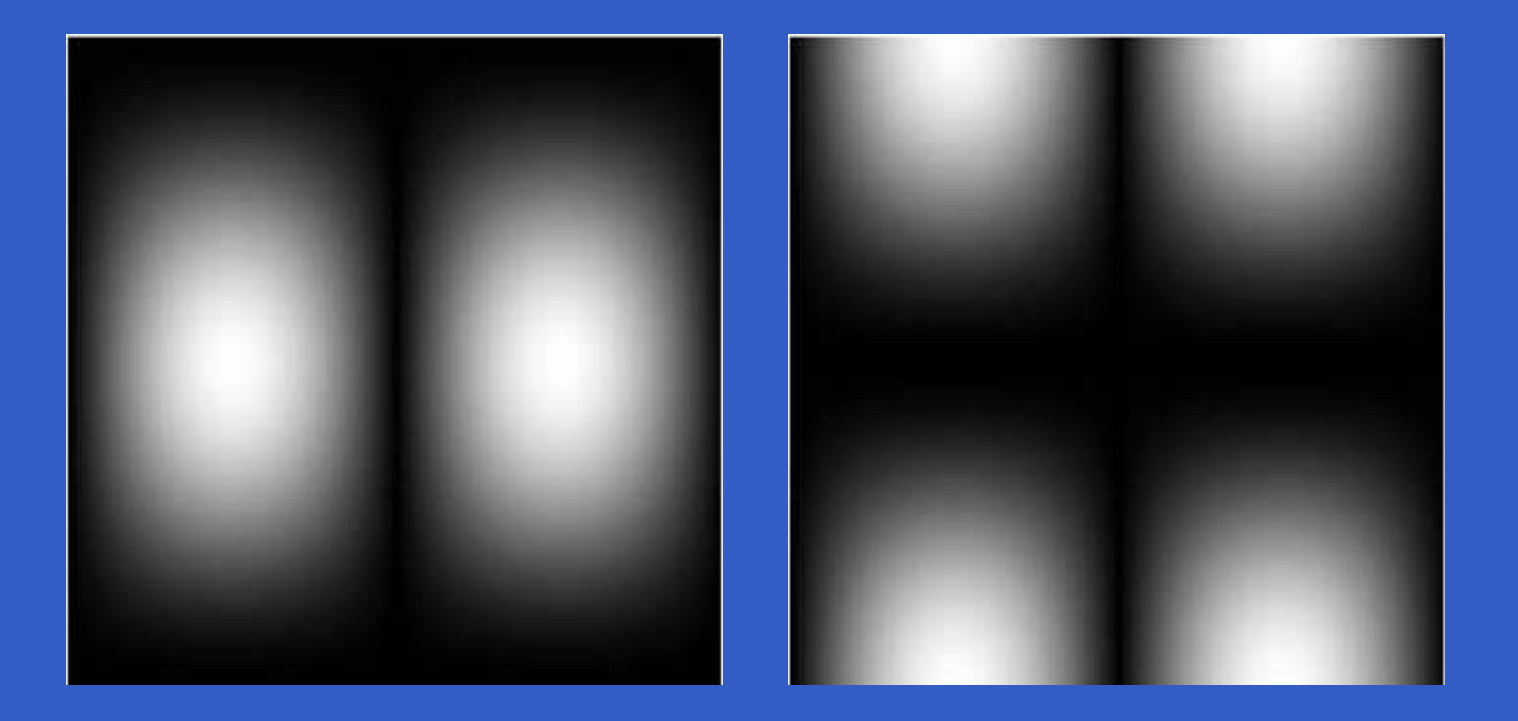

- >> gs=imfilter(double(f),h);
- >> gf=dftfilt(f,H1);
- >> imshow(gs,[])
- >> figure,imshow(gf,[])

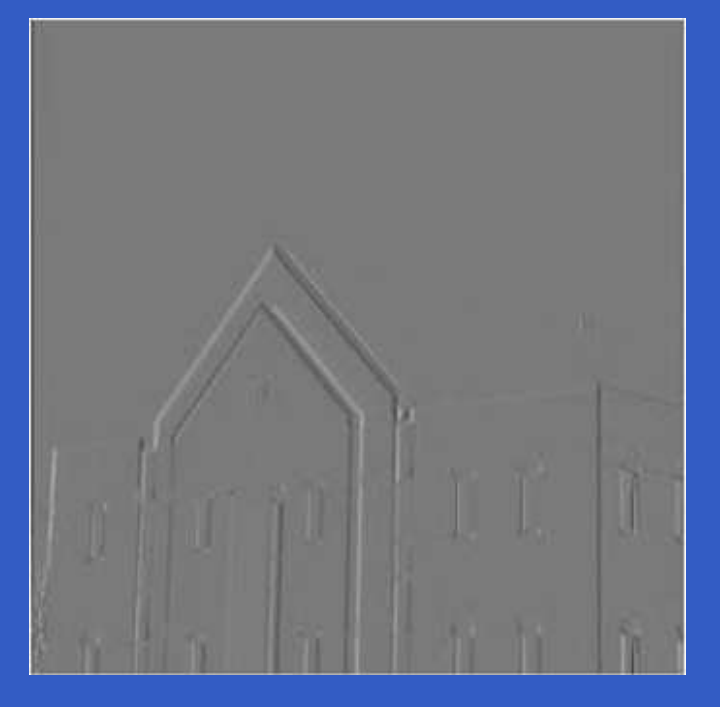

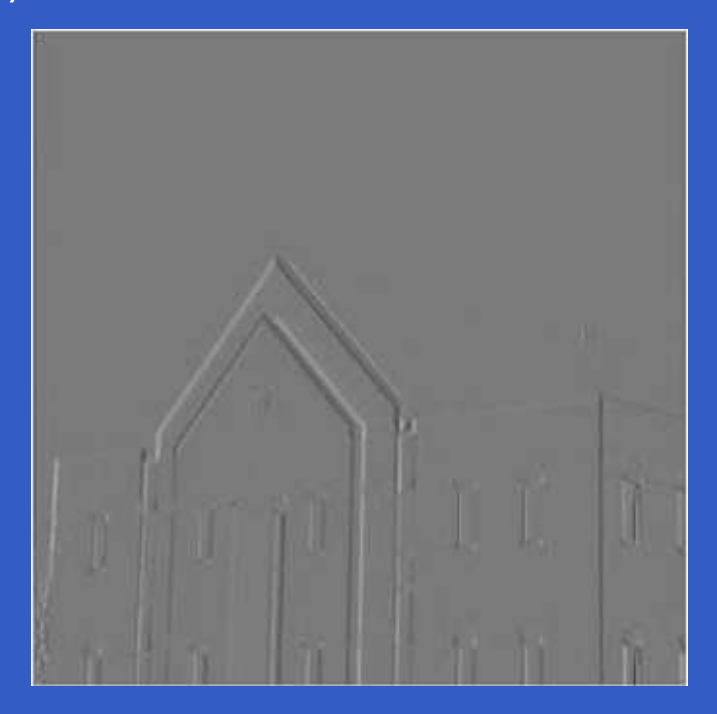

>> figure, imshow(abs(gs),[]) >> figure, imshow(abs(gf),[])

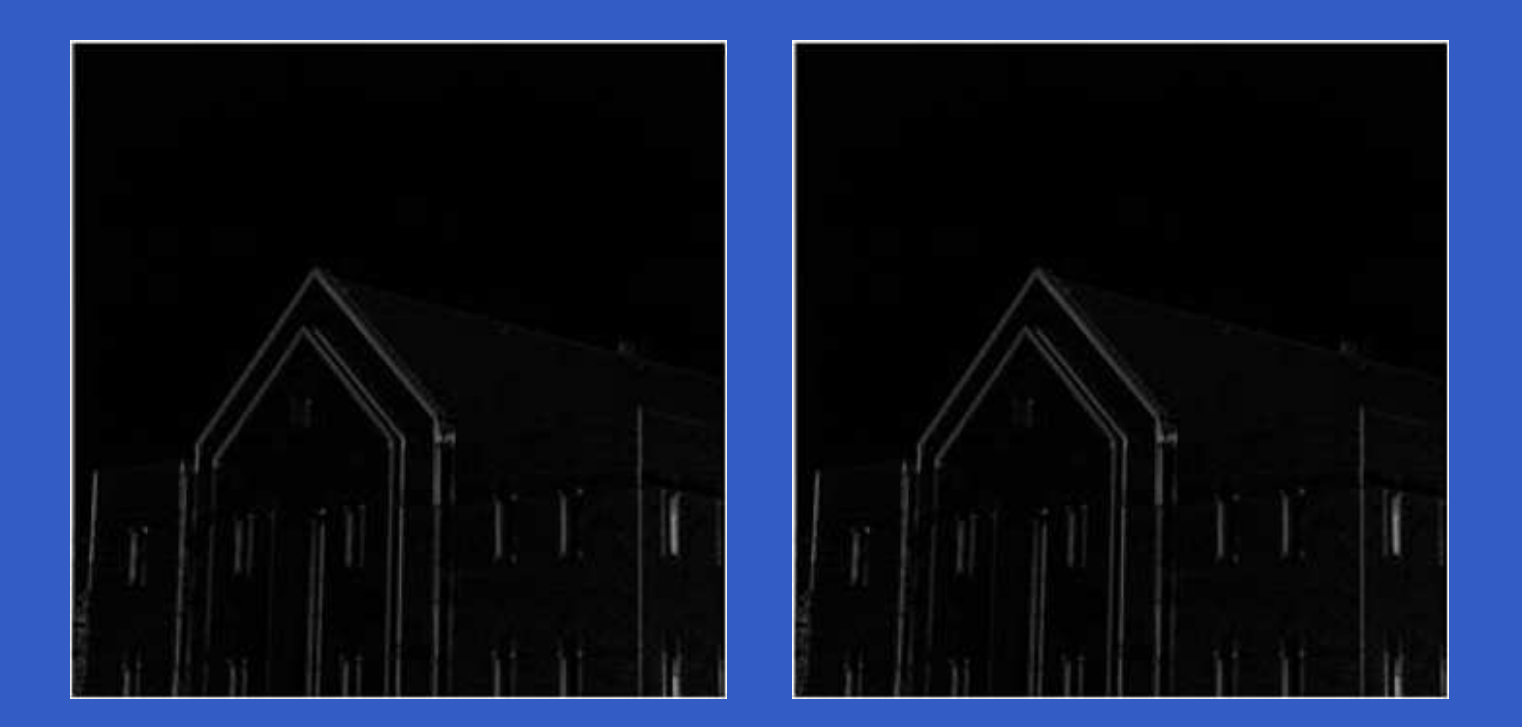

>> figure, imshow(abs(gs)>0.2 \*abs(max(gs(:))))>> figure, imshow(abs(gf)>0.2 \*abs(max(gf(:))))

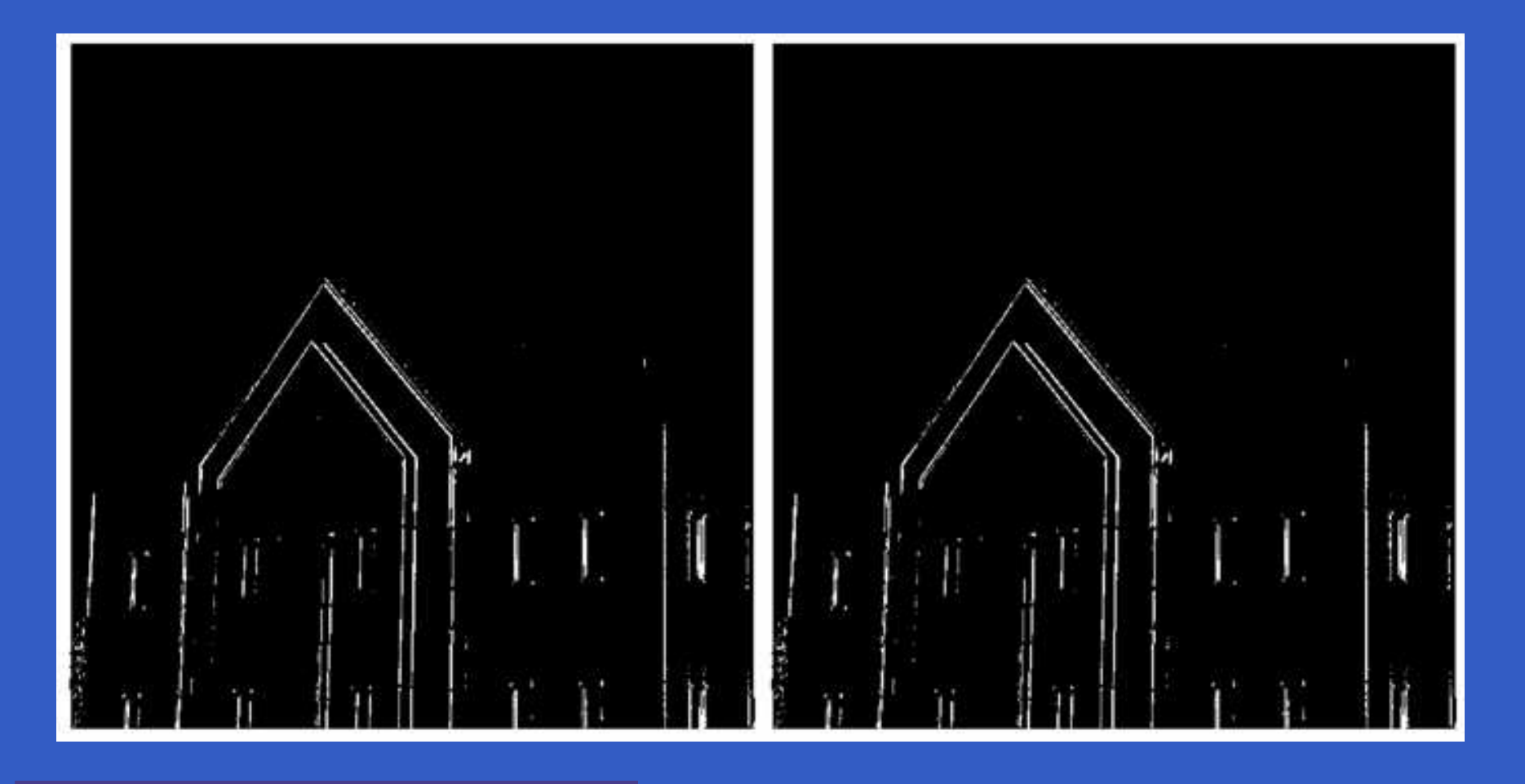

>> d=abs(gs-gf); >> max(d(:))

ans <sup>=</sup>

 $\bullet$ 

5.5156e-013

>> min(d(:))

ans <sup>=</sup>

0

MATLAB – p. 259/333

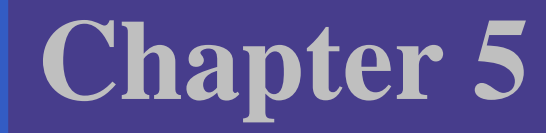

# Edge Detection

## **Edge detection**

- $\bullet$  Edges can be found in an image, where suddenintesity changing is sensed.
- The changing can be determined from the derivativesof the intensity function.
- In an image we should use gradient instead of derivates.

• Gradient vector:

 $\left[\begin{array}{c} \frac{\partial f}{\partial x} \ \frac{\partial f}{\partial y} \end{array}\right]$ #

 $\bullet$ • Length of the gradient vector:

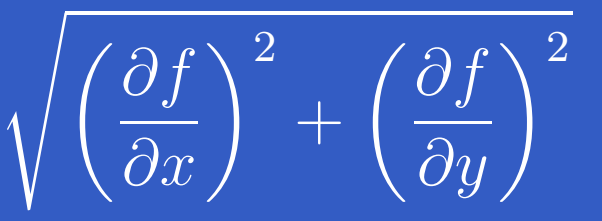

# **edge function**

MATLAB function:

[g,t]=edge(f,'method',parameters)

Possible method values:

- 'prewitt'
- 'sobel'
- 'roberts'
- 'log'
- 'zerocross'
- 'canny'

#### **Prewitt detector**

| Masks: | \n $\begin{bmatrix}\n -1 & -1 & -1 \\  0 & 0 & 0 \\  1 & 1 & 1\n \end{bmatrix}$ \n | \n $\begin{bmatrix}\n -1 & 0 & 1 \\  -1 & 0 & 1 \\  -1 & 0 & 1\n \end{bmatrix}$ \n |
|--------|------------------------------------------------------------------------------------|------------------------------------------------------------------------------------|
|--------|------------------------------------------------------------------------------------|------------------------------------------------------------------------------------|

#### MATLAB function: [g,t]=edge(f,'prewitt',T,dir)

#### **Sobel detector**

| Masks: | \n $\begin{bmatrix}\n -1 & -2 & -1 \\  0 & 0 & 0 \\  1 & 2 & 1\n \end{bmatrix}$ \n | \n $\begin{bmatrix}\n -1 & 0 & 1 \\  -2 & 0 & 2 \\  -1 & 0 & 1\n \end{bmatrix}$ \n |
|--------|------------------------------------------------------------------------------------|------------------------------------------------------------------------------------|
|--------|------------------------------------------------------------------------------------|------------------------------------------------------------------------------------|

#### MATLAB function: [g,t]=edge(f,'sobel',T,dir)

#### **Roberts detector**

Masks: |<br>|<br>|  $\begin{bmatrix} -1 & 0 \ 0 & 1 \end{bmatrix}$  $\rm 0$ 1 <sup>1</sup> <sup>0</sup>#

MATLAB function: [g,t]=edge(f,'roberts',T,dir)

### **Laplacion of Gaussian detector**

Mask equation:

$$
\left[\frac{r^2 - \sigma^2}{\sigma^4}\right] e^{-\frac{r^2}{2\sigma^2}}
$$

This mask smoothes the image, then makes the secondderivative. In this filtered image the edge detector searches 0-crossings.

MATLAB function:

 $[g,t]=edge(f,'log',T,sigma)$ 

MATLAB – p. 266/333

### **Zero-crossing detector**

It is very similar with the previous one, but the filter mask (<sup>H</sup>) can be determined by the user.

MATLAB function: [g,t]=edge(f,'zerocross',T,H)

### **Canny detector**

- 1. The image is smoothed using <sup>a</sup> Gaussian filter with <sup>a</sup>specified standard deviation,  $\sigma,$  to reduce noise.
- 2. The local gradient and edge direction are computed at each point.
- 3. The computed edges are thined by nonmaximal suppression.
- 4. The ridge pixels are then thresholded using twothresholds,  $T1$  and  $T2$ , with  $T1 < T2$ . Ridge pixels with values greater than  $T2$  are said to be "strong" edge pixels. Ridge pixels with values between  $T1$  and  $T2$ are said to be "weak" edge pixels.

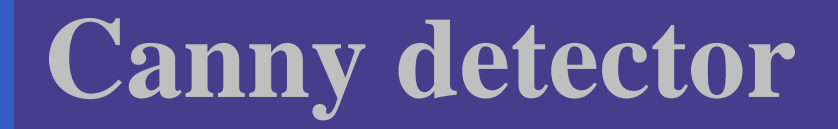

5. Finally, the algorithm performs edge linking by incorporation the weak pixels that are 8-connected tothe strong pixels.

MATLAB function:  $[g,t]=edge(f,'canny',T,sigma)$ 

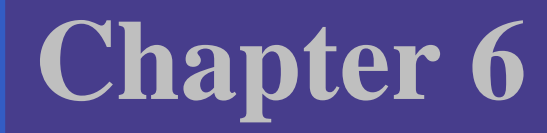

# Morphological ImageProcessing

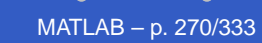

### **Dilation**

IPT function imdilate performs dilation. Its basic calling syntax is

A2=imdilate(A,B)

where A and A2 are binary images, and B is a matrix of 0s and 1s that specifies the structuring element.

#### **Dilation**

>> A=imread('broken-text.tif'); >> B=[0 <sup>1</sup> 0;1 <sup>1</sup> 1;0 <sup>1</sup> 0]; >> A2=imdilate(A,B);

Historically, certain computer programs were written using only two digits rather than four to define the applicable year. Accordingly, the company's software may recognize a date using "00" as 1900 rather than the year 2000.

Historically, certain computer programs were written using only two digits rather than four to define the applicable year. Accordingly, the company's software may recognize a date using "00" as 1900 rather than the year 2000.

**IPT** function strel constructs structuring elements with a variety of shapes and sizes. Its basic syntax is

se=strel(shape,parameters)

where shape is a string specifying the desired shape, and parameters is <sup>a</sup> list of parameters that specify information about the shape, such as its size.

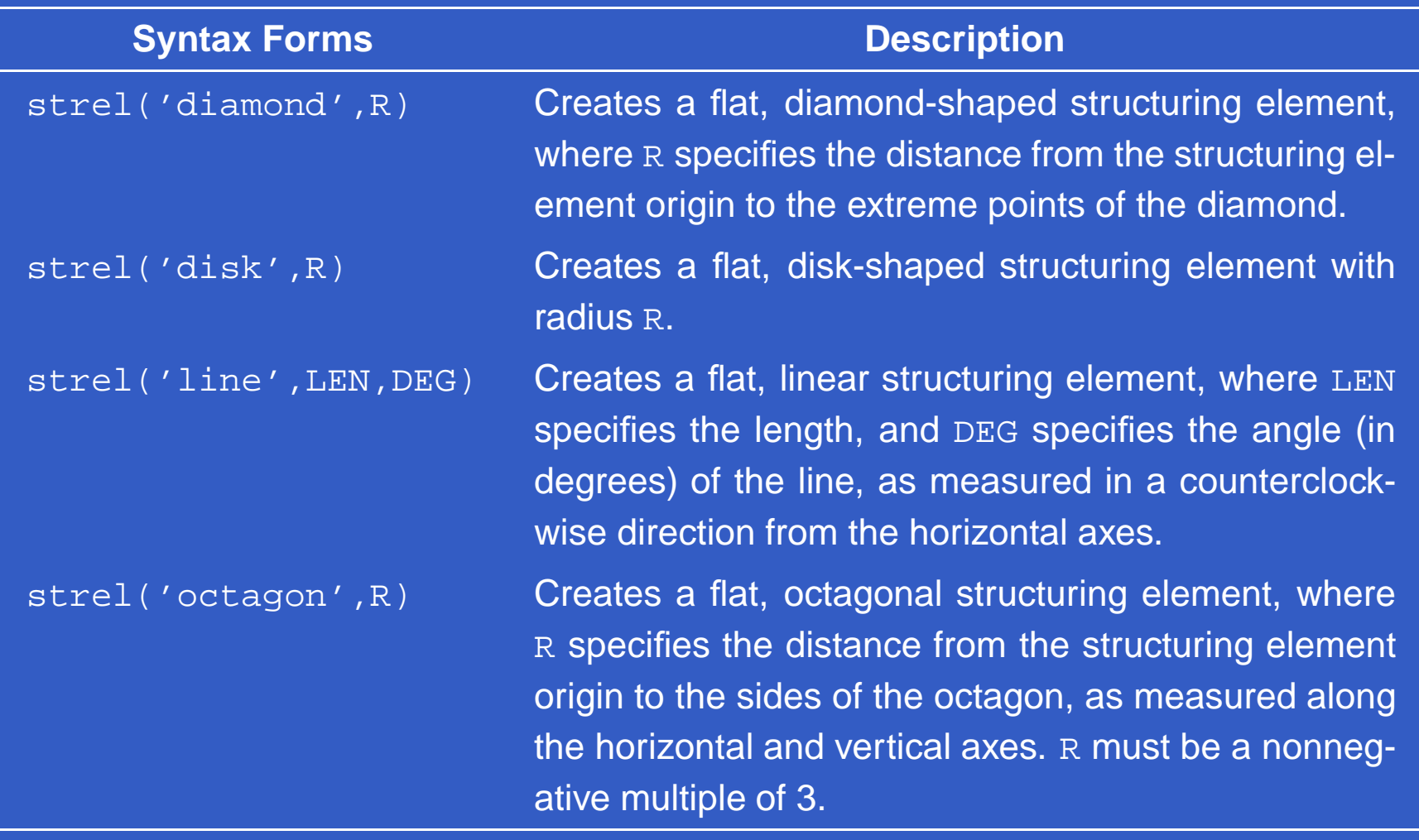

 $\bullet$ 

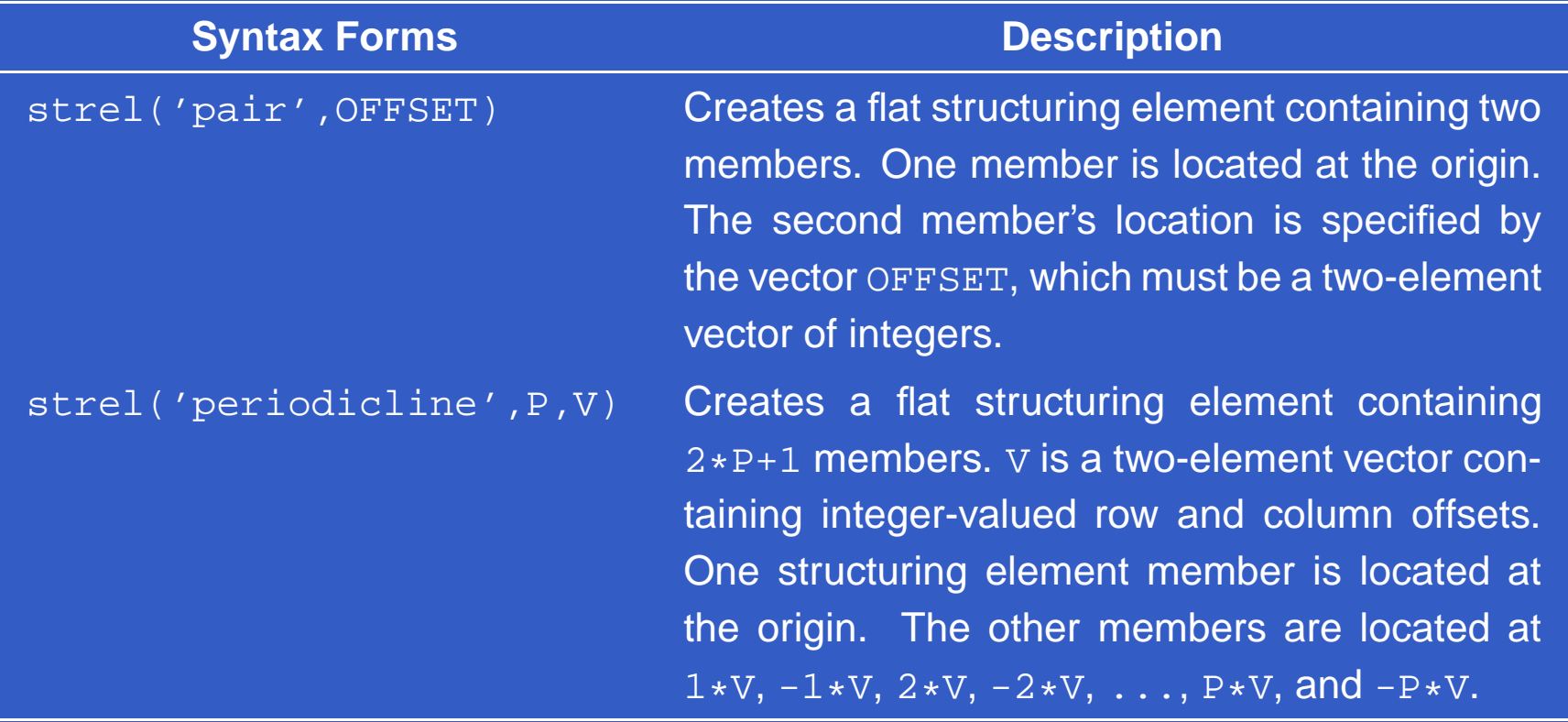

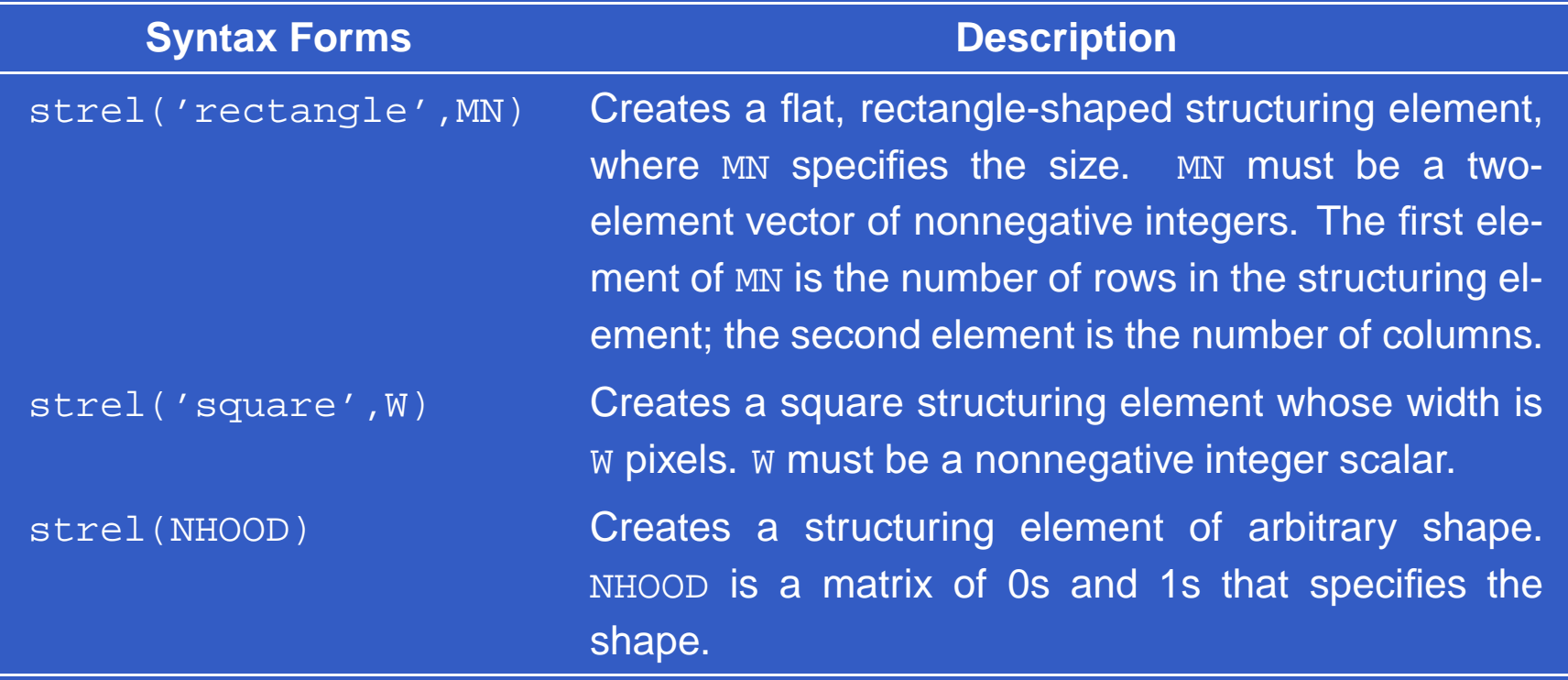

### **Dilation**

>> originalI=imread('cameraman.tif'); >> se=strel('disk',2); >> dilatedI=imdilate(originalI,se);

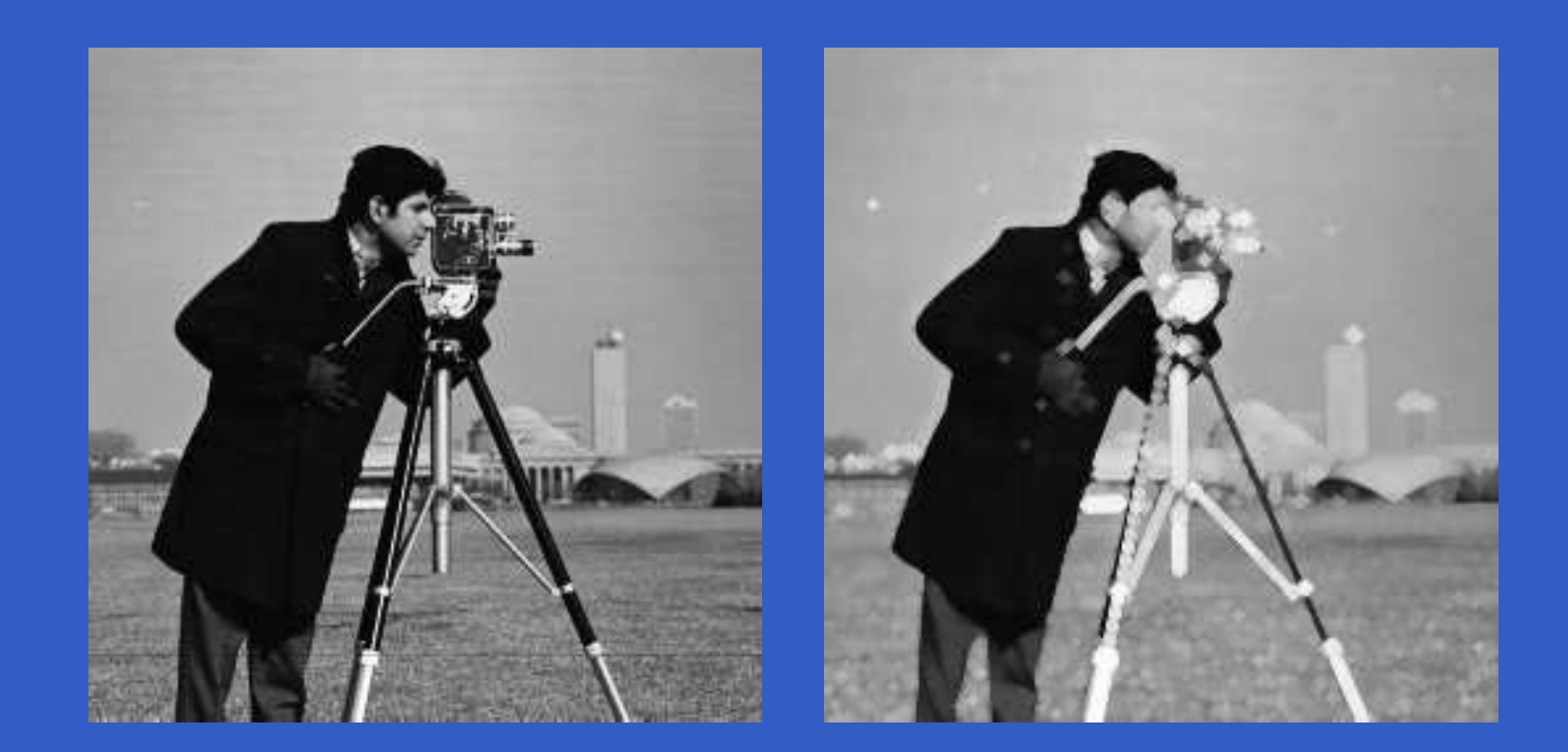

#### **Erosion**

- >> A=imread('wirebond-mask.tif');
- >> se=strel('disk',10);
- >> A2=imerode(A,se);
- >> se=strel('disk',5);
- >> A3=imerode(A,se);
- >> A4=imerode(A,strel('disk',20));
- $>>$   $\text{subplot}(2,2,1)$ ,  $\text{imshow}(A)$ ,...

 $subplot(2,2,2)$ ,  $imshow(A2)$ , ...

 $subplot(2,2,3)$ ,  $imshow(A3)$ , ...

subplot(2,2,4), imshow(A4)

#### **Erosion**

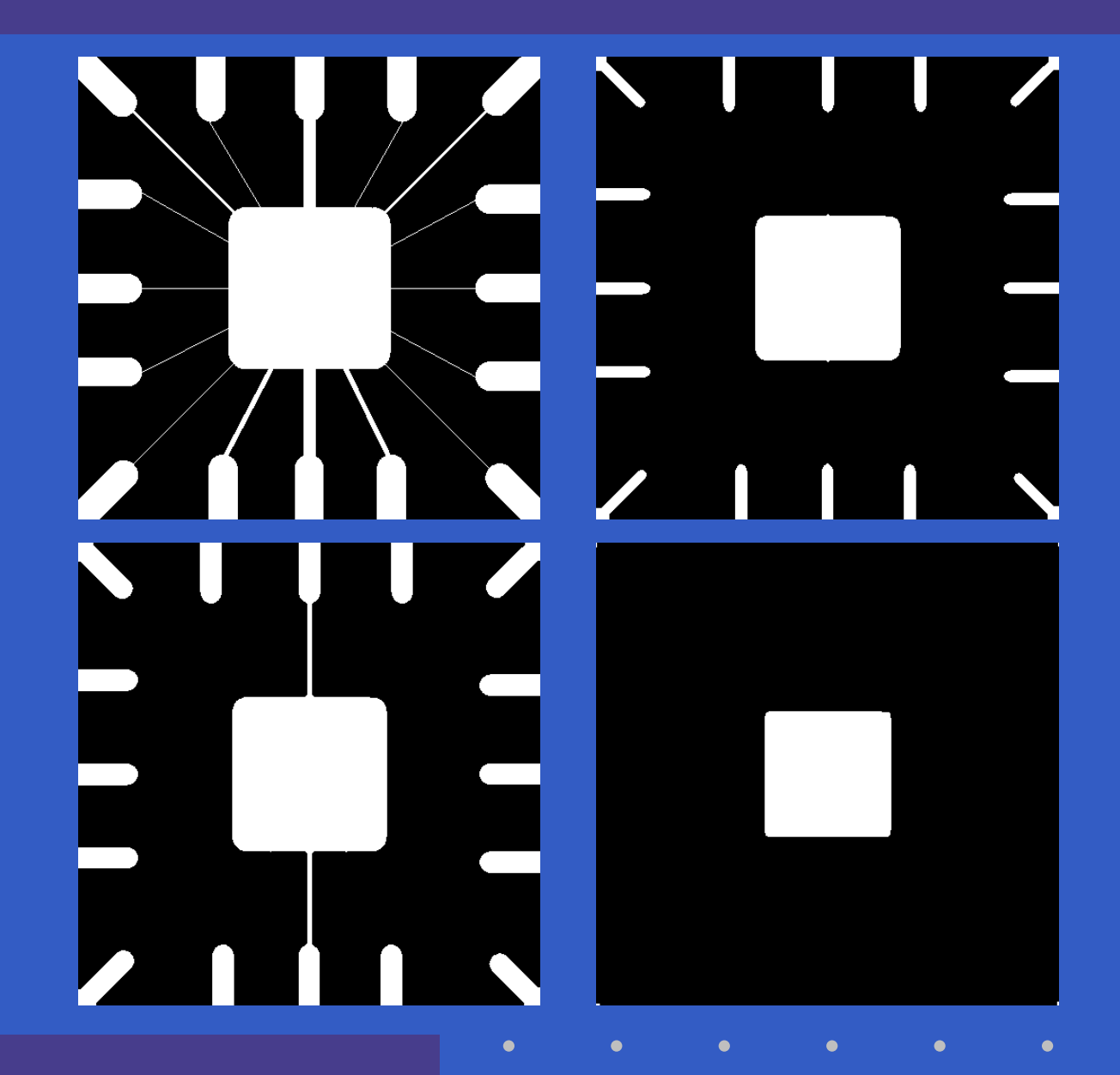

 $\bullet$  $\bullet$ MATLAB – p. 279/333

### **Labeling Connected Components**

**IPT function** bwlabel computes all the connected components in <sup>a</sup> binary image. The calling syntax is[L,num]=bwlabel(f,conn)

where f is an input binary image and conn specifies the desired connectivity (either <sup>4</sup> or 8). Output L is called <sup>a</sup> label matrix, and num (optional) gives the total number of connected components found. If parameter conn is omitted, its value defaults to 8.

### **Labeling Connected Components**

- >> f=imread('ten-objects.tif');
- >> [L,n]=bwlabel(f);
- >> [r,c]=find(L==3);
- >> rbar=mean(r);
- >> cbar=mean(c);
- >> imshow(f)
- >> hold on
- >> for k=1:n

```
[r,c]=find(L==k);rbar=mean(r);cbar=mean(c);plot(cbar,rbar,'Marker','o', 'MarkerEdgeColor','k',...
  'MarkerFaceColor','k', 'MarkerSize',10)
  plot(cbar,rbar,'Marker','*', 'MarkerEdgeColor','w')
end
```
#### **Labeling Connected Components**

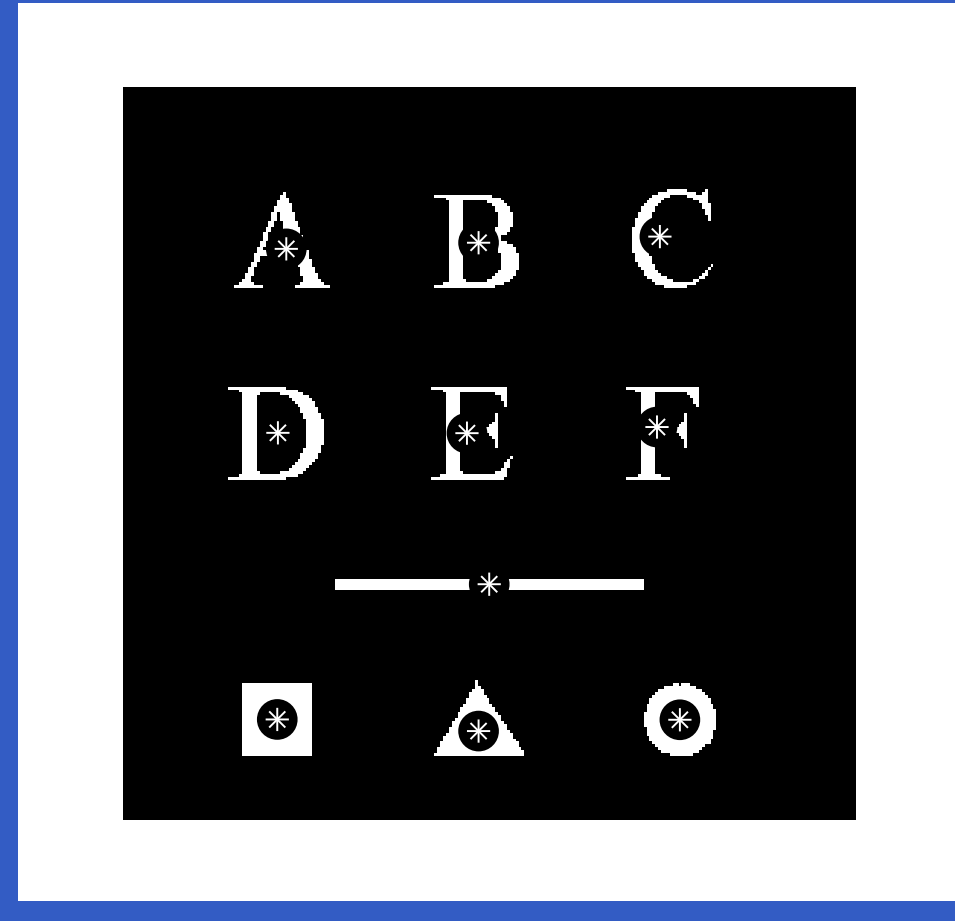

MATLAB – p. 282/333

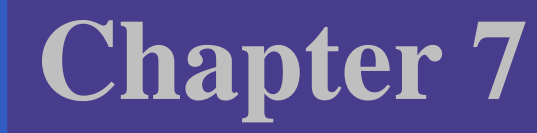

# Color Image Processing

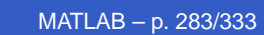

### **Content**

• Color Image Representation in MATLAB

• Converting to Other Color Spaces

#### **Color Image Representation in MATLAB**

- RGB Images
- Indexed Images
- IPT Functions for Manipulating RGB and IndexedImages

**RGB Images**

An RGB *color image* is an  $M \times N \times 3$  array of *color pixels,*<br>where each color pixel is a triplet corresponding to the red where each color pixel is <sup>a</sup> triplet corresponding to the red, green, and blue components of an RGB image at <sup>a</sup> specificspatial location.

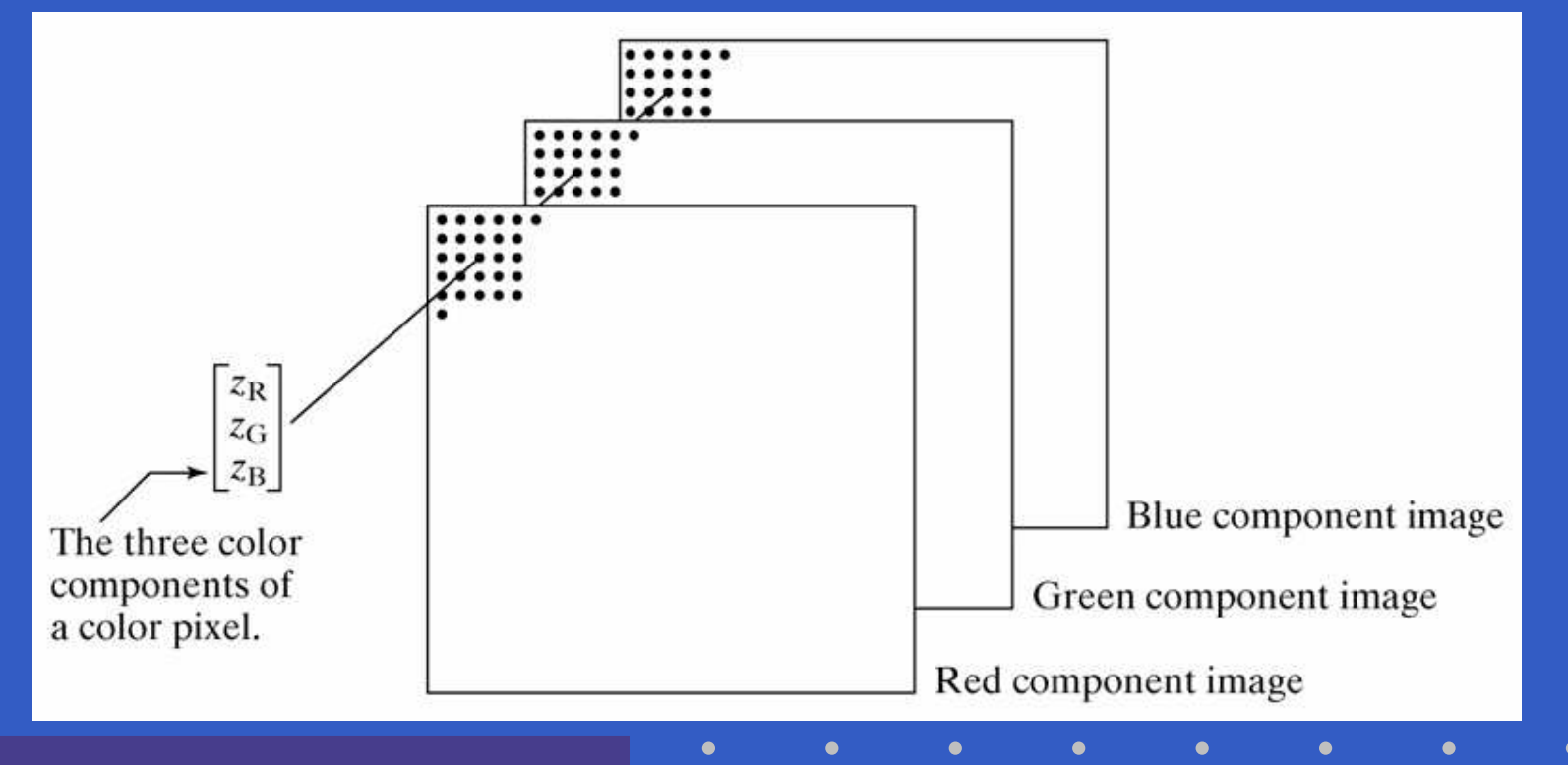

### **RGB Images**

The data class of the component images determines theirrange of values. If an RGB images is of class double, the range of values is  $[0,1]$ . Similarly, the range of values is  $[0, 255]$  of  $[0, 65535]$  for RGB images of class  ${\tt uint8}$  or uint16, respectively. The number of bits used to represent the pixel values of the component imagesdetermines the *bit depth* of an RGB image.

### **RGB Images**

Let fR, fG, and fB represent three RGB component images. An RGB image is formed from these images byusing the cat (concatenate) operator to stack the images:

rgb\_image=cat(3,fR,fG,fB)

The order in which images are placed in the operandmatters. In general, cat (dim,A1,A2,...) concatenates the arrays along the dimension specified by dim. For example, if dim=1, the arrays are arranged vertically, if dim=2, they are arranged horizontally, and, if dim=3, theyare stacked in the third dimension.
If all component images are identical, the result is <sup>a</sup> gray-scale image. Let rgb\_image denote an RGB image. The following commands extract the three component images:

MATLAB – p. 289/333

- >> fR=rgb\_image(:,:,1);
- >> fG=rgb\_image(:,:,2);
- >> fB=rgb\_image(:,:,3);

The RGB *color space* usually is shown graphically as an RGB color cube, as depicted in the figure. The vertices of the cube are the *primary* (red, green, and blue) and s*econdary* (cyan, magenta, and yellow) colors of light.

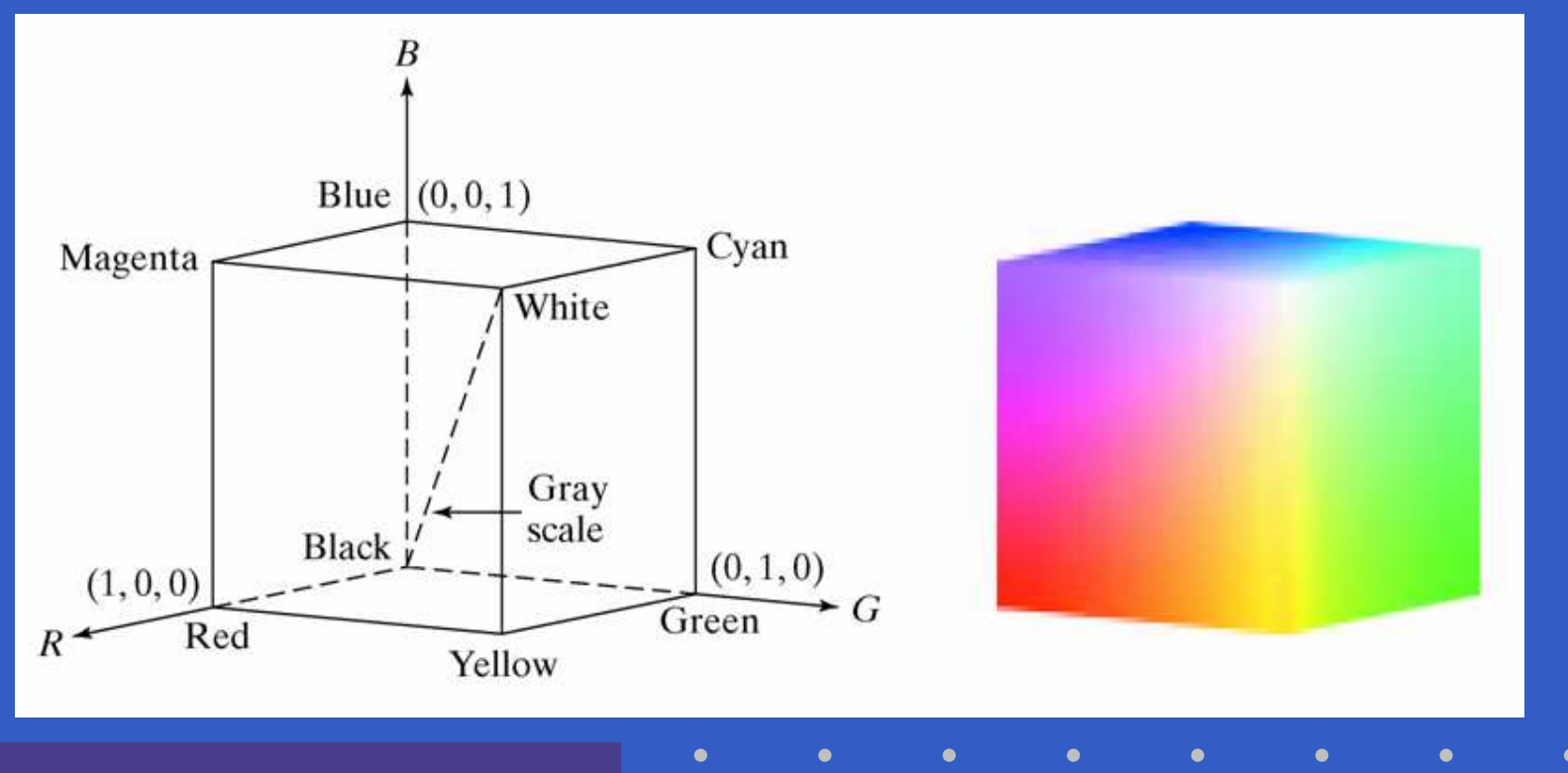

MATLAB – p. 290/333

 $\epsilon$ 

#### function rgbcube(vx,vy,vz)

%RGBCUBE Displays an RGB cube on the MATLAB desktop.

% RGBCUBE(VX,VY,VZ) displays an RGB color cube, viewed from point % (VX,VY,VZ). With no input arguments, RGBCUBE uses (10,10,4) % as the default viewing coordinates. To view individual color % planes, use the following viewing coordinates, where the first % color in the sequence is the closest to the viewing axis, and the % other colors are as seen from that axis, proceeding to the right % (ob above), and then moving clockwise.

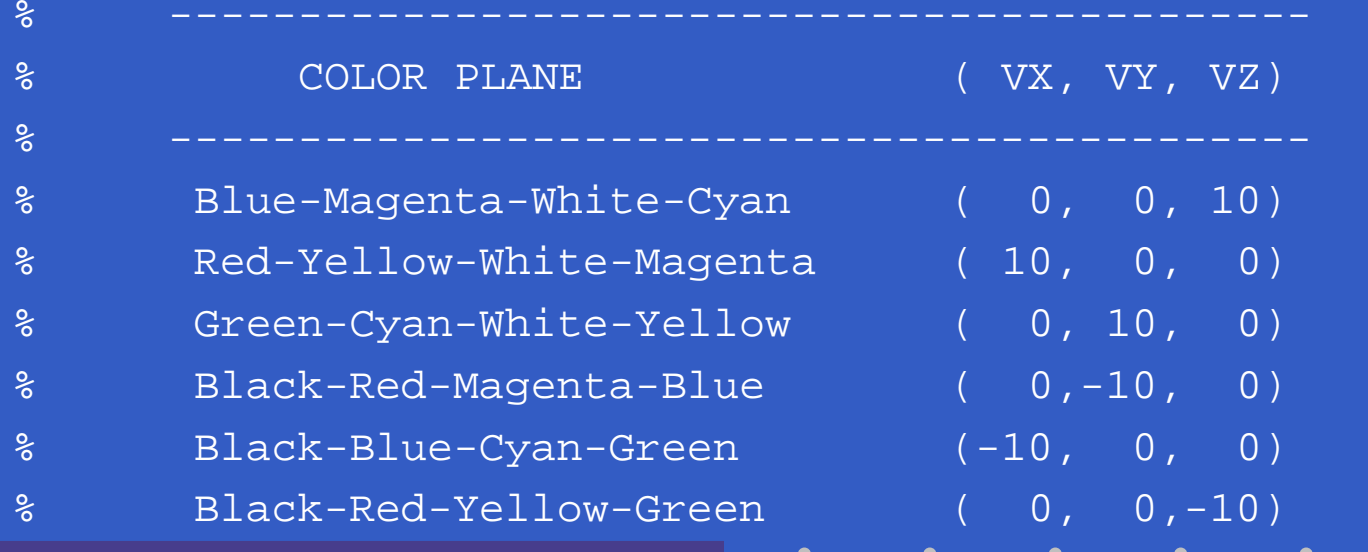

%Set up paramteres for function patch. vertices matrix= $[0 \ 0 \ 0;0 \ 0 \ 1;0 \ 1 \ 0;0 \ 1 \ 1;1 \ 0 \ 0;1 \ 0 \ 1;1 \ 1 \ 1 \ 0;1 \ 1]$ ; faces matrix=[1 5 6 2;1 3 7 5;1 2 4 3;2 4 8 6;3 7 8 4;5 6 8 7]; colors=vertices\_matrix;%The order of the cube vertices was selected to be the same as %the order of the (R,G,B) colors (e.g., (0,0,0) corresponds to  $b$ lack,  $(1,1,1)$  corresponds to white, and so on.)

%Generate RGB cube using function patch. patch('Vertices',vertices\_matrix,'Faces',faces\_matrix,...'FaceVertexCData',colors,'FaceColor','interp',...'EdgeAlpha',0)

```
%Set up viewing point.
if nargin==0
    vx=10; vy=10; vz=4;elseif nargin ˜=3
    error('Wrong number of inputs.')
endaxis off
view([vx, vy, vz])
axis square
```
An *indexed image* has two components: a *data matrix* of integers,  $\boldsymbol{\mathrm{x}},$ and a colormap matrix,map. Matrix map is an  $m \times 3$  array of class <code>double</code> containing floating-point values in the range  $[0,1].$  The length,  $m$ , of the  $\mathtt{map}$  is equal to the number of colors it defines. Each row of map specifies the red, green, and blue components of <sup>a</sup> single color. An indexed images uses "direct mapping" of pixel intensity values to colormap values. The color of each pixel is determined by using thecorresponding value of integer matrix  ${\rm x}$  as a pointer into  ${\tt map}.$  If  ${\rm x}$  is of  $\boldsymbol{\mathsf{class}}$   $\mathtt{double},$  then all of its  $\boldsymbol{\mathsf{components}}$  with value 2 point to the  $\bm{\mathsf{s}e}\bm{\mathsf{cond}}$  row, and  $\bm{\mathsf{s}o}\bm{\mathsf{on}}.$  If  $\bm{\mathsf{x}}$  is of class  $\bm{\mathsf{uint}}\bm{\mathsf{8}}$  or  $\bm{\mathsf{uint}}\bm{\mathsf{16}},$  then all components with value 0 point to the first row in  $\mathtt{map},$  all components with value 1 point to the second row, and so on.

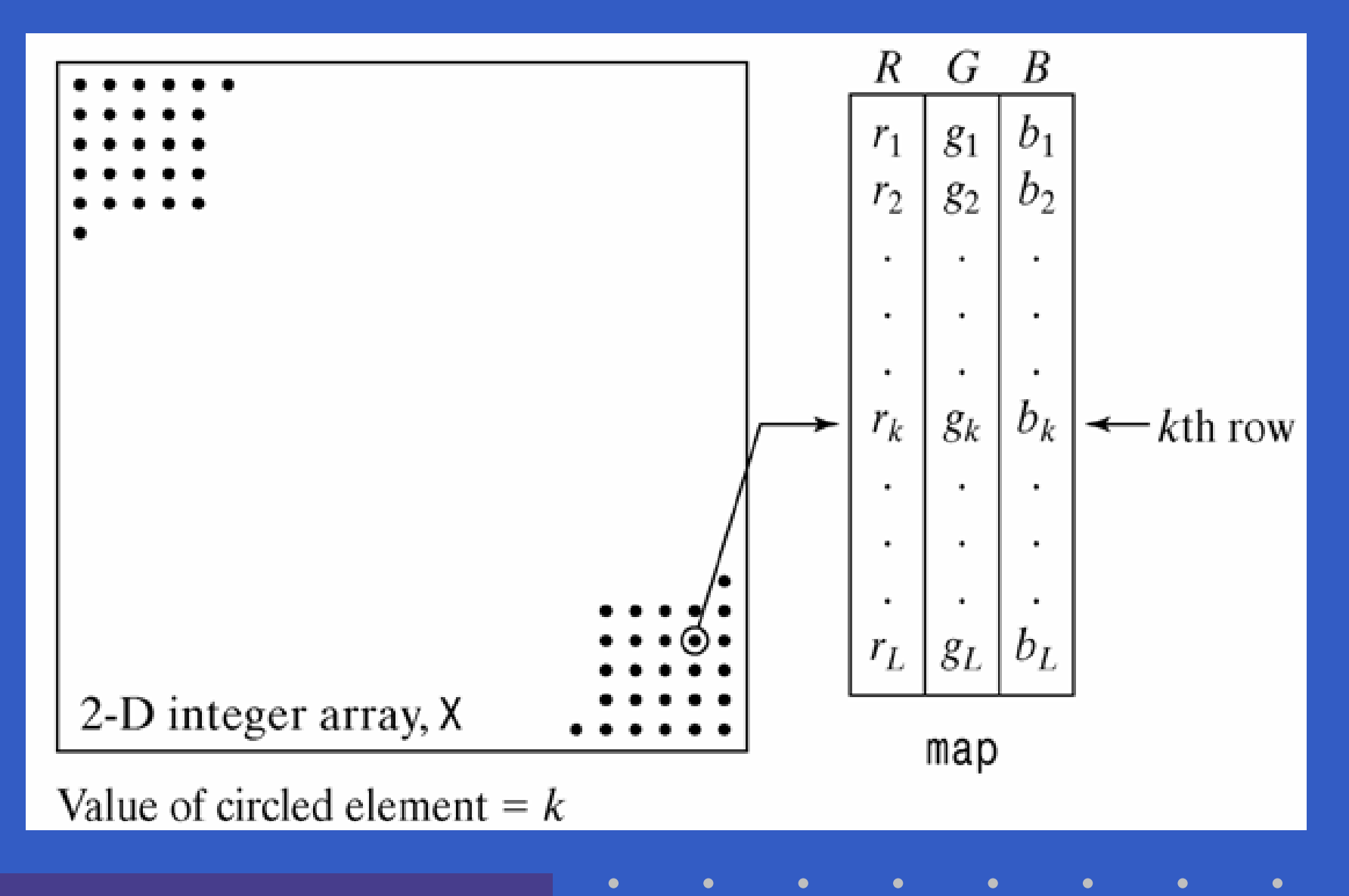

To display an indexed image we write

- >> imshow(X,map)
- or, alternatively,
- >> image(X)
- >> colormap(map)

A colormap is stored with an indexed image and is automatically loaded with the image when function imreadis used to load the image.

>>[X,map]=imread(...)

Sometimes it is necessary to approximate an indexed image by one with fewer colors. For this we use functionimapprox, whose syntax is

 $[Y,$ newmap]=imapprox(X,map,n)

This function returns an array **Y** with colormap newmap, which has at most n colors. The input array X can be of class uint8, uint16, or double. The output Y is of class uint8 if n is less than or equal to 256. If n is greater than  $256\mathrm{,~y}$  is of class  $\mathrm{double.}$ 

MATLAB provides several predefined color maps, accessed using the command

>> colormap(map\_name)

which sets the colormap to the matrix map\_name; anexample is

>> colormap(copper)

where  $\operatorname{copper}$  is one of the predefined MATLAB colormaps. If the last image displayed was an indexed image, this command changes its colormap to copper. Alternatively, the image can be displayed directly with thedesired colormap:

>> imshow(X,copper)

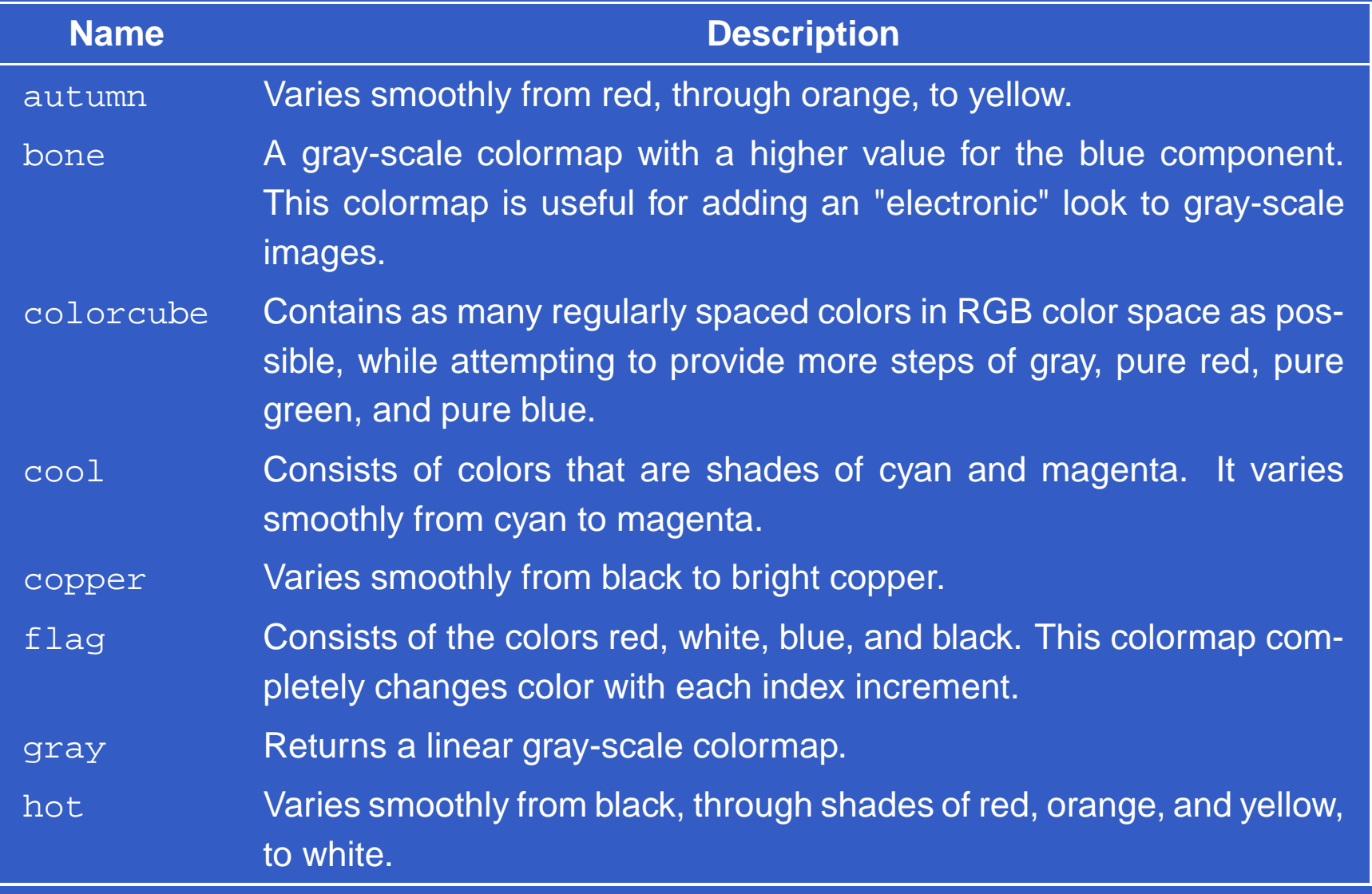

Ċ

 $\bullet$ 

ŏ

 $\bullet$ 

ċ

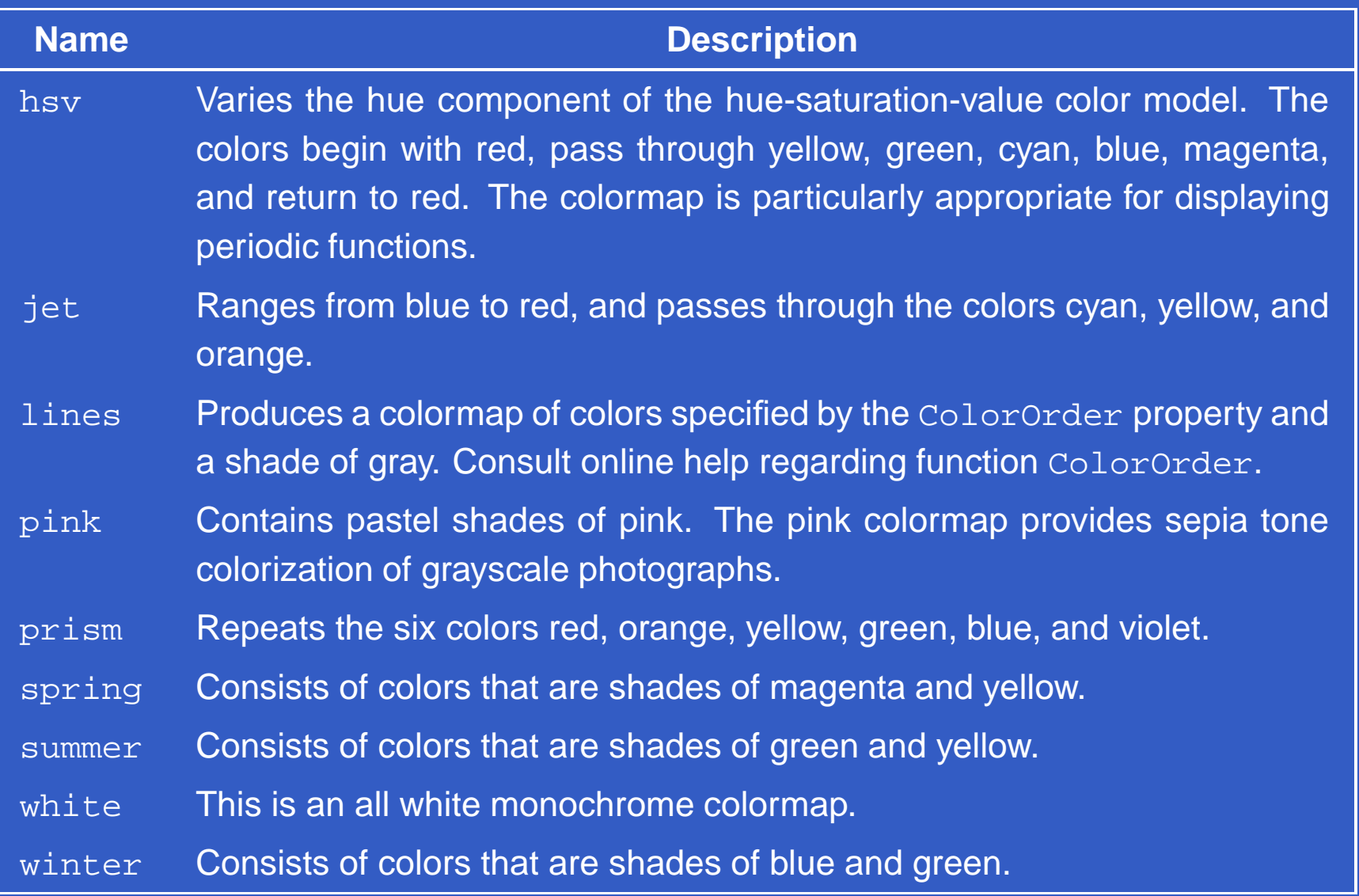

 $\bullet$ 

 $\bullet$ 

 $\bullet$ 

 $\bullet$ 

 $\bullet$ 

 $\bullet$ 

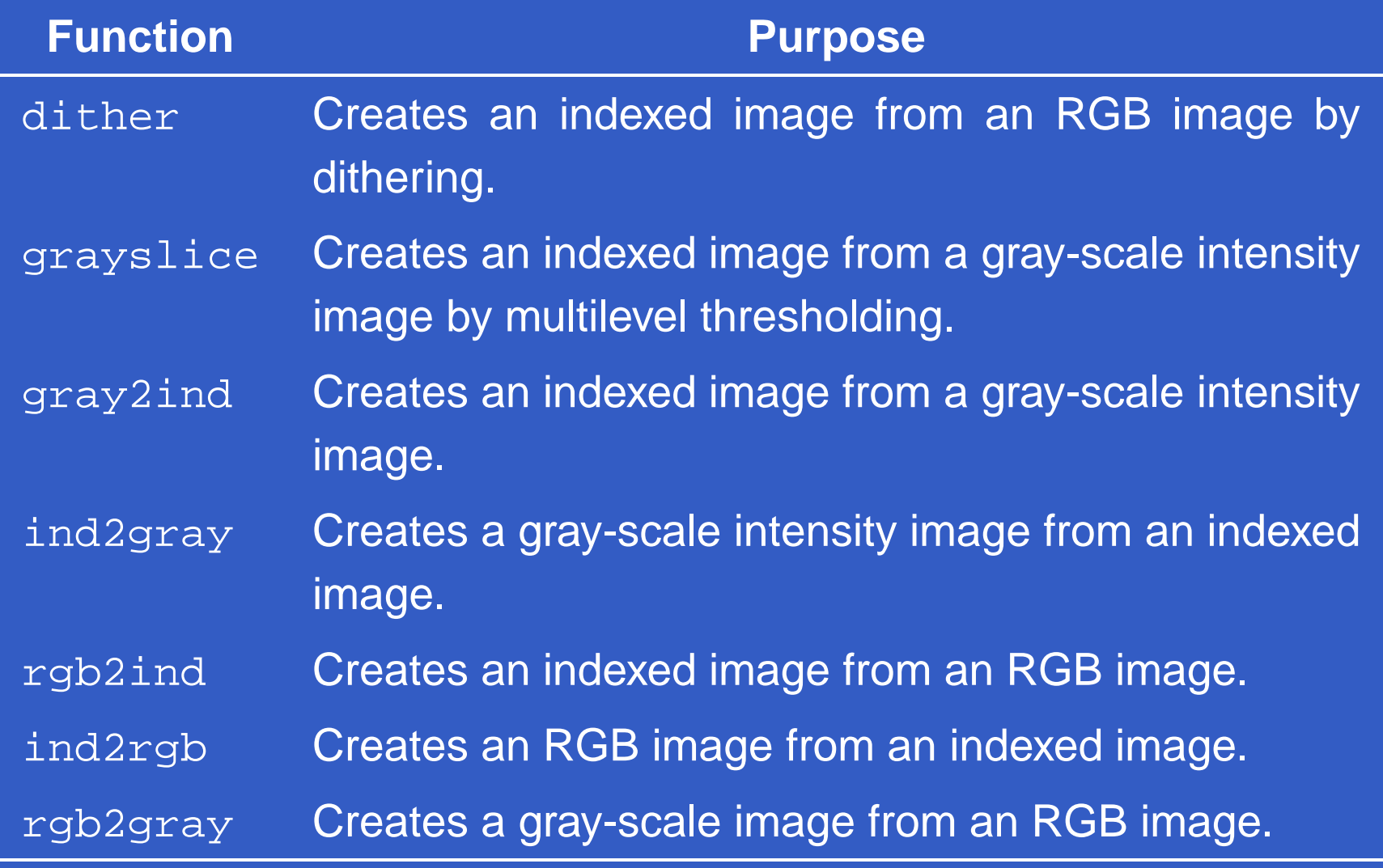

#### >> f=imread('iris.tif');

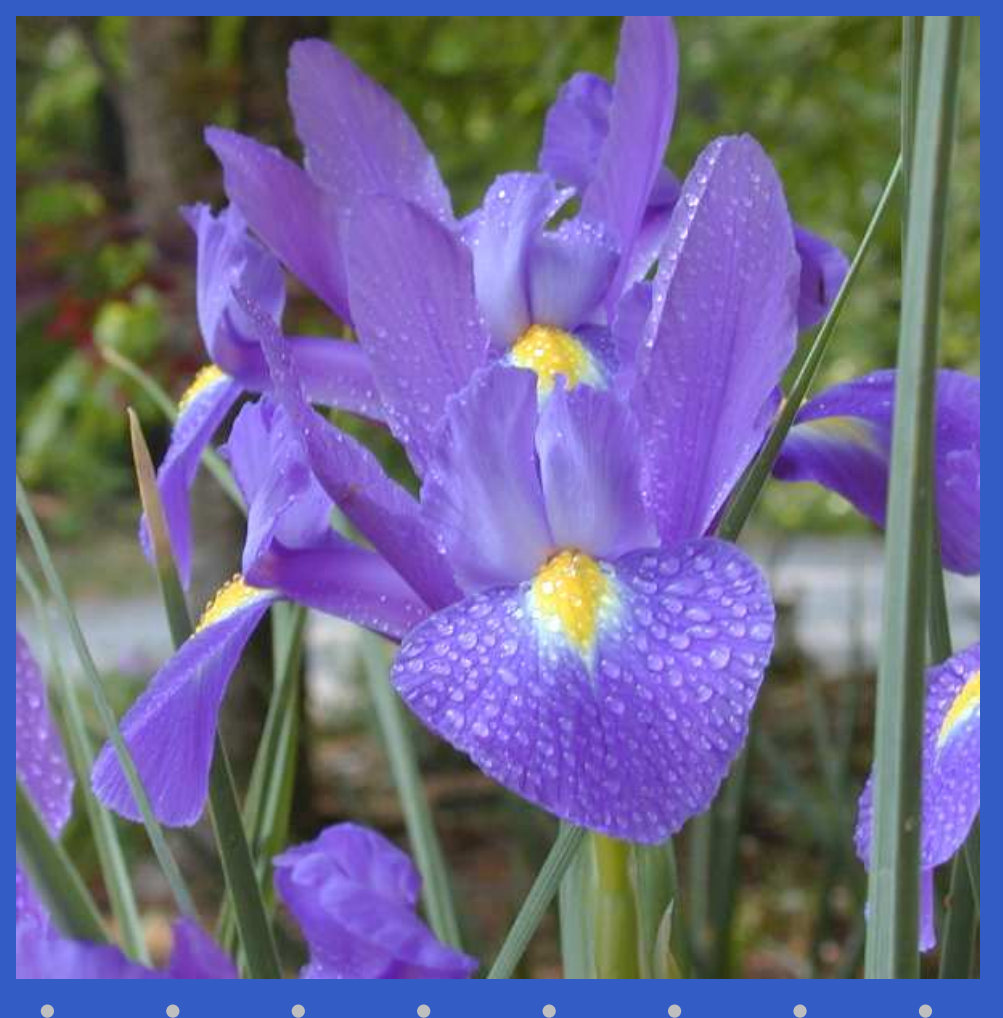

 $>$ [X1,map1]=rgb2ind(f,8,'nodither');

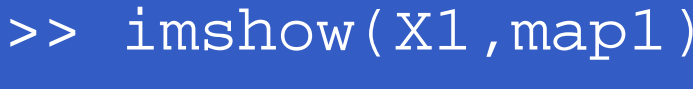

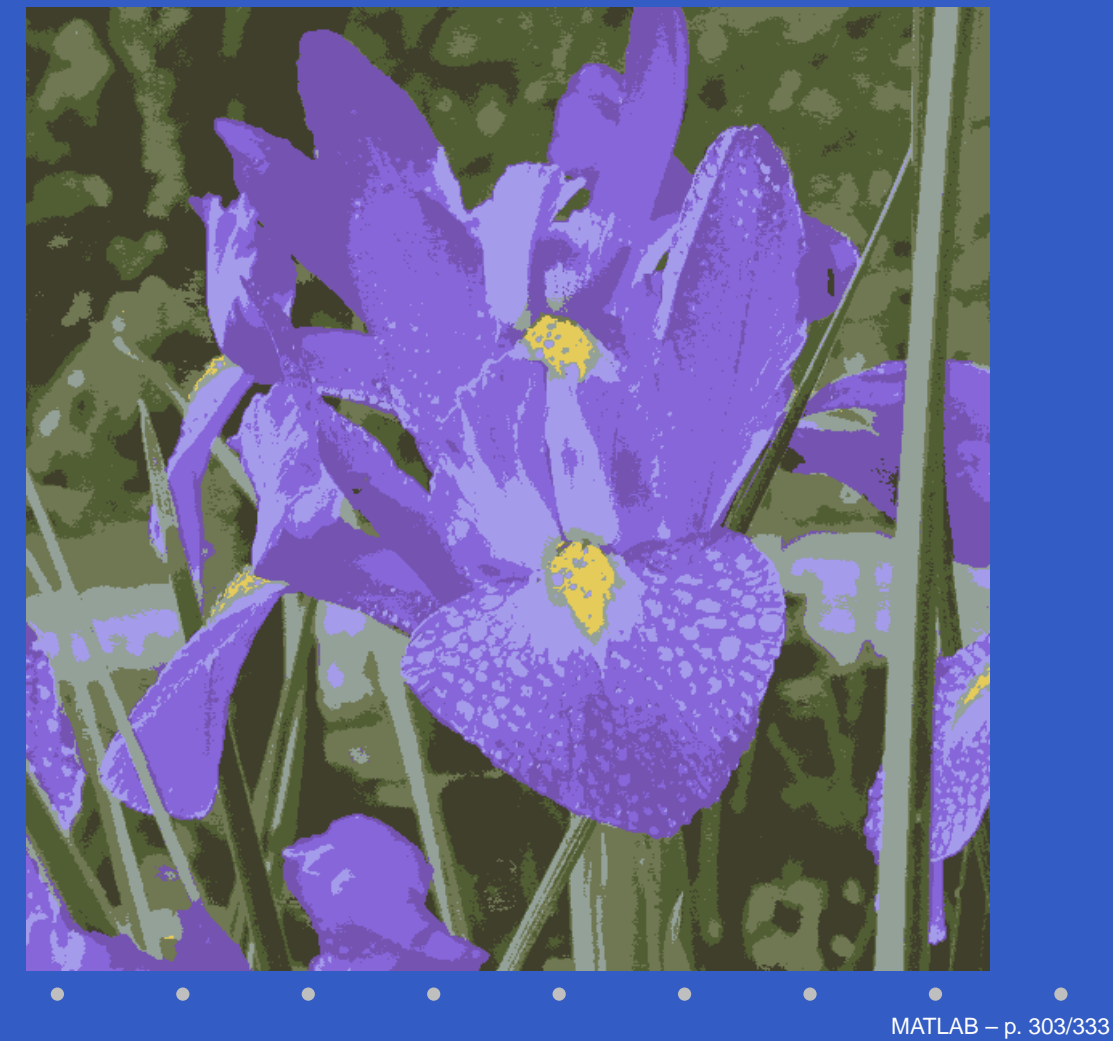

>> $[X2,map2]=rgb2ind(f,8,'dither');$ 

>> imshow(X2,map2)

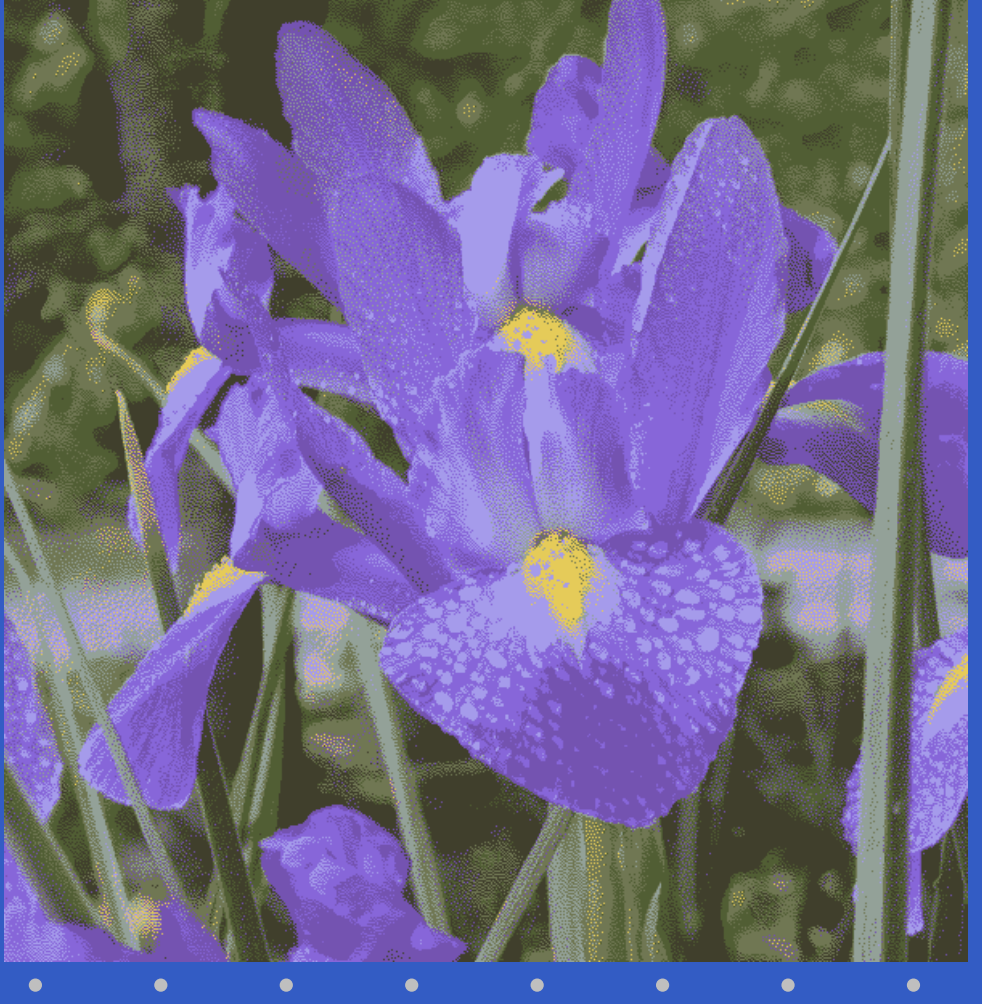

#### >> g=rgb2gray(f); >> g1=dither(g); >> figure, imshow(g); figure, imshow(g1)

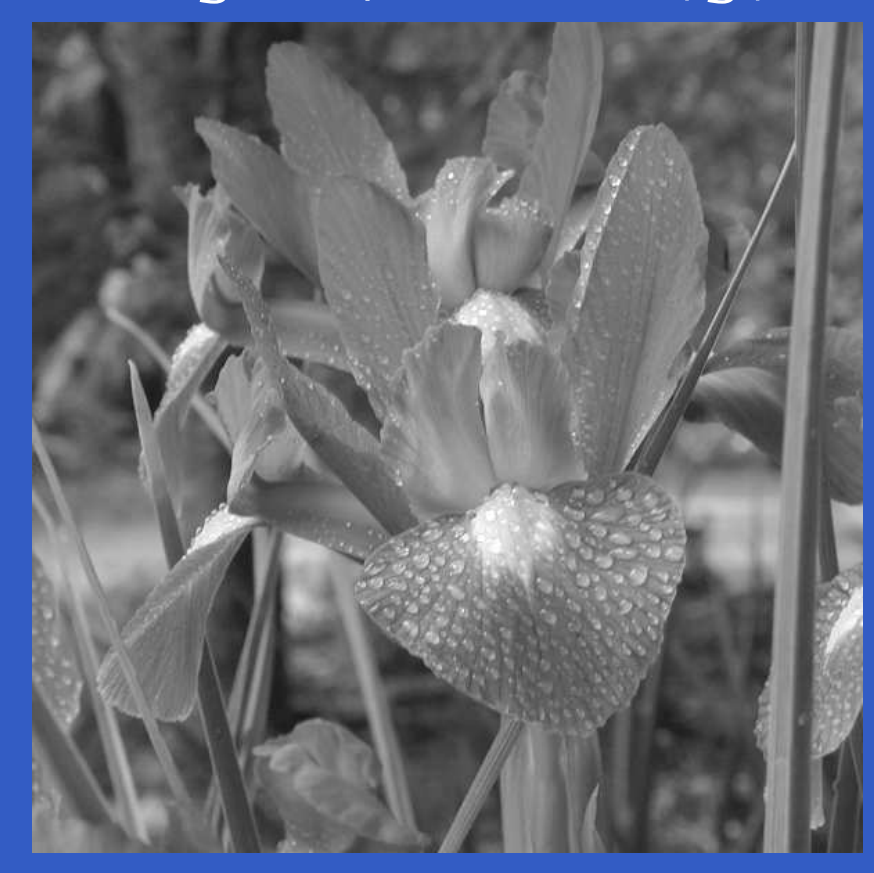

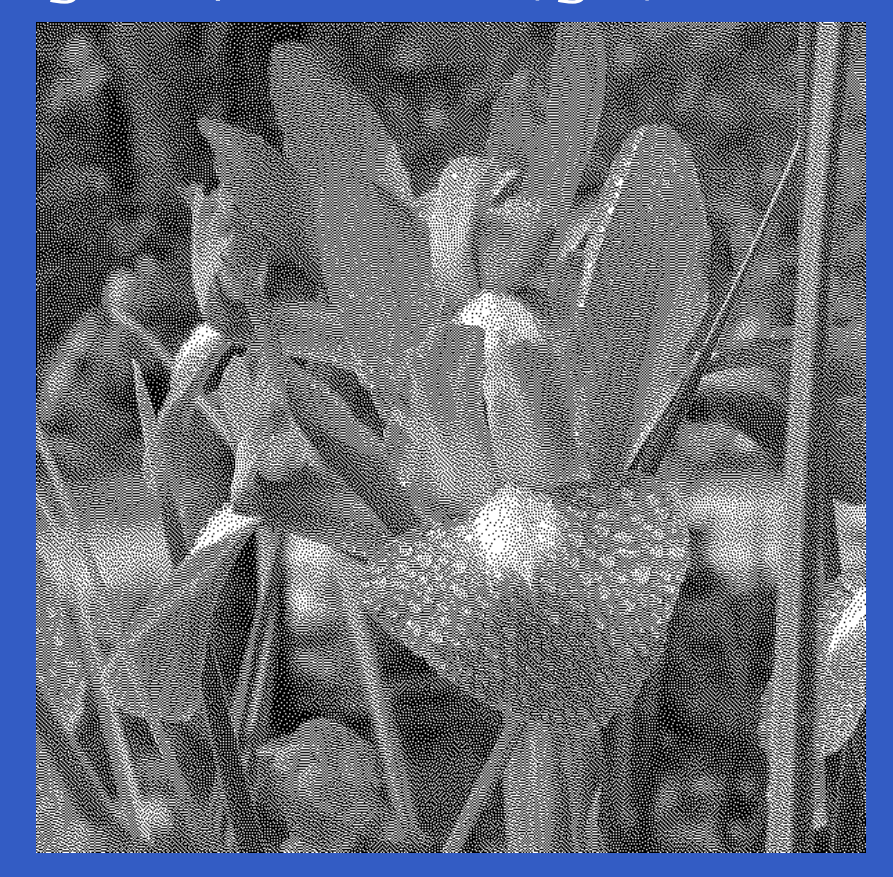

# **Converting to Other Color Spaces**

- NTSC Color Space
- The YCbCr Color Space
- The HSV Color Space
- The CMY and CMYK Color Spaces
- The HSI Color Space

The NTSC Color System is used in television in the UnitedStates. One of the main advantages of this format is that gray-scale information is separate from color data. In theNTSC format, image data consists of three components:

- luminance (Y)
- hue (I)
- saturation (Q)

The luminance component represents gray-scale information, and the other two components carry the colorinformation of <sup>a</sup> TV signal.

The YIQ components are obtained from the RGBcomponents of an image using the transfromation

$$
\begin{bmatrix} Y \ I \ Q \end{bmatrix} = \begin{bmatrix} 0.299 & 0.587 & 0.114 \ 0.596 & -0.274 & -0.322 \ 0.211 & -0.523 & 0.312 \end{bmatrix} \begin{bmatrix} R \ G \ B \end{bmatrix}
$$

Note that the elements of the first row sum to <sup>1</sup> and theelements of the next two rows sum to 0. This is as expected because for <sup>a</sup> gray-scale image all the RGB components are equal, so the I and Q components shouldbe 0 for such an image.

Function rgb2ntsc performs the transformation:

yiq\_image=rgb2ntsc(rgb\_image)

where the input RGB image can be of class  $\mathtt{uint8},$ <code>uint16,</code> or double. The output image is an  $M\times N\times3$ array of class double. Component image $\verb|yiq_image(:,:,1)|$  is the luminance,  $\mathtt{yig\_image}(\colon,:\,,2)$  is the hue, and  $\mathtt{yig\_image}(\colon,:\,,3)$ is the saturation image.

Similarly, the RGB components are obtained from the YIQcomponents using the transformation:

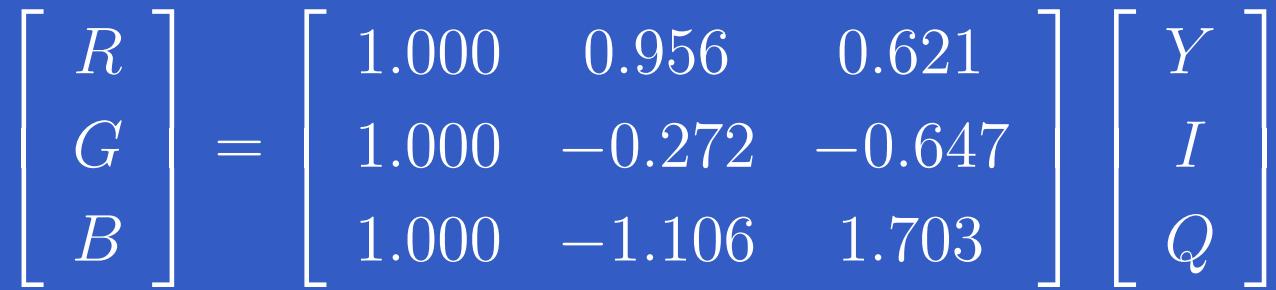

 $\boldsymbol{\mathsf{IPT}}$  function  $\texttt{ntsc2rgb}$  implements this equation: rgb\_image=ntsc2rgb(yiq\_image)Both the input and output images are of class double.

### **The YCbCr Color Space**

The YCbCr color space is used widely in digital video. Inthis format, luminance information is represented by <sup>a</sup> single component, Y, and color information is stored as two color-difference components, Cb and Cr. Component Cb isthe difference between the blue component and <sup>a</sup> reference value, and component Cr is the differencebetween the red component and <sup>a</sup> reference value.

### **The YCbCr Color Space**

The transformation used by IPT to convert from RGB toYCbCr is

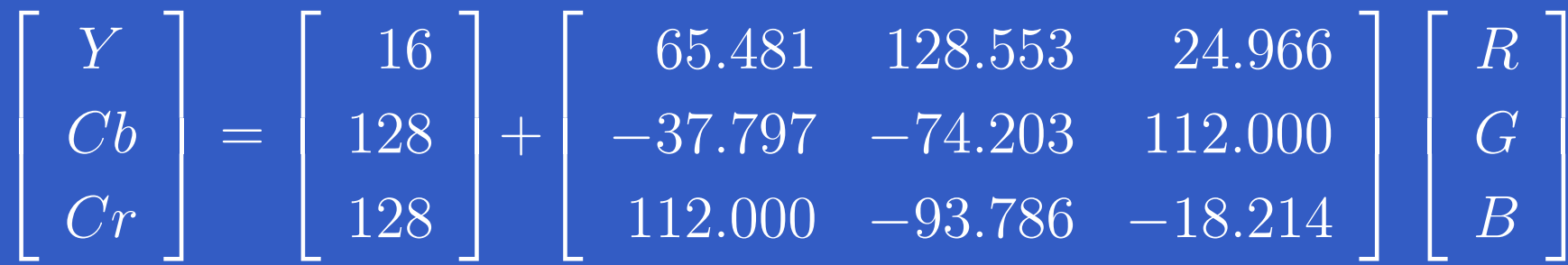

### **The YCbCr Color Space**

The conversion function is

ycbcr\_image=rgb2ycbcr(rgb\_image)

The input RGB image can be of class uint8, uint16, or double. The output image is of the same class as the input. A similar transformation converts from YCbCr backto RGB:

rgb\_image=ycbcr2rgb(ycbcr\_image)

The input YCbCr image can be of class uint8, uint16, or double. The output image is of the same class as theinput.

### **The HSV Color Space**

HSV (hue, saturation, value) is one of several colorsystems used by people to select colors from <sup>a</sup> color wheel or palette. This color system is considerably closer than the RGB system to the way in which humans experience and describe color sensations. In artist's terminology, hue, saturation, and value refer approximately to tint, shade, and tone.

### **The HSV Color Space**

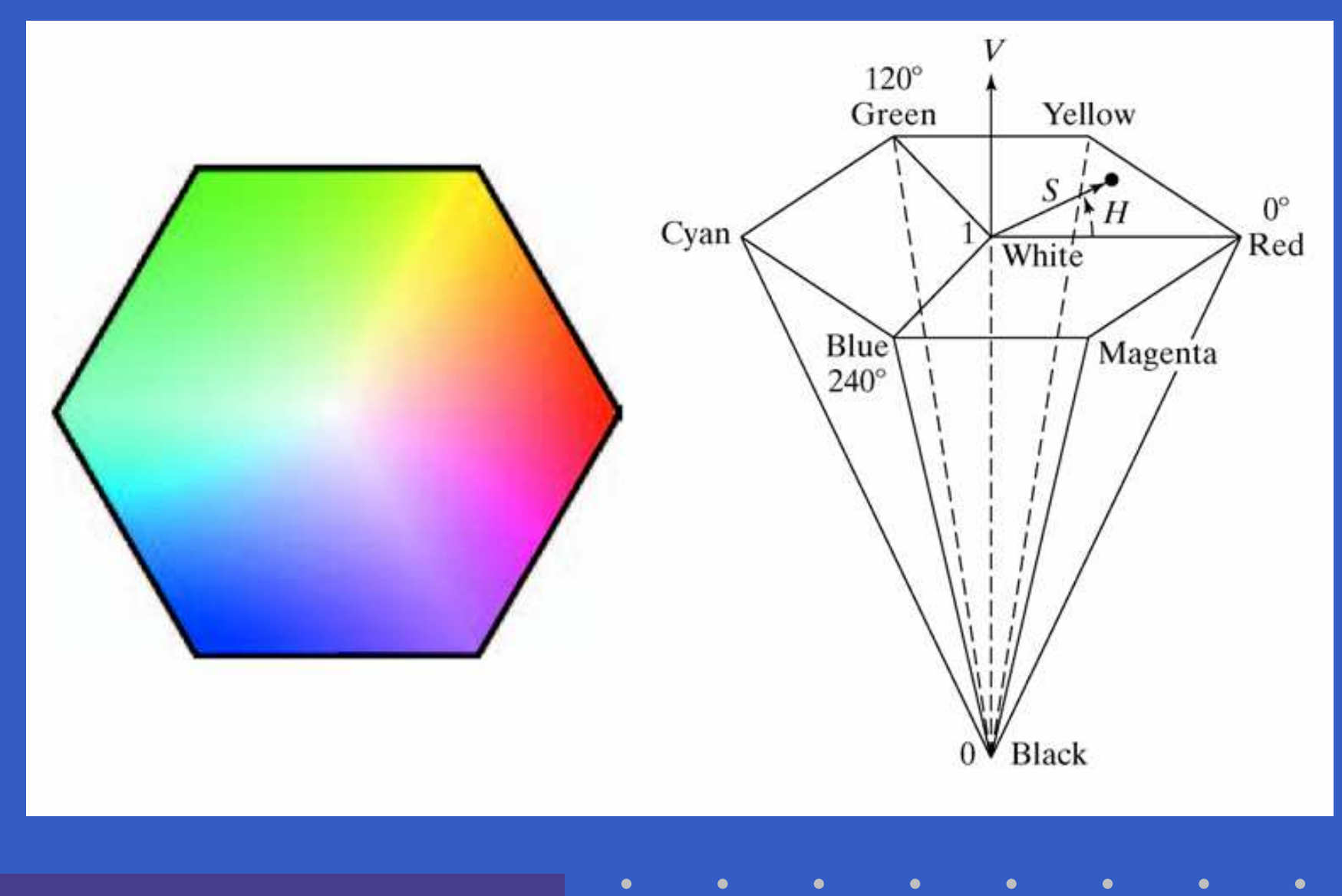

MATLAB – p. 315/333

### **The HSV Color Space**

The MATLAB function for converting from RGB to HSV isrgb2hsv, whose syntax is

hsv\_image=rgb2hsv(rgb\_image)

The input RGB image can be of class uint8, uint16, or double; the output image is of class double. The functionfor converting from HSV back to  $\mathsf{RGB}$  is  $\mathtt{hsv2rgb:}$ 

rgb\_image=hsv2rgb(hsv\_image)

The input image must be of class double. The output alsoi<mark>s of class</mark> double.

# **The CMY Color Space**

The conversion is performed using the simple equation

$$
\begin{bmatrix} C \\ M \\ Y \end{bmatrix} = \begin{bmatrix} 1 \\ 1 \\ 1 \end{bmatrix} - \begin{bmatrix} R \\ G \\ B \end{bmatrix}
$$

where the assumption is that all color values have beennormaized to the range  $[0,1]$ .

# **The CMY Color Space**

Function imcomplement can be used to convert fromRGB to CMY:

cmy\_image=imcomplement(rgb\_image)We use this function also to convert a CMY image to RGB: rgb\_image=imcomplement(cmy\_image)

### **The HSI Color Space**

When humans view <sup>a</sup> color object, we tend to describe it by its hue, saturation, and brightness. *Hue* is an attribute that describes a pure color, whereas saturation gives a mesaure of the degree to which <sup>a</sup> pure color is diluted bywhite light. *Brightness* is a subjective descriptor that is practically impossible to measure. It embodies theachromatic description of *intensity* and is a key factor in describing color sensation. We do know that intensity (graylevel) is <sup>a</sup> most useful descriptor of monochromatic images. This quantity definitely is measurable and easilyinterpretable.

The color space we are about to present, called the HSI (hue, saturation, intensity) *color space*.

Given an image in RGB color format, the  $H$  component of  $\mathsf{pcl}$  polyotic abitained unint the equation each RGB pixel is obtained usint the equation

$$
H = \begin{cases} \theta & \text{if } B \le G \\ 360^\circ - \theta & \text{if } B > G \end{cases}
$$

with

$$
\theta = \cos^{-1} \left\{ \frac{\frac{1}{2} [(R - G) + (R - B)]}{\sqrt{(R - G)^{2} + (R - B)(G - B)}} \right\}
$$

The saturation component is given by

$$
S = 1 - \frac{3}{(R+G+B)} [\min(R, G, B)]
$$

Finally, the intensity component is given by

$$
I = \frac{1}{3} \left( R + G + B \right)
$$

MATLAB – p. 321/333

It is assumed that the RGB values have been normalizedto the range  $[0,1]$ , and that angle  $\theta$  is measured with respect to the red axis of the HSI space. Hue can benormalized to the range [0, 1] by dividing by 360° all values resulting from the equation for  $H.$  The other two HSI components already are in this range if the given RGBvalues are in the interval  $[0, 1]$ .

#### function hsi=rgb2hsi(rgb)

 $\frac{8}{6}$ 

%RGB2HSI Converts an RGB image to HSI.

% HSI=RGB2HSI(RGB) converts an RGB image to HSI. The input image % is assumed to be of size M-by-N-by-3, where the third dimension % accounts for three image planes: red, green, and blue, in that % order. If all RGB component images are equal, the HSI conversion % is undefined. The input image can be of class double (with values % in the range [0,1]), uint8, or uint16.

```
% The output image, HSI, is of class double, where:
\% hsi(:,:,1)=hue image normalized to the range [0,1] by
% dividing all angle values by 2
*pi.\% hsi(:,:,2)=saturation image, in the range [0,1].
\% hsi(:,:,3)=intensity image, in the range [0,1].
```

```
% Extract the individual component images.
rgb=im2double(rgb);r=rgb(:,:,1);g=rgb(:,:,2);
b=rgb(:,:,3);
```

```
% Implement the conversion equations.
num=0.5*((r-g)+(r-b));den=sqrt((r-g).ˆ2+(r-b).*(g-b));theta=acos(num./(den+eps));
```

```
H=theta;H(b>g)=2*pi-H(b>g);H=H/(2*pi);
```
## **Converting Colors from RGB to HSI**

num=min(min(r,g),b);den=r+g+b;den(den==0)=eps*;* S=1-3.\*num./den;

 $H(S==0)=0;$ 

 $I = (r+q+b)/3;$ 

% Combine all three results into an hsi image.  $hsi=cat(3,H,S,I);$ 

MATLAB – p. 325/333

Given values of HSI in the interval  $[0, 1]$ , we now find the corresponding RGB values in the same range. Theapplicable equations depend on the values of  $H.$  There are three sectors of interest, corresponding to the 120° intervals in the separation of primaries. We begin bymultiplying  $H$  by  $360^\circ$ , which returns the hue to its original<br>renge of  $\lceil 0^\circ \rceil$ range of  $[0^{\circ}$  $^{\circ}, 360^{\circ}$  $^\circ]$  .

**RG sector**(0◦ RGB components are given by the equations $\delta^\circ\leq H < 120^\circ$ ): When  $H$  is in this sector, the

> $B=I(1$  $- \, S)$

$$
R = I \left[ 1 + \frac{S \cos H}{\cos(60^\circ - H)} \right]
$$

and

 $G = 3I$  –  $(R+B)$ 

MATLAB – p. 327/333

**GB sector**(120◦this sector, we first subtract  $120^{\circ}$  from it:  $\delta^\circ\leq H < 240^\circ$ ): If the given value of  $H$  is in  $\ddot{\textbf{z}}$ 

> $H=H−$  $-120^{\circ}$

Then the RGB components are

$$
G = I\left(1 - S\right)
$$

$$
B = I \left[ 1 + \frac{S \cos H}{\cos(60^\circ - H)} \right]
$$

$$
R = 3I - (G + B)
$$

MATLAB – p. 328/333

**BR sector**(240◦ $\mathsf{C}^{\mathsf{t}}$   $\Omega$   $\mathsf{A}$   $\Omega$   $\Omega$  from  $\frac{\circ}{\circ}\leq H\leq 360^\circ$ ): Finally, if  $H$  is in this range, we subtract  $240^{\circ}$  from it:

> $H=H−$  $-240^{\circ}$

Then the RGB components are

$$
R = I\left(1 - S\right)
$$

$$
G = I \left[ 1 + \frac{S \cos H}{\cos(60^\circ - H)} \right]
$$

$$
B = 3I - (R + G)
$$

 $MATLAR = p. 329/333$ 

```
function rgb=hsi2rgb(hsi)
%HSI2RGB Converts an HSI image to RGB.
% RGB=HSI2RGB(HSI) converts an HSI image to RGB, where HSI
% is assumed to be of class double with:
% hsi(:,:,1)=hue image, assumed to be in the range
\% (0,1] by having been divided by 2*pi.

% hsi(:,:,2)=saturation image, in the range [0,1].
\% hsi(:,:,3)=intensity image, in the range [0,1].
\frac{8}{6}% The components of the output image are:
\% rqb(:,:,1)=red.
\% rgb(:,:,2)=green.
\% rgb(:,:,3)=blue.
```

```
% Extract the individual HSI component images.
H=hsi(:,:,1)*2*pi;
S=hsi(:,:,2);I=hsi(:,:,3);
```

```
% Implement the conversion equations.
R=zeros(size(hsi,1),size(hsi,2));
G=zeros(size(hsi,1),size(hsi,2));B=zeros(size(hsi,1),size(hsi,2));
```

```
% RG sector (0<=H<2*pi/3).

idx=find((0<=H)&(H<2*pi/3));B(idx)=I(idx).*(1-S(idx));R(idx)=I(idx).*(1+S(idx).*cos(H(idx))./...cos(pi/3-H(idx));
G(idx)=3*I(idx)-(R(idx)+B(idx));
```

```
% BG sector (2*pi/3<=H<4*pi/3).
idx=find((2*pi/3<=H)&(H<4*pi/3));R(idx)=I(idx).*(1-S(idx));G(idx)=I(idx).*(1+S(idx).*cos(H(idx)-2*pi/3)./...cos(pi-H(idx));
B(idx)=3*I(idx)-(R(idx)+G(idx));
```

```
% BR sector.
idx=find((4*pi/3<=H)&(h<=2*pi));G(idx)=I(idx).*(1-S(idx));B(idx)=I(idx).*(1+S(idx).*cos(H(idx)-4*pi/3)./...cos(5*pi/3-H(idx)));R(idx)=3*I(idx)-(G(idx)+B(idx));
```
% Combine all three results into an RGB image. Clip to [0,1] to % compensate for floating-point arithmetic rounding effects.  $rgb=cat(3,R,G,B);$  $rgb=max(min(rgb,1),0);$ 

# **References**

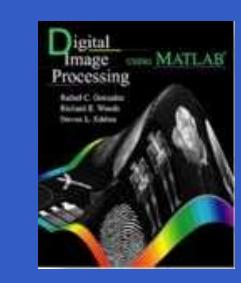

 $\bullet$ 

 R. C. Gonzalez, R. E. Woods, S. L. Eddins: Digital Image Processing UsingMATLAB. Pearson Prentice Hall, 2004

- R. C. Gonzalez, R. E. Woods: Digital ImageProcessing. Prentice Hall, 2002
- http://www.imageprocessingplace.com
- MATLAB Documentation $(\texttt{http://www.mathworks.com})$